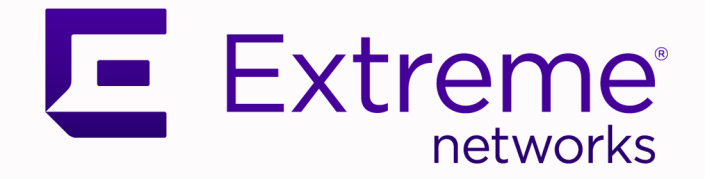

## Extreme SLX-OS NETCONF Operations Guide, 20.6.1

Supporting ExtremeRouting and ExtremeSwitching SLX 9740, SLX 9640, SLX 9540, SLX 9250, SLX 9150, Extreme 8820, Extreme 8720, and Extreme 8520

> 9038048-00 Rev AA March 2024

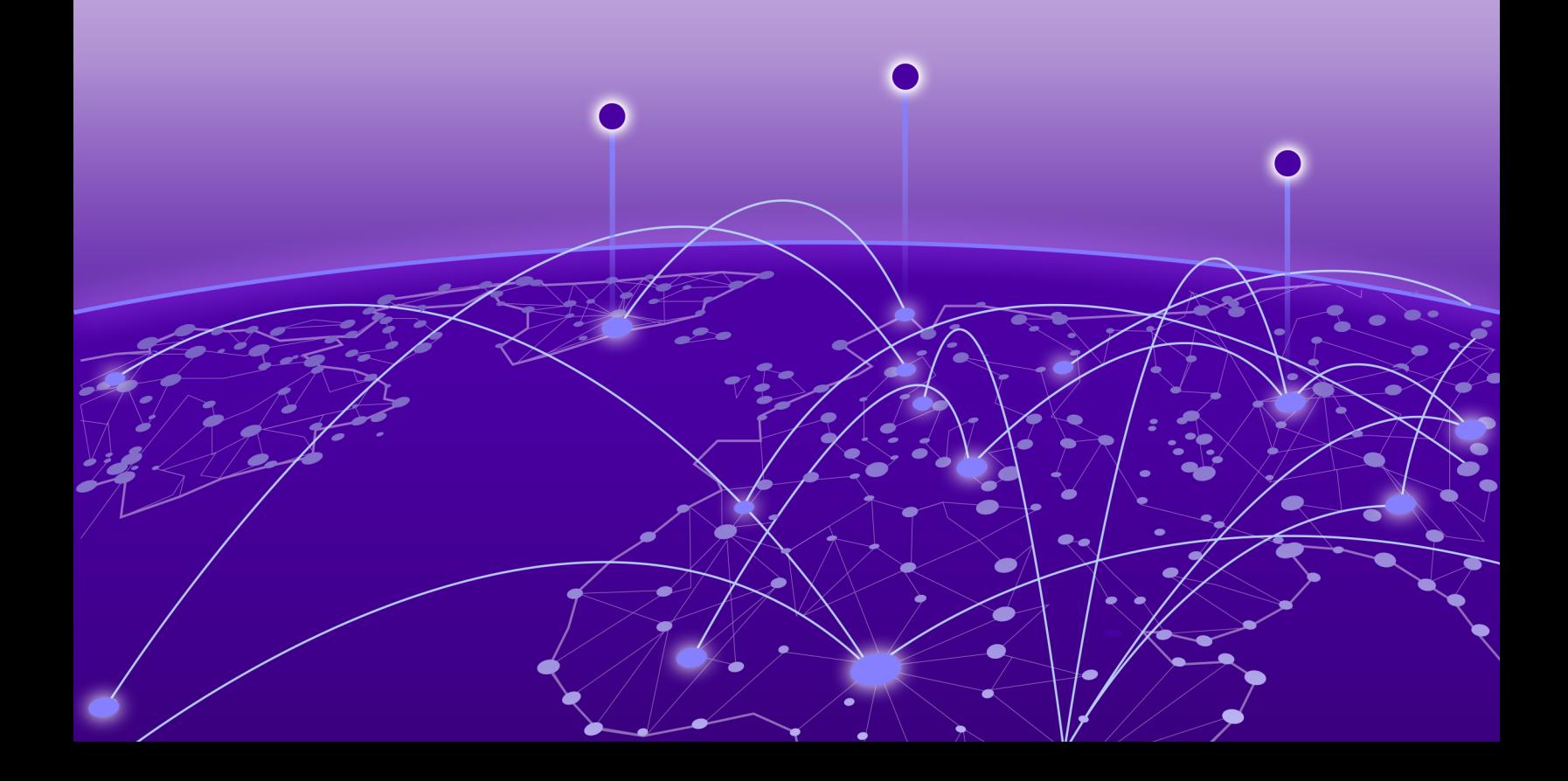

Copyright © 2024 Extreme Networks, Inc. All rights reserved.

#### Legal Notice

Extreme Networks, Inc. reserves the right to make changes in specifications and other information contained in this document and its website without prior notice. The reader should in all cases consult representatives of Extreme Networks to determine whether any such changes have been made.

The hardware, firmware, software or any specifications described or referred to in this document are subject to change without notice.

#### **Trademarks**

Extreme Networks and the Extreme Networks logo are trademarks or registered trademarks of Extreme Networks, Inc. in the United States and/or other countries.

All other names (including any product names) mentioned in this document are the property of their respective owners and may be trademarks or registered trademarks of their respective companies/owners.

For additional information on Extreme Networks trademarks, see: [www.extremenetworks.com/](https://www.extremenetworks.com/about-extreme-networks/company/legal/trademarks) [about-extreme-networks/company/legal/trademarks](https://www.extremenetworks.com/about-extreme-networks/company/legal/trademarks)

#### Open Source Declarations

Some software files have been licensed under certain open source or third-party licenses. End-user license agreements and open source declarations can be found at: [https://](https://www.extremenetworks.com/support/policies/open-source-declaration/) [www.extremenetworks.com/support/policies/open-source-declaration/](https://www.extremenetworks.com/support/policies/open-source-declaration/)

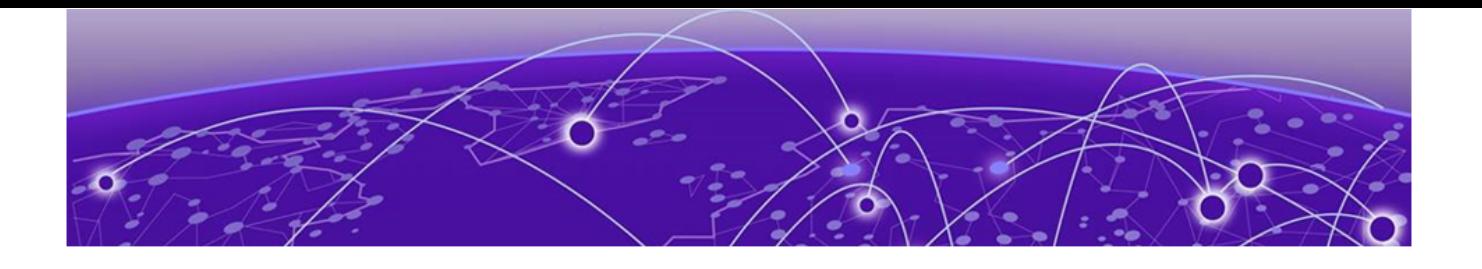

## **Table of Contents**

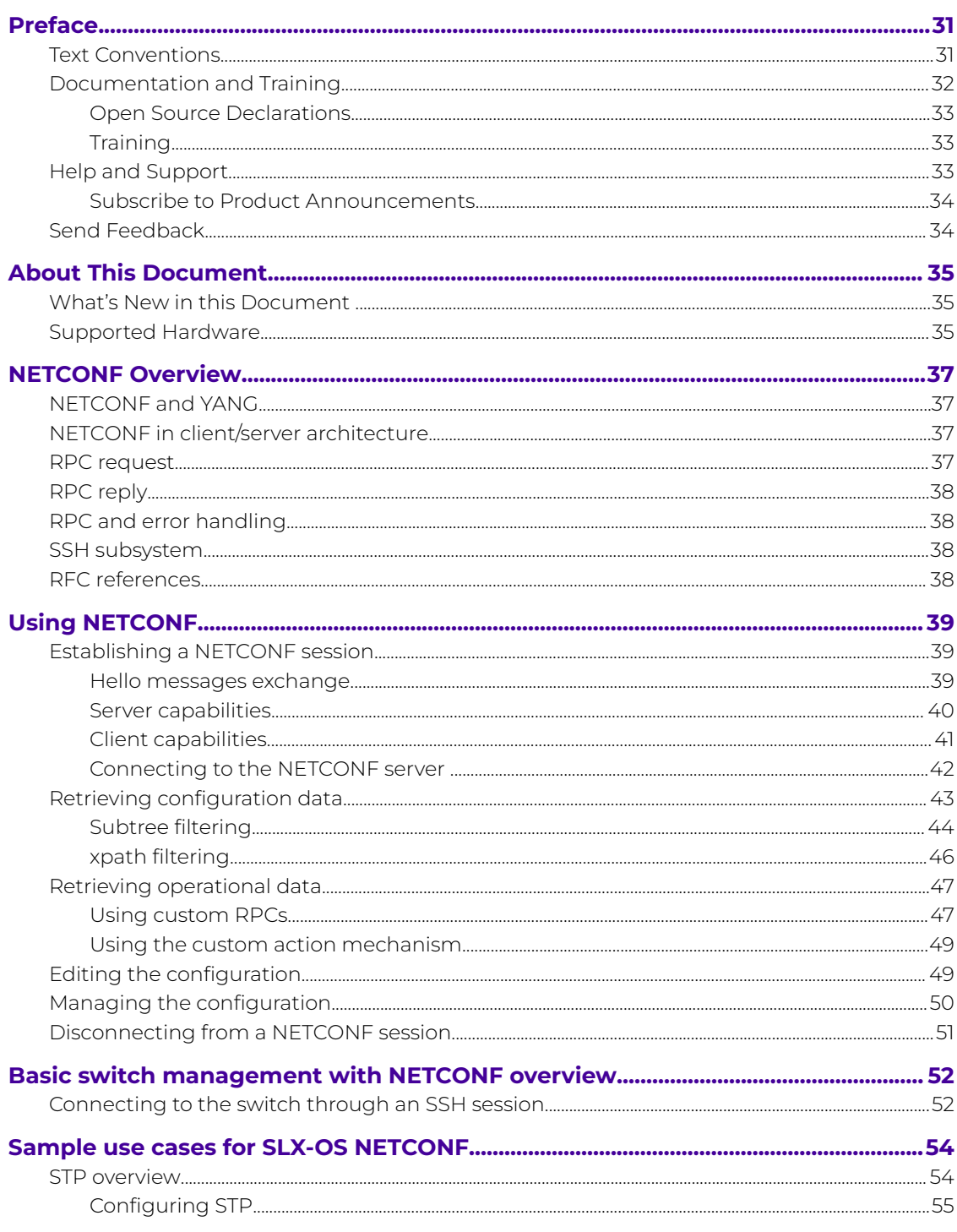

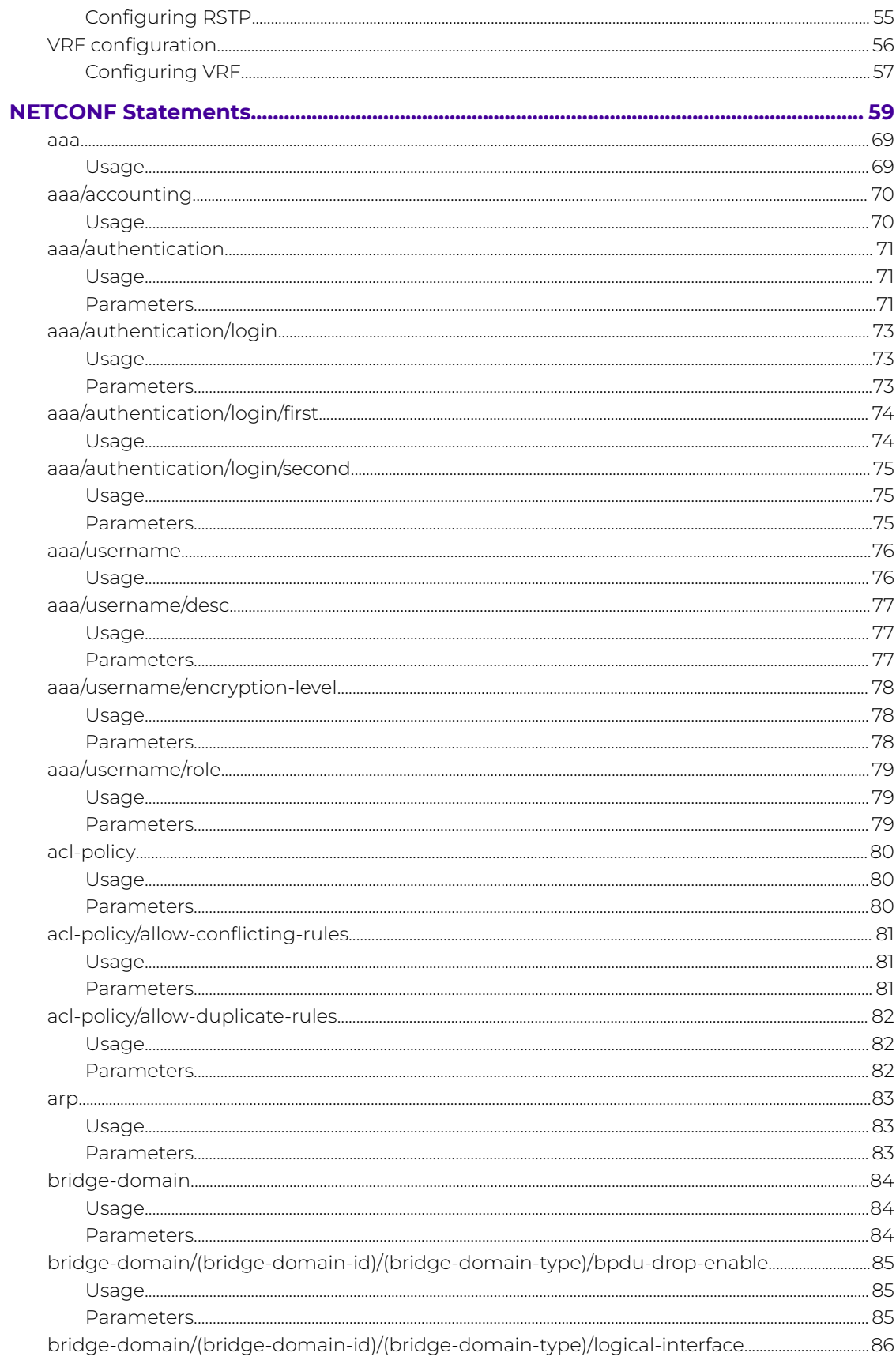

 $\overline{a}$ 

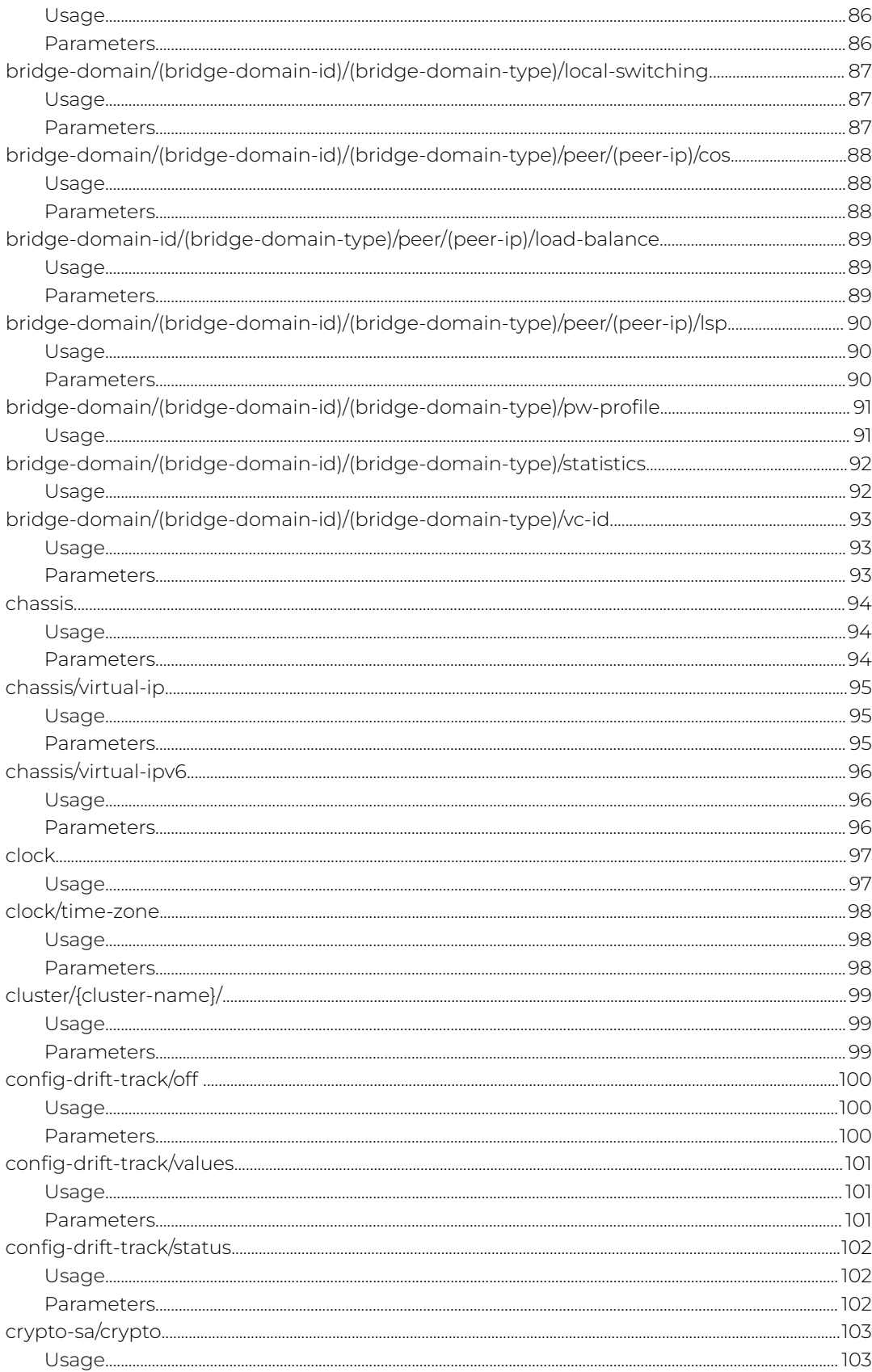

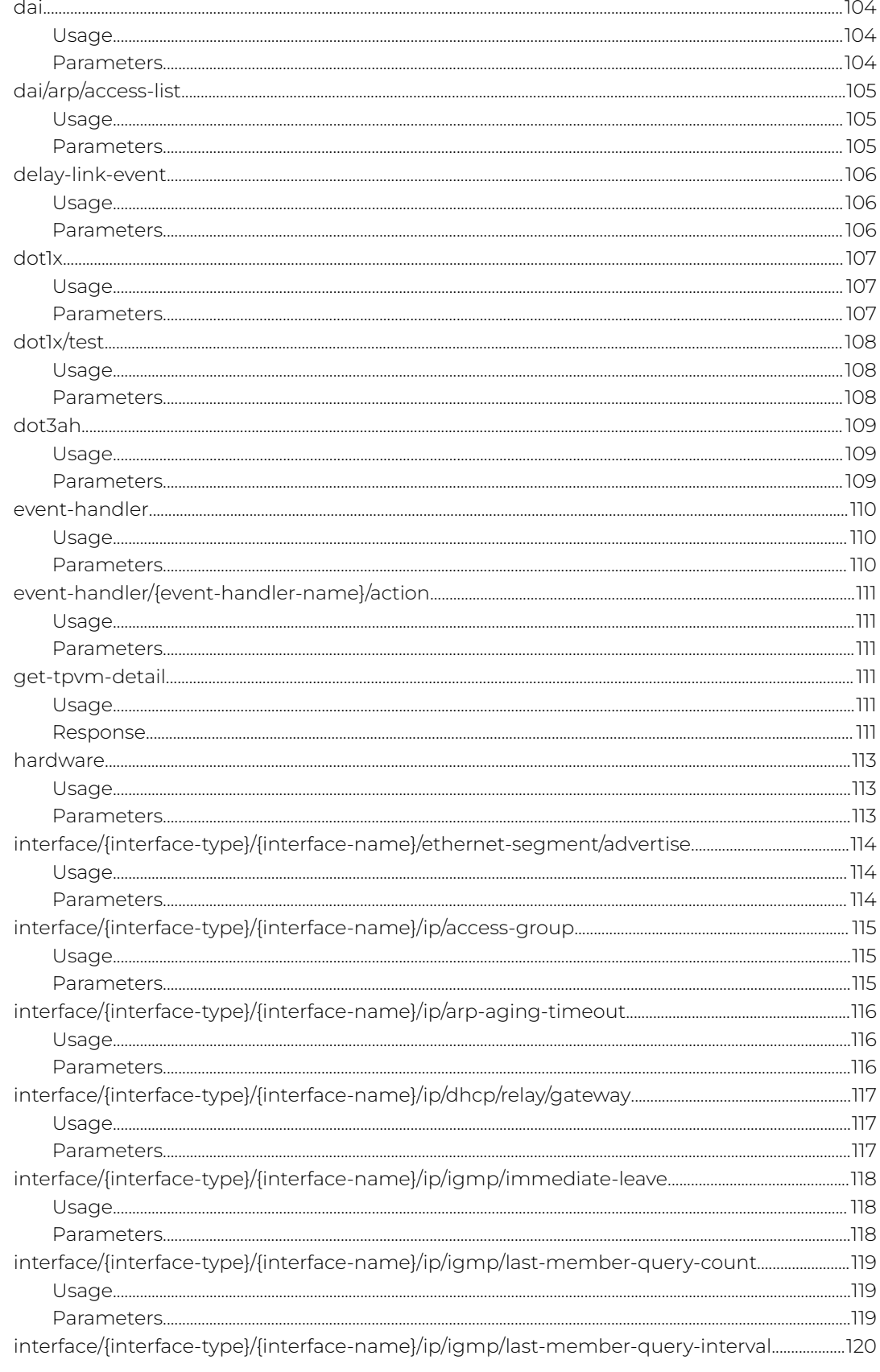

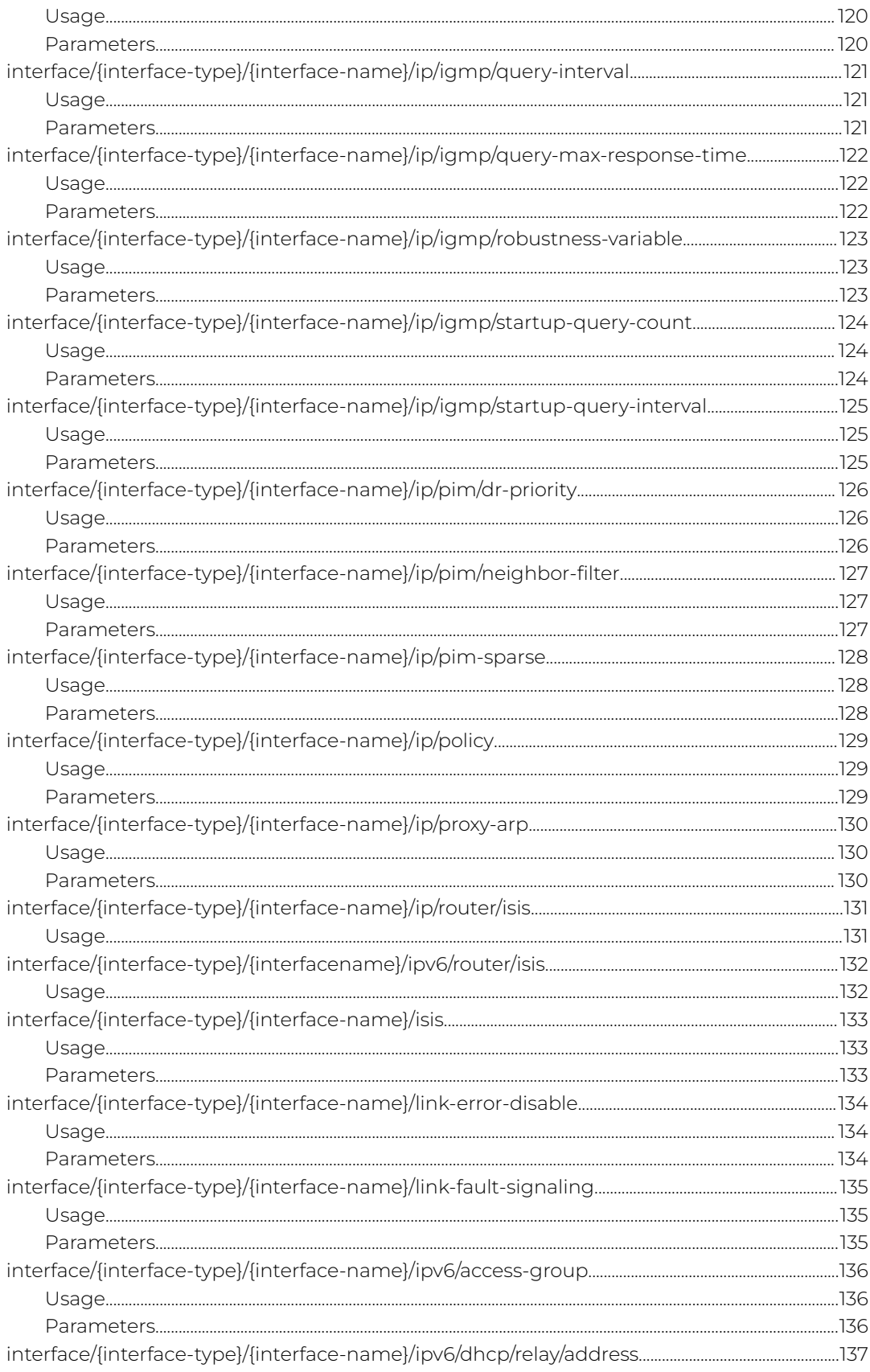

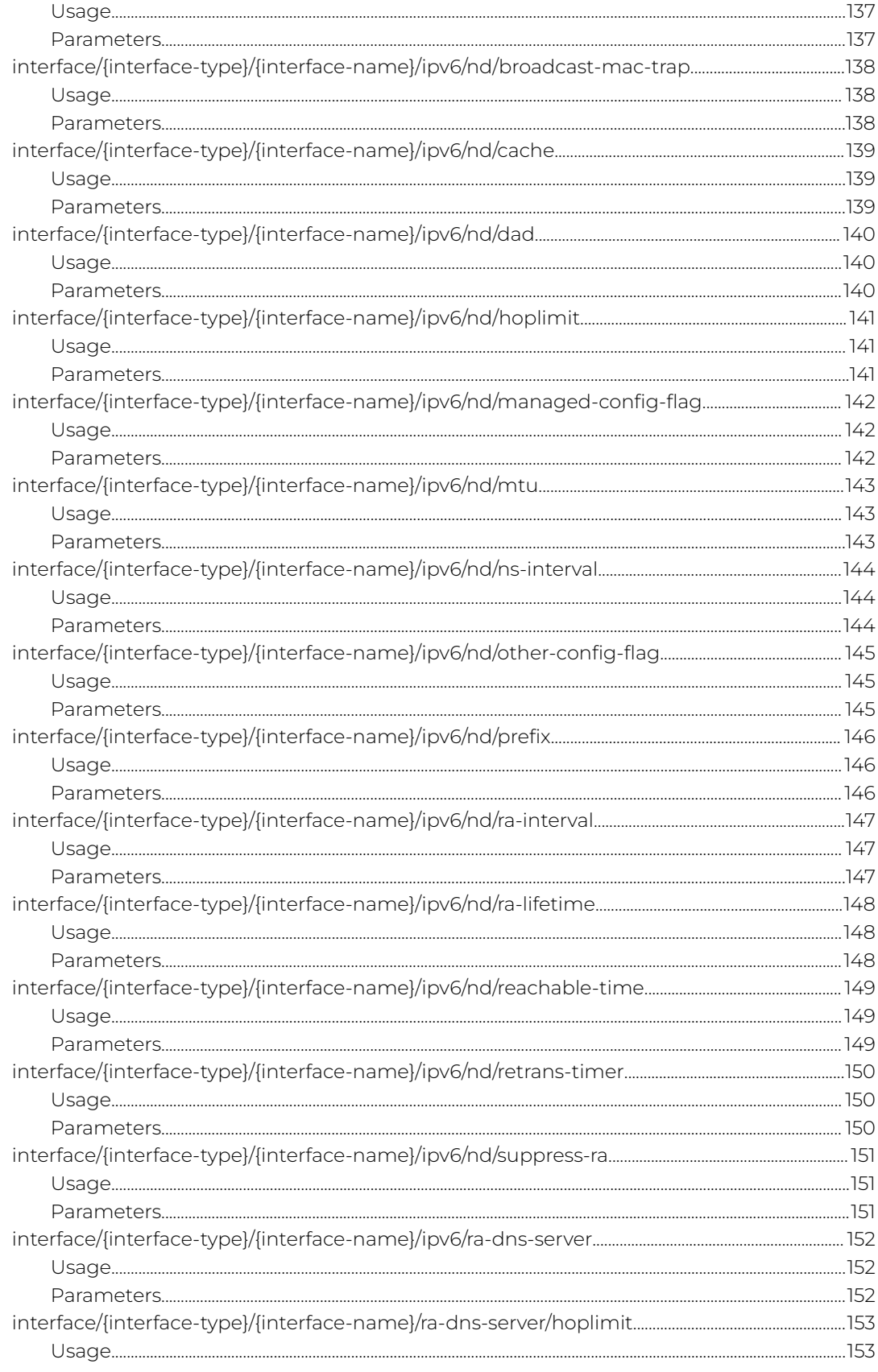

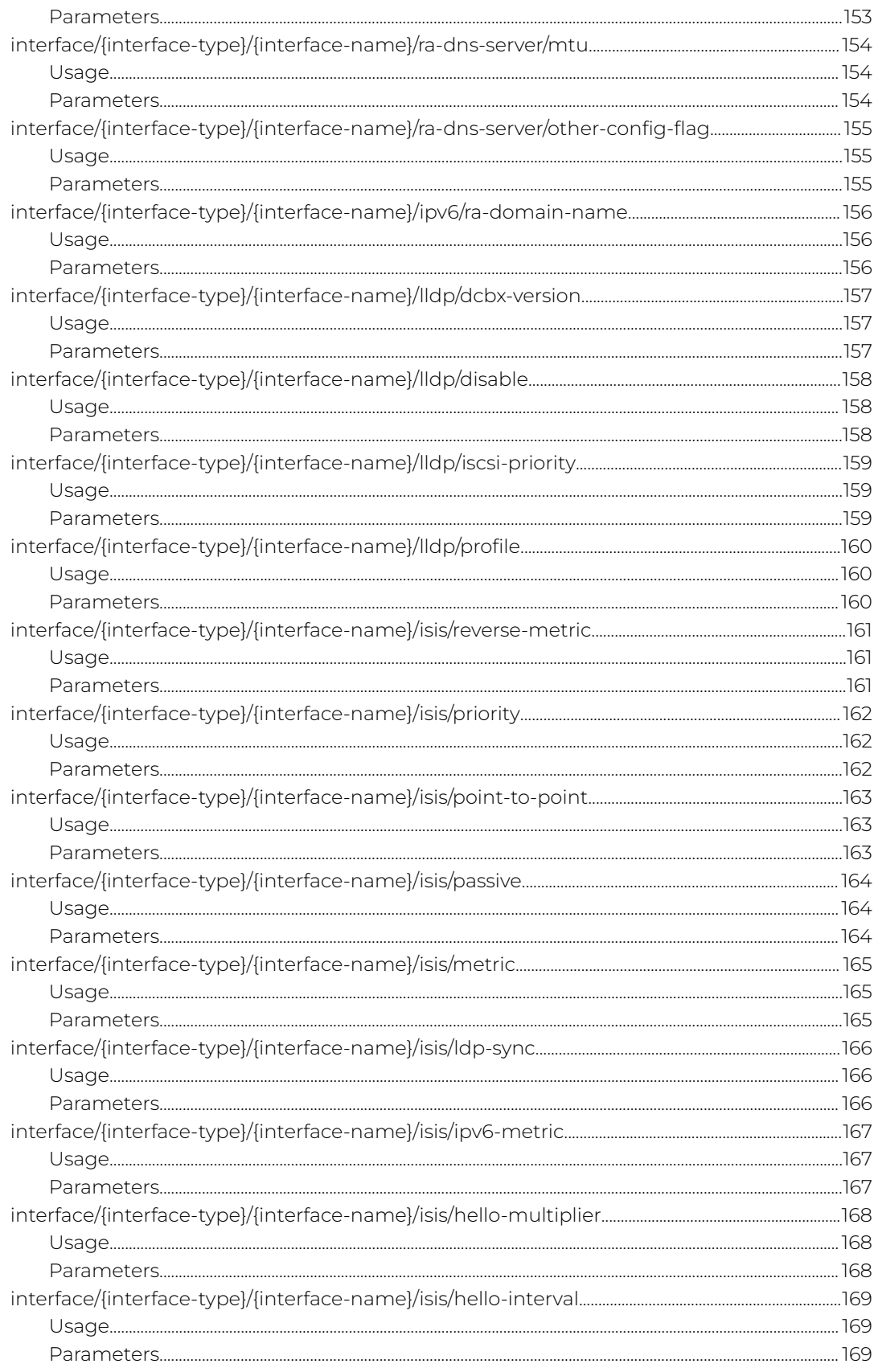

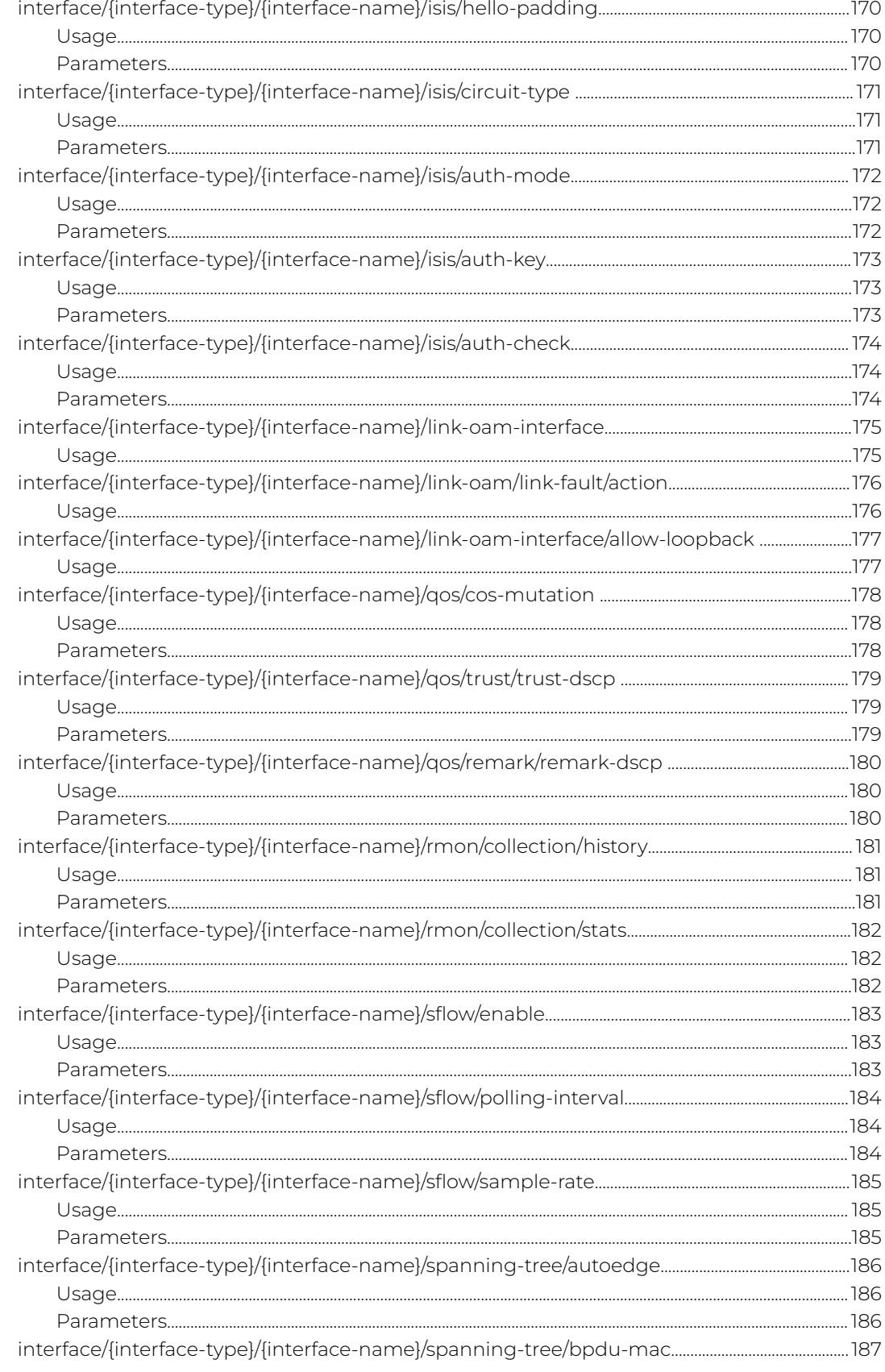

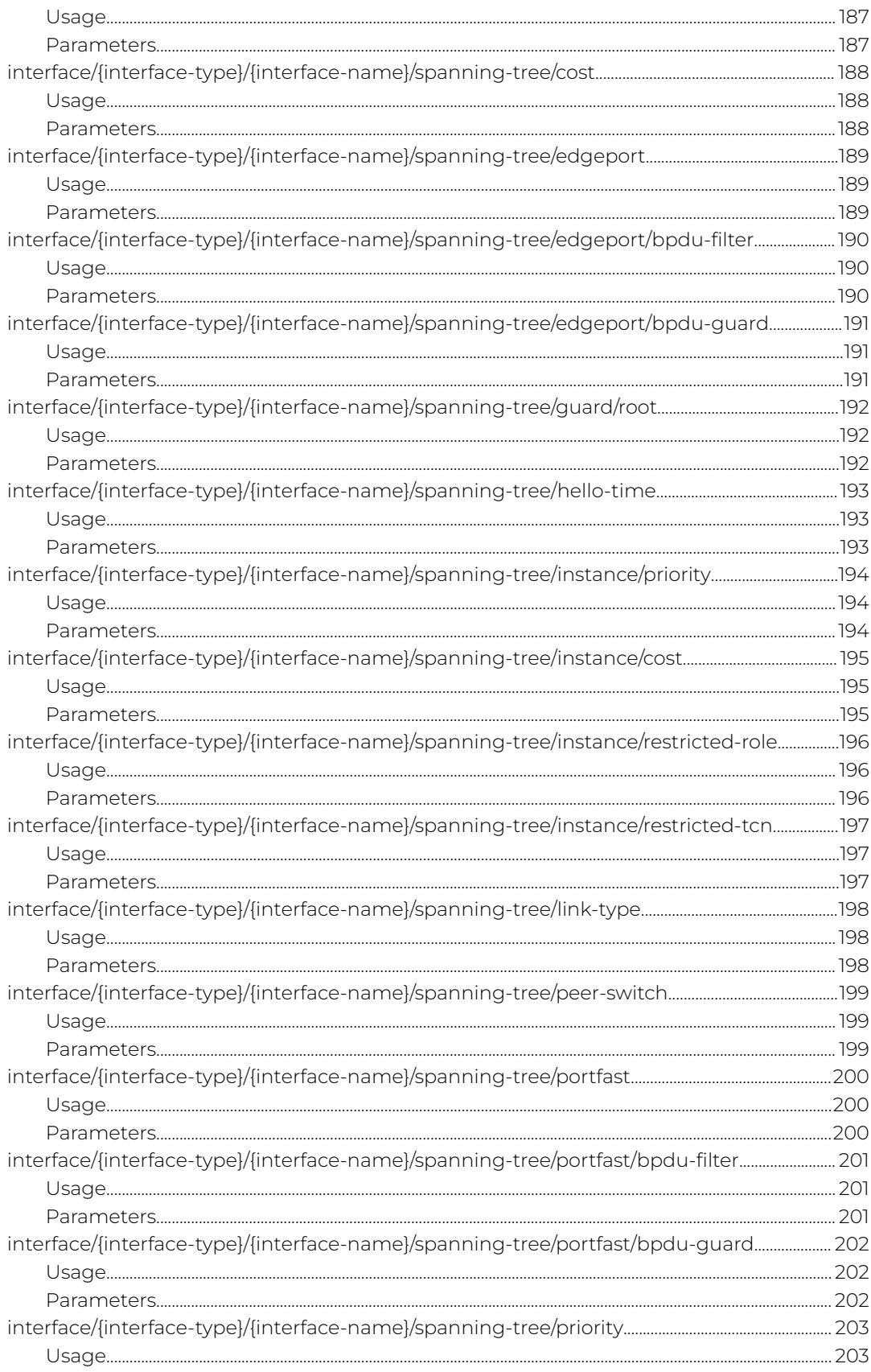

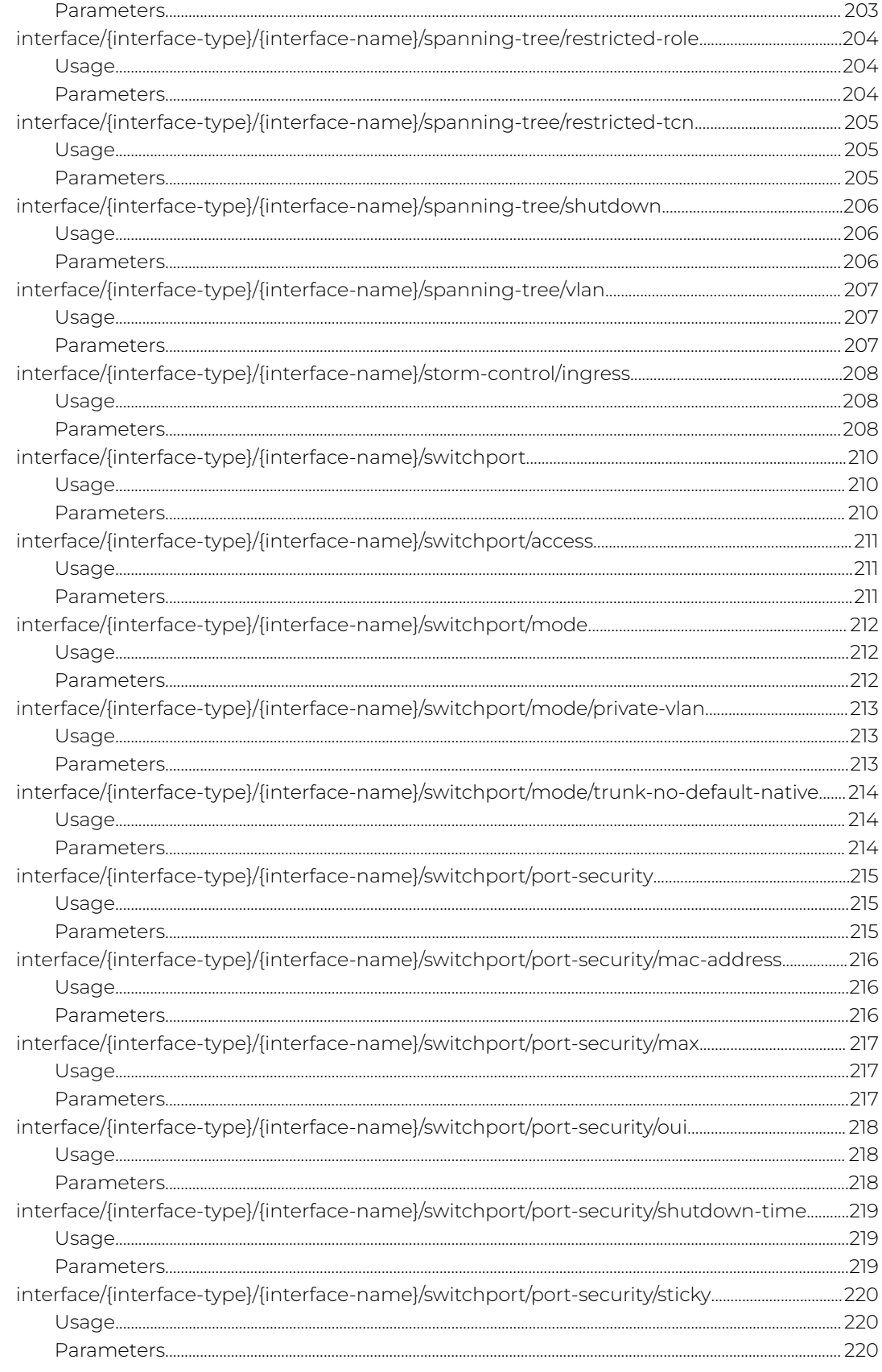

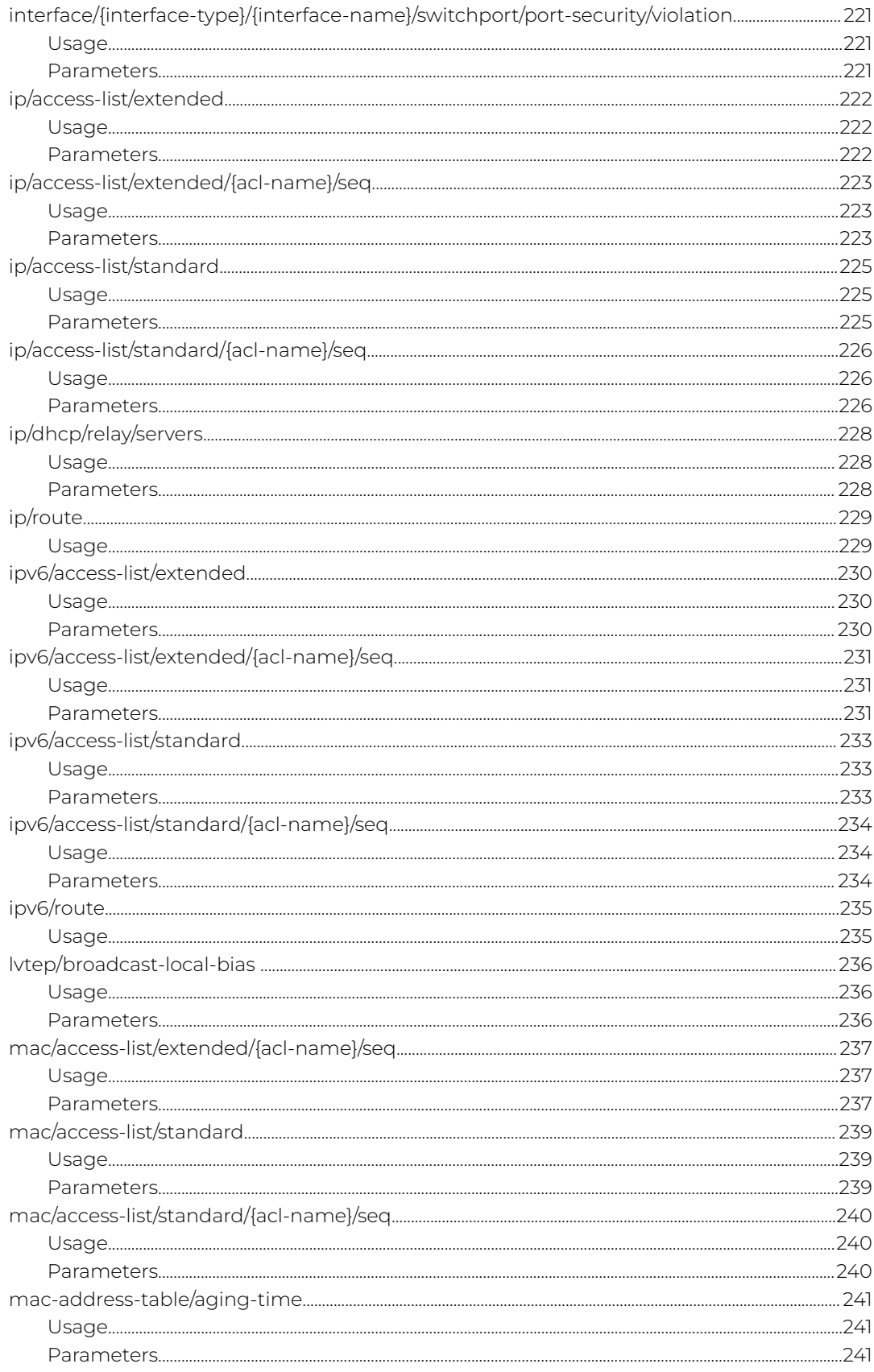

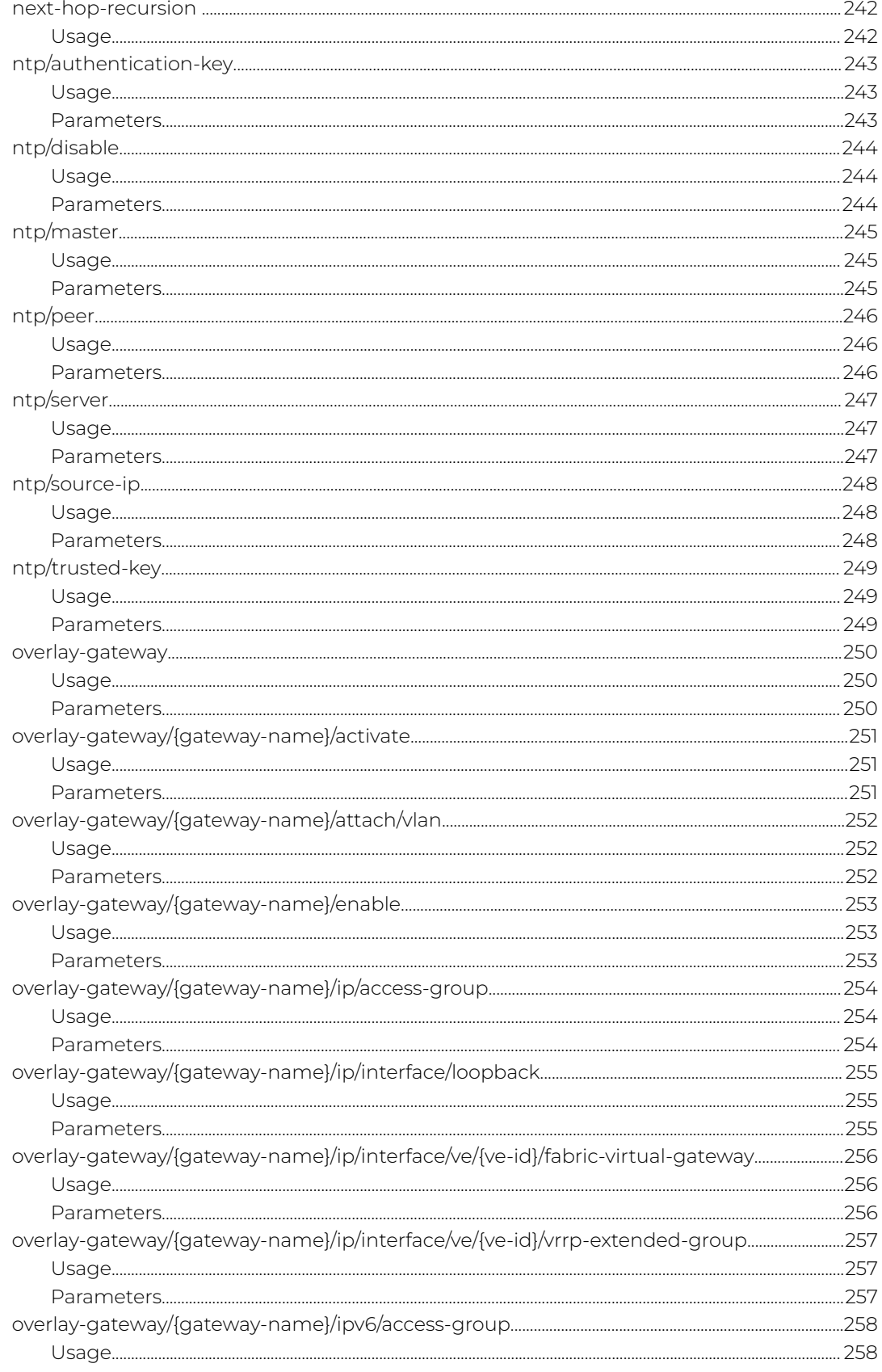

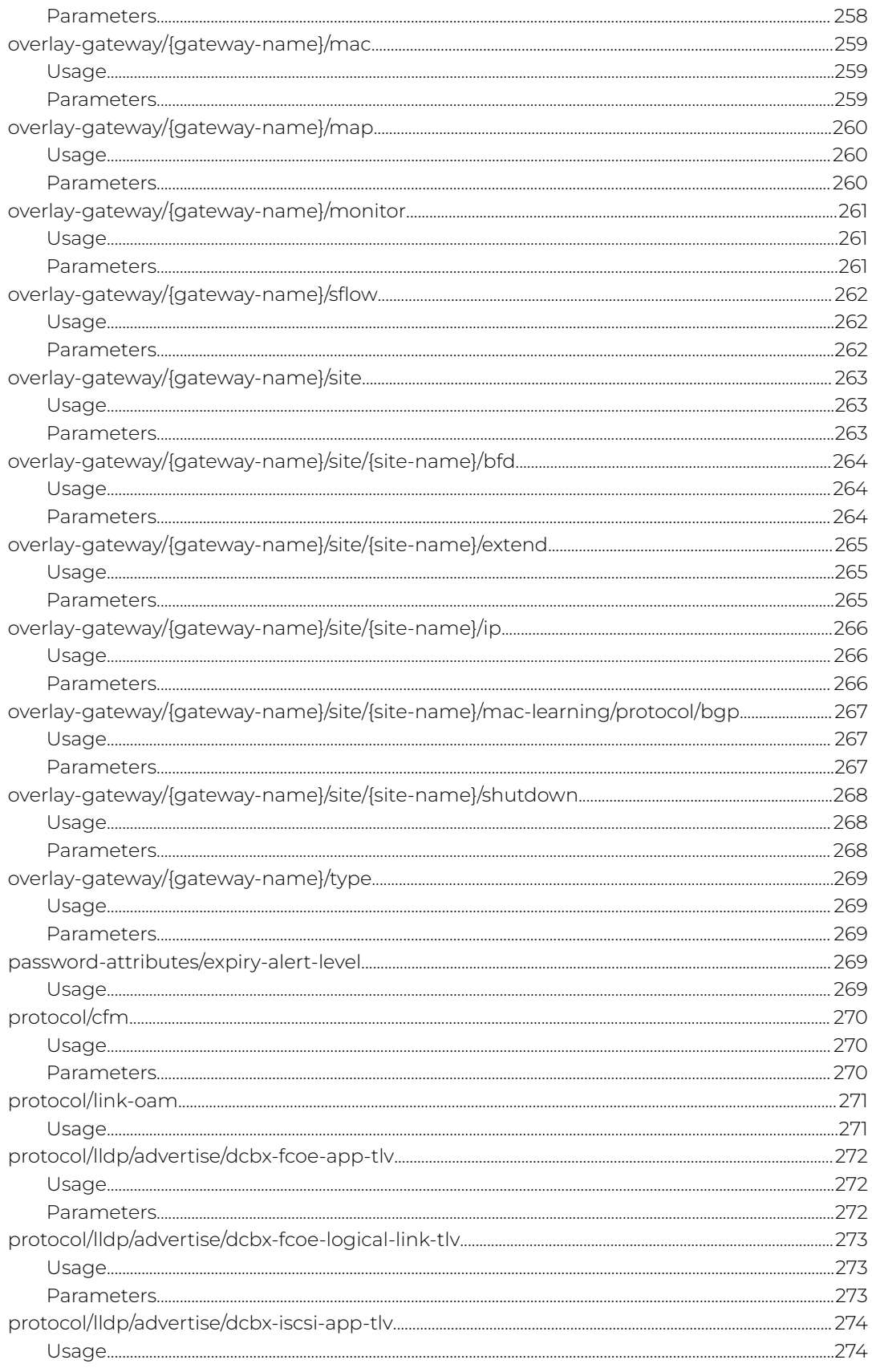

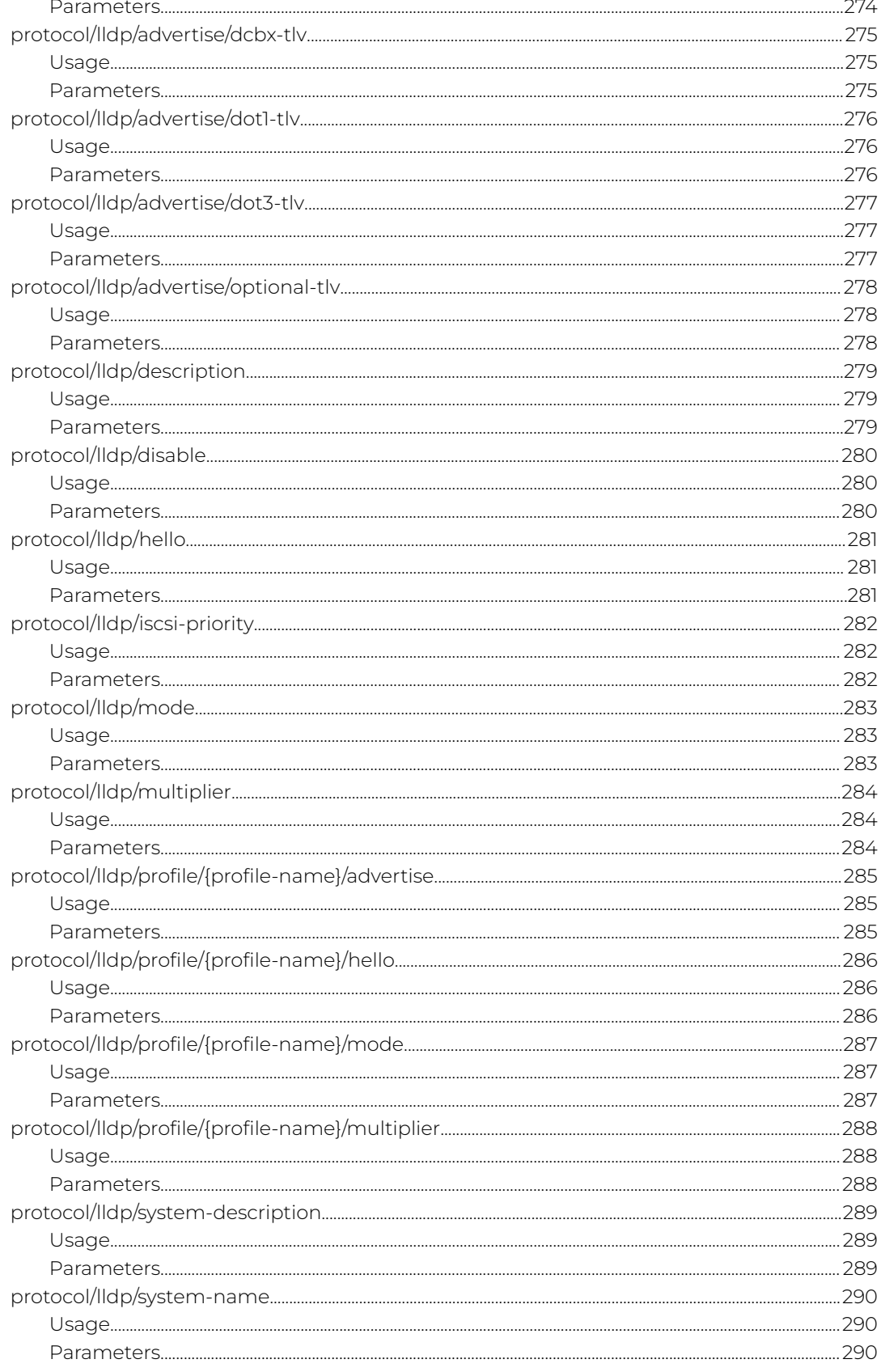

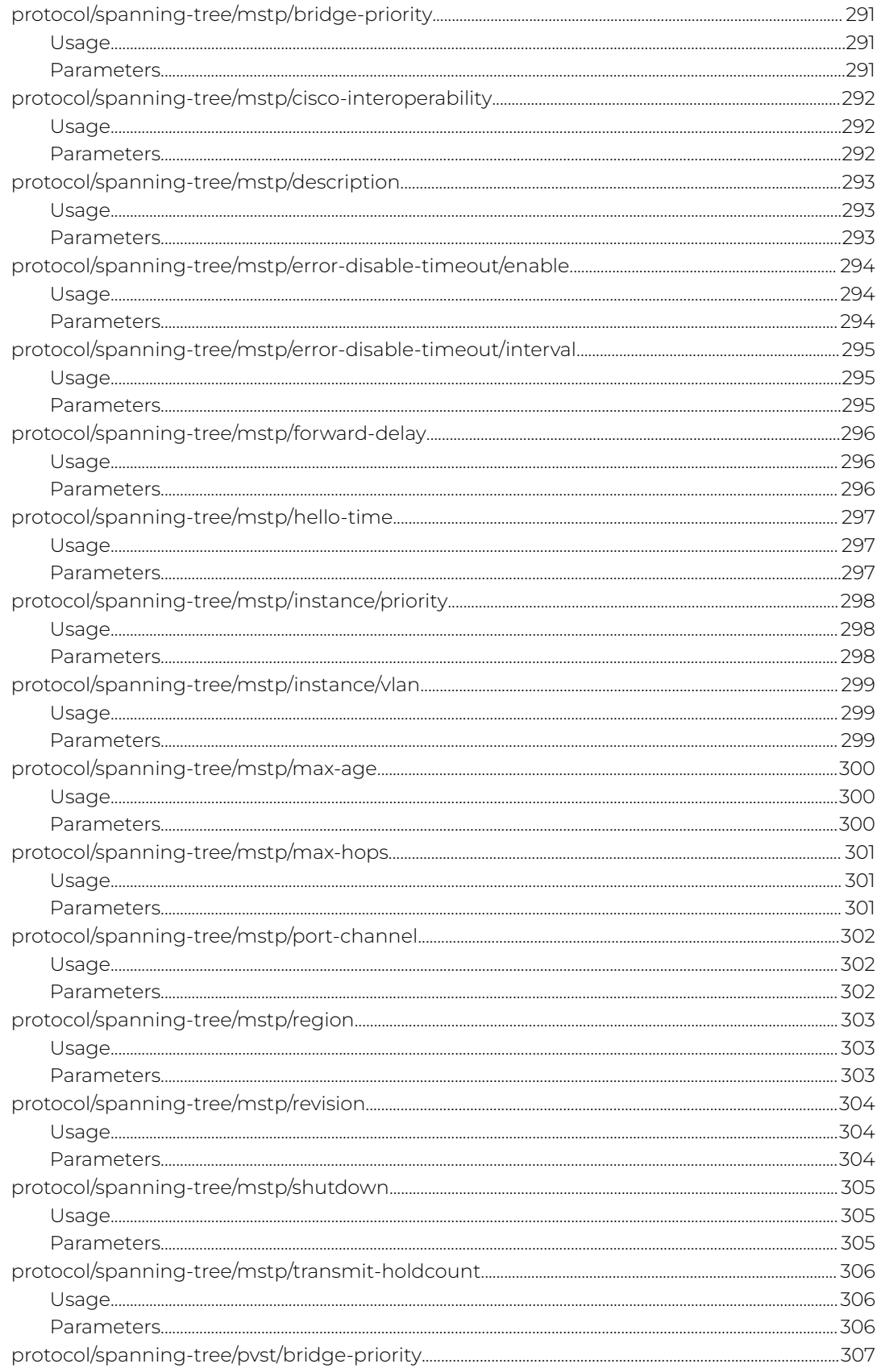

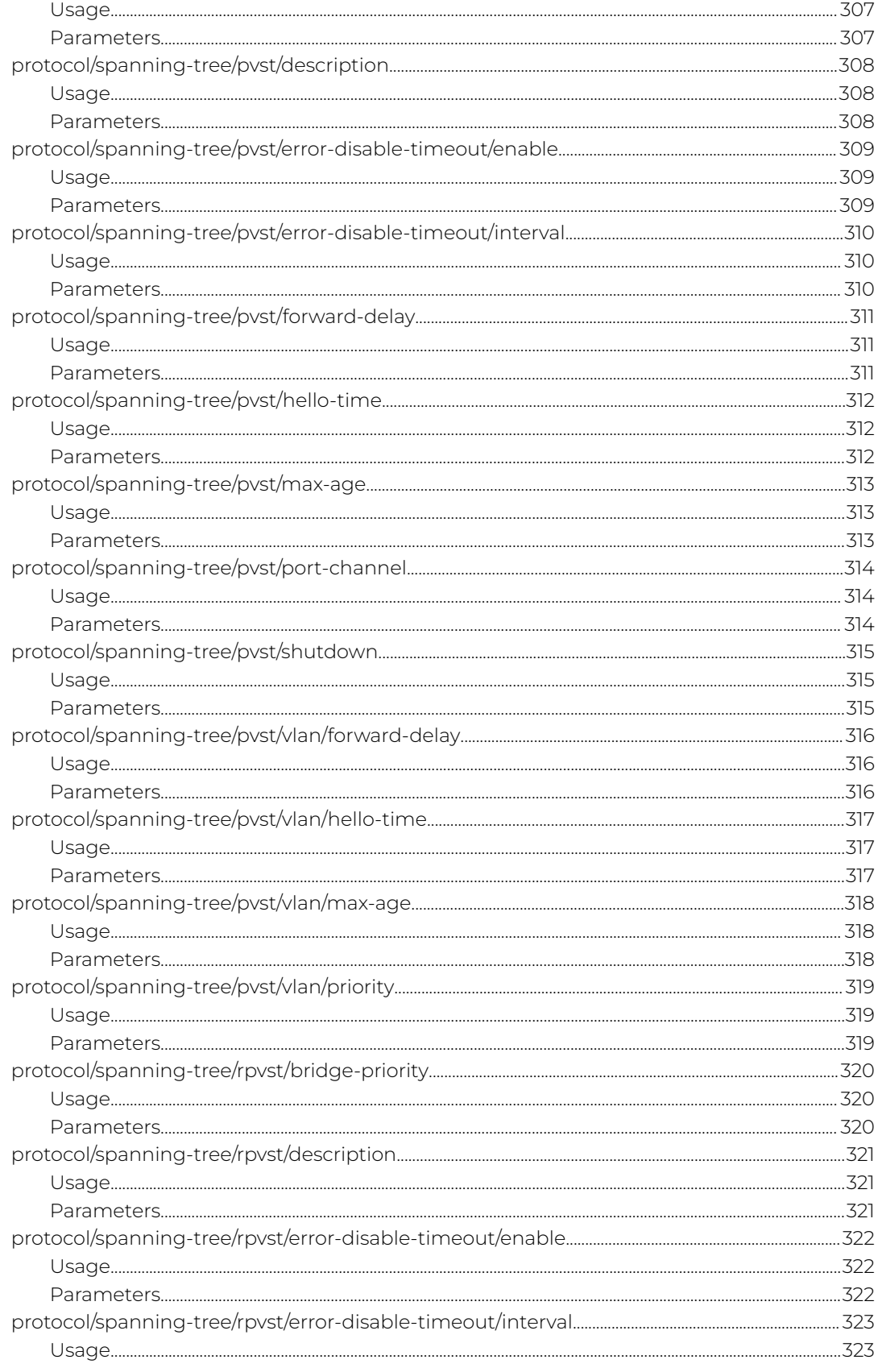

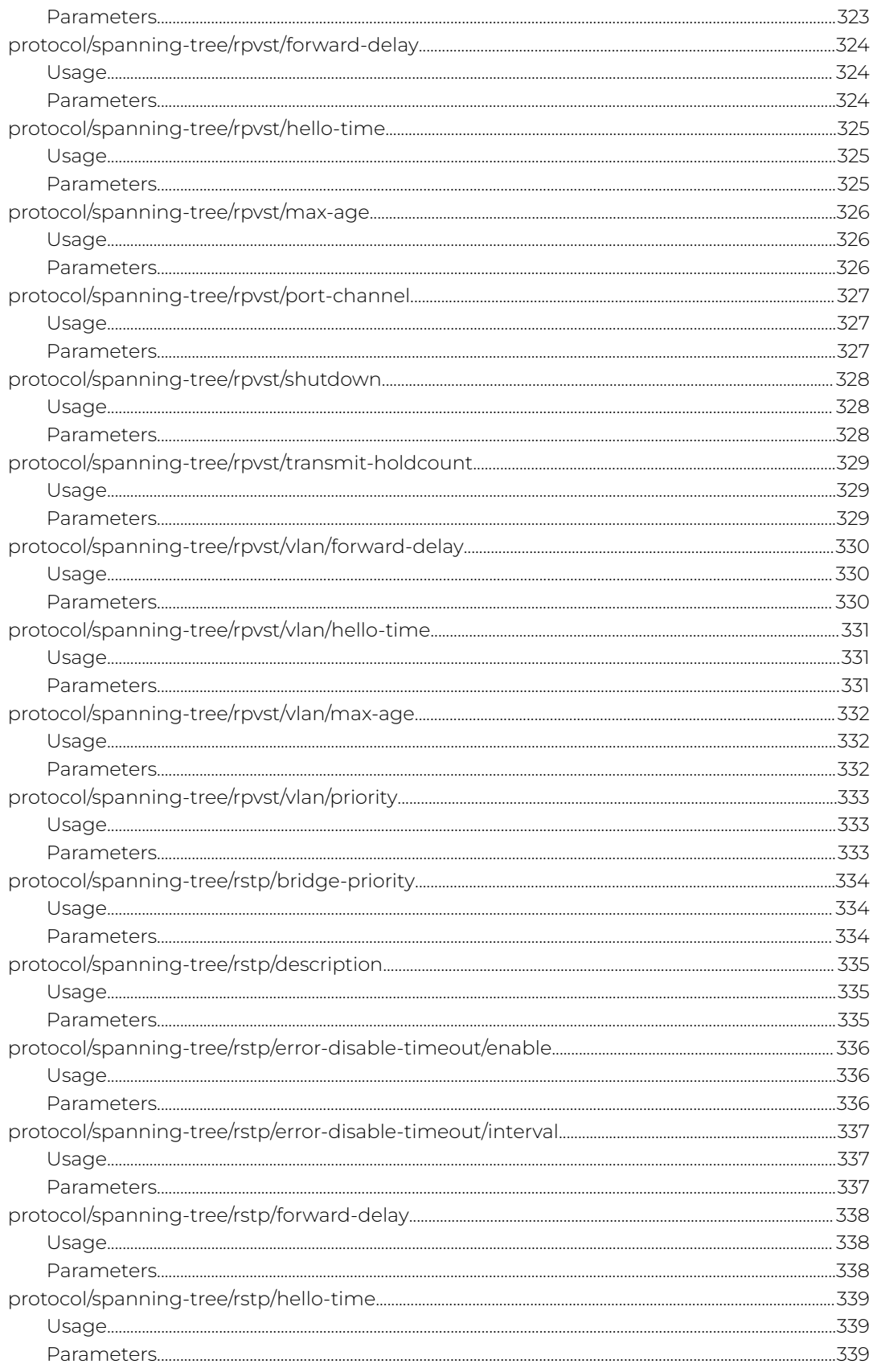

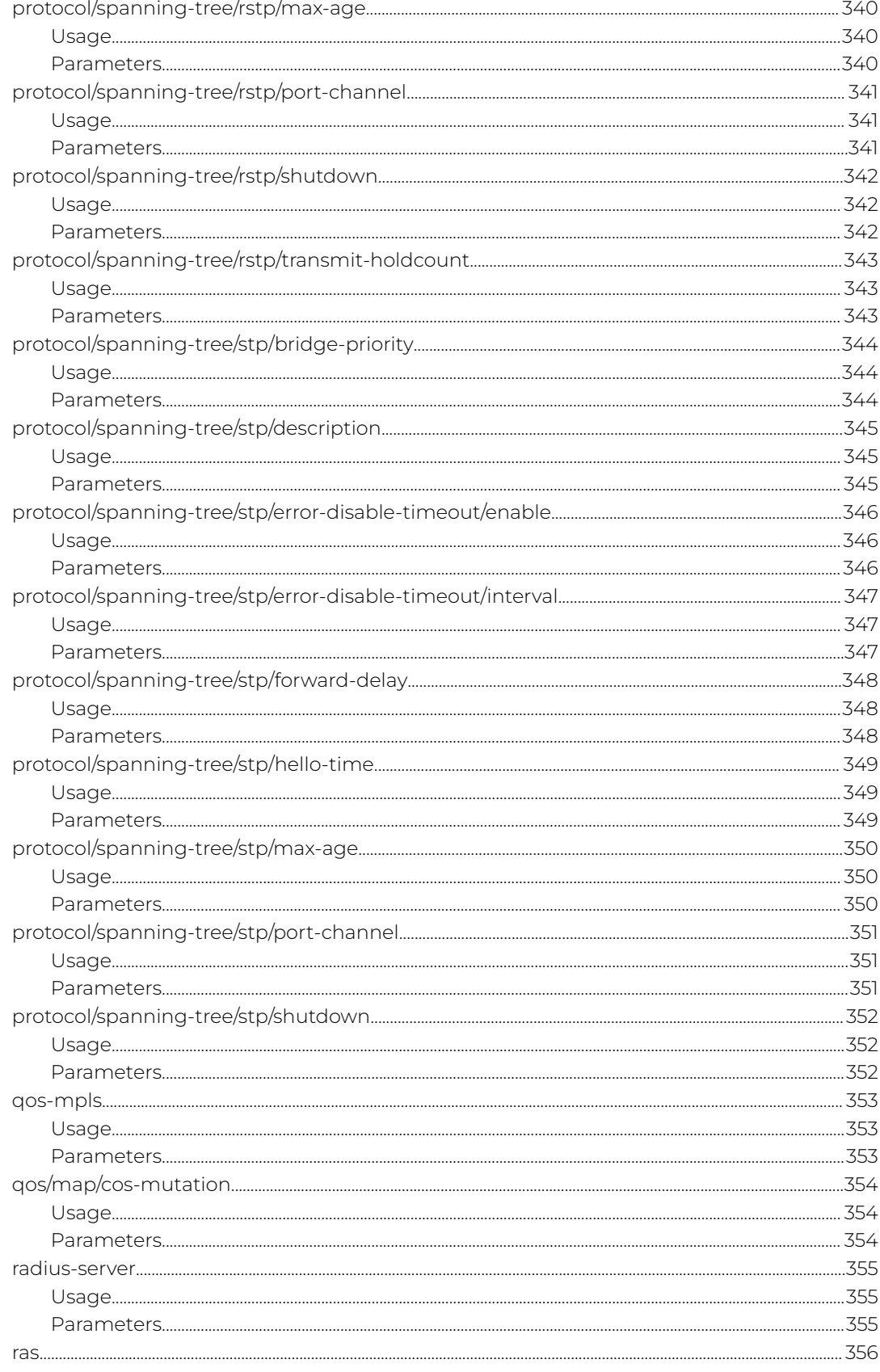

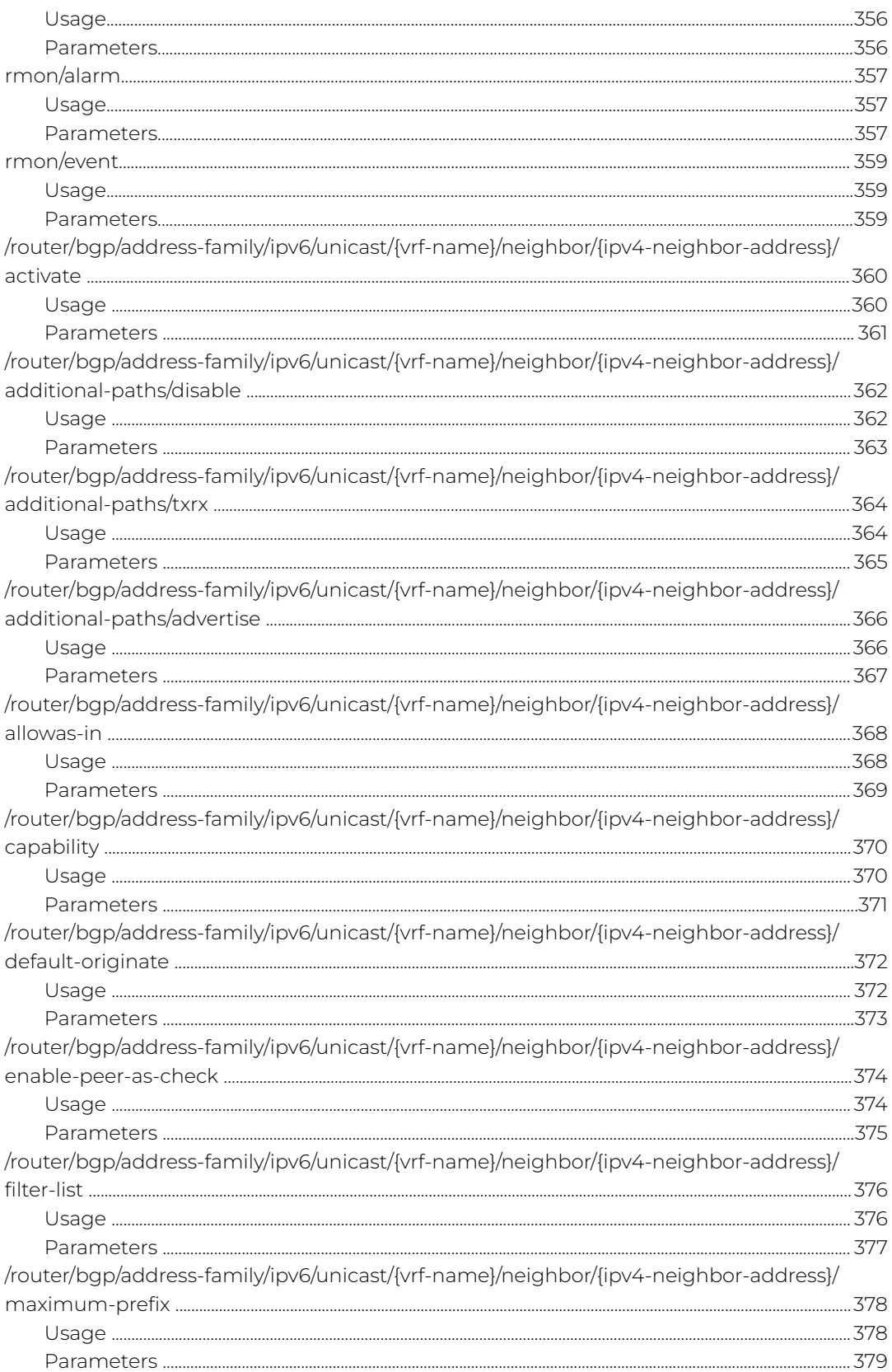

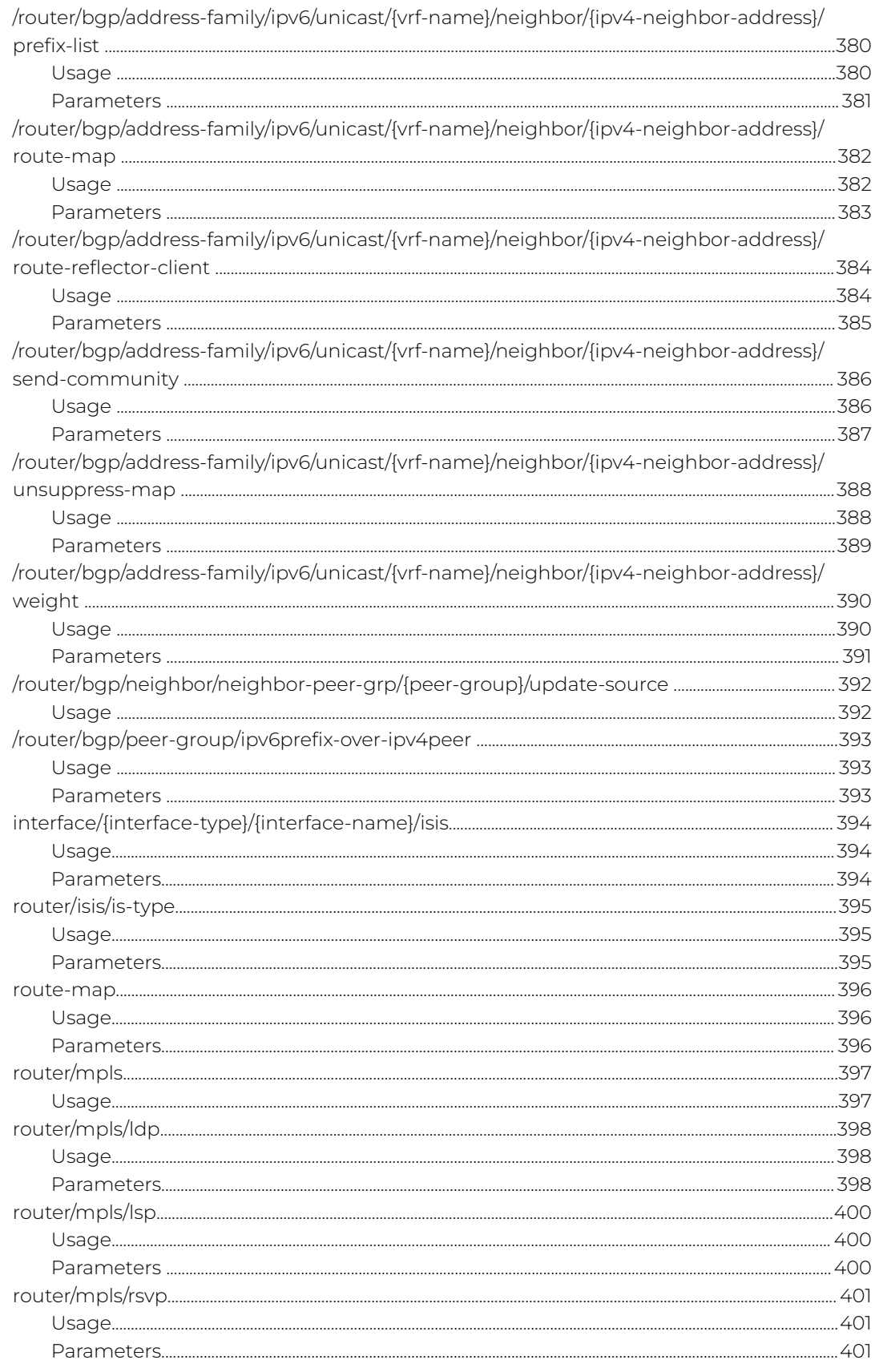

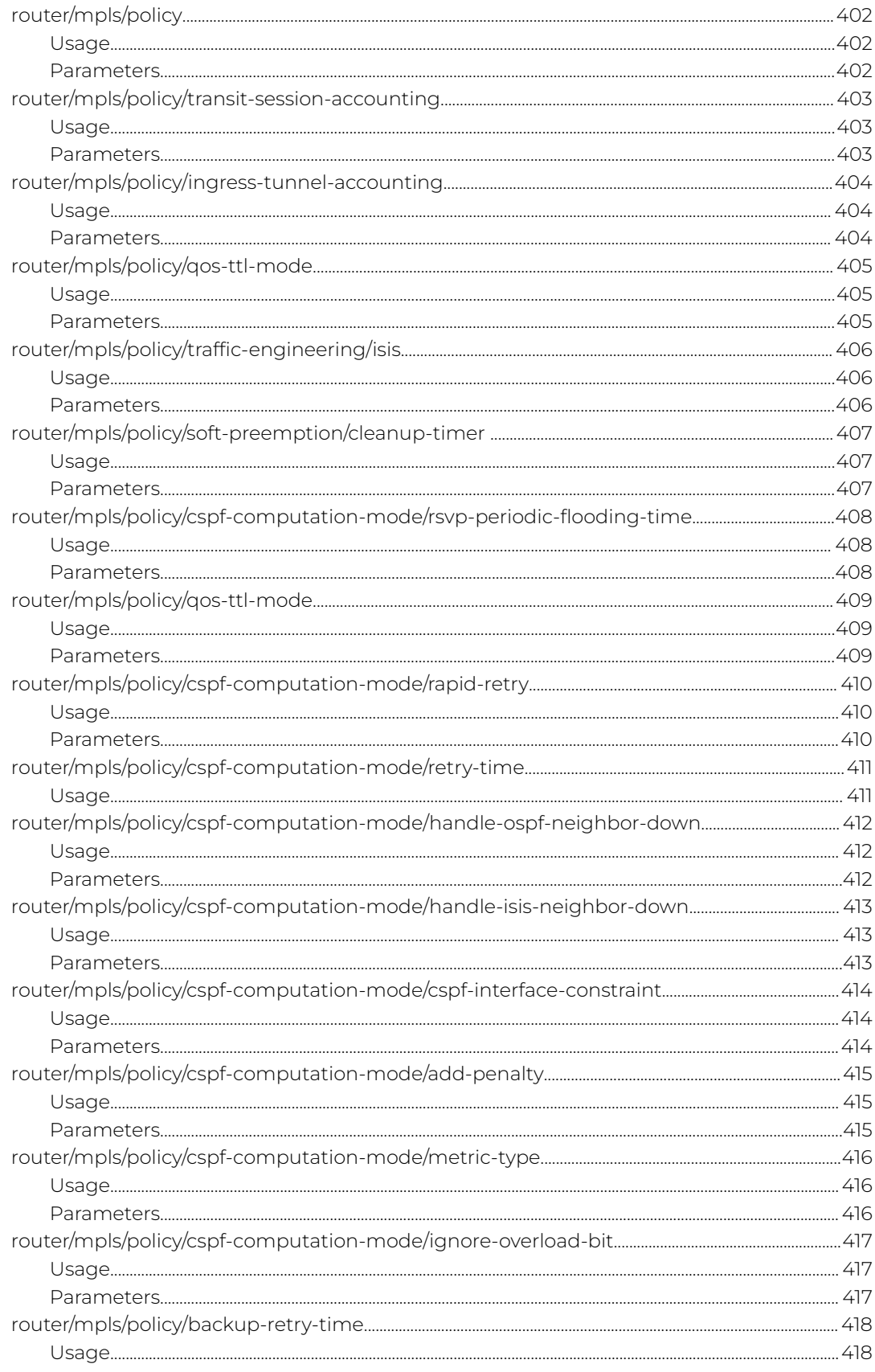

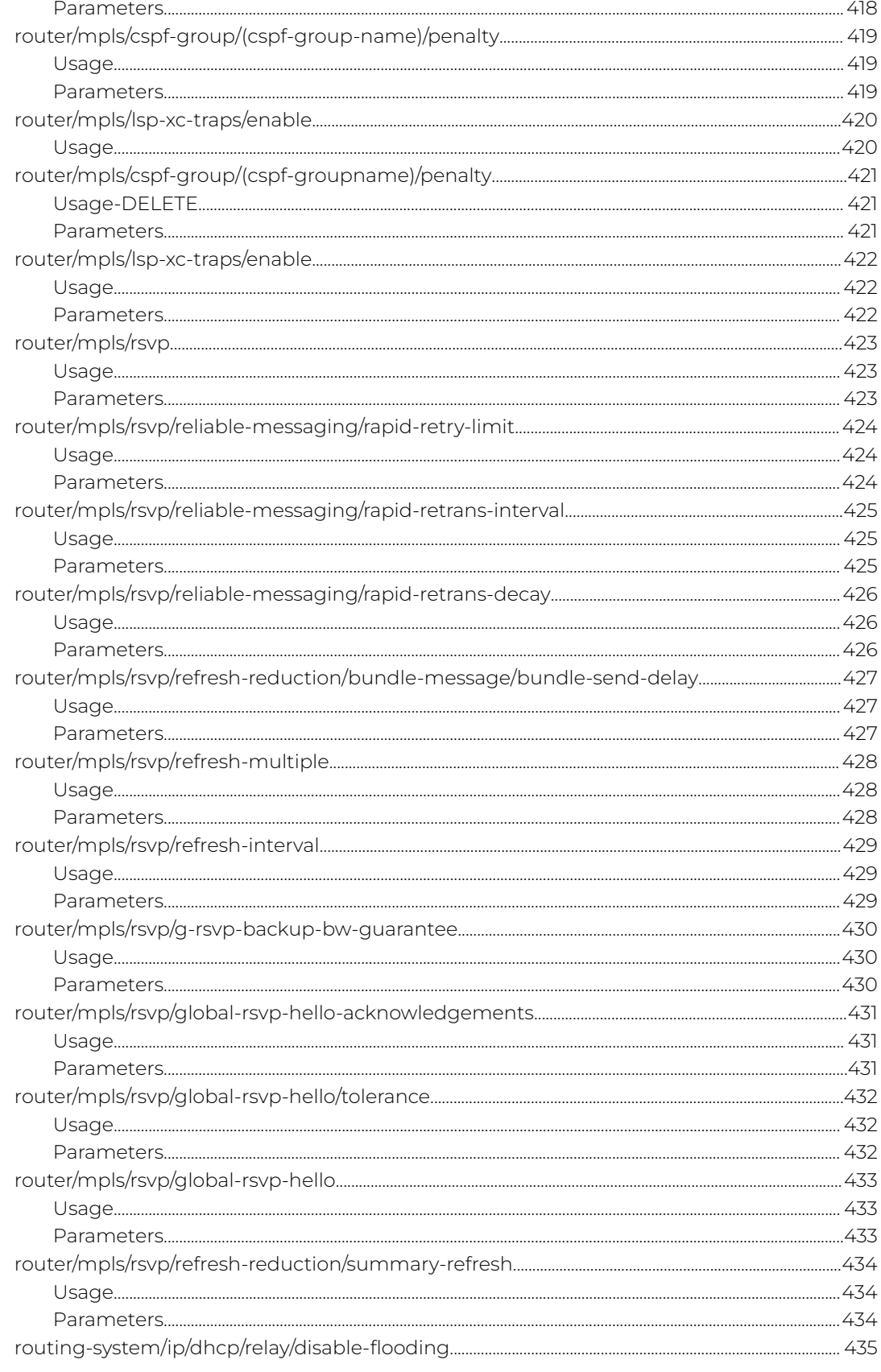

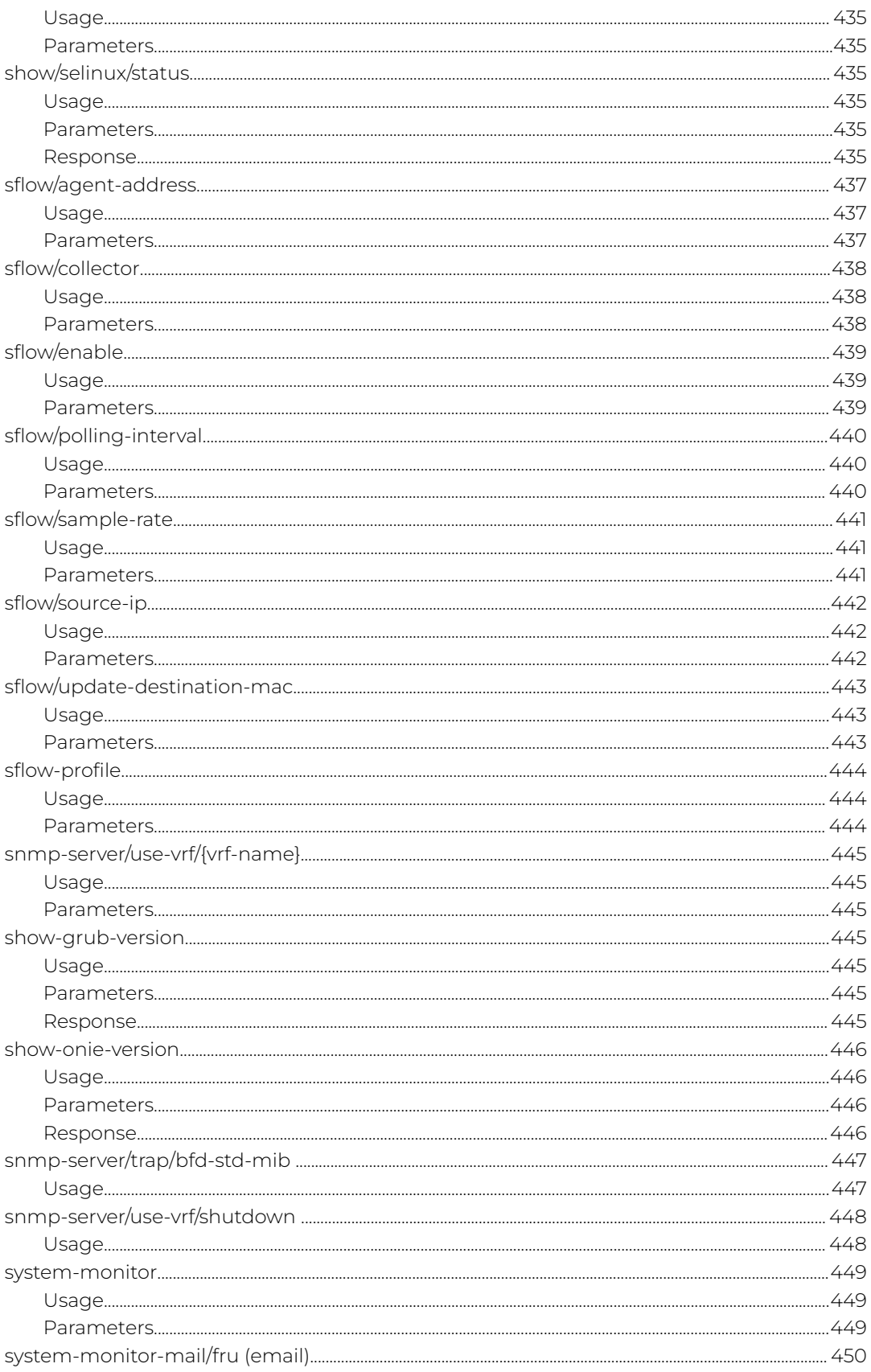

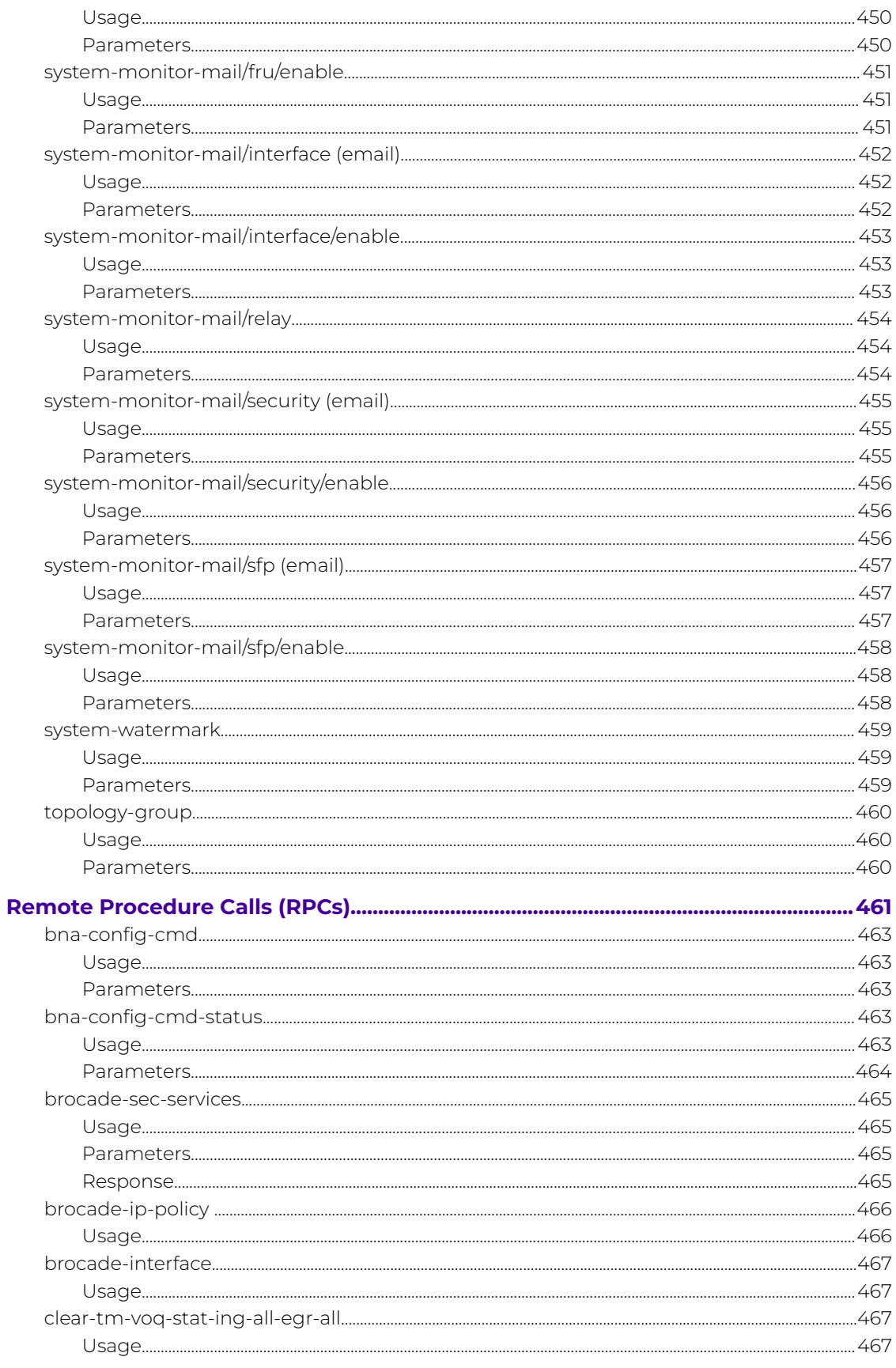

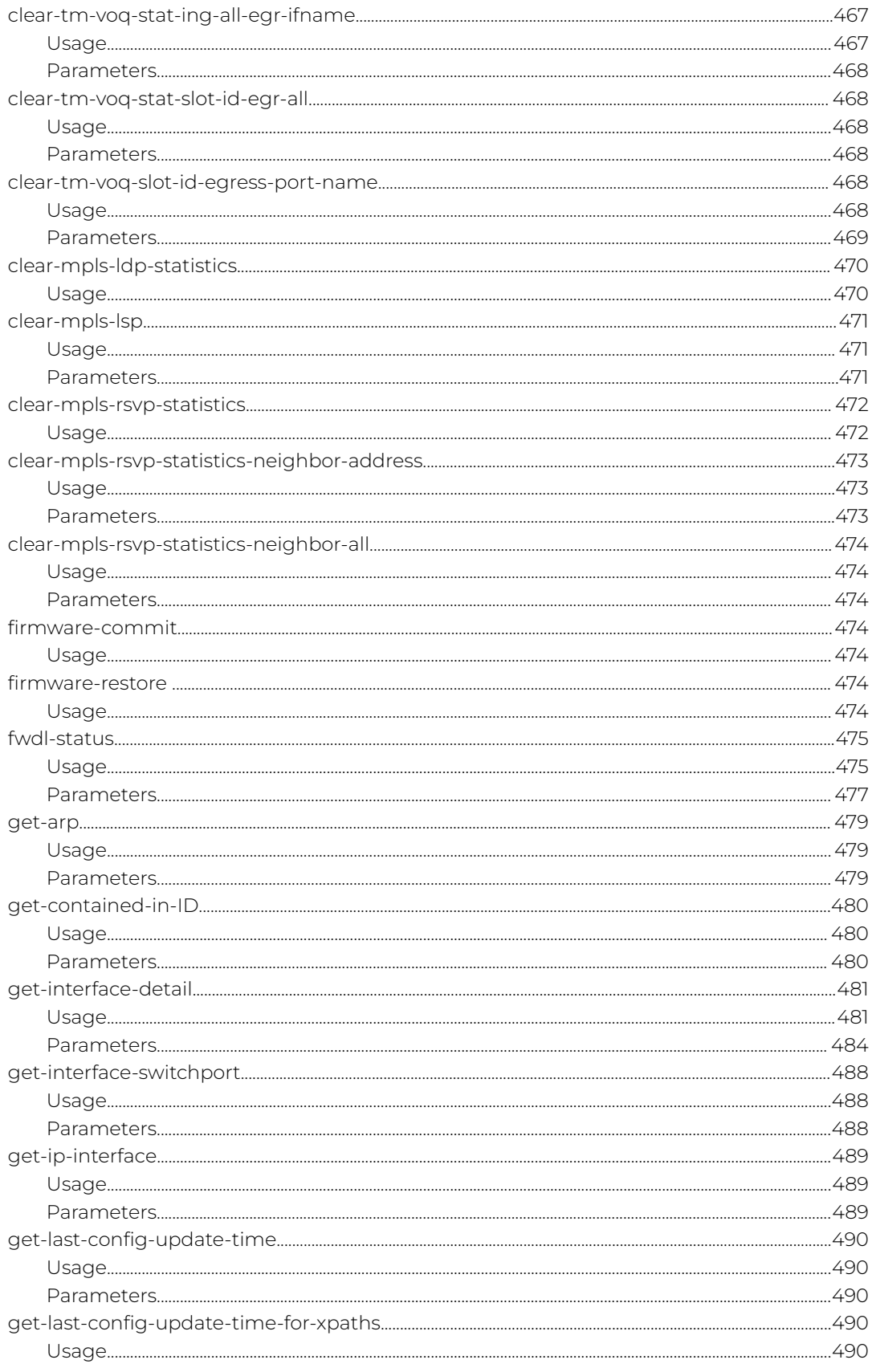

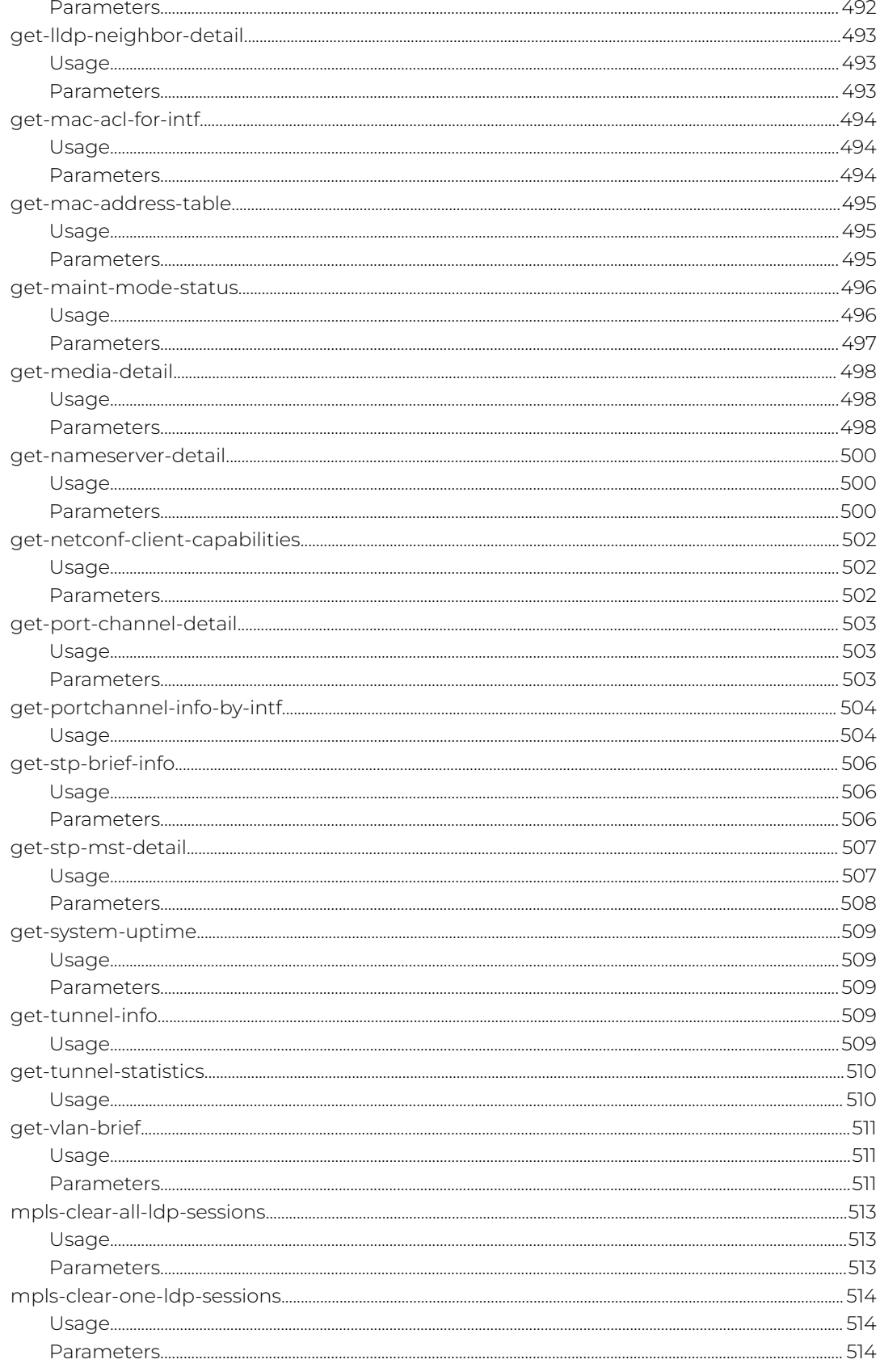

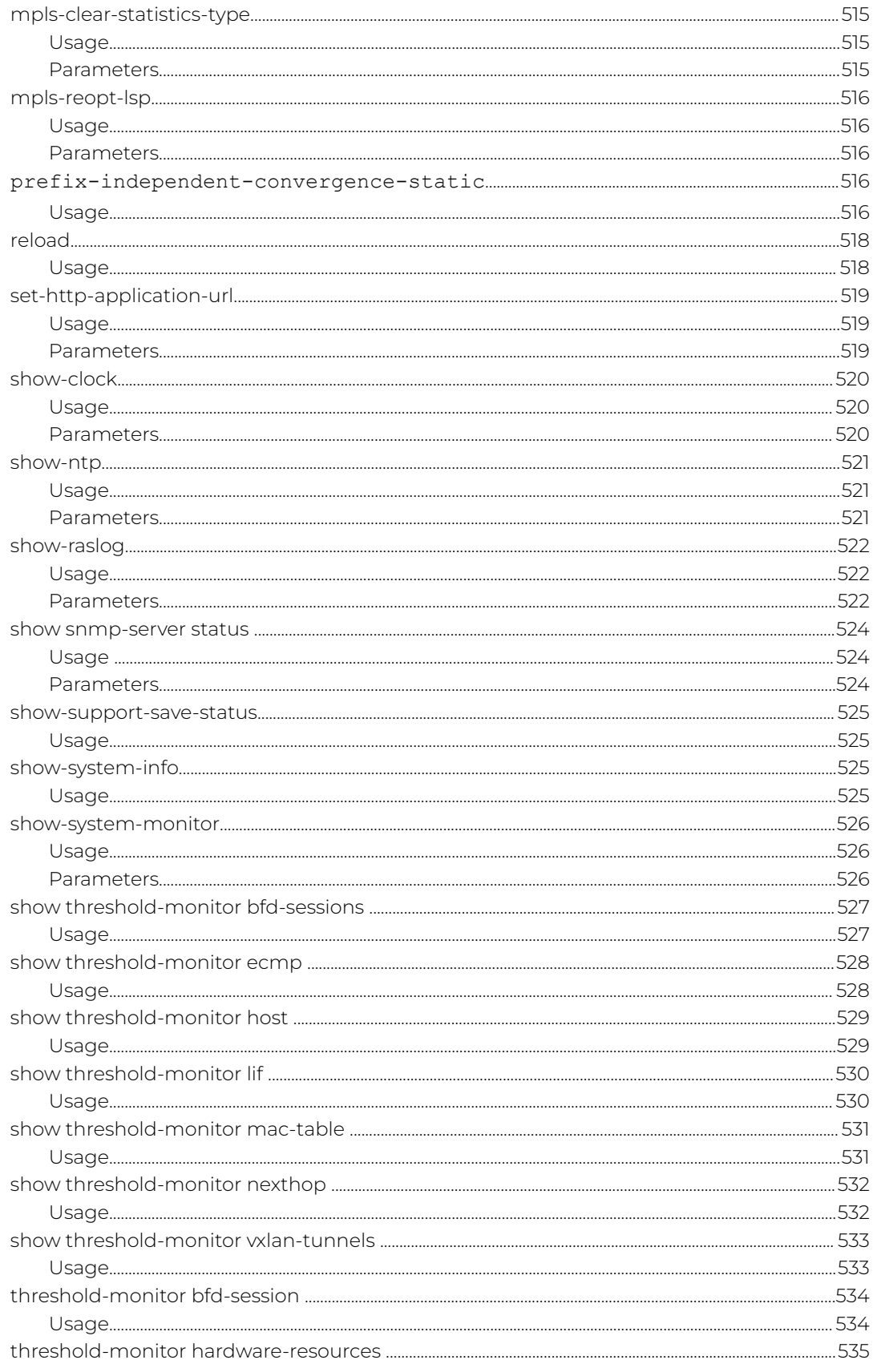

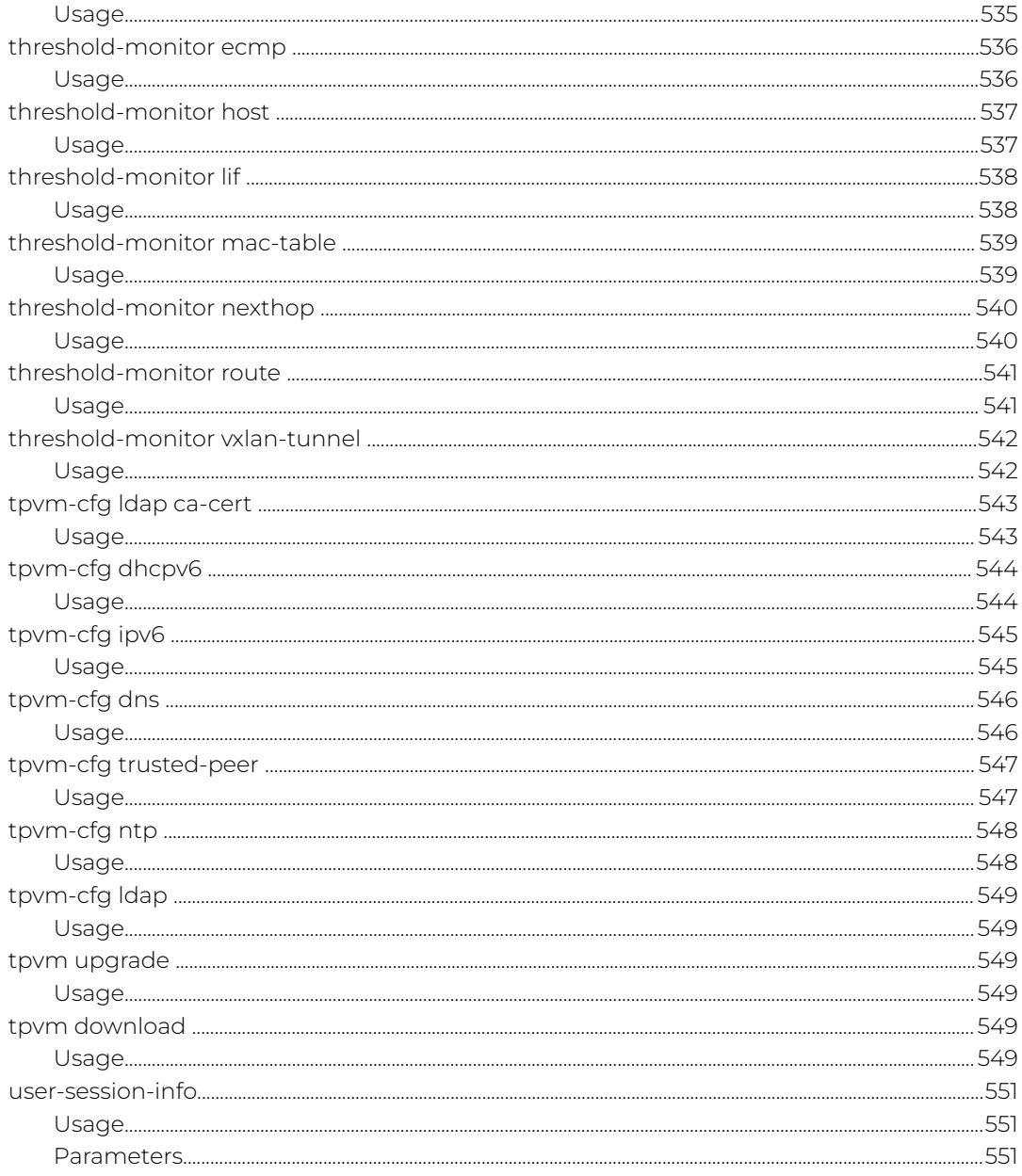

<span id="page-30-0"></span>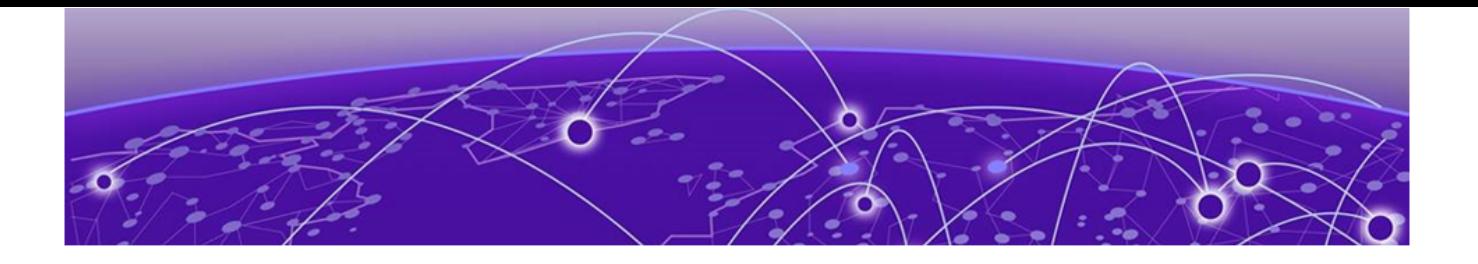

## **Preface**

Read the following topics to learn about:

- The meanings of text formats used in this document.
- Where you can find additional information and help.
- How to reach us with questions and comments.

## Text Conventions

Unless otherwise noted, information in this document applies to all supported environments for the products in question. Exceptions, like command keywords associated with a specific software version, are identified in the text.

When a feature, function, or operation pertains to a specific hardware product, the product name is used. When features, functions, and operations are the same across an entire product family, such as Extreme Networks switches or SLX routers, the product is referred to as the switch or the router.

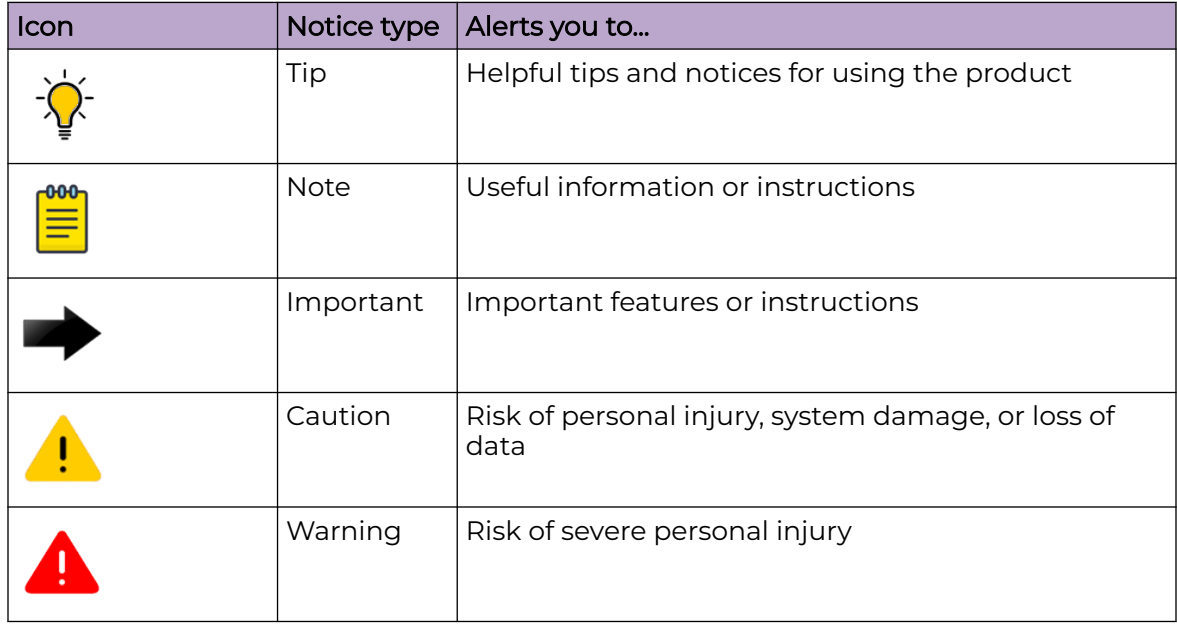

### **Table 1: Notes and warnings**

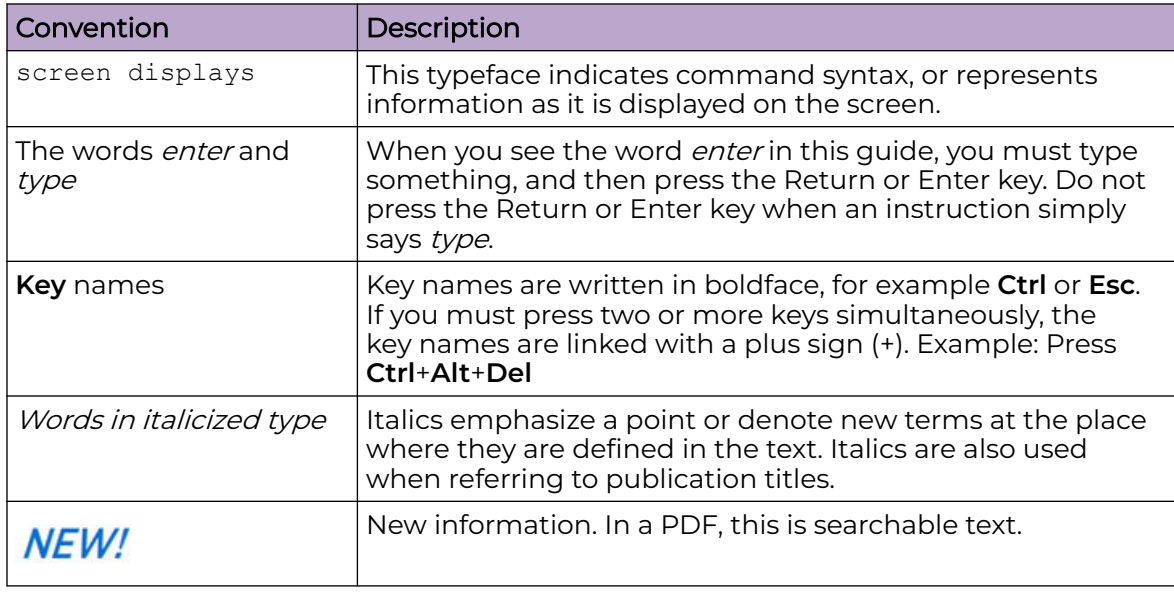

#### <span id="page-31-0"></span>**Table 2: Text**

#### **Table 3: Command syntax**

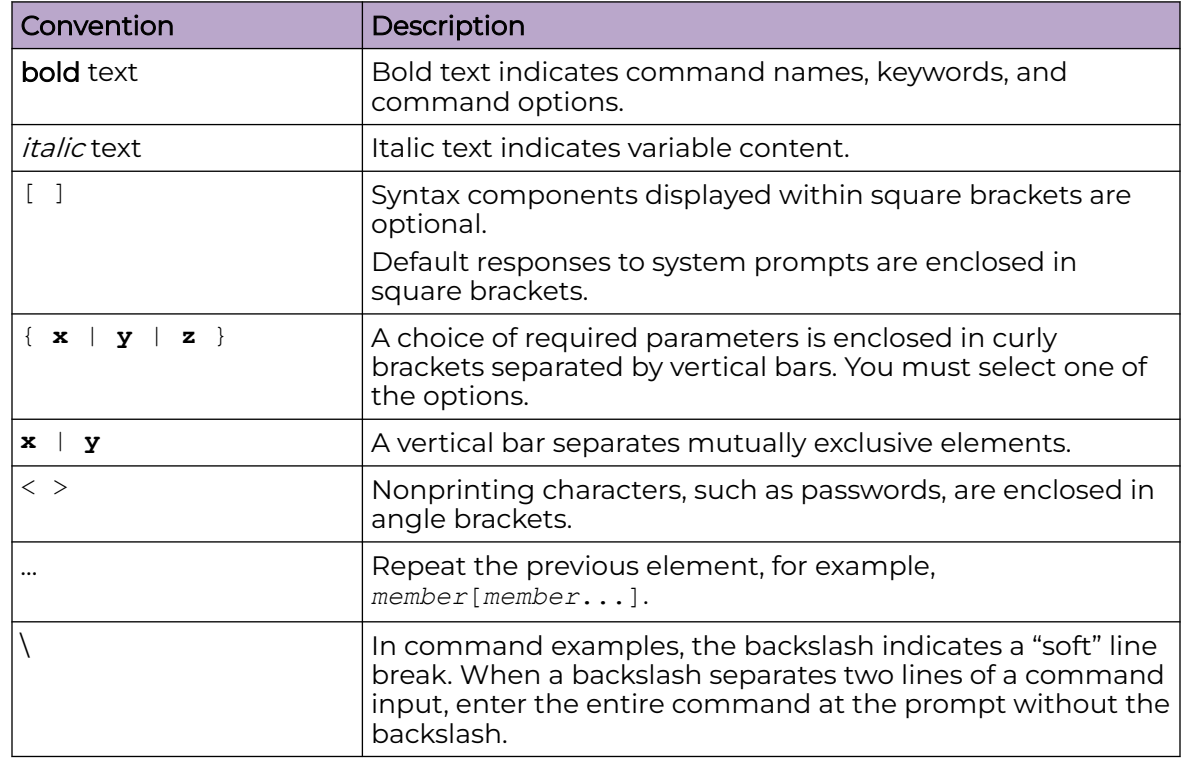

## Documentation and Training

Find Extreme Networks product information at the following locations:

<span id="page-32-0"></span>[Current Product Documentation](https://www.extremenetworks.com/support/documentation/) [Release Notes](https://www.extremenetworks.com/support/release-notes/) [Hardware and Software Compatibility](https://www.extremenetworks.com/support/compatibility-matrices/) for Extreme Networks products [Extreme Optics Compatibility](https://optics.extremenetworks.com/) [Other Resources](https://www.extremenetworks.com/resources/) such as articles, white papers, and case studies

### Open Source Declarations

Some software files have been licensed under certain open source licenses. Information is available on the [Open Source Declaration](https://www.extremenetworks.com/support/policies/open-source-declaration) page.

## **Training**

Extreme Networks offers product training courses, both online and in person, as well as specialized certifications. For details, visit the [Extreme Networks Training](https://www.extremenetworks.com/support/training) page.

## Help and Support

If you require assistance, contact Extreme Networks using one of the following methods:

### [Extreme Portal](https://extremeportal.force.com/ExtrSupportHome)

Search the GTAC (Global Technical Assistance Center) knowledge base; manage support cases and service contracts; download software; and obtain product licensing, training, and certifications.

### [The Hub](https://community.extremenetworks.com/)

A forum for Extreme Networks customers to connect with one another, answer questions, and share ideas and feedback. This community is monitored by Extreme Networks employees, but is not intended to replace specific guidance from GTAC.

### [Call GTAC](http://www.extremenetworks.com/support/contact)

For immediate support: (800) 998 2408 (toll-free in U.S. and Canada) or 1 (408) 579 2800. For the support phone number in your country, visit [www.extremenetworks.com/support/contact.](https://www.extremenetworks.com/support/contact/)

Before contacting Extreme Networks for technical support, have the following information ready:

- Your Extreme Networks service contract number, or serial numbers for all involved Extreme Networks products
- A description of the failure
- A description of any actions already taken to resolve the problem
- A description of your network environment (such as layout, cable type, other relevant environmental information)
- Network load at the time of trouble (if known)
- The device history (for example, if you have returned the device before, or if this is a recurring problem)
- Any related RMA (Return Material Authorization) numbers

## <span id="page-33-0"></span>Subscribe to Product Announcements

You can subscribe to email notifications for product and software release announcements, Field Notices, and Vulnerability Notices.

- 1. Go to [The Hub](https://community.extremenetworks.com/).
- 2. In the list of categories, expand the **Product Announcements** list.
- 3. Select a product for which you would like to receive notifications.
- 4. Select **Subscribe**.
- 5. To select additional products, return to the **Product Announcements** list and repeat steps 3 and 4.

You can modify your product selections or unsubscribe at any time.

## Send Feedback

The User Enablement team at Extreme Networks has made every effort to ensure that this document is accurate, complete, and easy to use. We strive to improve our documentation to help you in your work, so we want to hear from you. We welcome all feedback, but we especially want to know about:

- Content errors, or confusing or conflicting information.
- Improvements that would help you find relevant information.
- Broken links or usability issues.

To send feedback, email us at [documentation@extremenetworks.com](mailto:documentation@extremenetworks.com).

Provide as much detail as possible including the publication title, topic heading, and page number (if applicable), along with your comments and suggestions for improvement.

<span id="page-34-0"></span>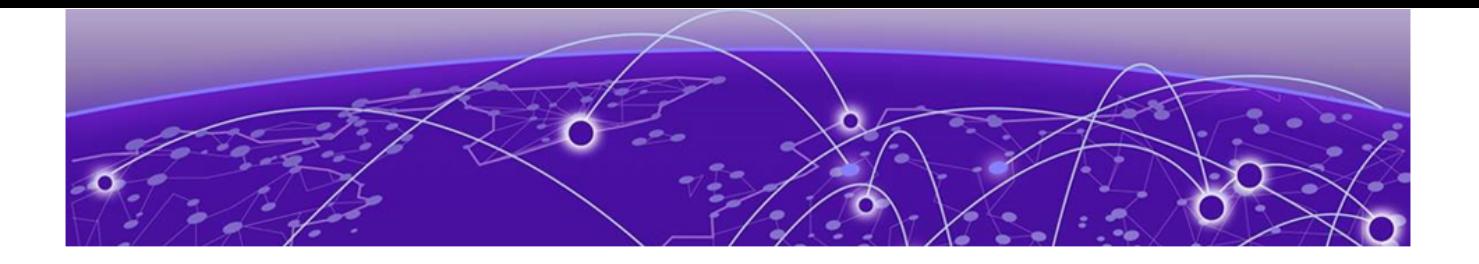

# **About This Document**

What's New in this Document on page 35 Supported Hardware on page 35

## What's New in this Document

This document is released with the SLX-OS 20.6.1 release.

The following NETCONFs were added or modified in this release.

- [password-attributes/expiry-alert-level](#page-268-0)
- [sflow/update-destination-mac](#page-442-0)

The following topic was added in this release.

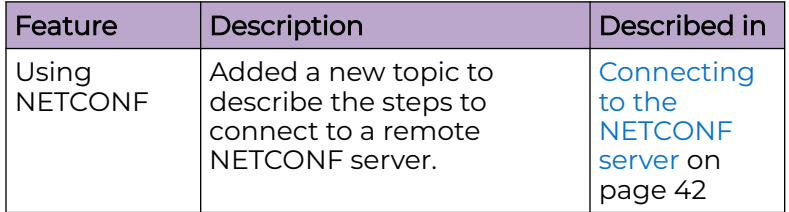

For additional information, refer to the *Extreme SLX-OS Release Notes* for this version.

## Supported Hardware

SLX-OS 20.6.1 supports the following hardware platforms.

- Extreme 8820
- Extreme 8720
- Extreme 8520
- ExtremeSwitching SLX 9540
- ExtremeSwitching SLX 9250
- ExtremeSwitching SLX 9150
- ExtremeRouting SLX 9740
- ExtremeRouting SLX 9640

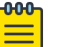

#### Note

All configurations and software features that are applicable to SLX 9150 and SLX 9250 devices are also applicable for the Extreme 8520 and Extreme 8720 devices respectively.

All configurations and software features that are applicable to SLX 9740 devices are also applicable for the Extreme 8820 devices.

The "Measured Boot with Remote Attestation" feature is only applicable to the Extreme 8520, Extreme 8720, and Extreme 8820 devices. It is not supported on the SLX 9150 and SLX 9250 devices.

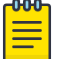

#### Note

Although many software and hardware configurations are tested and supported for this release, documenting all possible configurations and scenarios is beyond this document's scope.

For information about other releases, see the documentation for those releases.
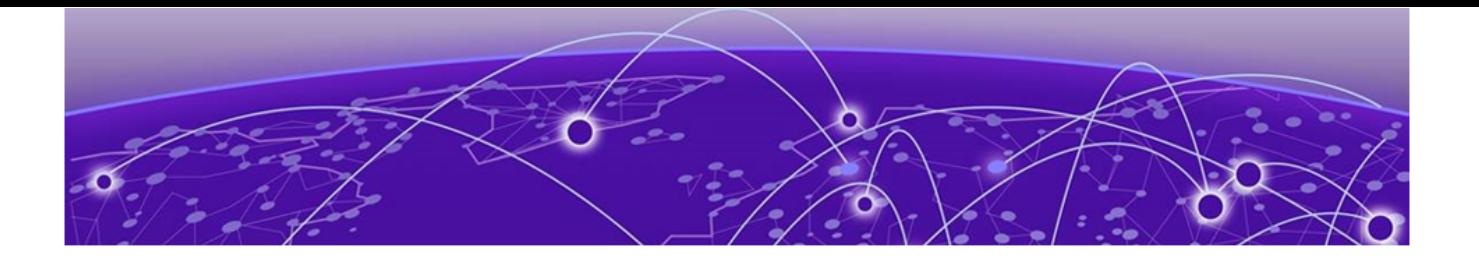

# **NETCONF Overview**

NETCONF and YANG on page 37 NETCONF in client/server architecture on page 37 RPC request on page 37 [RPC reply](#page-37-0) on page 38 [RPC and error handling](#page-37-0) on page 38 [SSH subsystem](#page-37-0) on page 38 [RFC references](#page-37-0) on page 38

# NETCONF and YANG

NETCONF provides mechanisms through which you can perform the following operations:

- Manage network devices
- Retrieve configuration data and operational state data
- Upload and manipulate configurations

# NETCONF in client/server architecture

The NETCONF client encodes an RPC request in XML and sends it to the server using a secure, connection-oriented session. The server responds with a reply encoded in XML.

The communication between the client and server consists of a series of alternating request and reply messages. NETCONF peers use <rpc> and <rpc-reply> elements to provide transport protocol-independent framing of NETCONF requests and responses. The NETCONF server processes these RPC requests sequentially in the order in which they are received.

# RPC request

Every <rpc> element contains a mandatory attribute, the *message-id*. This attribute has a unique value for every RPC request, and is used to associate and reconcile every RPC request with its corresponding response. The *message-id* value is a monotonically increasing integer string. The maximum length of this string is 4095 characters. If the *message-id* is not present in the RPC request, the server rejects the request by returning an <rpc-error> with an <error-tag> element set to "missing-attribute".

If there are any additional attributes present in the RPC request, the NETCONF server returns them unmodified in the corresponding RPC reply.

# <span id="page-37-0"></span>RPC reply

The <rpc-reply> element contains the mandatory attribute *message-id* copied from the corresponding RPC request, along with any additional attributes that are present in the original RPC request.

For those <get> or <get-config> requests that are successfully processed, the response data is encoded as the content of the <rpc-reply> element.

For those <edit-config> or <close-session> requests that are successfully processed, the <ok> element is encoded as the content of the <rpc-reply> element.

For unsuccessful RPC requests, one or more <rpc-error> elements are encoded within the <rpc-reply> element.

# RPC and error handling

The <rpc-error> element indicates the first detected error.

The server is not required to detect or report multiple errors. If the server detects multiple errors, then the order of the error detection and reporting is at the discretion of the server.

# SSH subsystem

To run NETCONF over SSHv2, the client establishes a connection using the SSHv2, on port 830, to the NETCONF server. The client and server exchange keys over SSHv2 for message integrity and encryption.

The SSHv2 client invokes the ssh-userauth service to authenticate the user. All currently supported SSH user authentication methods such as *public-key, password*, and keyboard-interactive authentication are supported for a NETCONF session also. If SSH user authentication is disabled, the user is allowed full access.

On successful user authentication, the client invokes the ssh-connection service, also known as the SSH connection protocol. After the SSH session is established, the NETCONF client invokes NETCONF as an SSH subsystem called netconf.

# RFC references

- RFC 6241, "NETCONF Configuration Protocol."
- RFC 4742 "Using the NETCONF Configuration Protocol over Secure Shell (SSH)."
- RFC 6020, "YANG A Data Modeling Language for the Network Configuration Protocol (NETCONF)"
- RFC 6021, "Common YANG Data Types"

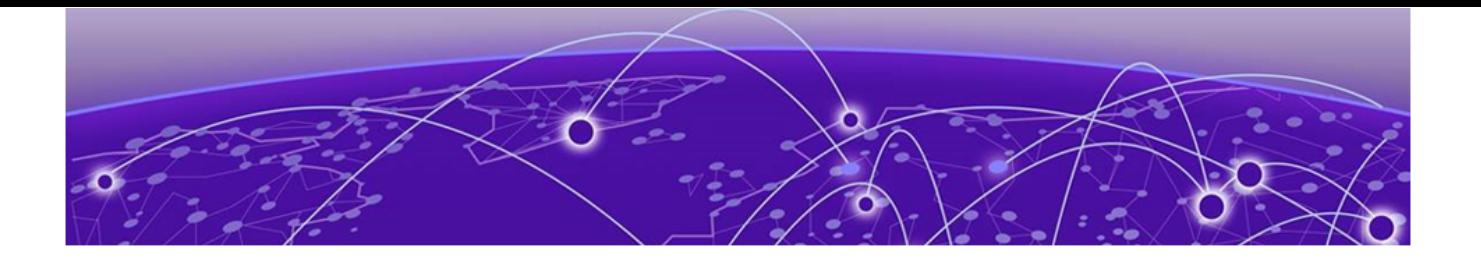

# **Using NETCONF**

Establishing a NETCONF session on page 39 [Retrieving configuration data](#page-42-0) on page 43 [Retrieving operational data](#page-46-0) on page 47 [Editing the configuration](#page-48-0) on page 49 [Managing the configuration](#page-49-0) on page 50 [Disconnecting from a NETCONF session](#page-50-0) on page 51

# Establishing a NETCONF session

Each NETCONF session begins with a handshake in which the NETCONF server and the client specify the NETCONF capabilities they support. The following sections describe the message exchange on starting a NETCONF session.

### Hello messages exchange

The NETCONF server must include the <session-id> element in the <hello> element. The <session-id> element contains the unique session value for the NETCONF session. If the client receives the <hello> element without the <session-id>, the client aborts the NETCONF session by closing the underlying SSH session.

The NETCONF client must not include the <session-id> element in the <hello> element. If the server receives the <hello> element with the <session-id>, the server aborts the NETCONF session by closing the underlying SSH session.

The NETCONF client must include a valid xmlns attribute in the <hello> element. If the server receives the <hello> element without a valid xmlns attribute, the server aborts the NETCONF session by closing the underlying SSH session.

The NETCONF client must include a base capability. The server receiving the <hello> element without a NETCONF base capability aborts the NETCONF session by closing the underlying SSH session.

The server receiving an <rpc> element without first receiving a <hello> element aborts the NETCONF session by closing the underlying SSH session.

The following example shows a <hello> element from the NETCONF server.

```
<hello xmlns="urn:ietf:params:xml:ns:netconf:base:1.0">
     <capabilities>
         <capability>urn:ietf:params:netconf:base:1.0</capability>
```

```
 <capability>urn:ietf:params:netconf:capability:writable-running:1.0 </
capability>
         <capability>urn:ietf:params:netconf:capability:startup:1.0</capability> 
         <capability>urn:ietf:params:netconf:capability:xpath:1.0</capability>
         <capability>urn:ietf:params:netconf:capability:validate:1.0</capability>
         <capability>http://tail-f.com/ns/netconf/actions/1.0</capability>
         <capability>http://tail-f.com/ns/aaa/1.1?revision=2010-06-17&module=tailfaaa</
capability>
         <capability>urn:brocade.com:mgmt:brocade-aaa?revision=2010-10-21&module=brocade-
aaa</capability>
        <capability>urn:brocade.com:mgmt:brocade-aaa-ext?
revision=2010-09-21&module=brocade-aaa-ext</capability>
        <capability>urn:brocade.com:mgmt:brocade-cdp?revision=2010-08-17&module=brocade-
cdp</capability>
        <capability>urn:brocade.com:mgmt:brocade-cee-map?
revision=2011-04-18&module=brocade-cee-map</capability>
        <capability>urn:brocade.com:mgmt:brocade-chassis?
revision=2011-04-11&module=brocade-chassis</capability>
    </capabilities>
     (output truncated)
     <session-id>4</session-id>
</hello>
```
The following example shows a <hello> element from the NETCONF client.

<CODE EXAMPLE NEEDED >

### Server capabilities

NETCONF capability is a set of protocol extensions that supplements the base NETCONF specification. Capabilities are identified with unique Uniform Resource Identifiers (URI).

Capabilities augment the base operations of the NETCONF server, describing both the additional operations and the contents allowed inside the operations. To support a capability, the NETCONF server must support all its dependent capabilities.

The following capabilities are supported on SLX-OS switches:

- Base capability—The set of operations and contents that any NETCONF implementation must support. The URI for the base capability is urn:ietf:param:xml:ns:netconf:base:1.0. Both the NETCONF client and server must support the base capability.
- Writable-running capability—Indicates that the device supports <edit-config> and <copy-config> operations where the <running> configuration is the target. The URI is urn:ietf:params:netconf:capability:writable-running:1.0.
- Startup capability—Supports separate datastores for the running and startup configuration. Operations performed on the running-config datastore do not affect the startup configuration until a <copy-config> operation is performed to explicitly copy the running configuration to the startup configuration. The URI for the startup capability is urn:ietf:params:netconf:capability:startup:1.0.
- Xpath capability—Supports XPath expressions in <filter> elements. <filter> elements are used in <get> and <get-config> operations to limit the scope of the retrieved data. The URI for the xpath capability is urn:ietf:params:netconf:capability:xpath:1.0.
- Validate capability—Allows validation to be performed on a configuration. The URI for the validate capability is urn:ietf:params:netconf:capability:validate:1.0.
- Actions capability—Allows operations to be performed on the datastore using the custom action mechanism for features that are supported by this mechanism in the YANG code. Refer to "Using the custom action mechanism" on page 17 for details. The URI for the actions capability is http://tail-f.com/ns/netconf/actions/1.0.
- tailf-aaa capability—Supports proprietary authentication, authorization, and accounting (AAA). The URI for the tailf-aaa capability is http://tail-f.com/ns/aaa/1.1? revision=2010-06-17&module=tailf-aaa.
- Extreme proprietary capabilities—A set of capabilities that support Extreme SLX-OS features. Each capability references a namespace containing instance data. Each namespace corresponds to a file containing the YANG module that models the data. For example, the brocade-cee-map capability at URI urn:extreme.com:mgmt:extreme-cee-map? revision=2018-11-10&module=extreme-cee-map provides support for the features modeled in the brocade-cee-map module.

For an overview of each YANG module and structural details, refer to the Extreme SLX-OS YANG Reference Manual. For element definitions, refer to the specific YANG file .

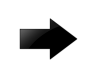

### Important

The Candidate Configuration capability and Confirmed Commit capability are not supported.

# Client capabilities

A NETCONF client must support the base capability.

In addition, Extreme recommends that the client specify the identification capability with URI *http://tail-f.com/ns/netconf/identification/1.0* while establishing a session with the server. This capability provides client information to the server, including the vendor, product name, and version of the client application in addition to user information. Server administrators can subsequently gather information about who is accessing the server using the **show netconf client-capabilities** command or the <get-netconf-client-capabilities> custom RPC.

The following example shows a <hello> element from a NETCONF client with the client's capabilities advertised to the server.

```
<hello xmlns="urn:ietf:params:xml:ns:netconf:base:1.0">
     <capabilities>
         <capability>urn:ietf:params:netconf:base:1.0</capability>
         <capability>http://tail-f.com/ns/netconf/identification/1.0?vendor=extreme&amp;
           product=bna& version=3.0& client-identity=adminUser</capability>
     </capabilities>
</hello>
```
# Connecting to the NETCONF server

A secured SSH connection between the NETCONF Client and the SLX-OS device must have been established before you can connect to the NETCONF server on the SLX-OS device.

NETCONF being a client/server protocol, requires that the client and the server exchange their capabilities. Exchanging capabilities ensures that the two devices are using the same protocols and are able to understand each other's requests.

Use these steps to create and exchange <Hello> messages between the NETCONF client and the NETCONF server.

ssh admin@10.10.99.99 -p 830 -s netconf

1. Connect to the NETCONF server using the **ssh** command. Pass the port number, on which the NETCONF subsystem can be found, along with the  $-p$  parameter and the sub-system to invoke, in this case NETCONF, with the -s parameter.

```
<hello xmlns="urn:ietf:params:xml:ns:netconf:base:1.0">
<capabilities>
     <capability>urn:ietf:params:netconf:base:1.0</capability>
     <capability>urn:ietf:params:netconf:base:1.1</capability>
     <capability>urn:ietf:params:netconf:capability:writable-running:1.0</capability>
     <capability>urn:ietf:params:netconf:capability:startup:1.0</capability>
     <capability>urn:ietf:params:netconf:capability:xpath:1.0</capability>
     <capability>urn:ietf:params:netconf:capability:validate:1.0</capability>
     <capability>urn:ietf:params:netconf:capability:validate:1.1</capability>
     <capability>http://tail-f.com/ns/netconf/actions/1.0</capability>
     <capability>http://tail-f.com/ns/netconf/extensions</capability>
     <capability>urn:ietf:params:netconf:capability:with-defaults:1.0?basic-
mode=explicit&
         also-supported=report-all-tagged</capability>
     <capability>urn:ietf:params:xml:ns:yang:ietf-netconf-with-defaults?
revision=2011-06-01&
         module=ietf-netconf-with-defaults</capability>
     <capability>urn:ietf:params:netconf:capability:yang-library:1.0?
revision=2016-06-21&
         module-set-id=8c12f1d15233efcda7e579aedb76bf32</capability>
     <capability>http://extremenetworks.com/yang/extreme-bmc?module=extreme-bmc&
         revision=2022-12-15</capability>
     <capability>http://extremenetworks.com/yang/extreme-config-mgmt?module=extreme-
config-mgmt&
         revision=2022-11-13</capability>
     <capability>http://extremenetworks.com/yang/extreme-gNMI?module=extreme-gNMI&
         revision=2020-02-07</capability>
     ######################################
     ##### removed other capabilities #####
     ######################################
     <capability>urn:brocade.com:mgmt:brocade-xstp?module=brocade-xstp&
         revision=2018-05-23</capability>
     <capability>urn:brocade.com:mgmt:brocade-xstp-ext?module=brocade-xstp-ext&
         revision=2018-05-23</capability>
     <capability>urn:brocade.com:mgmt:certutil?module=brocade-certutil&
         revision=2018-05-23</capability>
     <capability>urn:ietf:params:xml:ns:yang:iana-crypt-hash?module=iana-crypt-hash&
         revision=2014-08-06&
         features=crypt-hash-sha-512,crypt-hash-sha-256,crypt-hash-md5</capability>
     <capability>urn:ietf:params:xml:ns:yang:ietf-inet-types?module=ietf-inet-types&
         revision=2013-07-15</capability>
```

```
 <capability>urn:ietf:params:xml:ns:yang:ietf-netconf-monitoring?module=ietf-
netconf-monitoring&
        revision=2010-10-04</capability>
    <capability>urn:ietf:params:xml:ns:yang:ietf-netconf-notifications?module=ietf-
netconf-notifications&
         revision=2012-02-06</capability>
    <capability>urn:ietf:params:xml:ns:yang:ietf-restconf-monitoring?module=ietf-
restconf-monitoring&
        revision=2016-08-15</capability>
     <capability>urn:ietf:params:xml:ns:yang:ietf-yang-library?module=ietf-yang-library&
        revision=2016-06-21</capability>
     <capability>urn:ietf:params:xml:ns:yang:ietf-yang-types?module=ietf-yang-types&
        revision=2013-07-15</capability>
</capabilities>
<session-id>10</session-id>
</hello>]]>]]>
```
As soon as the connection is established, the server replies with its capabilities.

2. The client sends its capabilities in another *Hello* message.

```
<?xml version="1.0" encoding="UTF-8"?>
<hello xmlns="urn:ietf:params:xml:ns:netconf:base:1.0">
   <capabilities>
     <capability>urn:ietf:params:netconf:base:1.0</capability>
   </capabilities>
</hello>]]>]]>
```
With this message the client and server agree upon the version of NETCONF to use for communication. The client might also send other capabilities that it can support. The server uses this information when communicating with the client.

The client must, at the least, send the supported NETCONF version number in its hello message.

3. To test the connection, use the following XML to retrieve the clock information from the Server.

```
<nc:rpc xmlns:nc="urn:ietf:params:xml:ns:netconf:base:1.0" 
    nc:message-id="3">
    <show-clock xmlns="urn:brocade.com:mgmt:brocade-clock"></show-clock>
</nc:rpc>]]>]]>
```
4. The following is the reply from the NETCONF server for the above test query.

```
<?xml version="1.0" encoding="UTF-8"?>
     <rpc-reply xmlns="urn:ietf:params:xml:ns:netconf:base:1.0" nc:message-id="3" 
        xmlns:nc="urn:ietf:params:xml:ns:netconf:base:1.0">
         <clock-time xmlns='urn:brocade.com:mgmt:brocade-clock'>
             <current-time>2024-02-15T17:24:10+00:00</current-time>
             <timezone>Asia/Kolkata</timezone>
         </clock-time>
     </rpc-reply>]]>]]>
```
### Retrieving configuration data

In the Extreme implementation, the <qet>RPC does not return operational state data; Extreme instead provides a set of Custom RPCs and actions for returning operational state data. In the Extreme implementation, the <get-config> and <get> operations are essentially the same. This document will typically refer to the <get-config> operation, though <get> can be used to perform the same operation.

The following example shows a client message that issues the <get-config> operation in its most basic form. It retrieves the entire running configuration.

```
<?xml version="1.0" encoding="UTF-8"?>
<rpc message-id="200" xmlns="urn:ietf:params:xml:ns:netconf:base:1.0">
     <get-config>
         <source>
             <running/>
         </source>
     </get-config>
\langle /rpc>
```
Such a request, however, typically results in an unwanted or unmanageable amount of output. To restrict the output to the portion of the configuration you want, Extreme supports two types of filtering: subtree filtering and xpath filtering.

For complete details about subtree filtering and xpath filtering, refer to the RFC 4741, The NETCONF Protocol. The following sections provide some examples.

### Subtree filtering

Only data at this point and the subtrees below it are returned. For example, to retrieve the loopback configuration for all loopback interfaces configured on the device, use the following filter. This operation returns all configuration data for all loop ports on the managed device.

```
<?xml version="1.0" ?>
<rpc message-id="101" xmlns="urn:ietf:params:xml:ns:netconf:base:1.0">
    \langleget-config>
         <source>
            <running/> </source>
         <filter type="subtree">
             <routing-system xmlns="urn:brocade.com:mgmt:brocade-common-def">
                  <interface xmlns="urn:brocade.com:mgmt:brocade-interface">
                      <loopback xmlns="urn:brocade.com:mgmt:brocade-intf-loopback">
                         <id>1</id>
                      </loopback>
                 </interface>
            </routing-system>
         </filter>
     </get-config>
\langle /rpc>
```
The purpose of each filter element is as follows:

- The <filter> element tag contains a type statement that identifies the filter type as a subtree filter.
- The <interface> element constrains the output to the interface configuration in the urn:brocade.com:mgmt:brocade-interface namespace.
- The <loopback> element further constrains the output to the information under the <loopback> node. Used in this way, <loopback> is termed a containment node.

To further restrict the output and retrieve loopback configuration data for only one specific loopback interface, use the following filter. In this example, the  $\leq$ id> element is termed a content match node; the filter returns the values of all loopback attributes for the specified port.

```
<?xml version="1.0" ?>
<rpc message-id="101" xmlns="urn:ietf:params:xml:ns:netconf:base:1.0">
     <get-config>
         <source>
            <running/> </source>
         <filter type="subtree">
              <routing-system xmlns="urn:brocade.com:mgmt:brocade-common-def">
                  <interface xmlns="urn:brocade.com:mgmt:brocade-interface">
                      <loopback xmlns="urn:brocade.com:mgmt:brocade-intf-loopback">
                          <id>1</id>
                          <\sqrt{v}f/>
                      </loopback>
                  </interface>
             </routing-system>
         </filter>
     </get-config>
\langle/rpc\rangle
```
If all you want to know is the setting of one specific loopback port attribute, such as the name of VRF, use a filter such as the following. In this case, <vrf> suppresses the inclusion of all its sibling nodes. It is termed a selection node.

```
<?xml version="1.0" ?>
<rpc message-id="101" xmlns="urn:ietf:params:xml:ns:netconf:base:1.0">
     <get-config>
          <source>
              <running/>
          </source>
          <filter type="subtree">
              <routing-system xmlns="urn:brocade.com:mgmt:brocade-common-def">
                   <interface xmlns="urn:brocade.com:mgmt:brocade-interface">
                       <loopback xmlns="urn:brocade.com:mgmt:brocade-intf-loopback">

                          \langle \text{vrf} \rangle <forwarding/>
                          \langle/vrf>
                       </loopback>
                  </interface>
             </routing-system>
          </filter>
     </get-config>
\langle/rpc\rangle
```
The following example retrieves the configuration for the loopback interface.

```
<?xml version="1.0" ?>
<rpc message-id="101" xmlns="urn:ietf:params:xml:ns:netconf:base:1.0">
     <get-config>
         <source>
            <running/> </source>
         <filter type="subtree">
             <routing-system xmlns="urn:brocade.com:mgmt:brocade-common-def">
                 <interface xmlns="urn:brocade.com:mgmt:brocade-interface">
                     <loopback xmlns="urn:brocade.com:mgmt:brocade-intf-loopback">
                         <id>1</id>
                          <shutdown/>
                      </loopback>
                 </interface>
```

```
</routing-system>
          </filter>
     </get-config>
\langle /rpc>
```
### xpath filtering

For example, if you want to return a list of interfaces that are bound to a CoSto-CoS mutation QoS map, the element to be used for the selection criteria (<cos-mutation>name</cos-mutation>) resides at a lower level in the hierarchy than the information to be retrieved (the interface name), as shown in the following representation of the QoS map structure. In such cases, you must use an xpath filter and not a subtree filter.

```
| +--rw ethernet [name]
+--rw name interface-type
.
.
.
+--rw qos:qos
+--rw qos:default-cos? int32
+--rw qos:cos-mutation? map-name-type
+--rw qos:cos-traffic-class? map-name-type
+--rw qos:dscp-mutation? map-name-type
```
The following example returns the interface names to which the CoS-to-CoS mutation QoS map named "test" is bound. In this case, the map named "test" is bound to interfaces 2/5 and 2/6. The <filter> element tag specifies that the filter type is xpath and also specifies the data path and selection criteria.

```
<?xml version="1.0" encoding="UTF-8"?>
<rpc xmlns="urn:ietf:params:xml:ns:netconf:base:1.0" message-id="205">
   \langleget-config>
        <source>
           <running></running>
         </source>
             <filter type="xpath" select="/interface/ethernet/qos[cos-mutation='test']"></
filter>
    </get-config>
\langle /rpc>
<rpc-reply 
xmlns="urn:ietf:params:xml:ns:netconf:base:1.0"xmlns="urn:ietf:params:xml:ns:netconf:base:
1.0" message-id="205">
     <data>
         <interface xmlns="urn:brocade.com:mgmt:brocade-interface">
             <ethernet>
                 <name>0/5</name>
                 <qos xmlns="urn:brocade.com:mgmt:brocade-qos">
                     <default-cos>0</default-cos>
                     <cos-mutation>test</cos-mutation>
                 </qos>
             </ethernet>
             <ethernet>
                <name>0/6</name> <qos xmlns="urn:brocade.com:mgmt:brocade-qos">
                     <default-cos>0</default-cos>
                     <cos-mutation>test</cos-mutation>
                \langle/qos> </ethernet>
         </interface>
```
 </data>  $\langle$ /rpc-reply>

# <span id="page-46-0"></span>Retrieving operational data

Custom RPC and action support is added to some of the YANG modules to support the return of specific operational data.

For a complete list of the Extreme Custom RPCs and actions, and their locations, refer to the Extreme SLX-OS YANG Reference Manual.

Extreme SLX-OS does not support retrieving operational data using the standard <get> RPC.

### Using custom RPCs

For example, to return information about port-profiles to which interfaces are applied, you can use the <get-port-profile-for-intf> RPC defined in the brocade-port-profileext.yang file.

The following example shows the <rpc> message and reply. The <get-port-profilefor-intf> element contains an xmlns attribute that identifies the corresponding namespace.

Refer to the *Extreme SLX-OS YANG Reference Manual* for a list of Custom RPCs, a brief description of their function, and their location.

#### *Retrieving operational data with pagination*

Some RPCs return operational data that consists of lists of entities. For example, an RPC might return detailed information about every interface. For these kinds of applications, to make the output manageable, pagination is supported by providing a <has-more> element in the output of the RPC.

The following example shows how the <has-more> element works to provide pagination for the <get-vlan-brief> RPC. In the input, you can request information about a specific VLAN, or about all VLANs by not providing an input parameter. If you request input about all VLANs, you will first receive information about the VLAN with the lowest VLAN ID. You can then check the <has-more> element in the output to determine whether information is available for additional VLANs. If <has-more> is true, use the value returned in <last-vlan-id> as the <last-rcvd--vlan-id> input parameter to the next call to <get-vlan-brief>. The <get-vlan-brief> RPC then returns the next available VLAN. Continue until <has-more> returns false.

```
+---x get-vlan-brief
     +--ro input
     | +--ro (request-type)?
     | +--:(get-request)
     | | +--ro vlan-id? interface:vlan-type
     | +--:(get-next-request)
     | +--ro last-rcvd-vlan-id? interface:vlan-type
     +--ro output
       +--ro vlan [vlan-id]
     | +--ro vlan-id interface:vlan-type
```

```
 | +--ro vlan-type? enumeration
 | +--ro vlan-name? string
 | +--ro vlan-state? enumeration
 | +--ro interface [interface-type interface-name]
 | +--ro interface-type enumeration
 | +--ro interface-name union
 | +--ro tag? enumeration
 +--ro last-vlan-id? interface:vlan-type
 +--ro has-more? boolean
```
The following example uses the <get-interface-brief> RPC to return information about the first VLAN. In this case, the first VLAN is VLAN 20.

```
<rpc message-id="207" xmlns="urn:ietf:params:xml:ns:netconf:base:1.0">
     <get-vlan-brief xmlns="urn:brocade.com:mgmt:brocade-interface-ext">
     </get-vlan-brief>
\langle /rpc>
<rpc-reply message-id="207" xmlns="urn:ietf:params:xml:ns:netconf:base:1.0">
     <vlan xmlns="urn:brocade.com:mgmt:brocade-interface-ext">
         <vlanid>20</vlanid>
        <vlan-type>static</vlan-type>
         <vlan-name>vlan-20</vlan-name>
         <vlan-state>active</valan-state>
         <interface>
             <interface-type>ethernet</interface-type>
             <interfce-name>2/5</interface-name>
            <tag>tagged</tag>
         </interface>
    \langle/vlan\rangle <last-vlan-id>20</last-vlan-id>
     <has-more>true</has-more>
\langle/rpc-reply>
```
The <has-more> field is true, so use the value returned in <last-vlan-id> as the <lastrcvd-vlan-id> in the next call to <get-vlan-brief> to return information about the next VLAN.

```
<rpc message-id="208" xmlns="urn:ietf:params:xml:ns:netconf:base:1.0">
     <get-vlan-brief xmlns="urn:brocade.com:mgmt:brocade-interface-ext">
         <last-rcvd-vlan-id>20</last-rcvd-vlan-id>
     </get-vlan-brief>
\langle/rpc>
<rpc-reply message-id="208" xmlns="urn:ietf:params:xml:ns:netconf:base:1.0">
     <vlan xmlns="urn:brocade.com:mgmt:brocade-interface-ext">
         <vlanid>30</vlanid>
        <vlan-type>static</vlan-type>
        <vlan-name>vlan-30</vlan-name>
         <vlan-state>active</valan-state>
         <interface>
             <interface-type>ethernet</interface-type>
             <interfce-name>2/5</interface-name>
            <tag>tagged</tag>
         </interface>
    \langle/vlan>
     <last-vlan-id>30</last-vlan-id>
     <has-more>false</has-more>
\langle/rpc-reply>
```
If the <has-more> field returns false, no more VLAN data can be retrieved.

# <span id="page-48-0"></span>Using the custom action mechanism

The following structure is defined in the extreme-zone.yang module for displaying operational data related to zoning.

```
<nc:rpc xmlns="urn:ietf:params:xml:ns:netconf:base:1.0" message-id="10">
     <nca:action xmlns:nca="http://tail-f.com/ns/netconf/actions/1.0">
         nca:data>
          <show xmlns="urn:brocade.com:mgmt:brocade-common-def">
             <license xmlns="urn:brocade.com:mgmt:brocade-license">
                <id></id>
             </license>
         \langle/show>
       </nca:data>
     </nca:action>
</nc:rpc>
<rpc-reply xmlns="urn:ietf:params:xml:ns:netconf:base:1.0" 
xmlns:nc="urn:ietf:params:xml:ns:netconf:base:1.0" message-id="10">
    <data>
       <show xmlns="urn:brocade.com:mgmt:brocade-common-def">
          <license xmlns="urn:brocade.com:mgmt:brocade-license">
            \langle id>
                 <licenseid-list>
                    <license-id>10:00:F4:6E:95:9F:2E:F0</license-id>
                 </licenseid-list>
            \langleid>
          </license>
       </show>
    </data>
</rpc-reply>
```
For a list of available actions and their locations, refer to the Extreme SLX-OS YANG Reference Manual.

### Editing the configuration

Refer to RFC 4741, The NETCONF Protocol, for details about these operations.

#### 000 Note

Every NETCONF <edit-config> request should have a one-to-one mapping with a Extreme SLX-OS CLI command. You cannot combine two CLI operations into one NETCONF request.

The following example of the default merge operation adds a static address to the MAC address table. The operation is performed on the running configuration and configures the <mac-address-table> node in the urn:brocade.com:mgmt:brocade-macaddress-table namespace.

```
<?xml version="1.0" encoding="UTF-8"?>
<rpc message-id="210" xmlns="urn:ietf:params:xml:ns:netconf:base:1.0">
     <edit-config> 
         <target>
            <running/> </target>
         <config>
             <mac-address-table xmlns="urn:brocade.com:mgmt:brocade-mac-address-table">
                 <static>
                     <mac-address>0011.2222.3333</mac-address>
                     <forward>forward</forward>
```

```
 <interface-type>ethernet</interface-type>
                       <interface-name>2/5</interface-name>
                      <vlan>vlan</vlan>
                       <vlanid>100</vlanid>
                 \langle/static\rangle </mac-address-table>
         </config>
     </edit-config>
</rpc>
<rpc-reply message-id="210" xmlns="urn:ietf:params:xml:ns:netconf:base:1.0">
    <ok/>
\langle/rpc-reply>
```
The delete operation is used to remove or disable part of the configuration. The following example disables MSTP on the managed device.

```
<?xml version="1.0" encoding="UTF-8"?>
<rpc message-id="211" xmlns="urn:ietf:params:xml:ns:netconf:base:1.0">
     <edit-config>
         <target>
             <running/>
         </target>
         <config>
              <protocol xmlns="urn:brocade.com:mgmt:brocade-interface">
                  <spanning-tree xmlns="urn:brocade.com:mgmt:brocade-xstp">
                      <mstp xmlns="urn:ietf:params:xml:ns:netconf:base:1.0" 
Operation="delete"/>
                 </spanning-tree>
             </protocol>
         </config>
     </edit-config>
\langle /rpc>
<rpc-reply message-id="211" xmlns="urn:ietf:params:xml:ns:netconf:base:1.0">
   <\!\!\circ\!\!k/>
\langle/rpc-reply>
```
# Managing the configuration

- Copy the running-config file to a remote file.
- Copy a remote file to the running-config file.

Some simple examples are provided here. Refer to the Extreme SLX-OS Administrator's Guide for the following related information:

- General configuration management concepts
- Details and recommendations about how to apply these operations in a modular chassis or a Extreme VCS Fabric or a IP Fabric
- How to perform management configuration using the Extreme SLX-OS command line interface (CLI)

To monitor the progress of the copy operation, issue the <bna-config-cmd-status> custom RPC. Provide the session-ID returned by the corresponding <br/>bna-config-cmd> as the input parameter.

```
<rpc xmlns="urn:ietf:params:xml:ns:netconf:base:1.0" message-id="212">
     <bna-config-cmd-status xmlns="urn:brocade.com:mgmt:brocade-ras">
         <session-id>5</session-id>
```

```
 </bna-config-cmd-status>
\langle /rpc>
<rpc-reply message-id="212" xmlns="urn:ietf:params:xml:ns:netconf:base:1.0">
    <status xmlns="urn:brocade.com:mgmt:brocade-ras">completed</status>
</rpc-reply>
```
To archive or back up the *running-config* file, specify <running/> as the <src> parameter, and the URL of the archive as the <dest> parameter. The following example archives the running-config file.

```
<rpc xmlns="urn:ietf:params:xml:ns:netconf:base:1.0" message-id="212">
     <bna-config-cmd xmlns="urn:brocade.com:mgmt:brocade-ras">
         <src>running-config</src>
         <dest>https://user@brocade.com:passphrase/cfg/archiveMay7.txt</dest>
     </bna-config-cmd>
\langle/rpc\rangle<rpc-reply message-id="212" xmlns="urn:ietf:params:xml:ns:netconf:base:1.0">
     <session-id xmlns="urn:brocade.com:mgmt:brocade-ras">6</session-id>
     <status xmlns="urn:brocade.com:mgmt:brocade-ras">in-progress</status>
\langle/rpc-reply>
```
To restore an archived configuration, specify the archive URL as the <source> parameter and <running/> as the <target>.

```
<rpc xmlns="urn:ietf:params:xml:ns:netconf:base:1.0" message-id="212">
     <bna-config-cmd xmlns="urn:brocade.com:mgmt:brocade-ras">
         <src>https://user@brocade.com:passphrase/cfg/archiveMay7.txt</src>
         <dest>running-config</dest>
     </bna-config-cmd>
\langle /rpc>
<rpc-reply message-id="212" xmlns="urn:ietf:params:xml:ns:netconf:base:1.0">
    <session-id xmlns="urn:brocade.com:mgmt:brocade-ras">6</session-id>
     <status xmlns="urn:brocade.com:mgmt:brocade-ras">in-progress</status>
</rpc-reply>
```
# Disconnecting from a NETCONF session

This operation causes the server to release any resources associated with the session and gracefully close any associated connections.

```
<rpc message-id="215" xmlns="urn:ietf:params:xml:ns:netconf:base:1.0">
     <close-session/>
\langle/rpc\rangle<rpc-reply message-id="215" xmlns="urn:ietf:params:xml:ns:netconf:base:1.0">
    <\circ k/>\langle /rpc-reply>
```
The <kill-session> RPC is also supported. Issuing <kill-session> aborts all operations and closes the session.

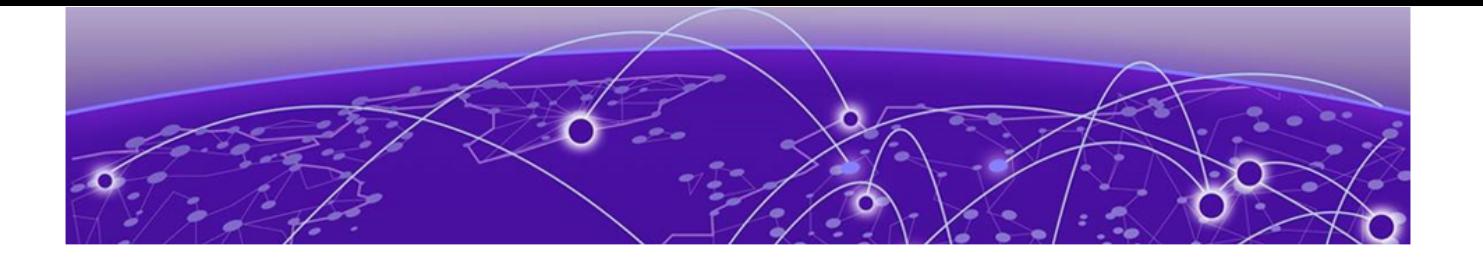

# **Basic switch management with NETCONF overview**

# Connecting to the switch through an SSH session on page 52

Refer to the Extreme SLX-OS Administrator's Guide for the following related information:

- Conceptual and overview information
- Using DHCP Automatic Deployment (DAD)
- Procedures for configuring the Ethernet management interface
- Basic switch configuration using the Extreme SLX-OS command line interface (CLI)

Using the NETCONF interface, you can perform the following basic switch configuration operations described in this chapter:

- Use the <edit-config> RPC to set host attributes, configure a switch banner, enable or disable first failure data capture (FFDC), and configure logging.
- Use custom actions to enable or disable a chassis, reboot a switch, obtain slot and module status, and upload supportSave data.
- Use the <show-raslog> custom RPC to return RASlog messages.

Switch management parameters described in this chapter are defined mostly in the brocade-ras, brocade-linecard-management, and brocade-chassis YANG modules. For structural maps of these YANG modules, refer to the Extreme SLX-OS YANG Reference Manual. For definitions and explanations of parameters, refer to the corresponding.yang file.

# Connecting to the switch through an SSH session

- 1. Connect through a serial port to the device
- 2. Verify that the network interface of the device is configured and that it is connected to the IP network through the RJ-45 Ethernet port.
- 3. Log off from the serial port of the device.
- 4. From a management station, open an SSH connection using the management IP address of the device to which you want to connect.
- 5. Enter the account user name at the login prompt.
- 6. Enter the password. Extreme recommends that you change the default account password when you log in for the first time. For more information on changing the default password, refer to the Extreme SLX Hardware Installation Guide.

7. Verify that the login was successful.

The prompt displays the host name followed by a pound sign (#).

```
login as: admin
admin@10.20.49.112's password:******
Welcome to the Extreme SLX-OS Software
admin connected from 10.1.1.1 using console on F115
```
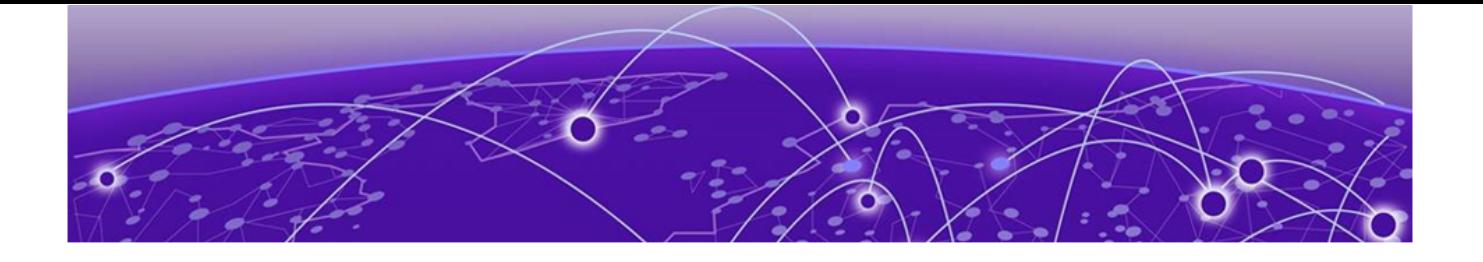

# **Sample use cases for SLX-OS NETCONF**

STP overview on page 54 [VRF configuration](#page-55-0) on page 56

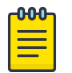

### Note

The information provided in this chapter may not cover the end-to-end configuration. Refer to the *Extreme SLX-OS User Guide* for the complete set of configuration tasks.

# STP overview

The redundant ports are put in a blocking (nonforwarding) state. They are enabled when required. In order to build a spanning tree for the bridge topology, the bridges must exchange control frames (BPDUs - Bridge Protocol Data Units). The protocols define the semantics of the BPDUs and the required state machine. The first Spanning Tree Protocol (STP) became part of the IEEE 802.1d standard.

The STP interface states for every Layer 2 interface running STP are as follows:

- Blocking The interface does not forward frames.
- Listening The interface is identified by the spanning tree as one that should participate in frame forwarding. This is a transitional state after the blocking state.
- Learning The interface prepares to participate in frame forwarding.
- *Forwarding* The interface forwards frames.
- *Disabled* The interface is not participating in spanning tree because of a shutdown port, no link on the port, or no spanning tree instance running on the port.

A port participating in spanning tree moves through these states:

- From initialization to blocking
- From blocking to listening or to disabled
- From listening to learning or to disabled
- From learning to forwarding, blocking, or disabled
- From forwarding to disabled

# Configuring STP

1. Enable STP using the below NETCONF statement.

```
<protocol xmlns="urn:brocade.com:mgmt:brocade-interface">
     <spanning-tree xmlns="urn:brocade.com:mgmt:brocade-xstp">
         <stp></stp>
     </spanning-tree>
</protocol>
```
2. Designate the root switch by using the bridge-priority command. The range is 0 through 61440 and the priority values can be set only in increments of 4096.

```
<protocol xmlns="urn:brocade.com:mgmt:brocade-interface">
     <spanning-tree xmlns="urn:brocade.com:mgmt:brocade-xstp">
         <stp>
             <bridge-priority>32768</bridge-priority>
         </stp>
     </spanningtree>
</protocol>
```
3. Enable port fast on switch ports by using the **spanning-tree portfast** command.

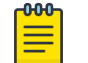

Note Note the following conditions:

- Port fast only needs to be enabled on ports that connect to workstations or PCs. Repeat these commands for every port connected to workstations or PCs. Do not enable port fast on ports that connect to other switches.
- If BPDUs are received on a port fast enabled interface, the interface loses the edge port status unless it receives a shut/no shut.
- Enabling port fast on ports can cause temporary bridging loops, in both trunking and nontrunking mode.

```
<interface xmlns="urn:brocade.com:mgmt:brocade-interface">
     <ethernet>
         <name>2/5</name>
         <spanning-tree xmlns="urn:brocade.com:mgmt:brocade-xstp">
             <portfast>
                 <portfastbasic></portfastbasic>
             </portfast>
         </spanning-tree>
     </ethernet>
</interface>
```
# Configuring RSTP

1. Enable RSTP by using the global **protocol spanning-tree** command.

```
<protocol xmlns="urn:brocade.com:mgmt:brocade-interface">
     <spanning-tree xmlns="urn:brocade.com:mgmt:brocade-xstp">
        <rstp></rstp>
     </spanning-tree>
</protocol>
```
2. Designate the root switch by using the **bridge-priority** command. The range is 0 through 61440 and the priority values can be set only in increments of 4096.

```
<protocol xmlns="urn:brocade.com:mgmt:brocade-interface">
    <spanning-tree xmlns="urn:brocade.com:mgmt:brocade-xstp">
        <rstp>
```

```
 <bridge-priority>32768</bridge-priority>
        </rstp>
     </spanning-tree>
</protocol>
```
3. Configure the bridge forward delay value to set the time an interface spends in each of the listening and learning states.

```
<protocol xmlns="urn:brocade.com:mgmt:brocade-interface">
     <spanning-tree xmlns="urn:brocade.com:mgmt:brocade-xstp">
         <rstp>
             <forward-delay>30</forward-delay>
        </rstp>
     </spanning-tree>
</protocol>
```
4. Configure the bridge maximum aging time value to set the interval time in seconds between messages that the spanning tree receives from the interface.

```
<protocol xmlns="urn:brocade.com:mgmt:brocade-interface">
     <spanning-tree xmlns="urn:brocade.com:mgmt:brocade-xstp">
        <rstp>
            <max-age>40</max-age>
        </rstp>
     </spanning-tree>
</protocol>
```
#### 5. Enable the error-disable-timeout timer.

```
<protocol xmlns="urn:brocade.com:mgmt:brocade-interface">
     <spanning-tree xmlns="urn:brocade.com:mgmt:brocade-xstp">
         <rstp>
             <error-disable-timeout>
                 <enable></enable>
             </error-disable-timeout>
        \langle/rstp>
     </spanning-tree>
</protocol>
```
6. Configure the error-disable-timeout interval value to set the timeout for errors on an interface.

```
<protocol xmlns="urn:brocade.com:mgmt:brocade-interface">
     <spanning-tree xmlns="urn:brocade.com:mgmt:brocade-xstp">
        <rstp>
             <error-disable-timeout>
                 <interval>500</interval>
            </error-disable-timeout>
       </rstp>
    </spanning-tree>
</protocol>
```
# VRF configuration

Every VRF-capable router supports one routing table for each VRF instance. Each VRFcapable router can function as a group of multiple virtual routers on the same physical router. VRF, in conjunction with virtual private network (VPN) solutions, guarantees privacy of information and isolation of traffic within its logical VRF domain.

This chapter provides procedures and examples for configuring VRF using the NETCONF interface.

Using the NETCONF interface, you can perform the following VRF configuration operations:

- Use the *<edit-config>* remote procedure call (RPC) to activate and deactivate VRF globally, set global VRF parameters, activate and deactivate VRF on a port, and to set interface parameters on a specific port.
- Use the <get-config> RPC to verify all or part of the VRF configuration.

VRF parameters are defined in the *brocade-vrf* YANG module. For a structural map of the YANG module, refer to the *Extreme SLX-OS YANG Reference Manual*. For definitions and explanations of all VRF parameters, refer to the *brocade-vrf.yang file*.

# Configuring VRF

1. Configure VRF "red".

```
<vrf xmlns="urn:brocade.com:mgmt:brocade-vrf">
         <vrf-name>red</vrf-name>
    \langle/vrf>
```
2. Enable the IPv4 or IPv6 address-family support to configure a variety of VRF unicast routing options.

The below example shows how to enable IPv4 address-family support

```
<vrf xmlns="urn:brocade.com:mgmt:brocade-vrf">
          <vrf-name>Red</vrf-name>
          <address-family>
              \langleip> <unicast></unicast>
              \langle\Delta p\rangle </address-family>
     \langle/vrf>
```
3. Configure the maximum number of routes to be used for the VRF

```
<vrf xmlns="urn:brocade.com:mgmt:brocade-vrf">
         <vrf-name>red</vrf-name>
          <address-family>
              <ip>
                   <unicast>
                       <max-route>200</max-route>
                   </unicast>
             \langle/ip>
          </address-family>
    \langle/vrf>
```
4. Enable the Open Shortest Path First (OSPF) routing protocol over virtual forward and routing (VRF).

```
<router>
         <ospf xmlns="urn:brocade.com:mgmt:brocade-ospf">
            <vrf>red</vrf>
         </ospf>
    </router>
```
5. Assign it to an area

```
<router>
```

```
 <ospf xmlns="urn:brocade.com:mgmt:brocade-ospfv3">
     <vrf>red</vrf>
     <area>
         <area-id>0</area-id>
     </area>
```
 </ospf>  $\langle$ /router> 6. Bind the interface to the VRF instance <interface xmlns="urn:brocade.com:mgmt:brocade-interface"> <ve> <name>1</name> <vrf xmlns="urn:brocade.com:mgmt:brocade-ip-config"> <forwarding>red</forwarding>  $\langle$ /vrf $>$  $\langle$ /ve $\rangle$ </interface>

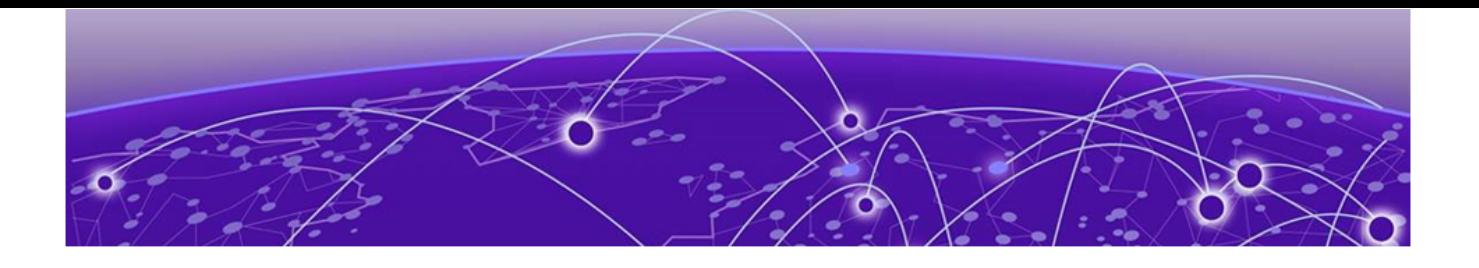

# **NETCONF Statements**

[aaa](#page-68-0) on page 69 [aaa/accounting](#page-69-0) on page 70 [aaa/authentication](#page-70-0) on page 71 [aaa/authentication/login](#page-72-0) on page 73 [aaa/authentication/login/first](#page-73-0) on page 74 [aaa/authentication/login/second](#page-74-0) on page 75 [aaa/username](#page-75-0) on page 76 [aaa/username/desc](#page-76-0) on page 77 [aaa/username/encryption-level](#page-77-0) on page 78 [aaa/username/role](#page-78-0) on page 79 [acl-policy](#page-79-0) on page 80 [acl-policy/allow-conflicting-rules](#page-80-0) on page 81 [acl-policy/allow-duplicate-rules](#page-81-0) on page 82 [arp](#page-82-0) on page 83 [bridge-domain](#page-83-0) on page 84 [bridge-domain/\(bridge-domain-id\)/\(bridge-domain-type\)/bpdu-drop](#page-84-0)[enable](#page-84-0) on page 85 [bridge-domain/\(bridge-domain-id\)/\(bridge-domain-type\)/logical](#page-85-0)[interface](#page-85-0) on page 86 [bridge-domain/\(bridge-domain-id\)/\(bridge-domain-type\)/local](#page-86-0)[switching](#page-86-0) on page 87 [bridge-domain/\(bridge-domain-id\)/\(bridge-domain-type\)/peer/\(peer](#page-87-0)[ip\)/cos](#page-87-0) on page 88 [bridge-domain-id/\(bridge-domain-type\)/peer/\(peer-ip\)/load-balance](#page-88-0) on page 89 [bridge-domain/\(bridge-domain-id\)/\(bridge-domain-type\)/peer/\(peer](#page-89-0)[ip\)/lsp](#page-89-0) on page 90 [bridge-domain/\(bridge-domain-id\)/\(bridge-domain-type\)/pw-profile](#page-90-0) on page 91 [bridge-domain/\(bridge-domain-id\)/\(bridge-domain-type\)/statistics](#page-91-0) on page 92 [bridge-domain/\(bridge-domain-id\)/\(bridge-domain-type\)/vc-id](#page-92-0) on page 93 [chassis](#page-93-0) on page 94 [chassis/virtual-ip](#page-94-0) on page 95 [chassis/virtual-ipv6](#page-95-0) on page 96 [clock](#page-96-0) on page 97 [clock/time-zone](#page-97-0) on page 98 [cluster/{cluster-name}/](#page-98-0) on page 99

[config-drift-track/off](#page-99-0) on page 100 [config-drift-track/values](#page-100-0) on page 101 [config-drift-track/status](#page-101-0) on page 102 [crypto-sa/crypto](#page-102-0) on page 103 [dai](#page-103-0) on page 104 [dai/arp/access-list](#page-104-0) on page 105 [delay-link-event](#page-105-0) on page 106 [dot1x](#page-106-0) on page 107 [dot1x/test](#page-107-0) on page 108 [dot3ah](#page-108-0) on page 109 [event-handler](#page-109-0) on page 110 [event-handler/{event-handler-name}/action](#page-110-0) on page 111 [get-tpvm-detail](#page-110-0) on page 111 [hardware](#page-112-0) on page 113 [interface/{interface-type}/{interface-name}/ethernet-segment/](#page-113-0) [advertise](#page-113-0) on page 114 [interface/{interface-type}/{interface-name}/ip/access-group](#page-114-0) on page 115 [interface/{interface-type}/{interface-name}/ip/arp-aging-timeout](#page-115-0) on page 116 [interface/{interface-type}/{interface-name}/ip/dhcp/relay/gateway](#page-116-0) on page 117 [interface/{interface-type}/{interface-name}/ip/igmp/immediate](#page-117-0)[leave](#page-117-0) on page 118 [interface/{interface-type}/{interface-name}/ip/igmp/last-member-query](#page-118-0)[count](#page-118-0) on page 119 [interface/{interface-type}/{interface-name}/ip/igmp/last-member-query](#page-119-0)[interval](#page-119-0) on page 120 [interface/{interface-type}/{interface-name}/ip/igmp/query-interval](#page-120-0) on page 121 [interface/{interface-type}/{interface-name}/ip/igmp/query-max-response](#page-121-0)[time](#page-121-0) on page 122 [interface/{interface-type}/{interface-name}/ip/igmp/robustness](#page-122-0)[variable](#page-122-0) on page 123 [interface/{interface-type}/{interface-name}/ip/igmp/startup-query](#page-123-0)[count](#page-123-0) on page 124 [interface/{interface-type}/{interface-name}/ip/igmp/startup-query](#page-124-0)[interval](#page-124-0) on page 125 [interface/{interface-type}/{interface-name}/ip/pim/dr-priority](#page-125-0) on page 126 [interface/{interface-type}/{interface-name}/ip/pim/neighbor-filter](#page-126-0) on page 127 [interface/{interface-type}/{interface-name}/ip/pim-sparse](#page-127-0) on page 128 [interface/{interface-type}/{interface-name}/ip/policy](#page-128-0) on page 129 [interface/{interface-type}/{interface-name}/ip/proxy-arp](#page-129-0) on page 130 [interface/{interface-type}/{interface-name}/ip/router/isis](#page-130-0) on page 131 [interface/{interface-type}/{interfacename}/ipv6/router/isis](#page-131-0) on page 132 [interface/{interface-type}/{interface-name}/isis](#page-132-0) on page 133 [interface/{interface-type}/{interface-name}/link-error-disable](#page-133-0) on page 134

[interface/{interface-type}/{interface-name}/link-fault-signaling](#page-134-0) on page 135 [interface/{interface-type}/{interface-name}/ipv6/access-group](#page-135-0) on page 136 [interface/{interface-type}/{interface-name}/ipv6/dhcp/relay/address](#page-136-0) on page 137 [interface/{interface-type}/{interface-name}/ipv6/nd/broadcast-mac](#page-137-0)[trap](#page-137-0) on page 138

[interface/{interface-type}/{interface-name}/ipv6/nd/cache](#page-138-0) on page 139 [interface/{interface-type}/{interface-name}/ipv6/nd/dad](#page-139-0) on page 140 [interface/{interface-type}/{interface-name}/ipv6/nd/hoplimit](#page-140-0) on page 141 [interface/{interface-type}/{interface-name}/ipv6/nd/managed-config](#page-141-0)[flag](#page-141-0) on page 142

[interface/{interface-type}/{interface-name}/ipv6/nd/mtu](#page-142-0) on page 143 [interface/{interface-type}/{interface-name}/ipv6/nd/ns-interval](#page-143-0) on page 144 [interface/{interface-type}/{interface-name}/ipv6/nd/other-config-flag](#page-144-0) on page 145 [interface/{interface-type}/{interface-name}/ipv6/nd/prefix](#page-145-0) on page 146 [interface/{interface-type}/{interface-name}/ipv6/nd/ra-interval](#page-146-0) on page 147 [interface/{interface-type}/{interface-name}/ipv6/nd/ra-lifetime](#page-147-0) on page 148 [interface/{interface-type}/{interface-name}/ipv6/nd/reachable-time](#page-148-0) on page 149 [interface/{interface-type}/{interface-name}/ipv6/nd/retrans-timer](#page-149-0) on page 150 [interface/{interface-type}/{interface-name}/ipv6/nd/suppress-ra](#page-150-0) on page 151 [interface/{interface-type}/{interface-name}/ipv6/ra-dns-server](#page-151-0) on page 152 [interface/{interface-type}/{interface-name}/ra-dns-server/hoplimit](#page-152-0) on page 153 [interface/{interface-type}/{interface-name}/ra-dns-server/mtu](#page-153-0) on page 154 [interface/{interface-type}/{interface-name}/ra-dns-server/other-config](#page-154-0)[flag](#page-154-0) on page 155

[interface/{interface-type}/{interface-name}/ipv6/ra-domain-name](#page-155-0) on page 156 [interface/{interface-type}/{interface-name}/lldp/dcbx-version](#page-156-0) on page 157 [interface/{interface-type}/{interface-name}/lldp/disable](#page-157-0) on page 158 [interface/{interface-type}/{interface-name}/lldp/iscsi-priority](#page-158-0) on page 159 [interface/{interface-type}/{interface-name}/lldp/profile](#page-159-0) on page 160 [interface/{interface-type}/{interface-name}/isis/reverse-metric](#page-160-0) on page 161 [interface/{interface-type}/{interface-name}/isis/priority](#page-161-0) on page 162 [interface/{interface-type}/{interface-name}/isis/point-to-point](#page-162-0) on page 163 [interface/{interface-type}/{interface-name}/isis/passive](#page-163-0) on page 164 [interface/{interface-type}/{interface-name}/isis/metric](#page-164-0) on page 165 [interface/{interface-type}/{interface-name}/isis/ldp-sync](#page-165-0) on page 166 [interface/{interface-type}/{interface-name}/isis/ipv6-metric](#page-166-0) on page 167 [interface/{interface-type}/{interface-name}/isis/hello-multiplier](#page-167-0) on page 168 [interface/{interface-type}/{interface-name}/isis/hello-interval](#page-168-0) on page 169 [interface/{interface-type}/{interface-name}/isis/hello-padding](#page-169-0) on page 170 [interface/{interface-type}/{interface-name}/isis/circuit-type o](#page-170-0)n page 171 [interface/{interface-type}/{interface-name}/isis/auth-mode](#page-171-0) on page 172 [interface/{interface-type}/{interface-name}/isis/auth-key](#page-172-0) on page 173

[interface/{interface-type}/{interface-name}/isis/auth-check](#page-173-0) on page 174 [interface/{interface-type}/{interface-name}/link-oam-interface](#page-174-0) on page 175 [interface/{interface-type}/{interface-name}/link-oam/link-fault/action](#page-175-0) on page 176 [interface/{interface-type}/{interface-name}/link-oam-interface/allow-loopback](#page-176-0) on page 177

[interface/{interface-type}/{interface-name}/qos/cos-mutation o](#page-177-0)n page 178 [interface/{interface-type}/{interface-name}/qos/trust/trust-dscp](#page-178-0) on page 179 [interface/{interface-type}/{interface-name}/qos/remark/remark-dscp](#page-179-0) on page 180 [interface/{interface-type}/{interface-name}/rmon/collection/history](#page-180-0) on page 181 [interface/{interface-type}/{interface-name}/rmon/collection/stats](#page-181-0) on page 182 [interface/{interface-type}/{interface-name}/sflow/enable](#page-182-0) on page 183 [interface/{interface-type}/{interface-name}/sflow/polling-interval](#page-183-0) on page 184 [interface/{interface-type}/{interface-name}/sflow/sample-rate](#page-184-0) on page 185 [interface/{interface-type}/{interface-name}/spanning-tree/autoedge](#page-185-0) on page 186 [interface/{interface-type}/{interface-name}/spanning-tree/bpdu](#page-186-0)[mac](#page-186-0) on page 187

[interface/{interface-type}/{interface-name}/spanning-tree/cost](#page-187-0) on page 188 [interface/{interface-type}/{interface-name}/spanning-tree/edgeport](#page-188-0) on page 189 [interface/{interface-type}/{interface-name}/spanning-tree/edgeport/bpdu](#page-189-0)[filter](#page-189-0) on page 190

[interface/{interface-type}/{interface-name}/spanning-tree/edgeport/bpdu](#page-190-0)[guard](#page-190-0) on page 191

[interface/{interface-type}/{interface-name}/spanning-tree/guard/](#page-191-0) [root](#page-191-0) on page 192

[interface/{interface-type}/{interface-name}/spanning-tree/hello-time](#page-192-0) on page 193 [interface/{interface-type}/{interface-name}/spanning-tree/instance/](#page-193-0) [priority](#page-193-0) on page 194

[interface/{interface-type}/{interface-name}/spanning-tree/instance/](#page-194-0) [cost](#page-194-0) on page 195

[interface/{interface-type}/{interface-name}/spanning-tree/instance/restricted](#page-195-0)[role](#page-195-0) on page 196

[interface/{interface-type}/{interface-name}/spanning-tree/instance/restricted](#page-196-0)[tcn](#page-196-0) on page 197

[interface/{interface-type}/{interface-name}/spanning-tree/link-type](#page-197-0) on page 198 [interface/{interface-type}/{interface-name}/spanning-tree/peer](#page-198-0)[switch](#page-198-0) on page 199

[interface/{interface-type}/{interface-name}/spanning-tree/portfast](#page-199-0) on page 200 [interface/{interface-type}/{interface-name}/spanning-tree/portfast/bpdu](#page-200-0)[filter](#page-200-0) on page 201

[interface/{interface-type}/{interface-name}/spanning-tree/portfast/bpdu](#page-201-0)[guard](#page-201-0) on page 202

[interface/{interface-type}/{interface-name}/spanning-tree/priority](#page-202-0) on page 203 [interface/{interface-type}/{interface-name}/spanning-tree/restricted](#page-203-0)[role](#page-203-0) on page 204

[interface/{interface-type}/{interface-name}/spanning-tree/restricted](#page-204-0)[tcn](#page-204-0) on page 205 [interface/{interface-type}/{interface-name}/spanning-tree/shutdown](#page-205-0) on page 206 [interface/{interface-type}/{interface-name}/spanning-tree/vlan](#page-206-0) on page 207 [interface/{interface-type}/{interface-name}/storm-control/ingress](#page-207-0) on page 208 [interface/{interface-type}/{interface-name}/switchport](#page-209-0) on page 210 [interface/{interface-type}/{interface-name}/switchport/access](#page-210-0) on page 211 [interface/{interface-type}/{interface-name}/switchport/mode](#page-211-0) on page 212 [interface/{interface-type}/{interface-name}/switchport/mode/private](#page-212-0)[vlan](#page-212-0) on page 213 [interface/{interface-type}/{interface-name}/switchport/mode/trunk-no-default](#page-213-0)[native](#page-213-0) on page 214 [interface/{interface-type}/{interface-name}/switchport/port-security](#page-214-0) on page 215 [interface/{interface-type}/{interface-name}/switchport/port-security/mac](#page-215-0)[address](#page-215-0) on page 216 [interface/{interface-type}/{interface-name}/switchport/port](#page-216-0)[security/max](#page-216-0) on page 217 [interface/{interface-type}/{interface-name}/switchport/port](#page-217-0)[security/oui](#page-217-0) on page 218 [interface/{interface-type}/{interface-name}/switchport/port-security/shutdown](#page-218-0)[time](#page-218-0) on page 219 [interface/{interface-type}/{interface-name}/switchport/port-security/](#page-219-0) [sticky](#page-219-0) on page 220 [interface/{interface-type}/{interface-name}/switchport/port-security/](#page-220-0) [violation](#page-220-0) on page 221 [ip/access-list/extended](#page-221-0) on page 222 [ip/access-list/extended/{acl-name}/seq](#page-222-0) on page 223 [ip/access-list/standard](#page-224-0) on page 225 [ip/access-list/standard/{acl-name}/seq](#page-225-0) on page 226 [ip/dhcp/relay/servers](#page-227-0) on page 228 [ip/route](#page-228-0) on page 229 [ipv6/access-list/extended](#page-229-0) on page 230 [ipv6/access-list/extended/{acl-name}/seq](#page-230-0) on page 231 [ipv6/access-list/standard](#page-232-0) on page 233 [ipv6/access-list/standard/{acl-name}/seq](#page-233-0) on page 234 [ipv6/route](#page-234-0) on page 235 [lvtep/broadcast-local-bias o](#page-235-0)n page 236 [mac/access-list/extended/{acl-name}/seq](#page-236-0) on page 237 [mac/access-list/standard](#page-238-0) on page 239 [mac/access-list/standard/{acl-name}/seq](#page-239-0) on page 240 [mac-address-table/aging-time](#page-240-0) on page 241 [next-hop-recursion o](#page-241-0)n page 242 [ntp/authentication-key](#page-242-0) on page 243

[ntp/disable](#page-243-0) on page 244 [ntp/master](#page-244-0) on page 245 [ntp/peer](#page-245-0) on page 246 [ntp/server](#page-246-0) on page 247 [ntp/source-ip](#page-247-0) on page 248 [ntp/trusted-key](#page-248-0) on page 249 [overlay-gateway](#page-249-0) on page 250 [overlay-gateway/{gateway-name}/activate](#page-250-0) on page 251 [overlay-gateway/{gateway-name}/attach/vlan](#page-251-0) on page 252 [overlay-gateway/{gateway-name}/enable](#page-252-0) on page 253 [overlay-gateway/{gateway-name}/ip/access-group](#page-253-0) on page 254 [overlay-gateway/{gateway-name}/ip/interface/loopback](#page-254-0) on page 255 [overlay-gateway/{gateway-name}/ip/interface/ve/{ve-id}/fabric-virtual](#page-255-0)[gateway](#page-255-0) on page 256 [overlay-gateway/{gateway-name}/ip/interface/ve/{ve-id}/vrrp-extended](#page-256-0)[group](#page-256-0) on page 257 [overlay-gateway/{gateway-name}/ipv6/access-group](#page-257-0) on page 258 [overlay-gateway/{gateway-name}/mac](#page-258-0) on page 259 [overlay-gateway/{gateway-name}/map](#page-259-0) on page 260 [overlay-gateway/{gateway-name}/monitor](#page-260-0) on page 261 [overlay-gateway/{gateway-name}/sflow](#page-261-0) on page 262 [overlay-gateway/{gateway-name}/site](#page-262-0) on page 263 [overlay-gateway/{gateway-name}/site/{site-name}/bfd](#page-263-0) on page 264 [overlay-gateway/{gateway-name}/site/{site-name}/extend](#page-264-0) on page 265 [overlay-gateway/{gateway-name}/site/{site-name}/ip](#page-265-0) on page 266 [overlay-gateway/{gateway-name}/site/{site-name}/mac-learning/](#page-266-0) [protocol/bgp](#page-266-0) on page 267 [overlay-gateway/{gateway-name}/site/{site-name}/shutdown](#page-267-0) on page 268 [overlay-gateway/{gateway-name}/type](#page-268-0) on page 269 [password-attributes/expiry-alert-level](#page-268-0) on page 269 [protocol/cfm](#page-269-0) on page 270 [protocol/link-oam](#page-270-0) on page 271 [protocol/lldp/advertise/dcbx-fcoe-app-tlv](#page-271-0) on page 272 [protocol/lldp/advertise/dcbx-fcoe-logical-link-tlv](#page-272-0) on page 273 [protocol/lldp/advertise/dcbx-iscsi-app-tlv](#page-273-0) on page 274 [protocol/lldp/advertise/dcbx-tlv](#page-274-0) on page 275 [protocol/lldp/advertise/dot1-tlv](#page-275-0) on page 276 [protocol/lldp/advertise/dot3-tlv](#page-276-0) on page 277 [protocol/lldp/advertise/optional-tlv](#page-277-0) on page 278 [protocol/lldp/description](#page-278-0) on page 279 [protocol/lldp/disable](#page-279-0) on page 280 [protocol/lldp/hello](#page-280-0) on page 281

[protocol/lldp/iscsi-priority](#page-281-0) on page 282 [protocol/lldp/mode](#page-282-0) on page 283 [protocol/lldp/multiplier](#page-283-0) on page 284 [protocol/lldp/profile/{profile-name}/advertise](#page-284-0) on page 285 [protocol/lldp/profile/{profile-name}/hello](#page-285-0) on page 286 [protocol/lldp/profile/{profile-name}/mode](#page-286-0) on page 287 [protocol/lldp/profile/{profile-name}/multiplier](#page-287-0) on page 288 [protocol/lldp/system-description](#page-288-0) on page 289 [protocol/lldp/system-name](#page-289-0) on page 290 [protocol/spanning-tree/mstp/bridge-priority](#page-290-0) on page 291 [protocol/spanning-tree/mstp/cisco-interoperability](#page-291-0) on page 292 [protocol/spanning-tree/mstp/description](#page-292-0) on page 293 [protocol/spanning-tree/mstp/error-disable-timeout/enable](#page-293-0) on page 294 [protocol/spanning-tree/mstp/error-disable-timeout/interval](#page-294-0) on page 295 [protocol/spanning-tree/mstp/forward-delay](#page-295-0) on page 296 [protocol/spanning-tree/mstp/hello-time](#page-296-0) on page 297 [protocol/spanning-tree/mstp/instance/priority](#page-297-0) on page 298 [protocol/spanning-tree/mstp/instance/vlan](#page-298-0) on page 299 [protocol/spanning-tree/mstp/max-age](#page-299-0) on page 300 [protocol/spanning-tree/mstp/max-hops](#page-300-0) on page 301 [protocol/spanning-tree/mstp/port-channel](#page-301-0) on page 302 [protocol/spanning-tree/mstp/region](#page-302-0) on page 303 [protocol/spanning-tree/mstp/revision](#page-303-0) on page 304 [protocol/spanning-tree/mstp/shutdown](#page-304-0) on page 305 [protocol/spanning-tree/mstp/transmit-holdcount](#page-305-0) on page 306 [protocol/spanning-tree/pvst/bridge-priority](#page-306-0) on page 307 [protocol/spanning-tree/pvst/description](#page-307-0) on page 308 [protocol/spanning-tree/pvst/error-disable-timeout/enable](#page-308-0) on page 309 [protocol/spanning-tree/pvst/error-disable-timeout/interval](#page-309-0) on page 310 [protocol/spanning-tree/pvst/forward-delay](#page-310-0) on page 311 [protocol/spanning-tree/pvst/hello-time](#page-311-0) on page 312 [protocol/spanning-tree/pvst/max-age](#page-312-0) on page 313 [protocol/spanning-tree/pvst/port-channel](#page-313-0) on page 314 [protocol/spanning-tree/pvst/shutdown](#page-314-0) on page 315 [protocol/spanning-tree/pvst/vlan/forward-delay](#page-315-0) on page 316 [protocol/spanning-tree/pvst/vlan/hello-time](#page-316-0) on page 317 [protocol/spanning-tree/pvst/vlan/max-age](#page-317-0) on page 318 [protocol/spanning-tree/pvst/vlan/priority](#page-318-0) on page 319 [protocol/spanning-tree/rpvst/bridge-priority](#page-319-0) on page 320 [protocol/spanning-tree/rpvst/description](#page-320-0) on page 321 [protocol/spanning-tree/rpvst/error-disable-timeout/enable](#page-321-0) on page 322 [protocol/spanning-tree/rpvst/error-disable-timeout/interval](#page-322-0) on page 323

[protocol/spanning-tree/rpvst/forward-delay](#page-323-0) on page 324 [protocol/spanning-tree/rpvst/hello-time](#page-324-0) on page 325 [protocol/spanning-tree/rpvst/max-age](#page-325-0) on page 326 [protocol/spanning-tree/rpvst/port-channel](#page-326-0) on page 327 [protocol/spanning-tree/rpvst/shutdown](#page-327-0) on page 328 [protocol/spanning-tree/rpvst/transmit-holdcount](#page-328-0) on page 329 [protocol/spanning-tree/rpvst/vlan/forward-delay](#page-329-0) on page 330 [protocol/spanning-tree/rpvst/vlan/hello-time](#page-330-0) on page 331 [protocol/spanning-tree/rpvst/vlan/max-age](#page-331-0) on page 332 [protocol/spanning-tree/rpvst/vlan/priority](#page-332-0) on page 333 [protocol/spanning-tree/rstp/bridge-priority](#page-333-0) on page 334 [protocol/spanning-tree/rstp/description](#page-334-0) on page 335 [protocol/spanning-tree/rstp/error-disable-timeout/enable](#page-335-0) on page 336 [protocol/spanning-tree/rstp/error-disable-timeout/interval](#page-336-0) on page 337 [protocol/spanning-tree/rstp/forward-delay](#page-337-0) on page 338 [protocol/spanning-tree/rstp/hello-time](#page-338-0) on page 339 [protocol/spanning-tree/rstp/max-age](#page-339-0) on page 340 [protocol/spanning-tree/rstp/port-channel](#page-340-0) on page 341 [protocol/spanning-tree/rstp/shutdown](#page-341-0) on page 342 [protocol/spanning-tree/rstp/transmit-holdcount](#page-342-0) on page 343 [protocol/spanning-tree/stp/bridge-priority](#page-343-0) on page 344 [protocol/spanning-tree/stp/description](#page-344-0) on page 345 [protocol/spanning-tree/stp/error-disable-timeout/enable](#page-345-0) on page 346 [protocol/spanning-tree/stp/error-disable-timeout/interval](#page-346-0) on page 347 [protocol/spanning-tree/stp/forward-delay](#page-347-0) on page 348 [protocol/spanning-tree/stp/hello-time](#page-348-0) on page 349 [protocol/spanning-tree/stp/max-age](#page-349-0) on page 350 [protocol/spanning-tree/stp/port-channel](#page-350-0) on page 351 [protocol/spanning-tree/stp/shutdown](#page-351-0) on page 352 [qos-mpls](#page-352-0) on page 353 [qos/map/cos-mutation](#page-353-0) on page 354 [radius-server](#page-354-0) on page 355 [ras](#page-355-0) on page 356 [rmon/alarm](#page-356-0) on page 357 [rmon/event](#page-358-0) on page 359 [/router/bgp/address-family/ipv6/unicast/{vrf-name}/neighbor/{ipv4-neighbor](#page-359-0)[address}/activate o](#page-359-0)n page 360 [/router/bgp/address-family/ipv6/unicast/{vrf-name}/neighbor/{ipv4-neighbor](#page-361-0)[address}/additional-paths/disable](#page-361-0) on page 362 [/router/bgp/address-family/ipv6/unicast/{vrf-name}/neighbor/{ipv4-neighbor](#page-363-0)[address}/additional-paths/txrx o](#page-363-0)n page 364 [/router/bgp/address-family/ipv6/unicast/{vrf-name}/neighbor/{ipv4-neighbor](#page-365-0)[address}/additional-paths/advertise o](#page-365-0)n page 366

[/router/bgp/address-family/ipv6/unicast/{vrf-name}/neighbor/{ipv4-neighbor](#page-367-0)[address}/allowas-in o](#page-367-0)n page 368

[/router/bgp/address-family/ipv6/unicast/{vrf-name}/neighbor/{ipv4-neighbor](#page-369-0)[address}/capability o](#page-369-0)n page 370

[/router/bgp/address-family/ipv6/unicast/{vrf-name}/neighbor/{ipv4-neighbor](#page-371-0)[address}/default-originate o](#page-371-0)n page 372

[/router/bgp/address-family/ipv6/unicast/{vrf-name}/neighbor/{ipv4-neighbor](#page-373-0)[address}/enable-peer-as-check o](#page-373-0)n page 374

[/router/bgp/address-family/ipv6/unicast/{vrf-name}/neighbor/{ipv4-neighbor](#page-375-0)[address}/filter-list](#page-375-0) on page 376

[/router/bgp/address-family/ipv6/unicast/{vrf-name}/neighbor/{ipv4-neighbor](#page-377-0)[address}/maximum-prefix](#page-377-0) on page 378

[/router/bgp/address-family/ipv6/unicast/{vrf-name}/neighbor/{ipv4-neighbor](#page-379-0)[address}/prefix-list](#page-379-0) on page 380

[/router/bgp/address-family/ipv6/unicast/{vrf-name}/neighbor/{ipv4-neighbor](#page-381-0)[address}/route-map o](#page-381-0)n page 382

[/router/bgp/address-family/ipv6/unicast/{vrf-name}/neighbor/{ipv4-neighbor](#page-383-0)[address}/route-reflector-client](#page-383-0) on page 384

[/router/bgp/address-family/ipv6/unicast/{vrf-name}/neighbor/{ipv4-neighbor](#page-385-0)[address}/send-community](#page-385-0) on page 386

[/router/bgp/address-family/ipv6/unicast/{vrf-name}/neighbor/{ipv4-neighbor](#page-387-0)[address}/unsuppress-map o](#page-387-0)n page 388

[/router/bgp/address-family/ipv6/unicast/{vrf-name}/neighbor/{ipv4-neighbor](#page-389-0)[address}/weight](#page-389-0) on page 390

[/router/bgp/neighbor/neighbor-peer-grp/{peer-group}/update-source](#page-391-0) on page 392

[/router/bgp/peer-group/ipv6prefix-over-ipv4peer](#page-392-0) on page 393 [interface/{interface-type}/{interface-name}/isis](#page-393-0) on page 394

[router/isis/is-type](#page-394-0) on page 395

[route-map](#page-395-0) on page 396

[router/mpls](#page-396-0) on page 397

[router/mpls/ldp](#page-397-0) on page 398

[router/mpls/lsp](#page-399-0) on page 400

[router/mpls/rsvp](#page-400-0) on page 401

[router/mpls/policy](#page-401-0) on page 402

[router/mpls/policy/transit-session-accounting](#page-402-0) on page 403

[router/mpls/policy/ingress-tunnel-accounting](#page-403-0) on page 404

[router/mpls/policy/qos-ttl-mode](#page-404-0) on page 405

[router/mpls/policy/traffic-engineering/isis](#page-405-0) on page 406

[router/mpls/policy/soft-preemption/cleanup-timer](#page-406-0) on page 407

[router/mpls/policy/cspf-computation-mode/rsvp-periodic-flooding-](#page-407-0)

[time](#page-407-0) on page 408

[router/mpls/policy/qos-ttl-mode](#page-408-0) on page 409

[router/mpls/policy/cspf-computation-mode/rapid-retry](#page-409-0) on page 410

[router/mpls/policy/cspf-computation-mode/retry-time](#page-410-0) on page 411 [router/mpls/policy/cspf-computation-mode/handle-ospf-neighbor](#page-411-0)[down](#page-411-0) on page 412 [router/mpls/policy/cspf-computation-mode/handle-isis-neighbor](#page-412-0)[down](#page-412-0) on page 413 [router/mpls/policy/cspf-computation-mode/cspf-interface](#page-413-0)[constraint](#page-413-0) on page 414 [router/mpls/policy/cspf-computation-mode/add-penalty](#page-414-0) on page 415 [router/mpls/policy/cspf-computation-mode/metric-type](#page-415-0) on page 416 [router/mpls/policy/cspf-computation-mode/ignore-overload-bit](#page-416-0) on page 417 [router/mpls/policy/backup-retry-time](#page-417-0) on page 418 [router/mpls/cspf-group/\(cspf-group-name\)/penalty](#page-418-0) on page 419 [router/mpls/lsp-xc-traps/enable](#page-419-0) on page 420 [router/mpls/cspf-group/\(cspf-groupname\)/penalty](#page-420-0) on page 421 [router/mpls/lsp-xc-traps/enable](#page-421-0) on page 422 [router/mpls/rsvp](#page-422-0) on page 423 [router/mpls/rsvp/reliable-messaging/rapid-retry-limit](#page-423-0) on page 424 [router/mpls/rsvp/reliable-messaging/rapid-retrans-interval](#page-424-0) on page 425 [router/mpls/rsvp/reliable-messaging/rapid-retrans-decay](#page-425-0) on page 426 [router/mpls/rsvp/refresh-reduction/bundle-message/bundle-send](#page-426-0)[delay](#page-426-0) on page 427 [router/mpls/rsvp/refresh-multiple](#page-427-0) on page 428 [router/mpls/rsvp/refresh-interval](#page-428-0) on page 429 [router/mpls/rsvp/g-rsvp-backup-bw-guarantee](#page-429-0) on page 430 [router/mpls/rsvp/global-rsvp-hello-acknowledgements](#page-430-0) on page 431 [router/mpls/rsvp/global-rsvp-hello/tolerance](#page-431-0) on page 432 [router/mpls/rsvp/global-rsvp-hello](#page-432-0) on page 433 [router/mpls/rsvp/refresh-reduction/summary-refresh](#page-433-0) on page 434 [routing-system/ip/dhcp/relay/disable-flooding](#page-434-0) on page 435 [show/selinux/status](#page-434-0) on page 435 [sflow/agent-address](#page-436-0) on page 437 [sflow/collector](#page-437-0) on page 438 [sflow/enable](#page-438-0) on page 439 [sflow/polling-interval](#page-439-0) on page 440 [sflow/sample-rate](#page-440-0) on page 441 [sflow/source-ip](#page-441-0) on page 442 [sflow/update-destination-mac](#page-442-0) on page 443 [sflow-profile](#page-443-0) on page 444 [snmp-server/use-vrf/{vrf-name}](#page-444-0) on page 445 [show-grub-version](#page-444-0) on page 445 [show-onie-version](#page-445-0) on page 446 [snmp-server/trap/bfd-std-mib o](#page-446-0)n page 447 [snmp-server/use-vrf/shutdown](#page-447-0) on page 448

<span id="page-68-0"></span>[system-monitor](#page-448-0) on page 449 [system-monitor-mail/fru \(email\)](#page-449-0) on page 450 [system-monitor-mail/fru/enable](#page-450-0) on page 451 [system-monitor-mail/interface \(email\)](#page-451-0) on page 452 [system-monitor-mail/interface/enable](#page-452-0) on page 453 [system-monitor-mail/relay](#page-453-0) on page 454 [system-monitor-mail/security \(email\)](#page-454-0) on page 455 [system-monitor-mail/security/enable](#page-455-0) on page 456 [system-monitor-mail/sfp \(email\)](#page-456-0) on page 457 [system-monitor-mail/sfp/enable](#page-457-0) on page 458 [system-watermark](#page-458-0) on page 459 [topology-group](#page-459-0) on page 460

### aaa

### Usage

<aaa-config xmlns="urn:brocade.com:mgmt:brocade-aaa">  $\langle$ aaa $/$ </aaa-config>

# <span id="page-69-0"></span>aaa/accounting

# Usage

```
<aaa-config xmlns="urn:brocade.com:mgmt:brocade-aaa">
    <aaa> <accounting/>
    </aaa>
</aaa-config>
```
# <span id="page-70-0"></span>aaa/authentication

# Usage

```
<aaa-config xmlns="urn:brocade.com:mgmt:brocade-aaa">
    <aaa> <authentication>
             <login>
                 <first>local</first>
             </login>
         </authentication>
     </aaa>
</aaa-config>
```
### Parameters

### *first*

Specifies the type of server that will be used for authentication, authorization, and accounting (AAA) on the switch. The local server is the default. Specify one of the following options:

### **default**

Specifies the default mode (local server). Authenticates the user against the local database only. If the password does not match or the user is not defined, the login fails

### **ldap**

Specifies the Lightweight Directory Access Protocol (LDAP) servers **local**

Specifies to use the local switch database if prior authentication methods are inactive

#### **local-auth-failback**

Specifies to use the local switch database if prior authentication methods are not active or if authentication fails

#### **local**

Specifies the local switch database

### **radius**

Specifies the RADIUS servers **local**

Specifies to use the local switch database if prior authentication methods are inactive

### **local-auth-failback**

Specifies to use the local switch database if prior authentication methods are not active or if authentication fails.

### **tacacs+**

Specifies the TACACS+ servers **local**

Specifies to use the local switch database if prior authentication methods are inactive

### **local-auth-failback**

Specifies to use the local switch database if prior authentication methods are not active or if authentication fails
# aaa/authentication/login

### Usage

```
<aaa-config xmlns="urn:brocade.com:mgmt:brocade-aaa">
     <aaa>
          <authentication>
              <login/>
          </authentication>
    \langleaaa\rangle\langle /aaa-config>
```
### Parameters

#### **authentication**

Specifies the authentication, authorization, and accounting (AAA) on the switch.

# aaa/authentication/login/first

### Usage

```
<aaa-config xmlns="urn:brocade.com:mgmt:brocade-aaa">
     <aaa>
         <authentication>
              <login>
                  <first/>
              </login>
         </authentication>
    \langleaaa\rangle</aaa-config>
```
# aaa/authentication/login/second

### Usage

```
<aaa-config xmlns="urn:brocade.com:mgmt:brocade-aaa">
     <aaa>
         <authentication>
             <login>
                 <second/>
             </login>
         </authentication>
    \langleaaa>
</aaa-config>
```
### Parameters

#### **authentication**

Specifies authentication.

#### **login**

Specifies login.

*second*

Specifies second.

# aaa/username

### Usage

```
<username xmlns="urn:brocade.com:mgmt:brocade-aaa">
    <name>{req_val}</name>
</username>
```
# aaa/username/desc

### Usage

```
<username xmlns="urn:brocade.com:mgmt:brocade-aaa">
    <name>{req_val}</name>
    <desc/>
</username>
```
### Parameters

*name*

Specifies the username.

# aaa/username/encryption-level

### Usage

```
<username xmlns="urn:brocade.com:mgmt:brocade-aaa">
    <name>{req_val}</name>
    <encryption-level/>
</username>
```
### Parameters

*name*

Specifies the username.

# aaa/username/role

### Usage

```
<username xmlns="urn:brocade.com:mgmt:brocade-aaa">
    <name>{req_val}</name>
    <role/>
</username>
```
### Parameters

*name*

Specifies the username.

## acl-policy

### Usage

```
<acl-policy xmlns="urn:brocade.com:mgmt:brocade-acl-policy">
    <global-acl-policy-conf-cmds/>
</acl-policy>
```
#### Parameters

*global-acl-policy-conf-cmds*

Enters the global ACL policy commands mode.

## acl-policy/allow-conflicting-rules

### Usage

```
<acl-policy xmlns="urn:brocade.com:mgmt:brocade-acl-policy">
     <global-acl-policy-conf-cmds>
        <allow-conflicting-rules/>
    </global-acl-policy-conf-cmds>
</acl-policy>
```
#### Parameters

*global-acl-policy-conf-cmds*

Enters the global ACL policy commands mode.

*allow-conflicting-rules*

Allows conflicting rules in an ACL table.

# acl-policy/allow-duplicate-rules

### Usage

```
<acl-policy xmlns="urn:brocade.com:mgmt:brocade-acl-policy">
     <global-acl-policy-conf-cmds>
        <allow-duplicate-rules/>
    </global-acl-policy-conf-cmds>
</acl-policy>
```
### Parameters

*global-acl-policy-conf-cmds*

Enters the global ACL policy commands mode.

#### arp

### Usage

```
<arp-entry xmlns="urn:brocade.com:mgmt:brocade-arp">
    <arp-ip-address>{req_val}</arp-ip-address>
</arp-entry>
```
### Parameters

*arp-ip-address*

The IP adress of the ARP entry.

## bridge-domain

#### Usage

```
<bridge-domain xmlns="urn:brocade.com:mgmt:brocade-bridge-domain">
     <bridge-domain-id>{req_val}</bridge-domain-id>
    <bridge-domain-type>{req_val}</bridge-domain-type>
</bridge-domain>
```
#### Parameters

*bridge-domain-id*

Specifies the bridge domian ID.

*bridge-domain-type*

Specifies the bridge domain type..

#### **peer**

Specifies the peer.

Specifies the peer IP address.

#### **load-balance**

Specifies load-balance.

## bridge-domain/(bridge-domain-id)/(bridge-domain-type)/bpdu-dropenable

### Usage

```
<bridge-domain xmlns="urn:brocade.com:mgmt:brocade-bridge-domain">
     <bridge-domain-id>{req_val}</bridge-domain-id>
     <bridge-domain-type>{req_val}</bridge-domain-type>
     <bpdu-drop-enable/>
</bridge-domain>
```
### Parameters

*bridge-domain-id*

Specifies the bridge-domain ID.

*bridge-domain-type*

Specifies the bridge domain type.

*bpdu-drop-enable*

Enables the BPDU drop.

## bridge-domain/(bridge-domain-id)/(bridge-domain-type)/logicalinterface

### Usage

```
<bridge-domain xmlns="urn:brocade.com:mgmt:brocade-bridge-domain">
     <bridge-domain-id>{req_val}</bridge-domain-id>
     <bridge-domain-type>{req_val}</bridge-domain-type>
    <logical-interface>
        <port-channel>
            <pc-lif-bind-id>{req_val}</pc-lif-bind-id>
        </port-channel>
     </logical-interface>
</bridge-domain>
```
### Parameters

*port-channel*

Specifies Port Channel as the logical interface.

*pc-lif-bind-id*

Specifies the Port Channel LIF bind ID.

## bridge-domain/(bridge-domain-id)/(bridge-domain-type)/localswitching

### Usage

```
<bridge-domain xmlns="urn:brocade.com:mgmt:brocade-bridge-domain">
     <bridge-domain-id>{req_val}</bridge-domain-id>
     <bridge-domain-type>{req_val}</bridge-domain-type>
    <local-switching/>
</bridge-domain>
```
### Parameters

*bridge-domain-id*

Specifies the bridge-domain ID.

*bridge-domain-type*

Specifies the bridge domain type.

*local-switching*

Configures local switching.

## bridge-domain/(bridge-domain-id)/(bridge-domain-type)/peer/(peerip)/cos

### Usage

```
<bridge-domain xmlns="urn:brocade.com:mgmt:brocade-bridge-domain">
     <bridge-domain-id>{req_val}</bridge-domain-id>
    <bridge-domain-type>{req_val}</bridge-domain-type>
     <peer>
         <peer-ip>{req_val}</peer-ip>
       <cos/ </peer>
</bridge-domain>
```
### Parameters

#### **cos**

Specifies the CoS. The range is from 0 through 7.

# bridge-domain-id/(bridge-domain-type)/peer/(peer-ip)/load-balance

### Usage

```
<bridge-domain xmlns="urn:brocade.com:mgmt:brocade-bridge-domain">
     <bridge-domain-id>{req_val}</bridge-domain-id>
    <bridge-domain-type>{req_val}</bridge-domain-type>
     <peer>
         <peer-ip>{req_val}</peer-ip>
         <load-balance/>
     </peer>
</bridge-domain>
```
### Parameters

#### **peer**

Specifies the peer.

*peer-ip*

Specifies the peer IP address.

*load-balance*

Specifies load balance.

## bridge-domain/(bridge-domain-id)/(bridge-domain-type)/peer/(peerip)/lsp

### Usage

```
<bridge-domain xmlns="urn:brocade.com:mgmt:brocade-bridge-domain">
     <bridge-domain-id>{req_val}</bridge-domain-id>
    <bridge-domain-type>{req_val}</bridge-domain-type>
     <peer>
         <peer-ip>{req_val}</peer-ip>
       <lsp/>
     </peer>
</bridge-domain>
```
### Parameters

*bridge-domain-id*

Specifies the bridge domain ID.

*bridge-domain-id*

Specifies the bridge domain type.

#### **peer**

Specifies the peer.

*peer-ip*

Specifies the peer IP address.

#### **lsp**

Specifies the LSP.

# bridge-domain/(bridge-domain-id)/(bridge-domain-type)/pw-profile

### Usage

```
<bridge-domain xmlns="urn:brocade.com:mgmt:brocade-bridge-domain">
     <bridge-domain-id>{req_val}</bridge-domain-id>
     <bridge-domain-type>{req_val}</bridge-domain-type>
    <p>w</math>-profile-name/<math>></math></bridge-domain>
```
# bridge-domain/(bridge-domain-id)/(bridge-domain-type)/statistics

Usage

```
<bridge-domain xmlns="urn:brocade.com:mgmt:brocade-bridge-domain">
     <bridge-domain-id>{req_val}</bridge-domain-id>
    <bridge-domain-type>{req_val}</bridge-domain-type>
    <statistics/>
</bridge-domain>
```
# bridge-domain/(bridge-domain-id)/(bridge-domain-type)/vc-id

### Usage

```
<bridge-domain xmlns="urn:brocade.com:mgmt:brocade-bridge-domain">
    <bridge-domain-id>{req_val}</bridge-domain-id>
    <bridge-domain-type>{req_val}</bridge-domain-type>
   <vc-id-num/>
</bridge-domain>
```
### Parameters

*vc-id-num*

Specifies the VC ID.

*bridge-domain-type*

Specifies the bridge domain type.

## chassis

### Usage

```
<hide-virtual-ip-holder xmlns="urn:brocade.com:mgmt:brocade-chassis">
    <chassis>
                 10.1.1.1<virtual-ip/>
    </chassis>
</hide-virtual-ip-holder>
```
### Parameters

*virtual-ip*

The IP address of the virtual chassis.

# chassis/virtual-ip

### Usage

```
<hide-virtual-ip-holder xmlns="urn:brocade.com:mgmt:brocade-chassis">
    <chassis>
        <virtual-ip/>
    </chassis>
</hide-virtual-ip-holder>
```
#### Parameters

*virtual-ip*

Specifies the IP address of the virtual chassis.

# chassis/virtual-ipv6

### Usage

```
<hide-virtual-ip-holder xmlns="urn:brocade.com:mgmt:brocade-chassis">
    <chassis>
        <virtual-ipv6/>
    </chassis>
</hide-virtual-ip-holder>
```
### Parameters

*virtual-ipv6*

Specifies the IPv6 address of the virtual chassis.

# clock

## Usage

<clock-sa xmlns="urn:brocade.com:mgmt:brocade-clock"> <clock/>  $\langle$ /clock-sa $\rangle$ 

# clock/time-zone

### Usage

```
<clock-sa xmlns="urn:brocade.com:mgmt:brocade-clock">
     <clock>
         <timezone/>
     </clock>
\langle/clock-sa\rangle
```
### Parameters

*timezone*

Specifies the time zone.

# cluster/{cluster-name}/

### Usage

```
<cluster xmlns="urn:brocade.com:mgmt:brocade-mct">
     <cluster-name>{req_val}</cluster-name>
    <cluster-id>{req_val}</cluster-id>
</cluster>
```
### Parameters

*cluster-name*

Specifies the MCT cluster name .

*cluster-id*

Specifies the MCT cluster ID.

# config-drift-track/off

### Usage

```
 <config-drift-track xmlns="http://extremenetworks.com/yang/extreme-config-mgmt">
 \langle \texttt{off}/\rangle </config-drift-track>
```
### Parameters

#### **off**

Switches off configuration drift detection for the current session.

## config-drift-track/values

### Usage

```
 <config-drift-track xmlns="http://extremenetworks.com/yang/extreme-config-mgmt">
  <values/>
 </config-drift-track>
```
### Parameters

#### **values**

Fetches the Config Drift Timestamp (as number of seconds from EPOCH) and the Config Drift Counter values for the SLX device. The return values are enclosed in the responses drift-ts and drift-counter respectively.

# config-drift-track/status

### Usage

```
<config-drift-track xmlns="http://extremenetworks.com/yang/extreme-config-mgmt">
   <status/>
</config-drift-track>
```
### Parameters

#### **status**

Displays Config Drift Tracking status for the current session. The current status is enclosed in the response status.

### crypto-sa/crypto

#### Usage

```
 <rpc xmlns="urn:ietf:params:xml:ns:netconf:base:1.0" message-id="101">
    <get-config>
      <source>
         <running/>
           </source>
            <filter type="subtree">
                <crypto-sa xmlns="urn:brocade.com:mgmt:brocade-crypto">
                  <crypto/>
                </crypto-sa>
            </filter>
     </get-config>
 \langle/rpc\rangle<rpc xmlns:nc="urn:ietf:params:xml:ns:netconf:base:1.0" message-id="2" 
         xmlns="urn:ietf:params:xml:ns:netconf:base:1.0">
     <edit-config>
         <target>
            <running/>
         </target>
        <config>
         <crypto-sa xmlns="urn:brocade.com:mgmt:brocade-crypto">
             <crypto>
                 <cert>
                   <expiry-level>
                     <level>critical</level>
                     <period>48</period>
                   </expiry-level>
                 </cert>
             </crypto>
         </crypto-sa>
        </config>
     </edit-config>
</rpc>]]>]]>
```
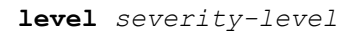

Sets the severity level to configure. Severity level can be one of:

- info
- minor
- major
- critical

**period** *notification-period*

Sets the duration, in days, when this notification type is to be generated. Enter a value in the range 1-90 days. For example, for the notification type *info* where the notification-period is set to 90 days, this notification type (info) will start getting generated for certificates expiring within the next 90 days.

## dai

### Usage

```
<dai-config xmlns="urn:brocade.com:mgmt:brocade-dai">
     \langle \text{arp} / \rangle</dai-config>
```
### Parameters

*arp*

Specifies the ARP.

# dai/arp/access-list

### Usage

```
<dai-config xmlns="urn:brocade.com:mgmt:brocade-dai">
     <arp>
         <access-list>
              <acl-name>{req_val}</acl-name>
         </access-list>
    \langle /arp \rangle</dai-config>
```
### Parameters

*acl-name*

Specifies the access control list (ACL) name.

## delay-link-event

### Usage

```
<interface xmlns="urn:brocade.com:mgmt:brocade-interface">
     <ethernet>
         <name>{req_val}</name>
         <delay-link-event xmlns="urn:brocade.com:mgmt:brocade-dle">
             <delay-link operation="delete"/>
         </delay-link-event>
     </ethernet>
</interface>
```
### Parameters

#### **ethernet**

Specifies the Physical ethernet interface.

*name*

Specifies the inetafce name.

### dot1x

### Usage

```
<dot1x xmlns="urn:brocade.com:mgmt:brocade-dot1x">
     <test>
         <timeout/>
     </test>
\langle /dot1xx\rangle
```
### Parameters

*test* timeout

The readiness test interval value in seconds. Valid values range from 1 through 65535. The default readiness test interval is 10 seconds.

# dot1x/test

### Usage

```
<dot1x xmlns="urn:brocade.com:mgmt:brocade-dot1x">
     <test>
         <timeout>20</timeout>
     </test>
\langle /dot1xx\rangle
```
### Parameters

#### *timeout*

Specifies the interval value in seconds. The value can range from 1 through 65535
## dot3ah

## Usage

<protocol xmlns="urn:brocade.com:mgmt:brocade-interface"> <link-oam xmlns="urn:brocade.com:mgmt:brocade-dot3ah"/> </protocol>

## Parameters

*protocol*

Specifies the protocol.

## event-handler

## Usage

```
<event-handler xmlns="urn:brocade.com:mgmt:brocade-event-handler">
     <event-handler-list>
        <name>{req_val}</name>
    </event-handler-list>
</event-handler>
```
### Parameters

#### *name*

Specifies the name of the event-handler profile. The value can range from 1 through 32 characters. The first character must be alphabetic.

# event-handler/{event-handler-name}/action

## Usage

```
<event-handler xmlns="urn:brocade.com:mgmt:brocade-event-handler">
     <activate>
         <name>
            <name>{req_val}</name>
             <action-timeout/>
         </name>
     </activate>
</event-handler>
```
## Parameters

#### *name*

Specifies the name of the event-handler profile.

## get-tpvm-detail

#### Usage

```
<nc:rpc xmlns:nc="urn:ietf:params:xml:ns:netconf:base:1.0" nc:message-id="26">
    <get-tpvm-detail xmlns="urn:brocade.com:mgmt:brocade-tpvm"></get-tpvm-detail>
</nc:rpc>
```
#### Response

#### The response received for this RPC call is

```
<rpc-reply xmlns="urn:ietf:params:xml:ns:netconf:base:1.0" 
xmlns:nc="urn:ietf:params:xml:ns:netconf:base:1.0" message-id="26">
    <tpvm xmlns="urn:brocade.com:mgmt:brocade-tpvm">
       <version>4.5.3</version>
       <tpvm-state>tpvm-running</tpvm-state>
       <additional-status>normal</additional-status>
       <auto-boot-enabled></auto-boot-enabled>
       <allow-pwless-enabled></allow-pwless-enabled>
       <password>$6$46FdvUhqJpioLaMQ$DRaG8a8KrOA7TaqjWuvEth5TUgzL1jMOqRgpqddxkGgjU0</
password>
      <hostname>NHnode</hostname>
       <timezone>Asia/Kolkata</timezone>
       <ldap>
          <host></host>
          <port>0</port>
          <basedn></basedn>
         <rootdn></rootdn>
         <rootdnpw></rootdnpw>
      \langle/ldap\rangle <dns>
          <primary>10.10.10.10</primary>
          <secondary>10.10.10.11</secondary>
          <domain>corp.extremenetworks.com</domain>
      \langle dns>
       <ntp>
          <server>10.20.10.11</server>
```

```
 </ntp>
       <trusted-peer>
         <sudo-user></sudo-user>
          <peer-password></peer-password>
       </trusted-peer>
       <interface>
          <interface-name>management</interface-name>
          <ipv4-address>10.20.20.18/24</ipv4-address>
          <gateway>10.20.20.1</gateway>
          <ipv6-address>ff00::10:f66f:66ff:feed:f80f/64</ipv6-address>
       </interface>
    </tpvm>
\langle/rpc-reply>]]>]]>
```
## hardware

## Usage

```
<hardware xmlns="urn:brocade.com:mgmt:brocade-hardware">
     <connector>
        <name>{req_val}</name>
         <breakout>
             <cage-mode/>
         </breakout>
     </connector>
</hardware>
```
## Parameters

**connector** *name*

Specifies the hadrware connnector name.

**breakout** *name*

Specifies breakout and enters cage-mode.

# interface/{interface-type}/{interface-name}/ethernet-segment/advertise

## Usage

```
<interface xmlns="urn:brocade.com:mgmt:brocade-interface">
     <ethernet>
        <name>1/5</name>
         <ethernet-segment>
             <advertise>
                 <capability>
                     <ac-influenced-df-election/>
                 </capability>
             </advertise>
         </ethernet-segment>
     </ethernet>
</interface>
```
### Parameters

#### *name*

Specifies the interface name.

#### **ac-influenced-df-election**

Enables the capability of setting up AC influenced DF election.

## interface/{interface-type}/{interface-name}/ip/access-group

#### Usage

```
<interface xmlns="urn:brocade.com:mgmt:brocade-interface">
     <ethernet>
        <name>1/5 </name> <ip-acl-interface xmlns="urn:brocade.com:mgmt:brocade-ip-access-list">
             <ip>
                  <access-group>
                     <ip-access-list>acl11</ip-access-list>
                     <ip-direction>in</ip-direction>
                     <traffic-type>routed</traffic-type>
                 </access-group>
            \langleip>
         </ip-acl-interface>
     </ethernet>
</interface>
```
#### Parameters

#### *name*

Specifies the interface name.

*ip-access-list*

Specifies the ACL name

*ip-direction*

Specifies the IP direction.

**in**

Specifies the ACL binding direction as ingress.

**out**

Specifies the ACL binding direction as egress.

#### **traffic-type**

This is an optional parameter/key. Available option is routed and when enabled, allows ACL filtering only on routed traffic. This parameter is only supported when ACL is applied to the inbound traffic on a Layer 3 sub-interface such as the VE interface.

# interface/{interface-type}/{interface-name}/ip/arp-aging-timeout

## Usage

```
<interface xmlns="urn:brocade.com:mgmt:brocade-interface">
     <ethernet>
         <name>1/5</name>
         <ip>
             <ip-config xmlns="urn:brocade.com:mgmt:brocade-ip-config">
                  <arp-aging-timeout>220</arp-aging-timeout>
             </ip-config>
        \langleip>
     </ethernet>
</interface>
```
#### Parameters

#### *name*

Specifies the interface name.

*arp-aging-timeout*

Determines how long an ARP entry stays in cache. The timeout value can range from 0 through 240 minutes.

# interface/{interface-type}/{interface-name}/ip/dhcp/relay/gateway

#### Usage

```
<interface xmlns="urn:brocade.com:mgmt:brocade-interface">
     <ethernet>
         <name>1/5</name>
        \langle i p \rangle <interface-te-dhcp-conf xmlns="urn:brocade.com:mgmt:brocade-dhcp">
                   <dhcp>
                       <relay>
                           <gateway>1.1.1.1</gateway>
                      \langle/relay>
                   </dhcp>
              </interface-te-dhcp-conf>
        \langle/ip>
     </ethernet>
</interface>
```
#### Parameters

*name*

Specifies the interface name

*gateway*

Specifies the IPv4 gateway address of the DHCP server where the DHCP client requests are to be forwarded

# interface/{interface-type}/{interface-name}/ip/igmp/immediate-leave

## Usage

```
<interface xmlns="urn:brocade.com:mgmt:brocade-interface">
     <ethernet>
         <name>1/5</name>
         <ip>
              <igmp-phy-intf-cfg xmlns="urn:brocade.com:mgmt:brocade-igmp">
                  <igmp>
                       <immediate-leave></immediate-leave>
                 \langle/igmp\rangle </igmp-phy-intf-cfg>
        \langle/ip>
     </ethernet>
</interface>
```
#### Parameters

#### *name*

Specifies the interface name

#### **immediate-leave**

Enables immediate leave processing

## interface/{interface-type}/{interface-name}/ip/igmp/last-memberquery-count

### Usage

```
<interface-vlan xmlns="urn:brocade.com:mgmt:brocade-interface">
     <interface>
         <vlan>
              <name>1</name>
              <ip>
                  <igmp xmlns="urn:brocade.com:mgmt:brocade-igmp-snooping">
                       <last-member-query-count>3</last-member-query-count>
                  </igmp>
             \langleip>
        \langle/vlan\rangle </interface>
</interface-vlan>
```
### Parameters

#### *name*

Specifies the interface name

*last-member-query-count*

Specifies the last member query count value. The value can range from 2 through 10. The default value is 2

## interface/{interface-type}/{interface-name}/ip/igmp/last-memberquery-interval

### Usage

```
<interface xmlns="urn:brocade.com:mgmt:brocade-interface">
     <ethernet>
        <name>1/5</name> <ip>
             <igmp-phy-intf-cfg xmlns="urn:brocade.com:mgmt:brocade-igmp">
                  <igmp>
                      <last-member-query-interval>1500</last-member-query-interval>
                 </igmp>
             </igmp-phy-intf-cfg>
        \langle/ip>
     </ethernet>
</interface>
```
#### Parameters

*name*

Specifies the interface name

*last-member-query-interval*

Specifies last member query interval in milliseconds. The interval can range from 100 through 25500. The default value is 1000 milliseconds

# interface/{interface-type}/{interface-name}/ip/igmp/query-interval

#### Usage

```
<interface xmlns="urn:brocade.com:mgmt:brocade-interface">
     <ethernet>
         <name>1/5</name>
         <ip>
              <igmp-phy-intf-cfg xmlns="urn:brocade.com:mgmt:brocade-igmp">
                  <igmp>
                      <query-interval>150</query-interval>
                 \langle/igmp\rangle </igmp-phy-intf-cfg>
        \langleip>
    </tethernet>
</interface>
```
### Parameters

#### *name*

Specifies the interface name.

*query-interval*

Specifies the response time in seconds. The interval can range from 1 through 18000 seconds. The default value is 125 seconds.

## interface/{interface-type}/{interface-name}/ip/igmp/query-maxresponse-time

### Usage

```
<interface xmlns="urn:brocade.com:mgmt:brocade-interface">
     <ethernet>
        <name>1/5</name> <ip>
             <igmp-phy-intf-cfg xmlns="urn:brocade.com:mgmt:brocade-igmp">
                  <igmp>
                      <query-max-response-time>15</query-max-response-time>
                 </igmp>
             </igmp-phy-intf-cfg>
        \langle/ip>
     </ethernet>
</interface>
```
#### Parameters

*name*

Specifies the interface name.

*query-max-response-time*

Specifies IGMP query max response time in seconds. The response time can range from 1 through 25 seconds. By default, the response time is set to 10 seconds.

# interface/{interface-type}/{interface-name}/ip/igmp/robustness-variable

#### Usage

```
<interface-vlan xmlns="urn:brocade.com:mgmt:brocade-interface">
     <interface>
         <vlan>
              <name>1</name>
              <ip>
                  <igmp xmlns="urn:brocade.com:mgmt:brocade-igmp-snooping">
                       <robustness-variable>3</robustness-variable>
                  </igmp>
             \langleip>
        \langle/vlan\rangle </interface>
</interface-vlan>
```
#### Parameters

#### *name*

Specifies the interface name.

*robustness-variable*

Specifies the robustness value. The value can range from 2 through 10. The default value is 2.

## interface/{interface-type}/{interface-name}/ip/igmp/startup-querycount

### Usage

```
<interface-vlan xmlns="urn:brocade.com:mgmt:brocade-interface">
     <interface>
         <vlan>
              <name>1</name>
              <ip>
                   <igmp>
                       <startup-query-count>3</startup-query-count>
                  </igmp>
             \langle/ip>
        \langle/vlan\rangle </interface>
</interface-vlan>
```
#### Parameters

#### *name*

Specifies the interface name.

*startup-query-count*

Specifies the startup query count value. The value can range from 1 through 10. The default value is 2.

## interface/{interface-type}/{interface-name}/ip/igmp/startup-queryinterval

## Usage

```
<interface-vlan xmlns="urn:brocade.com:mgmt:brocade-interface">
     <interface>
         <vlan>
              <name>1</name>
              <ip>
                  <igmp xmlns="urn:brocade.com:mgmt:brocade-igmp-snooping">
                       <startup-query-interval>10</startup-query-interval>
                  </igmp>
             \langleip>
        \langle/vlan\rangle </interface>
</interface-vlan>
```
### Parameters

*name*

Specifies the interface name.

*startup-query-interval*

Specifies the start up query interval value. The value can range from 1 through 450. The default value is 1.

## interface/{interface-type}/{interface-name}/ip/pim/dr-priority

### Usage

```
<interface xmlns="urn:brocade.com:mgmt:brocade-interface">
     <ethernet>
         <name>1/5</name>
         <ip>
             <pim-intf-phy-cont xmlns="urn:brocade.com:mgmt:brocade-pim">
                  <pim-int-cmd>
                     <pim> <dr-priority>1</dr-priority>
                      </pim>
                  </pim-int-cmd>
             </pim-intf-phy-cont>
        \langleip>
     </ethernet>
</interface>
```
#### Parameters

*name*

Specifies the interface name

*dr-priority*

Specifies the DR priority value. The value can range from 0 through 65535. The default value is 1

# interface/{interface-type}/{interface-name}/ip/pim/neighbor-filter

### Usage

```
<interface xmlns="urn:brocade.com:mgmt:brocade-interface">
     <ethernet>
         <name>1/5</name>
         \langle i p \rangle <pim-intf-phy-cont xmlns="urn:brocade.com:mgmt:brocade-pim">
                   <pim-int-cmd>
                       <pim> <dr-priority>1</dr-priority>
                       \langle/pim\rangle </pim-int-cmd>
               </pim-intf-phy-cont>
         \langle/ip>
     </ethernet>
</interface>
```
### Parameters

*name*

Specifies the interface name.

*neighbor-filter*

Specifies the name of a prefix list defined by the ip prefix-list command. Permitted values are between 1 and 63 characters. Although the first character must be alphabetic, the others can be alphanumeric, underscores (\_), or minus signs (-).

# interface/{interface-type}/{interface-name}/ip/pim-sparse

### Usage

```
<interface xmlns="urn:brocade.com:mgmt:brocade-interface">
     <ethernet>
         <name>1/5</name>
         <ip>
              <pim-intf-phy-cont xmlns="urn:brocade.com:mgmt:brocade-pim">
                 \langlepim-int-cmd\rangle <pim-sparse></pim-sparse>
                  </pim-int-cmd>
              </pim-intf-phy-cont>
         \langleip>
     </ethernet>
</interface>
```
#### Parameters

#### *name*

Specifies the interface name.

#### **pim-sparse**

Enables PIM sparse mode.

## interface/{interface-type}/{interface-name}/ip/policy

### Usage

```
<interface xmlns="urn:brocade.com:mgmt:brocade-interface">
     <ethernet>
         <name>1/5</name>
         <ip-pbr-interface xmlns="urn:brocade.com:mgmt:brocade-ip-policy">
             <ip>
                  <policy>
                     <route-map>
                         <route-map-name>map1</route-map-name>
                     </route-map>
                  </policy>
            \langle/ip>
         </ip-pbr-interface>
     </ethernet>
</interface>
```
### Parameters

*name*

Specifies the interface name

*route-map-name*

Specifies the name of the route-map

## interface/{interface-type}/{interface-name}/ip/proxy-arp

## Usage

```
<interface xmlns="urn:brocade.com:mgmt:brocade-interface">
     <ethernet>
         <name>1/5</name>
         <ip>
              <ip-config xmlns="urn:brocade.com:mgmt:brocade-ip-config">
                  <proxy-arp></proxy-arp>
             </ip-config>
        \langleip>
     </ethernet>
</interface>
```
### Parameters

#### *name*

Specifies the interface name.

#### **proxy-arp**

Enables proxy ARP.

# interface/{interface-type}/{interface-name}/ip/router/isis

### Usage

<router xmlns="urn:brocade.com:mgmt:brocade-isis" xmlns:y="http://brocade.com/ns/rest" y:self="/rest/ config/running/interface/Ve/101/ip/router"> <isis>true</isis> </router> </interface>

## interface/{interface-type}/{interfacename}/ipv6/router/isis

## Usage

```
<router xmlns="urn:brocade.com:mgmt:brocade-isis" xmlns:y="http://brocade.com/ns/rest" 
y:self="/rest/
config/running/interface/Ve/101/ipv6/router">
<isis>true</isis>
</router>
</interface>
```
# interface/{interface-type}/{interface-name}/isis

## Usage

```
<interface xmlns="urn:brocade.com:mgmt:brocade-interface">l
     <ethernet>
         <name>{req_val}</name>
        \texttt{\\ip} <intf-router-isis xmlns="urn:brocade.com:mgmt:brocade-isis"/>
        \langleip>
     </ethernet>
</interface>
```
## Parameters

#### *name*

Specifies the interface name.

#### **ip**

Specifies the IP address.

#### **ethernet**

Specifies the physical Ethernet interface.

## interface/{interface-type}/{interface-name}/link-error-disable

### Usage

```
<interface xmlns="urn:brocade.com:mgmt:brocade-interface">
                 <ethernet>
                     <name>{req_val}</name>
                     <link-error-disable xmlns="urn:brocade.com:mgmt:brocade-pld">
                         <wait-time-in-sec/>
                     </link-error-disable>
                 </ethernet>
             </interface>
```
### Parameters

#### **ethernet**

Specifies Ethernet interface.

*name*

Specifies the interface name.

*link-error-disable-entry*

Specifies the link error disable entry.

*wait-time-in-sec*

Specifies the wait time.

# interface/{interface-type}/{interface-name}/link-fault-signaling

#### Usage

```
<interface xmlns="urn:brocade.com:mgmt:brocade-interface">
                 <ethernet>
                     <name>{req_val}</name>
                     <link-fault-signaling xmlns="urn:brocade.com:mgmt:brocade-lfs">
                        <tx/>
                     </link-fault-signaling>
                 </ethernet>
             </interface>
```
### Parameters

#### **ethernet**

Specifies Ethernet interface.

*name*

Specifies the interface name.

#### **tx**

Specifies the tx direction.

## interface/{interface-type}/{interface-name}/ipv6/access-group

## Usage

```
<interface xmlns="urn:brocade.com:mgmt:brocade-interface">
     <ethernet>
         <name>1/1</name>
         <ipv6>
             <access-group xmlns="urn:brocade.com:mgmt:brocade-ipv6-access-list">
                 <ipv6-access-list>acl12</ipv6-access-list>
                 <ip-direction>in</ip-direction>
                 <traffic-type>routed</traffic-type>
             </access-group>
         </ipv6>
     </ethernet>
</interface>
```
### Parameters

#### *name*

Specifies the interface name

*ipv6-access-list*

Specifies the name of the standard or extended IP access list

*ip-direction*

Specifies the binding direction **ingress**

Ingress direction

#### **egress**

Egress direction

*traffic-type*

Specifies the traffic type **routed**

Filter only routed traffic. This parameter is not valid for management or overlaygateway interfaces

#### **switched**

Filter only switched traffic. This parameter is not valid for management or overlaygateway interfaces.

## interface/{interface-type}/{interface-name}/ipv6/dhcp/relay/address

#### Usage

```
<interface xmlns="urn:brocade.com:mgmt:brocade-interface">
     <ethernet>
         <name>1/2</name>
         <ipv6>
              <interface-phy-dhcp-conf xmlns="urn:brocade.com:mgmt:brocade-dhcpv6">
                  <dhcp>
                      <relay>
                          <servers>
                               <relay-ip-addr>2001:db8::12d:1300</relay-ip-addr>
                               <use-vrf>mgmt-vrf</use-vrf>
                               <interface>
                                   <interface-type>ethernet</interface-type>
                                   <interface-name>1/2</interface-name>
                               </interface>
                          </servers>
                     \langle/relay>
                  </dhcp>
             </interface-phy-dhcp-conf>
        \langle/ipv6>
     </ethernet>
</interface>
```
## Parameters

*name*

Specifies the interface name

#### *relay-ip-addr*

Specifies the IPv6 address of the DHCP server where the DHCP client requests are to be forwarded

```
use-vrf
```
Use this option if the VRF where the DHCP server is located is different from the VRF of the interface where the client is connected. Specifies the VRF name

*interface-type*

The type of interface, such as Ethernet or Ve interface.

*interface-name*

The interface number

## interface/{interface-type}/{interface-name}/ipv6/nd/broadcast-mac-trap

### Usage

```
<interface xmlns="urn:brocade.com:mgmt:brocade-interface">
     <ethernet>
         <name>1/1</name>
         <ipv6>
              <ipv6-nd-ra xmlns="urn:brocade.com:mgmt:brocade-ipv6-nd-ra">
                  <ipv6-intf-cmds>
                       <nd>
                           <broadcast-mac-trap></broadcast-mac-trap>
                      \langle/nd\rangle </ipv6-intf-cmds>
              </ipv6-nd-ra>
        \langle/ipv6>
     </ethernet>
</interface>
```
#### Parameters

*name*

Specifies the interface name

#### **broadcast-mac-trap**

Enables the trap for all the IPv6 packets with broadcast mac

# interface/{interface-type}/{interface-name}/ipv6/nd/cache

#### Usage

```
<interface xmlns="urn:brocade.com:mgmt:brocade-interface">
     <ethernet>
         <name>1/1</name>
         <ipv6>
              <ipv6-nd-ra xmlns="urn:brocade.com:mgmt:brocade-ipv6-nd-ra">
                  <ipv6-intf-cmds>
                     <nd> <cache>
                              <expire>14000</expire>
                           </cache>
                     \langlend>
                  </ipv6-intf-cmds>
              </ipv6-nd-ra>
        \langle/ipv6>
     </ethernet>
</interface>
```
### Parameters

#### *name*

Specifies the interface name

#### *expire*

Specifies the time interval in minutes. The interval can range from 1 through 240 minutes. The default value is 240 minutes

## interface/{interface-type}/{interface-name}/ipv6/nd/dad

## Usage

```
<interface xmlns="urn:brocade.com:mgmt:brocade-interface">
     <ethernet>
        <name>1/0/1 </name> <ipv6>
              <ipv6-nd-ra xmlns="urn:brocade.com:mgmt:brocade-ipv6-nd-ra">
                  <ipv6-intf-cmds>
                       <nd>
                           <dad>
                                <attempts>3</attempts>
                                <time>2</time>
                          \langle / dad\rangle\langle/nd>
                  </ipv6-intf-cmds>
              </ipv6-nd-ra>
         </ipv6>
     </ethernet>
</interface>
```
#### Parameters

#### *name*

Specifies the interface name

#### *attempts*

Specifies the number of solicitations. The value can range from 0 through 10. By default, the value is set to 2.

#### *time*

Specifies the time in seconds. The value can range from 1 through 5. The default value is 1

# interface/{interface-type}/{interface-name}/ipv6/nd/hoplimit

### Usage

```
<interface xmlns="urn:brocade.com:mgmt:brocade-interface">
     <ethernet>
         <name>1/1</name>
         <ipv6>
              <ipv6-nd-ra xmlns="urn:brocade.com:mgmt:brocade-ipv6-nd-ra">
                  <ipv6-intf-cmds>
                      <nd> <hoplimit>65</hoplimit>
                      \langle/nd\rangle </ipv6-intf-cmds>
              </ipv6-nd-ra>
        \langle/ipv6>
     <ethernet>
</interface>
```
#### Parameters

*name*

Specifies the interface name

*hoplimit*

Specifies the number of hops to be advertised. The number can range from 0 through 255. The default value is 64

## interface/{interface-type}/{interface-name}/ipv6/nd/managed-configflag

## Usage

```
<interface xmlns="urn:brocade.com:mgmt:brocade-interface">
     <ethernet>
        <name>1/1</name> <ipv6>
              <ipv6-nd-ra xmlns="urn:brocade.com:mgmt:brocade-ipv6-nd-ra">
                  <ipv6-intf-cmds>
                      <nd>
                          <managed-config-flag></managed-config-flag>
                     \langle/nd\rangle </ipv6-intf-cmds>
              </ipv6-nd-ra>
         </ipv6>
     </ethernet>
</interface>
```
## Parameters

#### *name*

Specifies the interface name

#### **managed-config-flag**

Indicates to hosts on a local link that they must use the stateful autoconfiguration feature to obtain IPv6 addresses for their interfaces

## interface/{interface-type}/{interface-name}/ipv6/nd/mtu

### Usage

```
<interface xmlns="urn:brocade.com:mgmt:brocade-interface">
     <ethernet>
         <name>1/</name>
         <ipv6>
              <ipv6-nd-ra xmlns="urn:brocade.com:mgmt:brocade-ipv6-nd-ra">
                  <ipv6-intf-cmds>
                      <nd> <mtu>1550</mtu>
                      \langle/nd\rangle </ipv6-intf-cmds>
              </ipv6-nd-ra>
        \langle/ipv6>
     </ethernet>
</interface>
```
### Parameters

*name*

Specifies the name of the interface

*mtu*

Specifies the size, in bytes, of the MTU that is advertised. The value can range from 1280 through 65535. The default value is 1500

## interface/{interface-type}/{interface-name}/ipv6/nd/ns-interval

## Usage

```
<interface xmlns="urn:brocade.com:mgmt:brocade-interface">
     <ethernet>
         <name>1/1</name>
         <ipv6>
              <ipv6-nd-ra xmlns="urn:brocade.com:mgmt:brocade-ipv6-nd-ra">
                  <ipv6-intf-cmds>
                      <nd> <ns-interval>2</ns-interval>
                      \langle/nd\rangle </ipv6-intf-cmds>
              </ipv6-nd-ra>
        \langle/ipv6>
     </ethernet>
</interface>
```
#### Parameters

*name*

Specifies the interface name

*ns-interval*

Specifies the number of seconds between neighbor solicitation messages. The value can range from 1 through 5 seconds. The default value is 1 second
# interface/{interface-type}/{interface-name}/ipv6/nd/other-config-flag

### Usage

```
<interface xmlns="urn:brocade.com:mgmt:brocade-interface">
     <ethernet>
         <name>1/1</name>
         <ipv6>
              <ipv6-nd-ra xmlns="urn:brocade.com:mgmt:brocade-ipv6-nd-ra">
                  <ipv6-intf-cmds>
                      <nd>
                           <other-config-flag></other-config-flag>
                      \langle/nd\rangle </ipv6-intf-cmds>
              </ipv6-nd-ra>
         </ipv6>
     </ethernet>
</interface>
```
### Parameters

*name*

Specifies the interface name

#### **other-config-flag**

indicates to hosts on a local link that they can use the stateful autoconfiguration feature to obtain configuration settings other than IPv6 address information for their interfaces

# interface/{interface-type}/{interface-name}/ipv6/nd/prefix

## Usage

```
<interface xmlns="urn:brocade.com:mgmt:brocade-interface">
     <ethernet>
         <name>1/1</name>
         <ipv6>
              <ipv6-nd-ra xmlns="urn:brocade.com:mgmt:brocade-ipv6-nd-ra">
                  <ipv6-intf-cmds>
                      <nd>
                           <prefix>
                               <prefix-ipv6-address>2001:db8:12d:1300::/64</prefix-ipv6-
address>
                               <lifetime>
                                   <no-advertise></no-advertise>
                               </lifetime>
                           </prefix>
                     \langle/nd\rangle </ipv6-intf-cmds>
             </ipv6-nd-ra>
         </ipv6>
     </ethernet>
</interface>
```
### Parameters

*name*

Specifies the interface name

```
prefix-ipv6-address
```
Specifies the IPv6 prefix in hexadecimal with 16-bit values between colons

#### **no-advertise**

Specifies no advertisement.

# interface/{interface-type}/{interface-name}/ipv6/nd/ra-interval

### Usage

```
<interface xmlns="urn:brocade.com:mgmt:brocade-interface">
     <ethernet>
        <name>1/1 </name> <ipv6>
              <ipv6-nd-ra xmlns="urn:brocade.com:mgmt:brocade-ipv6-nd-ra">
                  <ipv6-intf-cmds>
                      <nd>
                           <ra-interval>
                               <max-interval>650</max-interval>
                               <min>250</min>
                          \langle/ra-interval>
                      \langle/nd>
                  </ipv6-intf-cmds>
              </ipv6-nd-ra>
         </ipv6>
     </ethernet>
</interface>
```
### Parameters

*name*

Specifies the interface name

*max-interval*

Specifies the maximum interval range in seconds. The interval can range from 4 through 1800 seconds. The default interval is set from 200 through 600, with messages sent randomly within that interval

*min*

Specifies the minimum interval in seconds. The interval can range from 0 through 1800. The default interval is set to 200 seconds

# interface/{interface-type}/{interface-name}/ipv6/nd/ra-lifetime

## Usage

```
<interface xmlns="urn:brocade.com:mgmt:brocade-interface">
     <ethernet>
         <name>1/1</name>
         <ipv6>
              <ipv6-nd-ra xmlns="urn:brocade.com:mgmt:brocade-ipv6-nd-ra">
                  <ipv6-intf-cmds>
                       <nd>
                          <ra-lifetime>2000</ra-lifetime>
                      \langle/nd\rangle </ipv6-intf-cmds>
              </ipv6-nd-ra>
        \langle/ipv6>
     </ethernet>
</interface>
```
### Parameters

*name*

Specifies the interface name

*ra-lifetime*

Specifies the time in seconds. The time can range from 0 through 9000. The defaut value is 1800

# interface/{interface-type}/{interface-name}/ipv6/nd/reachable-time

### Usage

```
<interface xmlns="urn:brocade.com:mgmt:brocade-interface">
     <ethernet>
         <name>1/1</name>
         <ipv6>
              <ipv6-nd-ra xmlns="urn:brocade.com:mgmt:brocade-ipv6-nd-ra">
                  <ipv6-intf-cmds>
                     <nd><reachable-time>1</reachable-time>
                     \langle/nd\rangle </ipv6-intf-cmds>
             </ipv6-nd-ra>
         </ipv6>
     </ethernet>
</interface>
```
### Parameters

*name*

Specifies the interface name

*reachable-time*

Specifies the time in milliseconds. The value can range from 0 through 3600000 milliseconds. The defaut time is set to 0

# interface/{interface-type}/{interface-name}/ipv6/nd/retrans-timer

## Usage

```
<interface xmlns="urn:brocade.com:mgmt:brocade-interface">
     <ethernet>
         <name>1/1</name>
         <ipv6>
              <ipv6-nd-ra xmlns="urn:brocade.com:mgmt:brocade-ipv6-nd-ra">
                  <ipv6-intf-cmds>
                     <nd><retrans-timer>1</retrans-timer>
                      \langle/nd\rangle </ipv6-intf-cmds>
              </ipv6-nd-ra>
        \langle/ipv6>
     </ethernet>
</interface>
```
### Parameters

*name*

Specifies the interface name

*retrans-timer*

Specifies the interval in milliseconds, at which NS messages are sent. The interval can range from 0 through 4294967295. The default interval is set to 0

# interface/{interface-type}/{interface-name}/ipv6/nd/suppress-ra

### Usage

```
<interface xmlns="urn:brocade.com:mgmt:brocade-interface">
     <ethernet>
        <name>1/1 </name> <ipv6>
              <ipv6-nd-ra xmlns="urn:brocade.com:mgmt:brocade-ipv6-nd-ra">
                  <ipv6-intf-cmds>
                      <nd>
                           <suppress-ra>
                              <suppress-ra-all></suppress-ra-all>
                           </suppress-ra>
                     \langlend>
                  </ipv6-intf-cmds>
              </ipv6-nd-ra>
        \langle/ipv6>
     </ethernet>
</interface>
```
## Parameters

*name*

Specifies the interface name

*suppress-ra*

Disables the sending of ICMPv6 Router Advertisement (RA) messages **all**

Disables the sending of all RA messages, including those sent in response to a solicitation

**mtu**

Disables the sending of MTUs in RA messages

# interface/{interface-type}/{interface-name}/ipv6/ra-dns-server

## Usage

```
<interface xmlns="urn:brocade.com:mgmt:brocade-interface">
                 <ethernet>
                    <name>{req_val}</name>
                     <ipv6>
                         <ipv6-nd-ra xmlns="urn:brocade.com:mgmt:brocade-ipv6-nd-ra">
                             <ipv6-intf-cmds>
<nd> <ra-dns-server>
                                        <dns-server-prefix>{req_val}</dns-server-prefix>
                                    </ra-dns-server>
                                \langle/nd\rangle </ipv6-intf-cmds>
                         </ipv6-nd-ra>
                    \langle/ipv6>
                 </ethernet>
             </interface>
```
## Parameters

#### **ethernet**

Specifies Ethernet interface.

*name*

Specifies the interface name.

#### **ipv6**

Specifies IPv6 address.

#### **nd**

Specifies the neighbor discovery protocol.

*dns-server-prefix*

Specifies the prefix of the DNS server.

# interface/{interface-type}/{interface-name}/ra-dns-server/hoplimit

### Usage

```
<interface xmlns="urn:brocade.com:mgmt:brocade-interface">
                  <ethernet>
                     <name>{req_val}</name>
                      <ipv6>
                           <ipv6-nd-ra xmlns="urn:brocade.com:mgmt:brocade-ipv6-nd-ra">
                               <ipv6-intf-cmds>
                                  <nd> <hoplimit/>
                                   \langle/nd\rangle </ipv6-intf-cmds>
                           </ipv6-nd-ra>
                      </ipv6>
                  </ethernet>
              </interface>
```
### Parameters

#### **ethernet**

Specifies Ethernet interface.

*name*

Specifies the interface name.

#### **ipv6**

Specifies IPv6 address.

*number*

Specifies the number of hops to be advertised.

# interface/{interface-type}/{interface-name}/ra-dns-server/mtu

## Usage

```
<routing-system xmlns="urn:brocade.com:mgmt:brocade-common-def">
                  <interface xmlns="urn:brocade.com:mgmt:brocade-interface">
                      <ve>
                         <name>{req_val}</name>
                          <ipv6 xmlns="urn:brocade.com:mgmt:brocade-ipv6-config">
                               <ipv6-nd-ra xmlns="urn:brocade.com:mgmt:brocade-ipv6-nd-ra">
                                   <ipv6-intf-cmds>
<nd><mtu/>
                                      \mathord{<}\mathord{/}\,\mathrm{nd}\mathord{>} </ipv6-intf-cmds>
                               </ipv6-nd-ra>
                          </ipv6>
                     \langle/ve\rangle </interface>
              </routing-system>
```
## Parameters

#### **ve**

Specifies virtual Ethernet interface.

*name*

Specifies the interface name.

#### **ipv6**

Specifies IPv6 address.

**mtu** *number*

Specifies the size, in bytes, of the MTU that is advertised.

# interface/{interface-type}/{interface-name}/ra-dns-server/other-configflag

### Usage

```
<interface xmlns="urn:brocade.com:mgmt:brocade-interface">
                     <ve>
                         <name>{req_val}</name>
                         <ipv6 xmlns="urn:brocade.com:mgmt:brocade-ipv6-config">
                             <ipv6-nd-ra xmlns="urn:brocade.com:mgmt:brocade-ipv6-nd-ra">
                                 <ipv6-intf-cmds>
<nd> <other-config-flag/>
                                    \langle/nd\rangle </ipv6-intf-cmds>
                             </ipv6-nd-ra>
                        \langle/ipv6>
                    \langle/ve\rangle </interface>
```
## Parameters

#### **ve**

Specifies virtual Ethernet interface.

*name*

Specifies the interface name.

#### **ipv6**

Specifies IPv6 address.

# interface/{interface-type}/{interface-name}/ipv6/ra-domain-name

## Usage

```
<interface xmlns="urn:brocade.com:mgmt:brocade-interface">
               <ethernet>
                  <name>{req_val}</name>
                   <ipv6>
                      <ipv6-nd-ra xmlns="urn:brocade.com:mgmt:brocade-ipv6-nd-ra">
                          <ipv6-intf-cmds>
<nd> <ra-domain-name>
                                     <domain-name-string>{req_val}</domain-name-string>
                                     <domain-name-lifetime-multiplier/>
                                \langle/ra-domain-name>
</nd> </ipv6-intf-cmds>
                      </ipv6-nd-ra>
                   </ipv6>
               </ethernet>
            </interface>
```
### Parameters

#### **ethernet**

Specifies Ethernet interface.

*name*

Specifies the interface name.

#### **ipv6**

Specifies IPv6.

#### **ra-domain-name**

Specifies the RA domain name.

*domain-name-string*

#### Specifies the domain name.

*domain-name-lifetime-multiplier*

Specifies domain name option and lifetime multiplier for DNS search list option.

# interface/{interface-type}/{interface-name}/lldp/dcbx-version

### Usage

```
<interface xmlns="urn:brocade.com:mgmt:brocade-interface">
     <ethernet>
         <name>1/5</name>
         <lldp xmlns="urn:brocade.com:mgmt:brocade-lldp">
             <dcbx-version>cee</dcbx-version>
        \langle/lldp>
     </ethernet>
</interface>
```
### Parameters

#### *name*

Specifies the interface name

*dcbx-version*

Specifies the version **auto**

Auto-adjusts the DCBX protocol version. This is the default setting

#### **cee**

Uses the Converged Enhanced Ethernet (CEE) DCBX version.

# interface/{interface-type}/{interface-name}/lldp/disable

## Usage

```
<interface xmlns="urn:brocade.com:mgmt:brocade-interface">
     <ethernet>
         <name>1/5</name>
         <lldp xmlns="urn:brocade.com:mgmt:brocade-lldp">
             <disable></disable>
        \langle/11dp>
     </ethernet>
</interface>
```
## Parameters

*name*

Specifies the interface name

#### **disable**

Disables the Link Layer Discovery Protocol (LLDP) on the interface

# interface/{interface-type}/{interface-name}/lldp/iscsi-priority

### Usage

```
<interface xmlns="urn:brocade.com:mgmt:brocade-interface">
     <ethernet>
         <name>1/5</name>
         <lldp xmlns="urn:brocade.com:mgmt:brocade-lldp">
             <iscsi-priority>3</iscsi-priority>
        \langle/lldp>
     <ethernet>
</interface>
```
## Parameters

*name*

Specifies the interface name

*iscsi-priority*

Specifies the priority value. The value can range from 0 through 7

# interface/{interface-type}/{interface-name}/lldp/profile

## Usage

```
<interface xmlns="urn:brocade.com:mgmt:brocade-interface">
     <ethernet>
         <name>1/5</name>
         <lldp xmlns="urn:brocade.com:mgmt:brocade-lldp">
             <profile>profile1</profile>
        \langle/lldp>
     </ethernet>
</interface>
```
## Parameters

*name*

Specifies the interface name

*profile*

Specifies the profile name

# interface/{interface-type}/{interface-name}/isis/reverse-metric

### Usage

```
<interface xmlns="urn:brocade.com:mgmt:brocade-interface">
                 <ethernet>
                    <name>{req_val}</name>
                     <interface-eth-isis-conf xmlns="urn:brocade.com:mgmt:brocade-isis">
                          <intf-isis>
                              <interface-isis>
                                 <interface-reverse-metric/>
                              </interface-isis>
                          </intf-isis>
                      </interface-eth-isis-conf>
                 </ethernet>
             </interface>
```
## Parameters

### **ethernet**

Specifies the physical Ethernet interface.

*name*

Specifies the interafce name.

#### **intf-isis**

Specifies the ISIS interface.

#### **interface-reverse-metric**

Specifies interface reverse metric.

# interface/{interface-type}/{interface-name}/isis/priority

## Usage

```
<interface xmlns="urn:brocade.com:mgmt:brocade-interface">
                 <ethernet>
                    <name>{req_val}</name>
                     <interface-eth-isis-conf xmlns="urn:brocade.com:mgmt:brocade-isis">
                         <intf-isis>
                              <interface-isis>
                                 <interface-priority/>
                              </interface-isis>
                          </intf-isis>
                     </interface-eth-isis-conf>
                 </ethernet>
             </interface>
```
## Parameters

### **ethernet**

Specifies the physical Ethernet interface.

*name*

Specifies the name of Ethernet interface.

#### **intf-isis**

Specifies the ISIS inteface.

# interface/{interface-type}/{interface-name}/isis/point-to-point

### Usage

```
<interface xmlns="urn:brocade.com:mgmt:brocade-interface">
     <ethernet>
         <name>{req_val}</name>
         <interface-eth-isis-conf xmlns="urn:brocade.com:mgmt:brocade-isis">
             <intf-isis>
                 <interface-isis>
                     <interface-point-to-point/>
                 </interface-isis>
             </intf-isis>
         </interface-eth-isis-conf>
     </ethernet>
</interface>
```
### Parameters

#### **ethernet**

Specifies the physical Ethernet interface.

*name*

Specifies the ISIS interface name.

*intf-isis*

Configures the ISIS interface.

# interface/{interface-type}/{interface-name}/isis/passive

## Usage

```
<interface xmlns="urn:brocade.com:mgmt:brocade-interface">
     <ethernet>
         <name>{req_val}</name>
         <interface-eth-isis-conf xmlns="urn:brocade.com:mgmt:brocade-isis">
             <intf-isis>
                 <interface-isis>
                     <interface-passive/>
                 </interface-isis>
             </intf-isis>
         </interface-eth-isis-conf>
     </ethernet>
</interface>
```
## Parameters

### **ethernet**

Specifies the physical Ethernet interface.

*name*

Specifies the ISIS interface name.

*intf-isis*

Configures the ISIS interface.

# interface/{interface-type}/{interface-name}/isis/metric

## Usage

```
<interface xmlns="urn:brocade.com:mgmt:brocade-interface">
                 <ethernet>
                     <name>{req_val}</name>
                     <interface-eth-isis-conf xmlns="urn:brocade.com:mgmt:brocade-isis">
                          <intf-isis>
                              <interface-isis>
                                  <interface-metric>
                                      <interface-metric-level>{req_val}</interface-metric-
level>
                                  </interface-metric>
                              </interface-isis>
                          </intf-isis>
                     </interface-eth-isis-conf>
                 </ethernet>
             </interface>
```
## Parameters

#### **ethernet**

Specifies the physical Ethernet interface.

*name*

Specifies the ISIS interface name.

*intf-isis*

Configures the ISIS interface.

*interface-metric>*

Specifies the ISIS interface.

*interface-metric-level*

Specifies the metic level for the ISIS interafce.

# interface/{interface-type}/{interface-name}/isis/ldp-sync

## Usage

```
<interface xmlns="urn:brocade.com:mgmt:brocade-interface">
     <ethernet>
       <name>{req_val}</name>
        <interface-eth-isis-conf xmlns="urn:brocade.com:mgmt:brocade-isis">
             <intf-isis>
                 <interface-isis>
                     <interface-ldp-sync/>
                 </interface-isis>
             </intf-isis>
         </interface-eth-isis-conf>
     </ethernet>
</interface>
```
## Parameters

### **ethernet**

Specifies the physical Ethernet interface.

*name*

Specifies the ISIS interface name.

*intf-isis*

Configures the ISIS interface.

# interface/{interface-type}/{interface-name}/isis/ipv6-metric

### Usage

```
<interface xmlns="urn:brocade.com:mgmt:brocade-interface">
     <ethernet>
         <name>{req_val}</name>
         <interface-eth-isis-conf xmlns="urn:brocade.com:mgmt:brocade-isis">
             <intf-isis>
                 <interface-isis>
                     <interface-ipv6>
                         <interface-ipv6-metric>
                              <interface-ipv6-metric-level>{req_val}</interface-ipv6-metric-
level>
                          </interface-ipv6-metric>
                     </interface-ipv6>
                 </interface-isis>
             </intf-isis>
         </interface-eth-isis-conf>
     </ethernet>
```
## Parameters

#### **ethernet**

Specifies the physical Ethernet interface.

*name*

Specifies the ISIS interface name.

#### **intf-isis**

Configures the ISIS interface.

#### **interface-ipv6**

Specifeis the IPv6 ISIS interface.

#### **interface-ipv6-metric**

Specifeis the IPv6 ISIS interface metric.

*interface-ipv6-metric-level*

Specifeis the metric level for the ISIS IPv6 interface .

# interface/{interface-type}/{interface-name}/isis/hello-multiplier

## Usage

```
<interface xmlns="urn:brocade.com:mgmt:brocade-interface">
     <ethernet>
         <name>{req_val}</name>
         <interface-eth-isis-conf xmlns="urn:brocade.com:mgmt:brocade-isis">
             <intf-isis>
                 <interface-isis>
                     <interface-hello-multiplier>
                         <interface-hello-multiplier-level>{req_val}</interface-hello-
multiplier-level>
                     </interface-hello-multiplier>
                 </interface-isis>
             </intf-isis>
         </interface-eth-isis-conf>
     </ethernet>
</interface>
```
## Parameters

#### **ethernet**

Specifies the physical Ethernet interface.

*name*

Specifies the interafce name.

#### **intf-isis**

Specifies the ISIS interface.

#### **interface-hello-multiplier**

Specifies interface hello multiplier.

*interface-hello-multiplier-level*

Specifies the hello interval multipler level .

# interface/{interface-type}/{interface-name}/isis/hello-interval

### Usage

```
<interface xmlns="urn:brocade.com:mgmt:brocade-interface">
     <ethernet>
        <name>{req_val}</name>
         <interface-eth-isis-conf xmlns="urn:brocade.com:mgmt:brocade-isis">
             <intf-isis>
                 <interface-isis>
                     <interface-hello-interval>
                         <interface-hello-interval-level>{req_val}</interface-hello-
interval-level>
                     </interface-hello-interval>
                 </interface-isis>
             </intf-isis>
        </interface-eth-isis-conf>
     </ethernet>
</interface>
```
## Parameters

#### **ethernet**

Specifies the physical Ethernet interface.

*name*

Specifies the interafce name.

#### **intf-isis**

Specifies the ISIS interface.

#### **interface-hello-interval**

Specifies interface hello interval.

*interface-hello-interval-level*

Specifies the hello interva hello interval level.

# interface/{interface-type}/{interface-name}/isis/hello-padding

## Usage

```
<interface xmlns="urn:brocade.com:mgmt:brocade-interface">
     <ethernet>
       <name>{req_val}</name>
        <interface-eth-isis-conf xmlns="urn:brocade.com:mgmt:brocade-isis">
             <intf-isis>
                 <interface-isis>
                     <interface-hello>
                         <interface-hello-padding/>
                     </interface-hello>
                 </interface-isis>
             </intf-isis>
         </interface-eth-isis-conf>
     </ethernet>
</interface>
```
### Parameters

#### **ethernet**

Specifies the physical Ethernet interface.

*name*

Specifies the interafce name.

#### **intf-isis**

Specifies the ISIS interface.

#### **interface-hello**

Specifies inteface hello.

# interface/{interface-type}/{interface-name}/isis/circuit-type

### Usage

```
<routing-system xmlns="urn:brocade.com:mgmt:brocade-common-def">
     <interface xmlns="urn:brocade.com:mgmt:brocade-interface">
         <loopback xmlns="urn:brocade.com:mgmt:brocade-intf-loopback">
             <id>{req_val}</id>
             <intf-isis xmlns="urn:brocade.com:mgmt:brocade-isis">
                 <interface-isis>
                     <circuit-type/>
                 </interface-isis>
             </intf-isis>
         </loopback>
     </interface>
```
### Parameters

#### *id*

Spcufiers the ID.

#### **interface-isis**

Configures the ISIS interface.

#### **circuit-type**

Specifies the circuit type.

# interface/{interface-type}/{interface-name}/isis/auth-mode

## Usage

```
<interface xmlns="urn:brocade.com:mgmt:brocade-interface">
                 <ethernet>
                    <name>{req_val}</name>
                     <interface-eth-isis-conf xmlns="urn:brocade.com:mgmt:brocade-isis">
                         <intf-isis>
                              <interface-isis>
                                 <interface-auth-mode/>
                             </interface-isis>
                         </intf-isis>
                     </interface-eth-isis-conf>
                 </ethernet>
             </interface>
```
## Parameters

### **ethernet**

Specifies the physical Ethernet interface.

*name*

Specifies the interface name.

*ainterface-auth-mode*

Specifies the authorization mode.

# interface/{interface-type}/{interface-name}/isis/auth-key

## Usage

```
<interface xmlns="urn:brocade.com:mgmt:brocade-interface">
     <ethernet>
         <name>{req_val}</name>
         <interface-eth-isis-conf xmlns="urn:brocade.com:mgmt:brocade-isis">
             <intf-isis>
                 <interface-isis>
                     <interface-auth-key>
                         <interface-auth-key-level>{req_val}</interface-auth-key-level>
                     </interface-auth-key>
                 </interface-isis>
             </intf-isis>
         </interface-eth-isis-conf>
     </ethernet>
</interface>
```
## Parameters

#### **ethernet**

Specifies the physical Ethernet interface.

*name*

Specifies the interface name.

```
interface-isis
```
Specfies the ISIS interafce.

#### **interface-auth-key**

Configures the ISIS interface authorization key.

*interface-auth-key-level*

Specfies the authorization key level for the ISIS interface.

# interface/{interface-type}/{interface-name}/isis/auth-check

## Usage

```
<interface xmlns="urn:brocade.com:mgmt:brocade-interface">
     <ethernet>
        <name>{req_val}</name>
         <interface-eth-isis-conf xmlns="urn:brocade.com:mgmt:brocade-isis">
             <intf-isis>
                 <interface-isis>
                     <auth-check/>
                 </interface-isis>
             </intf-isis>
         </interface-eth-isis-conf>
     </ethernet>
</interface>
```
## Parameters

### **ethernet**

Specifies the physical Ethernet interface.

*name*

Specifies the interface name.

*interface-isis*

Specfies the ISIS interafce.

*auth-check-level1*

Specfies the authorization check level 1.

*interface-auth-check-level1-disable*

Disables the interface authorization check level 1.

*auth-check-level2*

Specfies the authorization check level 2.

*interface-auth-check-level2-disable*

Disables the interface authorization check level 2.

# interface/{interface-type}/{interface-name}/link-oam-interface

## Usage

```
interface xmlns="urn:brocade.com:mgmt:brocade-interface">
     <ethernet>
       <name>{req_val}</name>
         <link-oam-interface xmlns="urn:brocade.com:mgmt:brocade-dot3ah">
             <enable/>
         </link-oam-interface>
     </ethernet>
</interface>
```
# interface/{interface-type}/{interface-name}/link-oam/link-fault/action

## Usage

```
<interface xmlns="urn:brocade.com:mgmt:brocade-interface">
     <ethernet>
       <name>{req_val}</name>
        <link-oam-interface xmlns="urn:brocade.com:mgmt:brocade-dot3ah">
             <remote-failure>
                 <link-fault>
                     <link-fault-action/>
                 </link-fault>
             </remote-failure>
         </link-oam-interface>
     </ethernet>
</interface>
```
## interface/{interface-type}/{interface-name}/link-oam-interface/allowloopback

## Usage

```
<interface xmlns="urn:brocade.com:mgmt:brocade-interface">
      <ethernet>
         <name>{req_val}</name>
         <link-oam-interface xmlns="urn:brocade.com:mgmt:brocade-dot3ah">
              <allow-loopback/>
          </link-oam-interface>
      </ethernet>
  </interface>
```
# interface/{interface-type}/{interface-name}/qos/cos-mutation

## Usage

```
<interface xmlns="urn:brocade.com:mgmt:brocade-interface">
    <ethernet>
        <name>0/5</name>
        <qos xmlns="urn:brocade.com:mgmt:brocade-qos-mls">
            <cos-mutation>
                 <cos-mutation-map-name/>
            </cos-mutation>
         </qos>
     </ethernet>
</interface>
```
### Parameters

### cos-mutation-map-name

The COS Mutation map to be applied to this interface.

# interface/{interface-type}/{interface-name}/qos/trust/trust-dscp

## Usage

```
<interface xmlns="urn:brocade.com:mgmt:brocade-interface">
     <ethernet>
       <name>0/5</name> <qos xmlns="urn:brocade.com:mgmt:brocade-qos-mls">
             <trust>
                 <trust-dscp/>
             </trust>
         </qos>
     </ethernet>
</interface>
```
### Parameters

None

# interface/{interface-type}/{interface-name}/qos/remark/remark-dscp

## Usage

```
<interface xmlns="urn:brocade.com:mgmt:brocade-interface">
     <ethernet>
       <name>0/5</name> <qos xmlns="urn:brocade.com:mgmt:brocade-qos-mls">
             <remark>
                 <remark-dscp/>
            \langle/remark>
         </qos>
     </ethernet>
</interface>
```
## Parameters

None
# interface/{interface-type}/{interface-name}/rmon/collection/history

### Usage

```
<interface xmlns="urn:brocade.com:mgmt:brocade-interface">
     <ethernet>
       <name>1/5</name> <rmon xmlns="urn:brocade.com:mgmt:brocade-rmon">
             <collection>
                 <history-control-entry>
                     <history-control-index>25</history-control-index>
                     <history-control-buckets-requested>10</history-control-buckets-
requested>
                     <history-control-interval>2000</history-control-interval>
                      <history-control-owner>admin</history-control-owner>
                 </history-control-entry>
             </collection>
        \langle/rmon\rangle </ethernet>
</interface>
```
### Parameters

*name*

Specifies the interface name.

*history-control-index*

Specifies the RMON collection control index value. The value can range from 1 through 65535.

```
history-control-buckets-requested
```
Specifies the maximum number of buckets for the RMON collection history. The value can range from 1 through 65535.

```
history-control-interval
```
Specifies the alarm sample interval in seconds. The value can range from 1 through 3600. The default value is 1800.

*history-control-owner*

Specifies the identity of the owner. The maximum number of characters is 15.

# interface/{interface-type}/{interface-name}/rmon/collection/stats

## Usage

```
<interface xmlns="urn:brocade.com:mgmt:brocade-interface">
     <ethernet>
         <name>1/5</name>
         <rmon xmlns="urn:brocade.com:mgmt:brocade-rmon">
             <collection>
                 <history-control-entry>
                     <history-control-index>25</history-control-index>
                     <history-control-buckets-requested>10</history-control-buckets-
requested>
                     <history-control-interval>2000</history-control-interval>
                      <history-control-owner>admin</history-control-owner>
                 </history-control-entry>
             </collection>
        \langle/rmon\rangle </ethernet>
</interface>
```
## Parameters

*name*

Specifies the interface name

*ether-stats-index*

Specifies the RMON collection control index value. The value can range from 1 through 65535

*ether-stats-owner*

Specifies the identity of the owner

# interface/{interface-type}/{interface-name}/sflow/enable

## Usage

```
<interface xmlns="urn:brocade.com:mgmt:brocade-interface">
     <ethernet>
         <name>1/5</name>
         <sflow xmlns="urn:brocade.com:mgmt:brocade-sflow">
             <enable></enable>
        \langle/sflow>
     </ethernet>
</interface>
```
## Parameters

### *name*

Specifies the interface name.

### **enable**

Enables sFlow on the interface.

# interface/{interface-type}/{interface-name}/sflow/polling-interval

## Usage

```
<interface xmlns="urn:brocade.com:mgmt:brocade-interface">
     <ethernet>
         <name>1/5</name>
         <sflow xmlns="urn:brocade.com:mgmt:brocade-sflow">
             <polling-interval>25</polling-interval>
        \langle/sflow>
     </ethernet>
</interface>
```
## Parameters

*name*

Specifies the interface name.

*polling-interval*

Specifies the polling interval in seconds. The value can range from 1 through 65535 seconds.

# interface/{interface-type}/{interface-name}/sflow/sample-rate

### Usage

```
<interface xmlns="urn:brocade.com:mgmt:brocade-interface">
     <ethernet>
         <name>1/5</name>
         <sflow xmlns="urn:brocade.com:mgmt:brocade-sflow">
             <sample-rate>33300</sample-rate>
        \langle/sflow>
     </ethernet>
</interface>
```
## Parameters

*name*

Specifies the interface name

*sample-rate*

The default value is 2048 packets for all platforms.

The valid sample rates are:

- 1 16000000 for SLX 9740 and Extreme 8820
- 1 100000 for all other platforms

# interface/{interface-type}/{interface-name}/spanning-tree/autoedge

## Usage

```
<interface xmlns="urn:brocade.com:mgmt:brocade-interface">
     <ethernet>
        <name>2/1 </name> <spanning-tree xmlns="urn:brocade.com:mgmt:brocade-xstp">
            <autoedge></autoedge>
         </spanning-tree>
     </ethernet>
</interface>
```
## Parameters

### *name*

Specifies the interface name.

### **autoedge**

Enables automatic edge detection.

# interface/{interface-type}/{interface-name}/spanning-tree/bpdu-mac

### Usage

```
<interface xmlns="urn:brocade.com:mgmt:brocade-interface">
     <ethernet>
        <name>2/1</name>
         <spanning-tree xmlns="urn:brocade.com:mgmt:brocade-xstp">
            <bpdu-mac>0304.0800.0700</bpdu-mac>
         </spanning-tree>
     </ethernet>
</interface>
```
### Parameters

*name*

Specifies the interface name

*bpdu-mac*

Specifies the MAC address of the Bridge Protocol Data Unit

**0100.0ccc.cccd**

Cisco Control Mac

**0304.0800.0700**

Extreme Control Mac

# interface/{interface-type}/{interface-name}/spanning-tree/cost

## Usage

```
<interface xmlns="urn:brocade.com:mgmt:brocade-interface">
     <ethernet>
         <name>2/1</name>
         <spanning-tree xmlns="urn:brocade.com:mgmt:brocade-xstp">
             <cost>10000</cost>
         </spanning-tree>
     </ethernet>
</interface>
```
## Parameters

*name*

Specifies the interface name.

*cost*

Specifies the path cost for the Spanning Tree Protocol (STP) calculations. The value can range from 1 through 200000000.

# interface/{interface-type}/{interface-name}/spanning-tree/edgeport

### Usage

```
<interface xmlns="urn:brocade.com:mgmt:brocade-interface">
     <ethernet>
        <name>2/1</name>
        <spanning-tree xmlns="urn:brocade.com:mgmt:brocade-xstp">
            <edgeport>
                 <edgeportbasic></edgeportbasic>
             </edgeport>
         </spanning-tree>
     </ethernet>
</interface>
```
### Parameters

#### *name*

Specifies the interface name.

*edgeportbasic*

Enables the edge port on an interface.

## interface/{interface-type}/{interface-name}/spanning-tree/edgeport/ bpdu-filter

## Usage

```
<interface xmlns="urn:brocade.com:mgmt:brocade-interface">
     <ethernet>
        <name>2/1 </name> <spanning-tree xmlns="urn:brocade.com:mgmt:brocade-xstp">
             <edgeport>
                 <bpdu-filter></bpdu-filter>
            </edgeport>
         </spanning-tree>
     </ethernet>
</interface>
```
## Parameters

*name*

Specifies the interface name

### **bpdu-filter**

Sets the edge port Bridge Protocol Data Unit (BPDU) filter for the port

## interface/{interface-type}/{interface-name}/spanning-tree/edgeport/ bpdu-guard

## Usage

```
<interface xmlns="urn:brocade.com:mgmt:brocade-interface">
     <ethernet>
        <name>22/1</name> <spanning-tree xmlns="urn:brocade.com:mgmt:brocade-xstp">
             <edgeport>
                <bpdu-guard></bpdu-guard>
            </edgeport>
         </spanning-tree>
     </ethernet>
</interface>
```
## Parameters

*name*

Specifies the interface name.

### **bpdu-guard**

Guards the port against the reception of BPDUs.

# interface/{interface-type}/{interface-name}/spanning-tree/guard/root

## Usage

```
<interface xmlns="urn:brocade.com:mgmt:brocade-interface">
    <ethernet>
       <name>2/1 </name> <spanning-tree xmlns="urn:brocade.com:mgmt:brocade-xstp">
            <guard>
                <root></root>
            </guard>
         </spanning-tree>
     </ethernet>
</interface>
```
## Parameters

### *name*

Specifies the interface name

### **root**

Enables the guard root

# interface/{interface-type}/{interface-name}/spanning-tree/hello-time

### Usage

```
<interface xmlns="urn:brocade.com:mgmt:brocade-interface">
     <ethernet>
         <name>2/1</name>
         <spanning-tree xmlns="urn:brocade.com:mgmt:brocade-xstp">
             <hello-time>5</hello-time>
         </spanning-tree>
     </ethernet>
</interface>
```
### Parameters

#### *name*

Specifies the interface name

#### *hello-time*

Sets the interval between the hello Bridge Protocol Data Units (BPDUs) sent by the root switch configuration messages. The value can range from 1 through 10.

# interface/{interface-type}/{interface-name}/spanning-tree/instance/ priority

## Usage

```
<interface xmlns="urn:brocade.com:mgmt:brocade-interface">
     <ethernet>
        <name>2/1</name> <spanning-tree xmlns="urn:brocade.com:mgmt:brocade-xstp">
              <instance>
                 \langle i d \rangle5\langle i d \rangle <priority>240</priority>
              </instance>
         </spanning-tree>
     </ethernet>
</interface>
```
### Parameters

### *name*

Specifies the interface name

### *id*

Specifies the MSTP instance. The value can range from 1 through 32

### *priority*

Specifies the port priority for a bridge in increments of 16. The value can range from 0 through 240

# interface/{interface-type}/{interface-name}/spanning-tree/instance/cost

### Usage

```
<interface xmlns="urn:brocade.com:mgmt:brocade-interface">
     <ethernet>
       <name>2/1</name> <spanning-tree xmlns="urn:brocade.com:mgmt:brocade-xstp">
             <instance>
                <id>5</id>
                 <cost>60</cost>
             </instance>
        </spanning-tree>
     </ethernet>
</interface>
```
### Parameters

### *name*

Specifies the interface name

*id*

Specifies the MSTP instance. The value can range from 1 through 32

### *cost*

Specifies the path-cost for a port. The value can range from 1 through 20000000

## interface/{interface-type}/{interface-name}/spanning-tree/instance/ restricted-role

## Usage

```
<interface xmlns="urn:brocade.com:mgmt:brocade-interface">
     <ethernet>
       <name>2/1</name> <spanning-tree xmlns="urn:brocade.com:mgmt:brocade-xstp">
             <instance>
                <id>5</id>
                <restricted-role></restricted-role>
            </instance>
        </spanning-tree>
     </ethernet>
</interface>
```
## Parameters

### *name*

Specifies the interface name

### *id*

Specifies the MSTP instance. The value can range from 1 through 32

### **restricted-role**

Specifies to restrict the role of a port

## interface/{interface-type}/{interface-name}/spanning-tree/instance/ restricted-tcn

## Usage

```
<interface xmlns="urn:brocade.com:mgmt:brocade-interface">
     <ethernet>
       <name>2/1</name> <spanning-tree xmlns="urn:brocade.com:mgmt:brocade-xstp">
             <instance>
                <id>5</id>
                <restricted-tcn></restricted-tcn>
            </instance>
        </spanning-tree>
     </ethernet>
</interface>
```
## Parameters

### *name*

Specifies the interface name

### *id*

Specifies the MSTP instance. The value can range from 1 through 32

### **restricted-tcn**

Specifies to restrict the propagation of the topology change notifications from a port

# interface/{interface-type}/{interface-name}/spanning-tree/link-type

## Usage

```
<interface xmlns="urn:brocade.com:mgmt:brocade-interface">
     <ethernet>
        <name>2/1</name>
         <spanning-tree xmlns="urn:brocade.com:mgmt:brocade-xstp">
            <link-type>shared</link-type>
         </spanning-tree>
     </ethernet>
</interface>
```
## Parameters

### *name*

Specifies the interface name

*link-type*

Enables and disables the rapid transition **point-to-point**

Enables rapid transition

### **shared**

Disables rapid transition

# interface/{interface-type}/{interface-name}/spanning-tree/peer-switch

### Usage

```
<interface xmlns="urn:brocade.com:mgmt:brocade-interface">
     <ethernet>
        <name>2/1 </name> <spanning-tree xmlns="urn:brocade.com:mgmt:brocade-xstp">
            <peer-switch></peer-switch>
         </spanning-tree>
     </ethernet>
</interface>
```
### Parameters

*name*

Specifies the interface name

### **peer-switch**

Enables the Peer-Switch functionality on a portchannel

# interface/{interface-type}/{interface-name}/spanning-tree/portfast

## Usage

```
<interface xmlns="urn:brocade.com:mgmt:brocade-interface">
     <ethernet>
       <name>22/0/1</name>
         <spanning-tree xmlns="urn:brocade.com:mgmt:brocade-xstp">
             <portfast>
                 <portfastbasic></portfastbasic>
             </portfast>
         </spanning-tree>
     </ethernet>
</interface>
```
### Parameters

### *name*

Specifies the interface name

## interface/{interface-type}/{interface-name}/spanning-tree/portfast/ bpdu-filter

## Usage

```
<interface xmlns="urn:brocade.com:mgmt:brocade-interface">
     <ethernet>
        <name>2/1 </name> <spanning-tree xmlns="urn:brocade.com:mgmt:brocade-xstp">
             <portfast>
                 <bpdu-filter></bpdu-filter>
            </portfast>
         </spanning-tree>
     </ethernet>
</interface>
```
## Parameters

*name*

Specifies the interface name

### **bpdu-filter**

Sets the Port Fast BPDU filter for the port

## interface/{interface-type}/{interface-name}/spanning-tree/portfast/ bpdu-guard

## Usage

```
<interface xmlns="urn:brocade.com:mgmt:brocade-interface">
     <ethernet>
        <name>22/1</name> <spanning-tree xmlns="urn:brocade.com:mgmt:brocade-xstp">
             <portfast>
                <bpdu-guard></bpdu-guard>
            </portfast>
         </spanning-tree>
     </ethernet>
</interface>
```
## Parameters

*name*

Specifies the interface name

### **bpdu-guard**

Guards the port against the reception of BPDUs

# interface/{interface-type}/{interface-name}/spanning-tree/priority

### Usage

```
<interface xmlns="urn:brocade.com:mgmt:brocade-interface">
     <ethernet>
        <name>2/1</name>
         <spanning-tree xmlns="urn:brocade.com:mgmt:brocade-xstp">
            <priority>32</priority>
         </spanning-tree>
     </ethernet>
</interface>
```
## Parameters

### *name*

Specifies the interface name

### *priority*

Specifies the interface priority for the spanning tree. The value can range from 0 through 240. Port priority is in increments of 16

## interface/{interface-type}/{interface-name}/spanning-tree/restrictedrole

## Usage

```
<interface xmlns="urn:brocade.com:mgmt:brocade-interface">
     <ethernet>
       <name>2/1</name> <spanning-tree xmlns="urn:brocade.com:mgmt:brocade-xstp">
           <restricted-role></restricted-role>
        </spanning-tree>
     </ethernet>
</interface>
```
## Parameters

*name*

Specifies the interface name

### **restricted-role**

Restricts the role of the port from becoming a root port

# interface/{interface-type}/{interface-name}/spanning-tree/restricted-tcn

### Usage

```
<interface xmlns="urn:brocade.com:mgmt:brocade-interface">
     <ethernet>
        <name>2/1</name>
        <spanning-tree xmlns="urn:brocade.com:mgmt:brocade-xstp">
           <restricted-tcn></restricted-tcn>
         </spanning-tree>
     </ethernet>
</interface>
```
### Parameters

*name*

Specifies the interface name

### **restricted-tcn**

Restricts the Topology Change Notification

# interface/{interface-type}/{interface-name}/spanning-tree/shutdown

## Usage

```
<interface xmlns="urn:brocade.com:mgmt:brocade-interface">
     <ethernet>
        <name>2/1 </name> <spanning-tree xmlns="urn:brocade.com:mgmt:brocade-xstp">
            <shutdown></shutdown>
         </spanning-tree>
     </ethernet>
</interface>
```
## Parameters

### *name*

Specifies the interface name

### **shutdown**

Disables spanning tree on the interface

# interface/{interface-type}/{interface-name}/spanning-tree/vlan

### Usage

```
<interface xmlns="urn:brocade.com:mgmt:brocade-interface">
     <ethernet>
          <name>2/1</name>
          <spanning-tree xmlns="urn:brocade.com:mgmt:brocade-xstp">
               <vlan>
                  \langle id \rangle200\langle id \rangle <cost>10000</cost>
              \langle/vlan\rangle </spanning-tree>
     </ethernet>
</interface>
```
## Parameters

*name*

Specifies the interface name

*id*

Specifies the VLAN identifier for the spanning tree interface

cost

Specifies cost.

## interface/{interface-type}/{interface-name}/storm-control/ingress

## Usage

```
<interface xmlns="urn:brocade.com:mgmt:brocade-interface">
     <ethernet>
        <name>1/5</name>
         <storm-control xmlns="urn:brocade.com:mgmt:brocade-bum-storm-control">
             <ingress>
                 <protocol-type>broadcast</protocol-type>
                <rate-format>limit-bps</rate-format>
                <rate-bps>100</rate-bps>
                <rate-percent>458632240</rate-percent>
                 <bum-action>monitor</bum-action>
             </ingress>
         </storm-control>
     </ethernet>
</interface>
```
### Parameters

#### *name*

Specifies the interface name

*protocol-type*

Specifies the protocol type **broadcast**

Specifies that the command will operate on broadcast traffic only

### **unknown-unicast**

Specifies that the command will operate on unknown-unicast traffic only

### **multicast**

Specifies that the command will operate on multicast traffic only

#### *rate-format*

Specfies the rate format

### **limit-bps**

Specifies that the value given to the rate parameter is in bits per second

### **limit-percent**

Specifies that the value given to the rate parameter is in percentage of capacity of the interface

*rate-bps*

Specifies the amount of traffic allowed, either in bits per second or a percentage of the capacity of the interface, depending on which parameter was chosen with the rate

### **monitor**

Specifies that, if a rate limit is reached within a five-second sampling period, a log message gets sent

### **shutdown**

Specifies that, if a rate limit is exceeded within a five-second sampling period, the interface will be shut down

# interface/{interface-type}/{interface-name}/switchport

## Usage

```
<interface xmlns="urn:brocade.com:mgmt:brocade-interface">
    <ethernet>
       <name>2//1</name> <switchport></switchport>
    </ethernet>
</interface>
```
## Parameters

*name*

Specifies the interface name

### **switchport**

Enables switching characteristics of the Layer 2 interface

# interface/{interface-type}/{interface-name}/switchport/access

## Usage

```
<interface xmlns="urn:brocade.com:mgmt:brocade-interface">
     <ethernet>
       <name>2/1 </name> <switchport>
             <access>
                 <accessvlan>20</accessvlan>
             </access>
         </switchport>
     </ethernet>
</interface>
```
### Parameters

#### *name*

Specifies the interface name

*accessvlan*

Specifies the VLAN ID

# interface/{interface-type}/{interface-name}/switchport/mode

## Usage

```
<interface xmlns="urn:brocade.com:mgmt:brocade-interface">
     <ethernet>
        <name>1/0/2</name>
         <switchport>
            <port-security>
                 <oui>1122.2233.3322</oui>
             </port-security>
         </switchport>
     </ethernet>
</interface>
```
## Parameters

### *name*

Specifies the interface name

*vlan-mode*

Sets the mode *access*

Sets the Layer 2 interface as access. Access mode assigns the port to a VLAN

*trunk*

Sets the Layer 2 interface as trunk. Trunk mode makes the port linkable to other switches and routers

## interface/{interface-type}/{interface-name}/switchport/mode/privatevlan

## Usage

```
<interface xmlns="urn:brocade.com:mgmt:brocade-interface">
     <ethernet>
        <name>1/2</name> <switchport>
             <mode>
                 <pvlan>trunk</pvlan>
             </mode>
         </switchport>
     </ethernet>
</interface>
```
## Parameters

#### *name*

Specifies the interface name

#### *pvlan*

Sets the private VLAN mode **host**

Sets the port mode to host (community or isolated) mode. It accepts the untagged or priority tagged packet, and the outgoing packet is untagged

### **promiscuous**

Sets the port mode to promiscuous mode

### **trunk**

Sets the port mode to PVLAN trunk port. This port can carry multiple VLANs. The outgoing packets carry all VLANs, except for native VLANs

### **trunk host**

Sets the port mode to host (community or isolated) mode. The trunk operand means the outgoing packet will be tagged "accept"

### **trunk promiscuous**

Sets the trunk to promiscuous mode

## interface/{interface-type}/{interface-name}/switchport/mode/trunk-nodefault-native

## Usage

```
<interface xmlns="urn:brocade.com:mgmt:brocade-interface">
     <ethernet>
         <name>1/2</name>
         <switchport>
             <mode>
                 <trunk-no-default-native></trunk-no-default-native>
             </mode>
         </switchport>
     </ethernet>
</interface>
```
## Parameters

#### *name*

Specifies the interface name

**trunk-no-default-native**

Enables a port to trunk mode

# interface/{interface-type}/{interface-name}/switchport/port-security

## Usage

```
<interface xmlns="urn:brocade.com:mgmt:brocade-interface">
     <ethernet>
         <name>1/2</name>
         <switchport>
            <port-security></port-security>
         </switchport>
     </ethernet>
</interface>
```
### Parameters

*name*

Specifies the interface name

### **port-security**

Enables port security

# interface/{interface-type}/{interface-name}/switchport/port-security/ mac-address

## Usage

```
<interface xmlns="urn:brocade.com:mgmt:brocade-interface">
     <ethernet>
       <name>1/2</name> <switchport>
             <port-security>
                 <port-secutiry-mac-address>
                     <mac-address>1122.2233.3322</mac-address>
                     <port-sec-vlan>1</port-sec-vlan>
                 </port-secutiry-mac-address>
             </port-security>
         </switchport>
     </ethernet>
</interface>
```
## Parameters

*name*

Specifies the interface name

*mac-address*

Specifies the MAC address-based VLAN classifier rule used to map to a specific VLAN

*port-sec-vlan*

Specifies a VLAN
# interface/{interface-type}/{interface-name}/switchport/portsecurity/max

## Usage

```
<interface xmlns="urn:brocade.com:mgmt:brocade-interface">
     <ethernet>
         <name>1/2</name>
         <switchport>
             <port-security>
                 <port-sec-max>12</port-sec-max>
             </port-security>
         </switchport>
     </ethernet>
</interface>
```
## Parameters

*name*

Specifies the interface name

*port-sec-max*

Specifies the maximum number of secure MAC addresses. The value can range is from 1 through 8192

# interface/{interface-type}/{interface-name}/switchport/port-security/oui

## Usage

```
<interface xmlns="urn:brocade.com:mgmt:brocade-interface">
    <ethernet>
        <name>1/2</name>
         <switchport>
            <port-security>
                 <oui>1122.2233.3322</oui>
             </port-security>
         </switchport>
     </ethernet>
</interface>
```
### Parameters

#### *name*

Specifies the interface name

*oui*

Specifies the OUI MAC address from which to accept vendor traffic, in the format xxxx.xxxx.xxxx

# interface/{interface-type}/{interface-name}/switchport/port-security/ shutdown-time

### Usage

```
<interface xmlns="urn:brocade.com:mgmt:brocade-interface">
     <ethernet>
         <name>1/2</name>
         <switchport>
             <port-security>
                 <shutdown-time>15</shutdown-time>
             </port-security>
         </switchport>
     </ethernet>
</interface>
```
## Parameters

*name*

Specifies the interface name

*shutdown-time*

Specifies the amount of time to shut down the interface port, in minutes. The value can range from 1 through 15

# interface/{interface-type}/{interface-name}/switchport/port-security/ sticky

## Usage

```
<interface xmlns="urn:brocade.com:mgmt:brocade-interface">
     <ethernet>
         <name>1/0/2</name>
         <switchport>
             <port-security>
                 <sticky>
                     <sticky-flag></sticky-flag>
                     <port-secutiry-mac-address>
                         <mac-address>1122.2255.5544</mac-address>
                         <port-sec-vlan>100</port-sec-vlan>
                     </port-secutiry-mac-address>
                 </sticky>
             </port-security>
         </switchport>
     </ethernet>
</interface>
```
## Parameters

*name*

Specifies the interface name

*mac-address*

Specifies the MAC address-based VLAN classifier rule used to map to a specific VLAN

*port-sec-vlan*

Specifies a VLAN ID

# interface/{interface-type}/{interface-name}/switchport/port-security/ violation

### Usage

```
<interface xmlns="urn:brocade.com:mgmt:brocade-interface">
     <ethernet>
         <name>1/2</name>
         <switchport>
             <port-security>
                 <port-sec-violation>restrict</port-sec-violation>
             </port-security>
         </switchport>
     </ethernet>
</interface>
```
## Parameters

*name*

Specifies the interface name

*port-sec-violation*

Specifies the violation response **restrict**

Drops packets with unknown source addresses until you remove a sufficient number of secure MAC addresses to drop below the maximum value

#### **shutdown**

Puts the interface into the error-disabled state for a predetermined amount of time

# ip/access-list/extended

## Usage

```
<ip-acl xmlns="urn:brocade.com:mgmt:brocade-ip-access-list">
     \langle i p \rangle <access-list>
               <extended>
                   <name>acl5</name>
               </extended>
         \langle/access-list>
     \langle/ip>
</ip-acl>
```
### Parameters

#### *name*

Specifies the access list name.

# ip/access-list/extended/{acl-name}/seq

## Usage

```
<ip-acl xmlns="urn:brocade.com:mgmt:brocade-ip-access-list">
     <ip>
         <access-list>
              <extended>
                  <name>acl5</name>
                  <hide-ip-acl-ext>
                      <seq>
                          <seq-id>14</seq-id>
                          <action>deny</action>
                          <protocol-type>ip</protocol-type>
                          <src-host-any-sip>any</src-host-any-sip>
                          <dst-host-any-dip>host</dst-host-any-dip>
                          <dst-host-ip>1.1.1.1</dst-host-ip>
                         <vlan>1</vlan> <count></count>
                          <log></log>
                      </seq>
                  </hide-ip-acl-ext>
              </extended>
         </access-list>
    \langle/ip>
</ip-acl>
```
### Parameters

#### *name*

Access list name

*seq-id*

Specifies the sequence number for the rule

*action*

Specifies the action to be performed. The following actions can be performed. **deny**

Drops traffic.

#### **hard-drop**

Forces to drop traffic.

#### **permit**

Allows traffic.

*protocol-type*

The type of protocol used.

*src-host-any-sip*

Specifies any source host IP address.

*dst-host-any-dip*

Specifies any destination host IP address.

*dst-host-ip*

Specifies the destination host IP address.

*vlan*

VLAN interface numbe.

#### **count**

Enables the counting of the packets matching the rule.

#### **log**

Packets matching the filter are sent to the CPU and a corresponding log entry is generated by enabling the logging mechanism. This parameter is only available with permit and deny.

# ip/access-list/standard

## Usage

```
<ip-acl xmlns="urn:brocade.com:mgmt:brocade-ip-access-list">
    \langle \text{ip} \rangle <access-list>
               <standard>
                   <name>acl20</name>
                    <remark>include-all-DHCP-servers</remark>
               </standard>
          </access-list>
    \langle/ip>
</ip-acl>
```
### Parameters

#### *name*

Specifies the access list name.

#### *remark*

A meaningful, human readable description to the IP access list definition. Maximum length 256 characters.

# ip/access-list/standard/{acl-name}/seq

## Usage

```
<ip-acl xmlns="urn:brocade.com:mgmt:brocade-ip-access-list">
     <ip>
         <access-list>
              <standard>
                  <name>acl20</name>
                  <hide-ip-acl-std>
                      <seq>
                           <seq-id>20</seq-id>
                           <action>permit</action>
                           <src-host-any-sip>host</src-host-any-sip>
                           <src-host-ip>1.1.1.1</src-host-ip>
                           <count></count>
                           <log></log>
                      </seq>
                  </hide-ip-acl-std>
              </standard>
         </access-list>
    \langleip>
</ip-acl>
```
## Parameters

*name*

Accesses the list name.

*seq-id*

Specifies the sequence number for the rule.

*action*

Specifies the action to be performed. The following actions can be performed. **deny**

Drops traffic.

**hard-drop**

Forces to drop traffic.

**permit**

Allows traffic.

*src-host-any-sip*

Specifies any source host IP address.

*src-host-ip*

Specifies the source host IP address.

**count**

Enables the counting of the packets matching the rule.

**log**

Packets matching the filter are sent to the CPU and a corresponding log entry is generated by enabling the logging mechanism. This parameter is only available with permit and deny.

# ip/dhcp/relay/servers

## Usage

```
<ip xmlns="urn:brocade.com:mgmt:brocade-ip-config">
     <interface-ve-dhcp-conf xmlns="urn:brocade.com:mgmt:brocade-dhcp">
         <dhcp>
              <relay>
                  <servers>
                     <relay-ip-addr>{req_val}</relay-ip-addr>
                      <server-vrf-name>{req_val}</server-vrf-name>
                  </servers>
             \langle/relay>
         </dhcp>
     </interface-ve-dhcp-conf>
\langle/ip>
```
## Parameters

*relay-ip-addr*

Specifies the IP address of the relay server.

*server-vrf-name*

Specifies the VRF name of the server.

# ip/route

## Usage

```
<rpc xmlns="urn:ietf:params:xml:ns:netconf:base:1.0" message-id="1">
   <edit-config>
   <target>
     <running></running>
   </target>
    <config>
     <vrf xmlns="urn:brocade.com:mgmt:brocade-vrf">
        <vrf-name>VR391</vrf-name>
        <address-family>
            <ip>
              <unicast>
             <ip xmlns="urn:brocade.com:mgmt:brocade-rtm">
              <route>
              <static-route-nh> 
              <static-route-dest>41.1.1.1/32</static-route-dest>
              <static-route-next-hop>40.91.15.4</static-route-next-hop>
                 <route-attributes>
                 <distance>30</distance>
                <route_name>name2</route_name>
                \langle/route-attributes>
              </static-route-nh>
              </route>
             \langleip>
          </unicast>
        </ip>
       </address-family>
      \langle/vrf>
     </config>
   </edit-config> 
\langle/rpc\rangle
```
# ipv6/access-list/extended

## Usage

```
<ipv6-acl xmlns="urn:brocade.com:mgmt:brocade-ipv6-access-list">
     <ipv6>
         <access-list>
              <extended>
                  <name>acl14</name>
              </extended>
         \langle/access-list>
    \langle/ipv6>
</ipv6-acl>
```
## Parameters

#### *name*

Specifies the list name.

# ipv6/access-list/extended/{acl-name}/seq

# Usage

```
<ipv6-acl xmlns="urn:brocade.com:mgmt:brocade-ipv6-access-list">
     <ipv6>
         <access-list>
             <extended>
                 <name>acl14</name>
                 <seq>
                      <seq-id>14</seq-id>
                      <action>deny</action>
                      <protocol-type>ipv6</protocol-type>
                      <src-host-any-sip>any</src-host-any-sip>
                      <dst-host-any-dip>host</dst-host-any-dip>
                      <dst-host-ip>2004:384d::24:23</dst-host-ip>
                     <vlan>1</vlan> <count></count>
                      <log></log>
                 </seq>
             </extended>
         </access-list>
     </ipv6>
</ipv6-acl>
```
### Parameters

*name*

Specifies the access list name.

*seq-id*

Specifies the sequence number for the rule.

*action*

Specifies the action to be performed. The following actions can be performed. **deny**

Drops traffic.

**hard-drop**

Forces to drop traffic.

#### **permit**

Allows traffic.

*protocol-type*

Specifies the type of protocol used.

*src-host-any-sip*

Specifies any source host IP address.

*dst-host-any-dip*

Specifies any destination host IP address.

*dst-host-ip*

Specifies the destination host IP address.

#### *vlan*

VLAN interface number

#### **count**

Enables the counting of the packets matching the rule.

#### **log**

Packets matching the filter are sent to the CPU and a corresponding log entry is generated by enabling the logging mechanism. This parameter is only available with permit and deny.

# ipv6/access-list/standard

## Usage

```
<ipv6-acl xmlns="urn:brocade.com:mgmt:brocade-ipv6-access-list">
     <ipv6>
         <access-list>
             <standard>
                 <name>acl24</name>
                <remark>IPv6-access-list</remark>
             </standard>
         </access-list>
    \langleipv6>
</ipv6-acl>
```
### Parameters

#### *name*

Specifies the access list name.

#### *remark*

A meaningful, human readable description to the IP access list definition. Maximum length 256 characters.

# ipv6/access-list/standard/{acl-name}/seq

## Usage

```
<ipv6-acl xmlns="urn:brocade.com:mgmt:brocade-ipv6-access-list">
     <ipv6>
         <access-list>
              <standard>
                  <name>acl24</name>
                  <seq>
                       <seq-id>24</seq-id>
                      <action>permit</action>
                       <src-host-any-sip>any</src-host-any-sip>
                       <count></count>
                       <log></log>
                 \langle/seq>
              </standard>
         </access-list>
    \langle/ipv6>
</ipv6-acl>
```
## Parameters

*name*

Specifies the access list name.

*seq-id*

Specifies the sequence number for the rule.

#### *action*

Specifies the action to be performed. The following actions can be performed. **deny**

Drops traffic.

#### **hard-drop**

Forces to drop traffic.

#### **permit**

Allows traffic.

```
src-host-any-sip
```
Specifies any source host IP address.

#### **count**

Enables the counting of the packets matching the rule.

#### **log**

Packets matching the filter are sent to the CPU and a corresponding log entry is generated by enabling the logging mechanism. This parameter is only available with permit and deny.

# ipv6/route

## Usage

```
<rpc xmlns="urn:ietf:params:xml:ns:netconf:base:1.0" message-id="1">
   <edit-config>
    <target>
     <running>
    \langle/running>
    </target>
       <config>
        <vrf xmlns="urn:brocade.com:mgmt:brocade-vrf">
            <vrf-name>vrf1</vrf-name>
                 <address-family>
                    <ipv6>
                          <unicast>
                             <ipv6 xmlns="urn:brocade.com:mgmt:brocade-ipv6-rtm">
                                <route>
                                 <static-route-oif>
                                 <static-route-dest>2001:db8:2:3::/64</static-route-dest>
                                \verb|{\<i>static-route-oit-type>}port-channel</i> \verb||/static-route-oif-type| \verb||} <static-route-oif-name>1</static-route-oif-name>
                                 <route-attributes>
                                     <route_name>namenetconfoif</route_name>
                                      <distance>40</distance>
                                </route-attributes>
                                 </static-route-oif>
                               \langle/route>
                              </ipv6>
                         </unicast>
                   </ipv6>
                </address-family>
           \langle/vrf>
      </config>
</edit-config>
\langle /rpc>
```
# lvtep/broadcast-local-bias

### Usage

```
<lvtep xmlns="urn:brocade.com:mgmt:brocade-mct">
    <broadcast-local-bias/>
</lvtep>
<lvtep xmlns="urn:brocade.com:mgmt:brocade-mct">
    <broadcast-local-bias operation="delete"/>
</lvtep>
```
## Parameters

#### operation

Sets the operation to be performed. The only supported value is Delete. When this parameter is configured as *Delete* it deletes the LVTEP local bias configuration.

# mac/access-list/extended/{acl-name}/seq

### Usage

```
<mac xmlns="urn:brocade.com:mgmt:brocade-mac-access-list">
     <access-list>
         <extended>
             <name>acl21</name>
             <hide-mac-acl-ext>
                  <seq>
                      <seq-id>25</seq-id>
                      <action>hard-drop</action>
                      <source>0011.1122.2233</source>
                      <src-mac-addr-mask>1212.2323.3131</src-mac-addr-mask>
                      <dst>any</dst>
                      <ethertype>arp</ethertype>
                     <vlan>1</vlan> <count></count>
                      <log></log>
                 \langle/seq>
             </hide-mac-acl-ext>
         </extended>
     </access-list>
</mac>
```
### Parameters

*name*

Specifies the access list name.

*seq-id*

Specifies the sequence ID.

#### *action*

Displays all rules with the specified action. The following actions are allowed.

### **deny**

Drops traffic.

#### **hard-drop**

Forces to drop traffic.

#### **permit**

Allows traffic.

#### *source*

Specifies the source details.

*src-mac-addr-mask*

Specifies the source MAC address mask.

#### **dst**

Specifies details on the destination

*ethertype*

Filters extended ACLs traffic based on ethertype.

#### *vlan*

Specifies the VLAN number.

#### **count**

Displays the count of forwarding entries.

#### **log**

Specifies log.

# mac/access-list/standard

# Usage

```
<mac xmlns="urn:brocade.com:mgmt:brocade-mac-access-list">
     <access-list>
          <standard>
              <name>acl25</name>
          </standard>
     </access-list>
\langle / \text{mac} \rangle
```
### Parameters

*name*

Specifies the access list name.

# mac/access-list/standard/{acl-name}/seq

## Usage

```
<mac xmlns="urn:brocade.com:mgmt:brocade-mac-access-list">
     <access-list>
         <standard>
             <name>acl25</name>
             <hide-mac-acl-std>
                  <seq>
                      <seq-id>21</seq-id>
                      <action>permit</action>
                      <source>0011.1122.2233</source>
                      <src-mac-addr-mask>0101.0202.0303</src-mac-addr-mask>
                      <count></count>
                      <log></log>
                 \langle/seq>
             </hide-mac-acl-std>
         </standard>
     </access-list>
</mac>
```
#### Parameters

#### *name*

Specifies the access list name.

*seq-id*

Specifies the sequence ID.

#### *action*

Displays all rules with the specified action. The following actions are allowed.

#### **deny**

Drops traffic.

#### **hard-drop**

Forces to drop traffic.

#### **permit**

Allows traffic.

#### *source*

Specifies the source details.

*src-mac-addr-mask*

Specifies the source MAC address mask.

#### **count**

Displays the count of forwarding entries.

**log**

Spcies log.

# mac-address-table/aging-time

### Usage

```
<mac-address-table xmlns="urn:brocade.com:mgmt:brocade-mac-address-table">
    <aging-time>
        <legacy-time-out>350</legacy-time-out>
    </aging-time>
</mac-address-table>
```
### Parameters

*legacy-time-out*

Specifies the aging time in seconds. The value can range from 60 through 100000 seconds.

# next-hop-recursion

## Usage

```
 <routing-system xmlns="urn:brocade.com:mgmt:brocade-common-def">
  <route-map xmlns="urn:brocade.com:mgmt:brocade-ip-policy">
    <name>r1</name>
    <action-rm>permit</action-rm>
    <instance>10>/instance>
    <content>
      <next-hop-recursion/>
    </content>
 </route-map>
</routing-system>
```
# ntp/authentication-key

## Usage

```
<ntp xmlns="urn:brocade.com:mgmt:brocade-ntp">
     <authentication-key>
        <keyid>650</keyid>
        <sha1>sha1</sha1>
         <encryption-level>0</encryption-level>
     </authentication-key>
</ntp>
```
## Parameters

#### *keyid*

Specifies authentication key ID. The value can range from 65535

```
encryption-type
```
Specifies the encryption type. Two types of encryption are allowed: **sha1**

SHA1 encryption

**md5**

MD5 encrytion

```
encryption-level
```
Specifies the encrytion level. There are two encryption levels **0**

Stores the key in clear-text format

# ntp/disable

### Usage

```
<ntp xmlns="urn:brocade.com:mgmt:brocade-ntp">
                 <disable/>
             </ntp>>
```
## Parameters

#### **serve**

If this keyword is specified, then NTP will not serve the time to downstream devices. This keyword disables the NTP server mode functionalities.If this keyword is not specified, then both NTP client mode and NTP server mode functionalities will be disabled.

# ntp/master

## Usage

```
<ntp xmlns="urn:brocade.com:mgmt:brocade-ntp">
                 <master/>
             </ntp>
```
### Parameters

**startum***number*

The NTP stratum number.

# ntp/peer

### Usage

```
<ntp xmlns="urn:brocade.com:mgmt:brocade-ntp">
                <peer> <peer-ip>%req_val%</peer-ip>
                     <peer-maxpoll/>
                 </peer>
```
## Parameters

#### **ipv4 address | ipv6 address**

IPv4 or IPv6 address of the NTP peer.

*use-vrf name*

Use VRF name to synchronize the time with server. If this option is not specified, it defaults to **mgmt-vrf**.

#### **key**

The symmetric key ID. By default, no symmetric key is configured. The range is 1 to 65,534.

```
version3 | 4
```
The NTP version supported by peer. If this option is not specified, then defaults to 4.

**minpoll***interval*

The shortest polling interval. The range is 4 to 17. Default is 6. The interval argument is power of 2: 3=8s, 4=16s, 5=32s, 6=64s, 7=128s, 8=256s, 9=512s etc.

**maxpoll***interval*

The longest polling interval. The range is 4 to 17. Default is 10. The interval argument is power of 2: 3=8s, 4=16s, 5=32s, 6=64s, 7=128s, 8=256s, 9=512s etc.

# ntp/server

# Usage

```
<ntp xmlns="urn:brocade.com:mgmt:brocade-ntp">
       <server>
           \langle i\text{p} \rangle1.1.1.1\langle i\text{p} \rangle\langle key>1</\times </server>
\langle/ntp>
```
# Parameters

*ip*

NTP server IPv4 or IPv6 IP address.

*key*

Key from the key list to be associated with the specified server. The value can range from 1 through 65535.

# ntp/source-ip

## Usage

```
<ntp xmlns="urn:brocade.com:mgmt:brocade-ntp">
          <source-ip>mm-ip</source-ip>
          <server>
             <ip>10.20.192.71</ip>
             <source-interface-type>loopback</source-interface-type>
             <source-interface-number>34</source-interface-number>
          </server>
      \langle/ntp\rangle
```
## Parameters

#### *source-ip*

Specifies the source IP to be used for NTP. The following source IP can be configured.

# **chassis-ip**

Uses chassis IP as source address.

#### **mm-ip**

Uses local MM IP as source address.

# ntp/trusted-key

## Usage

```
<ntp xmlns="urn:brocade.com:mgmt:brocade-ntp">
                   <trusted-key/>
              \langle/ntp\rangle
```
### Parameters

*key-id-1key-id-2key-id-n*

List of authentication keys.

# overlay-gateway

## Usage

```
<overlay-gateway xmlns="urn:brocade.com:mgmt:brocade-tunnels">
    <name>og1</name>
</overlay-gateway>
```
#### Parameters

*name*

Overlay Gateway name.

# overlay-gateway/{gateway-name}/activate

## Usage

```
<overlay-gateway xmlns="urn:brocade.com:mgmt:brocade-tunnels">
    <name>og1</name>
    <activate></activate>
</overlay-gateway>
```
### Parameters

*name*

Specifies the Overlay Gateway name.

*activate*

Activates the overlay gateway instance.

# overlay-gateway/{gateway-name}/attach/vlan

## Usage

```
<overlay-gateway xmlns="urn:brocade.com:mgmt:brocade-tunnels">
     <name>og1</name>
     <attach>
          <vlan>
             <vid>1</vid>
              <mac>0011.1122.2233</mac>
        \langle/vlan\rangle </attach>
</overlay-gateway>
```
### Parameters

*vid*

Specifies the range of VLAN ids to add.

*mac*

Specifies MAC address in HHHH.HHHH.HHHH format.
# overlay-gateway/{gateway-name}/enable

# Usage

```
<overlay-gateway xmlns="urn:brocade.com:mgmt:brocade-tunnels">
     <name>og1</name>
     <enable>
         <statistics>
             <stats-direction>both</stats-direction>
             <vlan-action>add</vlan-action>
            <vlan-list>1</vlan-list>
         </statistics>
     </enable>
</overlay-gateway>
```
# Parameters

### *stats-direction*

Specifies the flow direction. The flow direction can be set to any one of the following.

**both**

Both transmitted and received packets.

**rx**

Received pacvkets.

#### **tx**

Transmitted packets.

#### *vlan-action*

Specifies the actrion. Two actions are allowed.

#### **add**

Specifes the VLANs to add.

#### **remove**

Specifies the VLANs to remove.

*vlan-list*

Specifies the range of VLAN IDs.

# overlay-gateway/{gateway-name}/ip/access-group

# Usage

```
<overlay-gateway xmlns="urn:brocade.com:mgmt:brocade-tunnels">
     <name>og1</name>
     <access-lists>
          <ipv4>
              \langle \verb"in"\rangle <ipv4-acl-in-name>acl4</ipv4-acl-in-name>
                   <ipv4-acl-in-dir></ipv4-acl-in-dir>
              \langle/in\rangle\langle/ipv4>
     </access-lists>
</overlay-gateway>
```
# Parameters

*ipv4-acl-in-name*

Specifies the access list name.

*ipv4-acl-in-dir*

Configures IPv4 access group in ingress direction.

# overlay-gateway/{gateway-name}/ip/interface/loopback

## Usage

```
<overlay-gateway xmlns="urn:brocade.com:mgmt:brocade-tunnels">
     <name>og1</name>
     <ip>
         <interface>
             <loopback>
                 <loopback-id>1</loopback-id>
             </loopback>
         </interface>
    \langleip>
</overlay-gateway>
```
### Parameters

#### *loopback-id*

Specifies loopback port number.

# overlay-gateway/{gateway-name}/ip/interface/ve/{ve-id}/fabric-virtualgateway

# Usage

```
<overlay-gateway xmlns="urn:brocade.com:mgmt:brocade-tunnels">
     <name>og1</name>
     <ip>
          <interface>
              <ve>
                  <ve-id>1</ve-id>
                  <fabric-virtual-gateway></fabric-virtual-gateway>
             \langle/ve\rangle </interface>
    \langle/ip>
</overlay-gateway>
```
## Parameters

*ve-id*

Specifies VE interface number.

### **fabric-virtual-gateway**

Enables use of Fabric-Virtual-Gateway IP address.

# overlay-gateway/{gateway-name}/ip/interface/ve/{ve-id}/vrrp-extendedgroup

## Usage

```
<overlay-gateway xmlns="urn:brocade.com:mgmt:brocade-tunnels">
     <name>og1</name>
     <ip>
          <interface>
              <ve>
                   <ve-id>1</ve-id>
                   <vrrp-extended-group>1</vrrp-extended-group>
             \langle/ve\rangle </interface>
    \langle/ip>
</overlay-gateway>
```
# Parameters

*ve-id*

Specifies VE interface number.

*vrrp-extended-group*

Specifies Virtual Router Indentifier. The value can range from 1 through 255.

# overlay-gateway/{gateway-name}/ipv6/access-group

# Usage

```
<overlay-gateway xmlns="urn:brocade.com:mgmt:brocade-tunnels">
     <name>og1</name>
     <access-lists>
          <ipv6>
              \langle \verb"in"\rangle <ipv6-acl-in-name>acl12</ipv6-acl-in-name>
                   <ipv6-acl-in-dir></ipv6-acl-in-dir>
              \langle/in\rangle\langleipv6>
     </access-lists>
</overlay-gateway>
```
# Parameters

*ipv6-acl-in-name*

Specifies IPv6 access group name.

*ipv6-acl-in-dir*

Configures IPv6 access group in ingress direction.

# overlay-gateway/{gateway-name}/mac

# Usage

```
<overlay-gateway xmlns="urn:brocade.com:mgmt:brocade-tunnels">
     <name>og1</name>
     <access-lists>
         <mac>\langlein\rangle <mac-acl-in-name>acl10</mac-acl-in-name>
                   <mac-acl-in-dir></mac-acl-in-dir>
              \langle/in\rangle\langle/mac\rangle </access-lists>
</overlay-gateway>
```
# Parameters

*mac-acl-in-name*

Specifies the name of the MAC access list.

*mac-acl-in-dir*

Configures MAC access-group in ingress direction.

# overlay-gateway/{gateway-name}/map

# Usage

```
<overlay-gateway xmlns="urn:brocade.com:mgmt:brocade-tunnels">
      <name>gateway2</name>
      <map>
            <vlan>
                <vni>\langle \text{auto/} \rangle\langle/vni\rangle\langle/vlan\rangle\langle/map\rangle</overlay-gateway>
```
## Parameters

#### **vlan**

Specifies the VLAN.

#### **vni**

Specifies the VNI.

*auto*

Specifies automatic mapping.

# overlay-gateway/{gateway-name}/monitor

## Usage

```
<overlay-gateway xmlns="urn:brocade.com:mgmt:brocade-tunnels">
     <name>name1</name>
     <monitor>
         <session>1</session>
         <direction>both</direction>
        <remote-endpoint>any</remote-endpoint>
         <vlan-add-remove>add</vlan-add-remove>
         <vlan-range>5,14-17</vlan-range>
     </monitor>
</overlay-gateway>
```
### Parameters

#### *session*

Specifies session number.

#### *direction*

Specifies flow direction. Flow direction can be set to the followin.g **both**

Both transmitted and received packets.

**rx**

Received packets.

#### **tx**

Transmitted packets.

*remote-endpoint*

Specifies tunnel destination end point address. The destination end point address can be set to.

*<A.B.C.D>*

Specifies IP address of specific tunnel end point.

**any**

Specifies all tunnel end points.

*vlan-add-remove*

Adds or removes target VLAN IDs.

*vlan-range*

Specifies range of VLAN IDs to add or remove.

# overlay-gateway/{gateway-name}/sflow

# Usage

```
<overlay-gateway xmlns="urn:brocade.com:mgmt:brocade-tunnels">
     <name>og1</name>
     <sflow>
         <sflow-profile-name>sflow1</sflow-profile-name>
         <sflow-remote-endpoint>any</sflow-remote-endpoint>
         <sflow-vlan-action>add</sflow-vlan-action>
         <sflow-vlan-range>100</sflow-vlan-range>
    \langle/sflow>
</overlay-gateway>
```
## Parameters

*sflow-profile-name*

Specifies Sflow profile name.

```
sflow-remote-endpoint
```
Specifies tunnel destination end point address. The destination end point address can be set to. *<A.B.C.D>*

Specifies IP address of specific tunnel end point.

**any**

Specifies all tunnel end points.

*sflow-vlan-action*

Specifies the action on target VLAN IDs. There are two action. **add**

Specifies target VLAN IDs to add.

### **remove**

Specifies taarget VLAN IDs to remove.

*sflow-vlan-range*

Specified the range of VLAN IDs to add or remove.

# overlay-gateway/{gateway-name}/site

# Usage

```
<overlay-gateway xmlns="urn:brocade.com:mgmt:brocade-tunnels">
     <name>og1</name>
     <site>
         <name>site1</name>
    \langle/site>
</overlay-gateway>
```
### Parameters

*name*

Specifies the site name.

# overlay-gateway/{gateway-name}/site/{site-name}/bfd

# Usage

```
<overlay-gateway xmlns="urn:brocade.com:mgmt:brocade-tunnels">
    <name>og1</name>
    <site>
         <name>site1</name>

            <params>
                 <interval>
                     <min-tx>110</min-tx>
                     <min-rx>330</min-rx>
                     <multiplier>3</multiplier>
                 </interval>
             </params>
         </bfd>
     </site>
</overlay-gateway>
```
# Parameters

#### *name*

Specifies the site name

#### *min-tx*

Specifies BFD desired minimum transmit interval in milliseconds. The value can range from 100 through 30000. The default value is 100.

#### *min-rx*

Specifies BFD desired minimum receive interval in milliseconds. The value can range from 300 through 30000. The default value is 300.

#### *multiplier*

Specifies BFD detection time multiplier. The value can range from 3 through 50. The default value is 3.

# overlay-gateway/{gateway-name}/site/{site-name}/extend

## Usage

```
<overlay-gateway xmlns="urn:brocade.com:mgmt:brocade-tunnels">
     <name>gateway2</name>
     <site>
          <name>sanjose</name>
          <extend>
                <vlan>
                   \langle \texttt{add}>1-10\langle \texttt{add}>\langle/vlan\rangle </extend>
      </site>
</overlay-gateway>
```
# Parameters

#### *name*

Specifies site name.

### **add**

Specifies VLAN IDs to add.

#### **remove**

Specifies VLAN IDs to remove.

# overlay-gateway/{gateway-name}/site/{site-name}/ip

# Usage

```
<overlay-gateway xmlns="urn:brocade.com:mgmt:brocade-tunnels">
     <name>gateway2</name>
     <site>
         <name>sanjose</name>
         <tunnel-dst>
             <address>10.10.10.1</address>
         </tunnel-dst>
     </site>
</overlay-gateway>
```
# Parameters

*name*

Specifies site name.

*address*

Specifies tunnel destination IP address.

# overlay-gateway/{gateway-name}/site/{site-name}/mac-learning/ protocol/bgp

# Usage

```
<overlay-gateway xmlns="urn:brocade.com:mgmt:brocade-tunnels">
    <name>overlaygateway1</name>
     <site>
        <name>site1</name>
        <mac-learning>
            <protocol>bgp</protocol>
        </mac-learning>
     </site>
</overlay-gateway>
```
# Parameters

#### *name*

Specifies the site name.

#### *protocol*

Specifies control plane MAC learning protocol.

### **bgp**

Sets BGP-EVPN based MAC learning

# overlay-gateway/{gateway-name}/site/{site-name}/shutdown

# Usage

```
<overlay-gateway xmlns="urn:brocade.com:mgmt:brocade-tunnels">
    <name>gateway2</name>
    <site>
        <name>sanjose</name>
       <shutdown></shutdown>
     </site>
</overlay-gateway>
```
## Parameters

*name*

Specifies the name of the site.

#### **shutdown**

Disables tunnels to the remote site.

# overlay-gateway/{gateway-name}/type

### Usage

```
<overlay-gateway xmlns="urn:brocade.com:mgmt:brocade-tunnels">
     <name>overlaygateway1</name>
     <gw-type>hardware-vtep</gw-type>
</overlay-gateway>
```
## Parameters

*name*

Specifies the overlay gateway name

*gw-type*

Specifies the type of Overlay Gateway. There are two types of Overlay Gateway **hardware-vtep**

Specifies NSX Controller/OpenStack integration

#### **layer2-extension**

Specifies Layer 2 extension

# password-attributes/expiry-alert-level

### Usage

```
<password-attributes xmlns="urn:brocade.com:mgmt:brocade-aaa">
     <expiry-alert-level> 
         <critical>2</critical> 
         <major>5</major> 
         <minor>10</minor> 
        \langleinfo>15\langleinfo> </expiry-alert-level> 
</password-attributes>
```
# protocol/cfm

# Usage

```
<protocol xmlns="urn:brocade.com:mgmt:brocade-interface">
                  <cfm xmlns="urn:brocade.com:mgmt:brocade-dot1ag">
                       <domain-name>
                           <domain-name>{req_val}</domain-name>
                           <ma-name>
                                <ma-name>{req_val}</ma-name>
                                <cfm-ma-sub-commands>
                                   <sub>mep</sub></sub>
                                        <mep-id>{req_val}</mep-id>
                                    </mep>
                                </cfm-ma-sub-commands>
                           </ma-name>
                       </domain-name>
                 \langle/cfm </protocol>
```
## Parameters

*domain-name*

Specifies the maintenance domain name.

*ma-name*

Specifies the maintenance association name.

*mep-id*

Specifies maintenance endpoint ID.

# protocol/link-oam

Usage

<protocol xmlns="urn:brocade.com:mgmt:brocade-interface"> <link-oam xmlns="urn:brocade.com:mgmt:brocade-dot3ah"> <shutdown/> </link-oam> </protocol>

# protocol/lldp/advertise/dcbx-fcoe-app-tlv

## Usage

```
<protocol xmlns="urn:brocade.com:mgmt:brocade-interface">
     <lldp xmlns="urn:brocade.com:mgmt:brocade-lldp">
         <advertise>
             <dcbx-fcoe-app-tlv></dcbx-fcoe-app-tlv>
         </advertise>
    \langle/lldp>
</protocol>
```
### Parameters

#### **dcbx-fcoe-app-tlv**

Enables IEEE data centre bridging exchange FCoE Application TLV.

# protocol/lldp/advertise/dcbx-fcoe-logical-link-tlv

# Usage

```
<protocol xmlns="urn:brocade.com:mgmt:brocade-interface">
     <lldp xmlns="urn:brocade.com:mgmt:brocade-lldp">
         <advertise>
             <dcbx-fcoe-logical-link-tlv></dcbx-fcoe-logical-link-tlv>
         </advertise>
    \langle/lldp>
</protocol>
```
## Parameters

#### **dcbx-fcoe-logical-link-tlv**

Enables IEEE data centre bridging exchange FCoE logical link TLV.

# protocol/lldp/advertise/dcbx-iscsi-app-tlv

## Usage

```
<protocol xmlns="urn:brocade.com:mgmt:brocade-interface">
     <lldp xmlns="urn:brocade.com:mgmt:brocade-lldp">
         <advertise>
             <dcbx-iscsi-app-tlv></dcbx-iscsi-app-tlv>
         </advertise>
    \langle/lldp>
</protocol>
```
### Parameters

#### **dcbx-iscsi-app-tlv**

Enables IEEE data centre bridging exchange iSCSI application TLV.

# protocol/lldp/advertise/dcbx-tlv

# Usage

```
<protocol xmlns="urn:brocade.com:mgmt:brocade-interface">
     <lldp xmlns="urn:brocade.com:mgmt:brocade-lldp">
         <advertise>
             <dcbx-tlv></dcbx-tlv>
         </advertise>
    \langle/lldp>
</protocol>
```
### Parameters

#### **dcbx-tlv**

Enables IEEE data centre bridging exchange TLV.

# protocol/lldp/advertise/dot1-tlv

# Usage

```
<protocol xmlns="urn:brocade.com:mgmt:brocade-interface">
     <lldp xmlns="urn:brocade.com:mgmt:brocade-lldp">
         <advertise>
             <dot1-tlv></dot1-tlv>
         </advertise>
    \langle/lldp>
</protocol>
```
### Parameters

#### **dot1-tlv**

Enables IEEE 802.1 organizationally specific TLV.

# protocol/lldp/advertise/dot3-tlv

# Usage

```
<protocol xmlns="urn:brocade.com:mgmt:brocade-interface">
     <lldp xmlns="urn:brocade.com:mgmt:brocade-lldp">
         <advertise>
             <dot3-tlv></dot3-tlv>
         </advertise>
    \langle/lldp>
</protocol>
```
### Parameters

#### **dot3-tlv**

Enables IEEE 802.3 organizationally specific TLV.

# protocol/lldp/advertise/optional-tlv

## Usage

```
<protocol xmlns="urn:brocade.com:mgmt:brocade-interface">
     <lldp xmlns="urn:brocade.com:mgmt:brocade-lldp">
         <advertise>
             <optional-tlv>
                 <management-address></management-address>
                 <port-description></port-description>
                <system-capabilities></system-capabilities>
                 <adv-tlv-system-description></adv-tlv-system-description>
                 <adv-tlv-system-name></adv-tlv-system-name>
             </optional-tlv>
         </advertise>
    \langle/lldp>
</protocol>
```
# Parameters

#### **management-address**

Enables management address TLV.

#### **port-description**

Enables port description TLV.

#### **system-capabilities**

Enables system capabilities TLV.

*adv-tlv-system-description*

Specifies the system description .

*adv-tlv-system-name*

Specifies the system name .

# protocol/lldp/description

# Usage

```
<protocol xmlns="urn:brocade.com:mgmt:brocade-interface">
     <lldp xmlns="urn:brocade.com:mgmt:brocade-lldp">
         <description>lldpconfig</description>
    \langle/lldp>
</protocol>
```
### Parameters

*description*

Specifies user description for LLDP.

# protocol/lldp/disable

# Usage

```
<protocol xmlns="urn:brocade.com:mgmt:brocade-interface">
     <lldp xmlns="urn:brocade.com:mgmt:brocade-lldp">
        <disable></disable>
   \langle/lldp>
</protocol>
```
# Parameters

### **disable**

Disables LLDP configuration.

# protocol/lldp/hello

# Usage

```
<protocol xmlns="urn:brocade.com:mgmt:brocade-interface">
     <lldp xmlns="urn:brocade.com:mgmt:brocade-lldp">
        <hello>35</hello>
    \langle/lldp>
</protocol>
```
### Parameters

*hello*

Specifies the hello transmit interval. The value can range from 4 through 180 seconds.

# protocol/lldp/iscsi-priority

# Usage

```
<protocol xmlns="urn:brocade.com:mgmt:brocade-interface">
     <lldp xmlns="urn:brocade.com:mgmt:brocade-lldp">
        <iscsi-priority>3</iscsi-priority>
   \langle/lldp>
</protocol>
```
# Parameters

*iscsi-priority*

Specifies the iSCSI Ethernet priority value. The value can range from 0 through 7.

# protocol/lldp/mode

# Usage

```
<protocol xmlns="urn:brocade.com:mgmt:brocade-interface">
     <lldp xmlns="urn:brocade.com:mgmt:brocade-lldp">
        <mode>rx</mode>
   \langle/lldp>
</protocol>
```
# Parameters

*mode*

Specifies the LLDP mode. **rx**

LLDP receive only mode.

**tx**

LLDP transmit only mode.

# protocol/lldp/multiplier

# Usage

```
<protocol xmlns="urn:brocade.com:mgmt:brocade-interface">
     <lldp xmlns="urn:brocade.com:mgmt:brocade-lldp">
        <multiplier>3</multiplier>
   \langle/lldp>
</protocol>
```
# Parameters

*multiplier*

Specifies the timeout multiplier value. The value can range from 2 through 10.

# protocol/lldp/profile/{profile-name}/advertise

# Usage

```
<protocol xmlns="urn:brocade.com:mgmt:brocade-interface">
     <lldp xmlns="urn:brocade.com:mgmt:brocade-lldp">
         <profile>
             <profile-name>profile1</profile-name>
             <advertise>
                  <dcbx-tlv></dcbx-tlv>
             </advertise>
         </profile>
    \langle/lldp>
</protocol>
```
# Parameters

#### *profile-name*

Specifies the profile name.

*advertise*

Specifies the advertise TLV configuration. **dcbx-fcoe-app-tlv**

Advertises application Type, Length, Values (TLVs) to ensure interoperability of traffic over the Data Center Bridging eXchange protocol (DCBX), which runs over LLDP to negotiate an FCoE application TLV.

### **dcbx-fcoe-logical-link-tlv**

Advertises to any attached device the FCoE status of the logical link.

#### **dcbx-iscsi-app-tlv**

Advertises the iSCSI traffic configuration parameters for Type, Length, Values (TLV) values.

#### **dcbx-tlv**

Advertises to any attached device mandatory Data Center Bridging eXchange protocol (DCBX) Type, Length, Values (TLV) values.

### **dot1-tlv**

Advertises to any attached device IEEE 802.1 organizationally specific Type, Length, Values (TLV) values.

### **dot3-tlv**

Advertises to any attached device IEEE 802.3 organizationally specific Type, Length, Values (TLV) values.

### **optional-tlv**

Advertises the optional Type, Length, and Values (TLV) values.

# protocol/lldp/profile/{profile-name}/hello

# Usage

```
<protocol xmlns="urn:brocade.com:mgmt:brocade-interface">
     <lldp xmlns="urn:brocade.com:mgmt:brocade-lldp">
         <profile>
             <profile-name>profile1</profile-name>
             <hello>100</hello>
         </profile>
    \langle/lldp>
</protocol>
```
# Parameters

*profile-name*

Specifies the profile naem.

*hello*

Specifies the interval between hello messages. The value can range from 4 through 180 seconds. The default interval is 30 seconds.

# protocol/lldp/profile/{profile-name}/mode

# Usage

```
<protocol xmlns="urn:brocade.com:mgmt:brocade-interface">
     <lldp xmlns="urn:brocade.com:mgmt:brocade-lldp">
         <profile>
             <profile-name>profile1</profile-name>
             <mode>rx</mode>
         </profile>
    \langle/lldp>
</protocol>
```
# Parameters

*profile-name*

Specifies the profile name.

*mode*

Specifies the LLDP mode on the switch.

**tx**

Specifies to enable only the transmit mode.

**rx**

Specifies to enable only the receive mode.

# protocol/lldp/profile/{profile-name}/multiplier

# Usage

```
<protocol xmlns="urn:brocade.com:mgmt:brocade-interface">
     <lldp xmlns="urn:brocade.com:mgmt:brocade-lldp">
         <profile>
             <profile-name>profile1</profile-name>
             <multiplier>2</multiplier>
         </profile>
    \langle/lldp>
</protocol>
```
# Parameters

*profile-name*

Specifies the profile name

*multiplier*

Specifies a multiplier value to use. The values can range from 2 through 10. The default value is 4.
# protocol/lldp/system-description

### Usage

```
<protocol xmlns="urn:brocade.com:mgmt:brocade-interface">
     <lldp xmlns="urn:brocade.com:mgmt:brocade-lldp">
        <system-description>Extreme-VDX-VCS 1</system-description>
   \langle/lldp>
</protocol>
```
### Parameters

*system-description*

Specifies the system description.

# protocol/lldp/system-name

### Usage

```
<protocol xmlns="urn:brocade.com:mgmt:brocade-interface">
     <lldp xmlns="urn:brocade.com:mgmt:brocade-lldp">
        <system-name>client</system-name>
   \langle/lldp>
</protocol>
```
### Parameters

*system-name*

Specifies the system-name.

## protocol/spanning-tree/mstp/bridge-priority

### Usage

```
<protocol xmlns="urn:brocade.com:mgmt:brocade-interface">
     <spanning-tree xmlns="urn:brocade.com:mgmt:brocade-xstp">
        <mstp>
            <bridge-priority>32768</bridge-priority>
         </mstp>
     </spanning-tree>
</protocol>
```
### Parameters

#### *bridge-priority*

Specifies the bridge priority. The value can range from 0 through 61440 and bridge priority must be set in increments of 4096.

## protocol/spanning-tree/mstp/cisco-interoperability

### Usage

```
<protocol xmlns="urn:brocade.com:mgmt:brocade-interface">
     <spanning-tree xmlns="urn:brocade.com:mgmt:brocade-xstp">
        <mstp>
            <cisco-interoperability>disable</cisco-interoperability>
         </mstp>
     </spanning-tree>
</protocol>
```
### Parameters

*cisco-interoperability*

Enables or disables cisco interoperability. **disable**

Disables cisco interoperability.

#### **enable**

Enables cisco interoperability.

# protocol/spanning-tree/mstp/description

### Usage

```
<protocol xmlns="urn:brocade.com:mgmt:brocade-interface">
     <spanning-tree xmlns="urn:brocade.com:mgmt:brocade-xstp">
         <mstp>
            <description>mstpsan</description>
         </mstp>
     </spanning-tree>
</protocol>
```
### Parameters

*description*

Specifies spanning tree description.

# protocol/spanning-tree/mstp/error-disable-timeout/enable

### Usage

```
<protocol xmlns="urn:brocade.com:mgmt:brocade-interface">
    <spanning-tree xmlns="urn:brocade.com:mgmt:brocade-xstp">
        <mstp>
            <error-disable-timeout>
                <enable></enable>
             </error-disable-timeout>
        </mstp>
     </spanning-tree>
</protocol>
```
### Parameters

#### **enable**

Enables timeout for the port to be enabled back.

# protocol/spanning-tree/mstp/error-disable-timeout/interval

### Usage

```
<protocol xmlns="urn:brocade.com:mgmt:brocade-interface">
    <spanning-tree xmlns="urn:brocade.com:mgmt:brocade-xstp">
        <mstp>
            <error-disable-timeout>
                <interval>350</interval>
            </error-disable-timeout>
        </mstp>
     </spanning-tree>
</protocol>
```
### Parameters

#### *interval*

Specifies time interval after which port will be enabled. The value can range from 10 through 1000000 seconds.

# protocol/spanning-tree/mstp/forward-delay

### Usage

```
<protocol xmlns="urn:brocade.com:mgmt:brocade-interface">
     <spanning-tree xmlns="urn:brocade.com:mgmt:brocade-xstp">
         <mstp>
            <forward-delay>20</forward-delay>
         </mstp>
     </spanning-tree>
</protocol>
```
### Parameters

*forward-delay*

Specifies forward delay time. The delay tiem can range from 4 through 30 seconds. The default delay time is set to 15 seconds.

# protocol/spanning-tree/mstp/hello-time

### Usage

```
<protocol xmlns="urn:brocade.com:mgmt:brocade-interface">
     <spanning-tree xmlns="urn:brocade.com:mgmt:brocade-xstp">
         <mstp>
            <hello-time>3</hello-time>
         </mstp>
     </spanning-tree>
</protocol>
```
### Parameters

*hello-time*

Sopecifies the hello time. The hello time can range from 1 through 20 seconds. The default hello time is set to 2 seconds.

# protocol/spanning-tree/mstp/instance/priority

## Usage

```
<protocol xmlns="urn:brocade.com:mgmt:brocade-interface">
     <spanning-tree xmlns="urn:brocade.com:mgmt:brocade-xstp">
        <mstp>
             <instance>

                <priority>4096</priority> 
            </instance>
         </mstp>
     </spanning-tree>
</protocol>
```
### Parameters

#### *id*

Specifies MSTP instance Id. The value can range from 1 through 31.

#### *priority*

Specifies the bridge priority. The value can range from 0 through 61440.

# protocol/spanning-tree/mstp/instance/vlan

## Usage

```
<protocol xmlns="urn:brocade.com:mgmt:brocade-interface">
    <spanning-tree xmlns="urn:brocade.com:mgmt:brocade-xstp">
        <mstp>
            <instance>

               <vlan>1</vlan>
            </instance>
        </mstp>
     </spanning-tree>
</protocol>
```
### Parameters

*id*

Specifies MSTP instance ID.

*vlan*

Specifies VLAN.

## protocol/spanning-tree/mstp/max-age

### Usage

```
<protocol xmlns="urn:brocade.com:mgmt:brocade-interface">
     <spanning-tree xmlns="urn:brocade.com:mgmt:brocade-xstp">
        <mstp>
            <max-age>25</max-age>
        </mstp>
     </spanning-tree>
</protocol>
```
### Parameters

#### *max-age*

Specifies the maximum time to listen for root bridge in seconds. The value can range from 6 through 40 seconds. The default time is set to 20. seconds.

# protocol/spanning-tree/mstp/max-hops

### Usage

```
<protocol xmlns="urn:brocade.com:mgmt:brocade-interface">
     <spanning-tree xmlns="urn:brocade.com:mgmt:brocade-xstp">
         <mstp>
            <max-hops>25</max-hops>
         </mstp>
     </spanning-tree>
</protocol>
```
### Parameters

*max-hops*

Specifies the maximum hops the BPDU will be valid for. The value can range from 1 through 40.

# protocol/spanning-tree/mstp/port-channel

## Usage

```
<protocol xmlns="urn:brocade.com:mgmt:brocade-interface">
    <spanning-tree xmlns="urn:brocade.com:mgmt:brocade-xstp">
        <mstp>
             <port-channel>
                 <path-cost>standard</path-cost>
             </port-channel>
         </mstp>
     </spanning-tree>
</protocol>
```
### Parameters

*path-cost*

Sets the path cost behavior. **custom**

Custom behavior - pathcost will change according to bandwidth.

#### **standard**

Standard behavior - pathcost will not change according to bandwidth.

# protocol/spanning-tree/mstp/region

## Usage

```
<protocol xmlns="urn:brocade.com:mgmt:brocade-interface">
     <spanning-tree xmlns="urn:brocade.com:mgmt:brocade-xstp">
        <mstp>
           <region>region1</region>
        </mstp>
     </spanning-tree>
</protocol>
```
### Parameters

*region*

Specifies the name of the region.

# protocol/spanning-tree/mstp/revision

### Usage

```
<protocol xmlns="urn:brocade.com:mgmt:brocade-interface">
     <spanning-tree xmlns="urn:brocade.com:mgmt:brocade-xstp">
         <mstp>
           <revision>1</revision>
         </mstp>
     </spanning-tree>
</protocol>
```
#### Parameters

*revision*

Specifies the revision number. The value can range from 0 through 255.

# protocol/spanning-tree/mstp/shutdown

### Usage

```
<protocol xmlns="urn:brocade.com:mgmt:brocade-interface">
     <spanning-tree xmlns="urn:brocade.com:mgmt:brocade-xstp">
         <mstp>
            <shutdown></shutdown>
         </mstp>
     </spanning-tree>
</protocol>
```
### Parameters

#### **shutdown**

Shuts down the spanning tree protocol.

# protocol/spanning-tree/mstp/transmit-holdcount

### Usage

```
<protocol xmlns="urn:brocade.com:mgmt:brocade-interface">
     <spanning-tree xmlns="urn:brocade.com:mgmt:brocade-xstp">
         <mstp>
            <transmit-holdcount>7</transmit-holdcount>
         </mstp>
     </spanning-tree>
</protocol>
```
### Parameters

*transmit-holdcount*

Specifies the transmit hold count. The value can range from 1 through 10.

# protocol/spanning-tree/pvst/bridge-priority

### Usage

```
<protocol xmlns="urn:brocade.com:mgmt:brocade-interface">
     <spanning-tree xmlns="urn:brocade.com:mgmt:brocade-xstp">
        <pvst>
            <bridge-priority>32768</bridge-priority>
         </pvst>
     </spanning-tree>
</protocol>
```
### Parameters

#### *bridge-priority*

Specifies the bridge priority. Valid values range from 0 through 61440 in increments of 4096.

# protocol/spanning-tree/pvst/description

### Usage

```
<protocol xmlns="urn:brocade.com:mgmt:brocade-interface">
     <spanning-tree xmlns="urn:brocade.com:mgmt:brocade-xstp">
         <pvst>
            <description>pvstspan</description>
         </pvst>
     </spanning-tree>
</protocol>
```
### Parameters

*decsription*

Specifies the PVST spanning-tree description.

# protocol/spanning-tree/pvst/error-disable-timeout/enable

### Usage

```
<protocol xmlns="urn:brocade.com:mgmt:brocade-interface">
    <spanning-tree xmlns="urn:brocade.com:mgmt:brocade-xstp">
        <pvst>
            <error-disable-timeout>
                <enable></enable>
             </error-disable-timeout>
        </pvst>
     </spanning-tree>
</protocol>
```
### Parameters

#### *enable*

Enables timeout for PVST spanning tree.

# protocol/spanning-tree/pvst/error-disable-timeout/interval

## Usage

```
<protocol xmlns="urn:brocade.com:mgmt:brocade-interface">
    <spanning-tree xmlns="urn:brocade.com:mgmt:brocade-xstp">
        <pvst>
             <error-disable-timeout>
                <interval>350</interval>
             </error-disable-timeout>
        </pvst>
     </spanning-tree>
</protocol>
```
### Parameters

#### *interval*

Specifies the time for the interface to time out. The interval can range from 10 through 1000000 seconds. Ther default interval is 300 seconds.

## protocol/spanning-tree/pvst/forward-delay

### Usage

```
<protocol xmlns="urn:brocade.com:mgmt:brocade-interface">
     <spanning-tree xmlns="urn:brocade.com:mgmt:brocade-xstp">
        <pvst>
            <forward-delay>20</forward-delay>
         </pvst>
     </spanning-tree>
</protocol>
```
### Parameters

*forward-delay*

Specifies the time that an interface spends in the Spanning Tree Protocol (STP) learning and listening states. Valid values range from 4 through 30 seconds. The default value is 15 seconds.

## protocol/spanning-tree/pvst/hello-time

### Usage

```
<protocol xmlns="urn:brocade.com:mgmt:brocade-interface">
     <spanning-tree xmlns="urn:brocade.com:mgmt:brocade-xstp">
         <pvst>
            <hello-time>3</hello-time>
         </pvst>
     </spanning-tree>
</protocol>
```
#### Parameters

*hello-time*

Specifies the time interval between the hello BPDUs sent on an interface. The value can range from 1through 10 seconds. The default value is 2 seconds.

## protocol/spanning-tree/pvst/max-age

### Usage

```
<protocol xmlns="urn:brocade.com:mgmt:brocade-interface">
     <spanning-tree xmlns="urn:brocade.com:mgmt:brocade-xstp">
        <pvst>
            <max-age>25</max-age>
        </pvst>
     </spanning-tree>
</protocol>
```
### Parameters

#### *max-age*

Specifies the PVST Spanning Tree Protocol interface maximum age. The value can range from 6 through 40. The default value is 20 seconds.

## protocol/spanning-tree/pvst/port-channel

### Usage

```
<protocol xmlns="urn:brocade.com:mgmt:brocade-interface">
    <spanning-tree xmlns="urn:brocade.com:mgmt:brocade-xstp">
        <pvst>
             <port-channel>
                 <path-cost>standard</path-cost>
             </port-channel>
         </pvst>
     </spanning-tree>
</protocol>
```
### Parameters

*path-cost*

Sets the path cost behaviour **custom**

Specifies to use the custom behavior, which sets the path-cost changes according to the port-channel's bandwidth.

#### **standard**

Specifies to use the standard behavior, which sets that the path-cost does not change according to port-channel's bandwidth.

# protocol/spanning-tree/pvst/shutdown

### Usage

```
<protocol xmlns="urn:brocade.com:mgmt:brocade-interface">
     <spanning-tree xmlns="urn:brocade.com:mgmt:brocade-xstp">
         <pvst>
            <shutdown></shutdown>
         </pvst>
     </spanning-tree>
</protocol>
```
### Parameters

#### **shutdown**

Disables the Rapid Spanning Tree Protocol (RSTP) globally.

# protocol/spanning-tree/pvst/vlan/forward-delay

## Usage

```
<protocol xmlns="urn:brocade.com:mgmt:brocade-interface">
     <spanning-tree xmlns="urn:brocade.com:mgmt:brocade-xstp">
         <pvst>
             <vlan>
                 <id>1</id>
                  <forward-delay>20</forward-delay>
            \langle/vlan\rangle </pvst>
     </spanning-tree>
</protocol>
```
### Parameters

*forward-delay*

Specifies the forward delay time in seconds. The value can range from 4 to 30 seconds. The default value is 15 seconds.

# protocol/spanning-tree/pvst/vlan/hello-time

## Usage

```
<protocol xmlns="urn:brocade.com:mgmt:brocade-interface">
     <spanning-tree xmlns="urn:brocade.com:mgmt:brocade-xstp">
         <pvst>
              <vlan>
                 <id>1</id>
                  <hello-time>3</hello-time>
             \langle/vlan\rangle </pvst>
     </spanning-tree>
</protocol>
```
### Parameters

#### *id*

Specifies the VLAN ID.

*hello-time*

Specifies the hello interval. The interval can range from 4 to 30 seconds. The default value is 2 seconds.

# protocol/spanning-tree/pvst/vlan/max-age

### Usage

```
<protocol xmlns="urn:brocade.com:mgmt:brocade-interface">
     <spanning-tree xmlns="urn:brocade.com:mgmt:brocade-xstp">
         <pvst>
              <vlan>
                 <id>1</id>
                  <max-age>25</max-age>
            \langle/vlan\rangle </pvst>
     </spanning-tree>
</protocol>
```
### Parameters

#### *id*

Specifies the VLAN ID.

*max-age*

Specifies the max-age for the PVST spanning tree.

# protocol/spanning-tree/pvst/vlan/priority

## Usage

```
<protocol xmlns="urn:brocade.com:mgmt:brocade-interface">
     <spanning-tree xmlns="urn:brocade.com:mgmt:brocade-xstp">
         <pvst>
              <vlan>
                 <id>1</id>
                  <priority>4096</priority>
             \langle/vlan\rangle </pvst>
     </spanning-tree>
</protocol>
```
### Parameters

#### *id*

Specifies the VLAN ID.

*priority*

Specifies the bridge priortity in increments of 4096.

# protocol/spanning-tree/rpvst/bridge-priority

### Usage

```
<protocol xmlns="urn:brocade.com:mgmt:brocade-interface">
     <spanning-tree xmlns="urn:brocade.com:mgmt:brocade-xstp">
         <rpvst>
            <bridge-priority>32768</bridge-priority>
         </rpvst>
     </spanning-tree>
</protocol>
```
### Parameters

#### *bridge-priority*

Specifies the bridge priority. The values can range from 0 through 61440 in increments of 4096. The default value is 32768.

# protocol/spanning-tree/rpvst/description

### Usage

```
<protocol xmlns="urn:brocade.com:mgmt:brocade-interface">
     <spanning-tree xmlns="urn:brocade.com:mgmt:brocade-xstp">
        <rpvst>
            <description>rpvstspan</description>
        </rpvst>
     </spanning-tree>
</protocol>
```
### Parameters

*decription*

Specifies the RPVST Spanning tree description.

# protocol/spanning-tree/rpvst/error-disable-timeout/enable

### Usage

```
<protocol xmlns="urn:brocade.com:mgmt:brocade-interface">
    <spanning-tree xmlns="urn:brocade.com:mgmt:brocade-xstp">
        <rpvst>
             <error-disable-timeout>
                <enable></enable>
             </error-disable-timeout>
        </rpvst>
     </spanning-tree>
</protocol>
```
### Parameters

#### **enable**

Enables the timer to bring the interface out of the error-disabled state.

# protocol/spanning-tree/rpvst/error-disable-timeout/interval

### Usage

```
<protocol xmlns="urn:brocade.com:mgmt:brocade-interface">
     <spanning-tree xmlns="urn:brocade.com:mgmt:brocade-xstp">
        <rpvst>
             <error-disable-timeout>
                <interval>400</interval>
             </error-disable-timeout>
         </rpvst>
     </spanning-tree>
</protocol>
```
### Parameters

#### *interval*

Specifies the time for the interface to time out. The value can range from 10 through 1000000 seconds. The default value is 300 seconds.

## protocol/spanning-tree/rpvst/forward-delay

### Usage

```
<protocol xmlns="urn:brocade.com:mgmt:brocade-interface">
     <spanning-tree xmlns="urn:brocade.com:mgmt:brocade-xstp">
        <rpvst>
            <forward-delay>20</forward-delay>
        </rpvst>
     </spanning-tree>
</protocol>
```
### Parameters

*forward-delay*

Specifies the time that an interface spends in the RPVST Spanning Tree Protocol (STP) learning and listening states. Valid values range from 4 through 30 seconds. The default value is 15 seconds.
# protocol/spanning-tree/rpvst/hello-time

## Usage

```
<protocol xmlns="urn:brocade.com:mgmt:brocade-interface">
     <spanning-tree xmlns="urn:brocade.com:mgmt:brocade-xstp">
        <rpvst>
            <hello-time>3</hello-time>
         </rpvst>
     </spanning-tree>
</protocol>
```
### Parameters

*hello-time*

Specifies the time interval between the hello BPDUs sent on an interface. The value can range from 1 through 10 seconds. The default value is 2 seconds.

# protocol/spanning-tree/rpvst/max-age

## Usage

```
<protocol xmlns="urn:brocade.com:mgmt:brocade-interface">
     <spanning-tree xmlns="urn:brocade.com:mgmt:brocade-xstp">
        <rpvst>
            <max-age>35</max-age>
         </rpvst>
     </spanning-tree>
</protocol>
```
### Parameters

#### *max-age*

Configures the Spanning Tree Protocol interface maximum age. The valid value can range from 6 through 40. The default value is 20 seconds.

# protocol/spanning-tree/rpvst/port-channel

### Usage

```
<protocol xmlns="urn:brocade.com:mgmt:brocade-interface">
    <spanning-tree xmlns="urn:brocade.com:mgmt:brocade-xstp">
        <rpvst>
             <port-channel>
                <path-cost>standard</path-cost>
             </port-channel>
         </rpvst>
     </spanning-tree>
</protocol>
```
### Parameters

*path-cost*

Sets the path cost priority. **custom**

Specifies to use the custom behavior, which sets the path-cost changes according to the port-channel's bandwidth.

#### **standard**

Specifies to use the standard behavior, which sets that the path-cost does not change according to port-channel's bandwidth.

# protocol/spanning-tree/rpvst/shutdown

## Usage

```
<protocol xmlns="urn:brocade.com:mgmt:brocade-interface">
     <spanning-tree xmlns="urn:brocade.com:mgmt:brocade-xstp">
         <rpvst>
            <shutdown></shutdown>
         </rpvst>
     </spanning-tree>
</protocol>
```
### Parameters

#### **shutdown**

Disables the Rapid PVST(RPVST) globally.

# protocol/spanning-tree/rpvst/transmit-holdcount

### Usage

```
<protocol xmlns="urn:brocade.com:mgmt:brocade-interface">
     <spanning-tree xmlns="urn:brocade.com:mgmt:brocade-xstp">
        <rpvst>
            <transmit-holdcount>5</transmit-holdcount>
         </rpvst>
     </spanning-tree>
</protocol>
```
### Parameters

*transmit-holdcount*

Specifies the number of BPDUs than can be sent before pausing for 1 second. The value can range from 1 through 10. The default value is 6 units.

# protocol/spanning-tree/rpvst/vlan/forward-delay

## Usage

```
<protocol xmlns="urn:brocade.com:mgmt:brocade-interface">
     <spanning-tree xmlns="urn:brocade.com:mgmt:brocade-xstp">
         <rpvst>
              <vlan>
                 <id>1</id>
                  <forward-delay>20</forward-delay>
            \langle/vlan\rangle </rpvst>
     </spanning-tree>
</protocol>
```
## Parameters

#### *id*

Specifies the VLAN ID.

*forward-delay*

Specifies the forward delay time in seconds. The value can range from 4 to 30 seconds. The default value is 15 seconds.

# protocol/spanning-tree/rpvst/vlan/hello-time

## Usage

```
<protocol xmlns="urn:brocade.com:mgmt:brocade-interface">
     <spanning-tree xmlns="urn:brocade.com:mgmt:brocade-xstp">
        <rpvst>
              <vlan>
                 <id>1</id>
                  <hello-time>3</hello-time>
            \langle/vlan\rangle </rpvst>
     </spanning-tree>
</protocol>
```
## Parameters

#### *id*

Specifies the VLAN ID.

*hello-time*

Specifies the hello interval. The interval can range from 4 to 30 seconds. The default value is 2 seconds.

# protocol/spanning-tree/rpvst/vlan/max-age

## Usage

```
<protocol xmlns="urn:brocade.com:mgmt:brocade-interface">
     <spanning-tree xmlns="urn:brocade.com:mgmt:brocade-xstp">
         <rpvst>
              <vlan>
                 <id>1</id>
                  <max-age>25</max-age>
            \langle/vlan\rangle </rpvst>
     </spanning-tree>
</protocol>
```
## Parameters

### *id*

Specifies the VLAN ID.

*max-age*

Specifies the max-age for the RPVST spanning tree.

# protocol/spanning-tree/rpvst/vlan/priority

## Usage

```
<protocol xmlns="urn:brocade.com:mgmt:brocade-interface">
     <spanning-tree xmlns="urn:brocade.com:mgmt:brocade-xstp">
        <rpvst>
              <vlan>
                <id>1</id>
                 <priority>4096</priority>
            \langle/vlan\rangle </rpvst>
     </spanning-tree>
</protocol>
```
## Parameters

### *id*

Specifies the VLAN ID

*priority*

Specifies the bridge priortity in increments of 4096. The value can range from.

# protocol/spanning-tree/rstp/bridge-priority

## Usage

```
<protocol xmlns="urn:brocade.com:mgmt:brocade-interface">
     <spanning-tree xmlns="urn:brocade.com:mgmt:brocade-xstp">
        <rstp>
            <bridge-priority>32768</bridge-priority>
        </rstp>
     </spanning-tree>
</protocol>
```
## Parameters

#### *bridge-priority*

Specifies the bridge priority. The values can range from 0 through 61440 in increments of 4096. The default value is 32768.

# protocol/spanning-tree/rstp/description

## Usage

```
<protocol xmlns="urn:brocade.com:mgmt:brocade-interface">
     <spanning-tree xmlns="urn:brocade.com:mgmt:brocade-xstp">
        <rstp>
            <description>rstpspan</description>
       </rstp>
     </spanning-tree>
</protocol>
```
### Parameters

*description*

Specifies the RPVST Spanning tree description.

# protocol/spanning-tree/rstp/error-disable-timeout/enable

## Usage

```
<protocol xmlns="urn:brocade.com:mgmt:brocade-interface">
     <spanning-tree xmlns="urn:brocade.com:mgmt:brocade-xstp">
        <rstp>
             <error-disable-timeout>
                 <enable></enable>
             </error-disable-timeout>
         </rstp>
     </spanning-tree>
</protocol>
```
## Parameters

#### *enable*

Enables the timer to bring the interface out of the error-disabled state.

# protocol/spanning-tree/rstp/error-disable-timeout/interval

## Usage

```
<protocol xmlns="urn:brocade.com:mgmt:brocade-interface">
    <spanning-tree xmlns="urn:brocade.com:mgmt:brocade-xstp">
        <rstp>
             <error-disable-timeout>
                <interval>500</interval>
             </error-disable-timeout>
        </rstp>
     </spanning-tree>
</protocol>
```
### Parameters

#### *interval*

Specifies the time for the interface to time out. The value can range from 10 through 1000000 seconds. The default value is 300 seconds.

# protocol/spanning-tree/rstp/forward-delay

## Usage

```
<protocol xmlns="urn:brocade.com:mgmt:brocade-interface">
     <spanning-tree xmlns="urn:brocade.com:mgmt:brocade-xstp">
        <rstp>
            <forward-delay>30</forward-delay>
       </rstp>
     </spanning-tree>
</protocol>
```
## Parameters

*forward-delay*

Specifies the time that an interface spends in the RPVST Spanning Tree Protocol (STP) learning and listening states. Valid values range from 4 through 30 seconds. The default value is 15 seconds.

# protocol/spanning-tree/rstp/hello-time

## Usage

```
<protocol xmlns="urn:brocade.com:mgmt:brocade-interface">
     <spanning-tree xmlns="urn:brocade.com:mgmt:brocade-xstp">
        <rstp>
            <hello-time>4</hello-time>
       </rstp>
     </spanning-tree>
</protocol>
```
### Parameters

*hello-time*

Specifies the time interval between the hello BPDUs sent on an interface. The value can range from 1 through 10 seconds. The default value is 2 seconds.

# protocol/spanning-tree/rstp/max-age

## Usage

```
<protocol xmlns="urn:brocade.com:mgmt:brocade-interface">
    <spanning-tree xmlns="urn:brocade.com:mgmt:brocade-xstp">
        <rstp>
            <max-age>40</max-age>
       </rstp>
     </spanning-tree>
</protocol>
```
### Parameters

#### *max-age*

Specifies the Rapid Spanning Tree Protocol interface maximum age. The valid value can range from 6 through 40. The default value is 20 seconds.

# protocol/spanning-tree/rstp/port-channel

## Usage

```
<protocol xmlns="urn:brocade.com:mgmt:brocade-interface">
     <spanning-tree xmlns="urn:brocade.com:mgmt:brocade-xstp">
        <rpvst>
             <port-channel>
                <path-cost>standard</path-cost>
             </port-channel>
         </rpvst>
     </spanning-tree>
</protocol>
```
## Parameters

*path-cost*

Sets the path cost priority **custom**

Specifies to use the custom behavior, which sets the path-cost changes according to the port-channel's bandwidth .

#### **standard**

Specifies to use the standard behavior, which sets that the path-cost does not change according to port-channel's bandwidth.

# protocol/spanning-tree/rstp/shutdown

## Usage

```
<protocol xmlns="urn:brocade.com:mgmt:brocade-interface">
     <spanning-tree xmlns="urn:brocade.com:mgmt:brocade-xstp">
        <rstp>
            <shutdown></shutdown>
       </rstp>
     </spanning-tree>
</protocol>
```
### Parameters

#### **shutdown**

Disables the Rapid Spanning Tree Protocol (RSTP) globally.

# protocol/spanning-tree/rstp/transmit-holdcount

## Usage

```
<protocol xmlns="urn:brocade.com:mgmt:brocade-interface">
     <spanning-tree xmlns="urn:brocade.com:mgmt:brocade-xstp">
        <rpvst>
            <transmit-holdcount>5</transmit-holdcount>
         </rpvst>
     </spanning-tree>
</protocol>
```
### Parameters

*transmit-holdcount*

Specifies the number of BPDUs than can be sent before pausing for 1 second. The value can range from 1 through 10. The default value is 6 units.

# protocol/spanning-tree/stp/bridge-priority

## Usage

```
<protocol xmlns="urn:brocade.com:mgmt:brocade-interface">
     <spanning-tree xmlns="urn:brocade.com:mgmt:brocade-xstp">
        <stp>
            <bridge-priority>32768</bridge-priority>
         </stp>
     </spanning-tree>
</protocol>
```
## Parameters

### *bridge-priority*

Specifies the bridge priority. The values can range from 0 through 61440 in increments of 4096. The default value is 32768.

# protocol/spanning-tree/stp/description

## Usage

```
<protocol xmlns="urn:brocade.com:mgmt:brocade-interface">
     <spanning-tree xmlns="urn:brocade.com:mgmt:brocade-xstp">
         <stp>
             <description>stpspan</description>
         </stp>
     </spanning-tree>
</protocol>
```
### Parameters

*description*

Specifies the STP Spanning tree description.

# protocol/spanning-tree/stp/error-disable-timeout/enable

## Usage

```
<protocol xmlns="urn:brocade.com:mgmt:brocade-interface">
     <spanning-tree xmlns="urn:brocade.com:mgmt:brocade-xstp">
        <stp>
             <error-disable-timeout>
                 <enable></enable>
             </error-disable-timeout>
         </stp>
     </spanning-tree>
</protocol>
```
### Parameters

#### **enable**

Enables the timer to bring the interface out of the error-disabled state.

# protocol/spanning-tree/stp/error-disable-timeout/interval

## Usage

```
<protocol xmlns="urn:brocade.com:mgmt:brocade-interface">
    <spanning-tree xmlns="urn:brocade.com:mgmt:brocade-xstp">
        <rstp>
             <error-disable-timeout>
                <interval>550</interval>
             </error-disable-timeout>
        </rstp>
     </spanning-tree>
</protocol>
```
### Parameters

#### *interval*

Specifies the time for the interface to time out. The value can range from 10 through 1000000 seconds. The default value is 300 seconds.

# protocol/spanning-tree/stp/forward-delay

## Usage

```
<protocol xmlns="urn:brocade.com:mgmt:brocade-interface">
     <spanning-tree xmlns="urn:brocade.com:mgmt:brocade-xstp">
        <stp>
            <forward-delay>30</forward-delay>
         </stp>
     </spanning-tree>
</protocol>
```
### Parameters

*forward-delay*

Specifies the time that an interface spends in the RPVST Spanning Tree Protocol (STP) learning and listening states. Valid values range from 4 through 30 seconds. The default value is 15 seconds.

# protocol/spanning-tree/stp/hello-time

## Usage

```
<protocol xmlns="urn:brocade.com:mgmt:brocade-interface">
     <spanning-tree xmlns="urn:brocade.com:mgmt:brocade-xstp">
         <stp>
             <hello-time>5</hello-time>
         </stp>
     </spanning-tree>
</protocol>
```
### Parameters

*hello-time*

Specifies the time interval between the hello BPDUs sent on an interface. The value can range from 1 through 10 seconds. The default value is 2 seconds.

# protocol/spanning-tree/stp/max-age

## Usage

```
<protocol xmlns="urn:brocade.com:mgmt:brocade-interface">
     <spanning-tree xmlns="urn:brocade.com:mgmt:brocade-xstp">
        <stp>
            <max-age>40</max-age>
         </stp>
     </spanning-tree>
</protocol>
```
## Parameters

#### *max-age*

Specifies the Rapid Spanning Tree Protocol interface maximum age. The valid value can range from 6 through 40. The default value is 20 seconds.

# protocol/spanning-tree/stp/port-channel

### Usage

```
<protocol xmlns="urn:brocade.com:mgmt:brocade-interface">
     <spanning-tree xmlns="urn:brocade.com:mgmt:brocade-xstp">
        <stp>
             <port-channel>
                 <path-cost>standard</path-cost>
             </port-channel>
         </stp>
     </spanning-tree>
</protocol>
```
### Parameters

*path-cost*

Sets the path cost priority **custom**

Specifies to use the custom behavior, which sets the path-cost changes according to the port-channel's bandwidth.

#### **standard**

Specifies to use the standard behavior, which sets that the path-cost does not change according to port-channel's bandwidth.

# protocol/spanning-tree/stp/shutdown

## Usage

```
<protocol xmlns="urn:brocade.com:mgmt:brocade-interface">
     <spanning-tree xmlns="urn:brocade.com:mgmt:brocade-xstp">
         <stp>
             <shutdown></shutdown>
         </stp>
     </spanning-tree>
</protocol>
```
### Parameters

#### **shutdown**

Disables the STP Spanning Tree Protocol globally.

## qos-mpls

## Usage

```
<qos-mpls xmlns="urn:brocade.com:mgmt:brocade-qos-mpls">
        <map>
               <exp-traffic-class>
                     <\!\!exp\text{-}\texttt{traffic}\text{-}\texttt{class-map}\text{-}\texttt{name}\!\!>\{\texttt{req\_val}\} \texttt{<}\!/\texttt{exp}\text{-}\texttt{traffic}\text{-}\texttt{class-map}\text{-}\texttt{name}\!\!>\;\! </exp-traffic-class>
       \langle/map\rangle</qos-mpls>
```
### Parameters

#### **map**

Specifies the map.

*exp-traffic-class*

The EXP traffic class value. Valid values range from 0 through 7.

*exp-traffic-class-map-name*

The EXP traffic class map name.

# qos/map/cos-mutation

## Usage

```
<qos xmlns="urn:brocade.com:mgmt:brocade-qos-mls">
     <map>
          <cos-mutation>
              <name>test-cos-mut-map-1</name>
               <cos-to-cos-mappings>
                   <from-cos>1</from-cos>
                   <br><sub>to></sub> <to-cos>1</to-cos>
                   \langle/to>
               </cos-to-cos-mappings>
          </cos-mutation>
    \langle/map\rangle</qos>
```
## Parameters

#### **map**

Specifies the map.

#### **cos-mutation**

Specifies that the map type is CoS Mutation map.

**name** *cos-mutation-map-name*

The name assigned to this CoS Mutation map.

#### **cos-to-cos-mapping**

Indicates that this is a cos-to-cos mapping entry.

**from-cos** *from-cos-value*

Indicates that the assigned value is for the incoming packet's CoS value.

**to** *to-cos-value*

Indicates the CoS value to be assigned to the outgoing packet.

### radius-server

### Usage

```
<radius-server xmlns="urn:brocade.com:mgmt:brocade-aaa">
    <host> <hostname>1.1.1.1</hostname>
        <auth-port>1812</auth-port>
         <protocol>chap</protocol>
         <key>Yf0BKEhsc83gp+kIoGMQ/g==</key>
         <encryption-level>7</encryption-level>
        <retries>6</retries>
         <timeout>10</timeout>
     </host>
</radius-server>
```
### Parameters

#### *hostname*

Specifies the domain name or the IP address of this radius server

#### *auth-port*

Specifies UDP authentication port. The value can range from 1 through 65535. The default value is 1812

*protocol*

Specifies the authentication protocol to be used. Three protocol options are available

*key*

Specifies the secret shared with this server. The secret entered overrides the default secret

*encryption-level*

Specifies the encryption level. Encrytion level can be set to

**0**

Stores the key in clear text format

**7**

Stores the key in encrypted format

*retries*

Specifies number of retries for this server connection. The value can range from 0 through 100. The default number of retries is set to 5

*timeout*

Specifies the wait time for this server to respond. The value can range from 1 through 60 seconds. The default value is 5 seconds

### ras

## Usage

```
<copy xmlns="urn:brocade.com:mgmt:brocade-ras">
   <support>
   <scp>
      <user>{req_val}</user>
      <host>{req_val}</host>
      <directory>{req_val}</directory>
      <password>{req_val}</password>
      <timeout>{req_val}</timeout>
     \langle/scp\rangle </support>
```
## Parameters

#### **support**

Specifies support.

#### **scp**

Specifies secure copy (SCP).

*user*

Specifies the username.

*host*

Specifies the IP address of the host.

*directory*

Specifies the directory.

*password*

Specifies the password.

*timeout*

Specifies the value for timeout.

# rmon/alarm

## Usage

```
<rmon xmlns="urn:brocade.com:mgmt:brocade-rmon">
     <alarm-entry>
        <alarm-index>5</alarm-index>
         <snmp-oid>1.3.6.1.2.1.16.1.1.1.5.65535</snmp-oid>
         <alarm-interval>30</alarm-interval>
         <alarm-sample>absolute</alarm-sample>
         <alarm-rising-threshold>195</alarm-rising-threshold>
         <alarm-rising-event-index>25</alarm-rising-event-index>
         <alarm-falling-threshold>95</alarm-falling-threshold>
         <alarm-falling-event-index>27</alarm-falling-event-index>
         <alarm-owner>john_smith</alarm-owner>
     </alarm-entry>
\langle/rmon\rangle
```
## Parameters

*alarm-index*

Specifies the alarm index. The value can range from 1 through 65535.

*snmp-oid*

Specifies sampling object SNMP OID.

*alarm-interval*

Specifies alarm interval. The interval can range from 1 through 2147483648 seconds.

#### *alarm-sample*

Specifies alarm sample type. **absolute**

Sample type absolute.

#### **delta**

Sample type delta.

*alarm-rising-threshold*

Specifies alarm rising threshold value. The value can range from 0 through 4294967295.

```
alarm-rising-event-index
```
Specifies event index for rising threshold. The value can range from 1 through 65535.

```
alarm-falling-threshold
```
Specifies alarm falling threshold value. The value can range from 0 through 4294967295.

```
alarm-falling-event-index
```
Specifies event index for falling threshold. The value can range from 1 through 65535.

*alarm-owner*

Specifies the owner identity.

# rmon/event

## Usage

```
<rmon xmlns="urn:brocade.com:mgmt:brocade-rmon">
    <event-entry>
       <event-index>23</event-index>
       \verb|<| <log></log>
        <event-community>default</event-community>
        <event-owner>owner1</event-owner>
    </event-entry>
\langle/rmon\rangle
```
## Parameters

*event-index*

Specifies event index. The value can range from 1 through 65535.

*event-description*

Specifies event description.

### **log**

Logs the event.

```
event-community
```
Sends traps for the event.

*event-owner*

Specifies owner name.

# /router/bgp/address-family/ipv6/unicast/{vrf-name}/neighbor/{ipv4 neighbor-address}/activate

## Usage

#### Default VRF:

```
 <routing-system xmlns="urn:brocade.com:mgmt:brocade-common-def">
     <router>
         <router-bgp xmlns="urn:brocade.com:mgmt:brocade-bgp">
             <address-family>
                  <ipv6>
                      <ipv6-unicast>
                          <default-vrf>
                               <neighbor>
                                   <af-ipv6u-ipv4-attr-holder>
                                       <af-ipv6u-ipv4-neighbor>
                                            <af-ipv4-neighbor-address>
                                                2.2.2.2
                                            </af-ipv4-neighbor-address>
                                            <activate/>
                                       </af-ipv6u-ipv4-neighbor>
                                   </af-ipv6u-ipv4-attr-holder>
                               </neighbor>
                           </default-vrf>
                      </ipv6-unicast>
                 \langle/ipv6>
              </address-family>
        </router-bgp>
     </router>
</routing-system>
```
User defined VRF:

```
 <routing-system xmlns="urn:brocade.com:mgmt:brocade-common-def">
     <router>
         <router-bgp xmlns="urn:brocade.com:mgmt:brocade-bgp">
             <address-family>
                  <ipv6>
                      <ipv6-unicast>
                          <af-ipv6-vrf>
                               <af-ipv6-vrf-name>red</af-ipv6-vrf-name>
                              <neighbor>
                                   <af-ipv6u-vrf-ipv4-attr-holder>
                                       <af-ipv6u-ipv4-neighbor>
                                           <af-ipv4-neighbor-address>
                                                2.2.2.2
                                           </af-ipv4-neighbor-address>
                                            <activate/>
                                       </af-ipv6u-ipv4-neighbor>
                                   </af-ipv6u-vrf-ipv4-attr-holder>
                               </neighbor>
                          </af-ipv6-vrf>
                      </ipv6-unicast>
                  </ipv6>
            \langle /address-family>
        </router-bgp>
    </router>
</routing-system>
```
### af-ipv4-neighbor-address

The IP address of the BGP peer through which the device can exchange IPv6 BGP routes over IPv4 session.

### af-ipv6-vrf-name

The user defined VRF to use.

/router/bgp/address-family/ipv6/unicast/{vrf-name}/neighbor/{ipv4 neighbor-address}/additional-paths/disable

# Usage

### Default VRF:

```
 <routing-system xmlns="urn:brocade.com:mgmt:brocade-common-def">
     <router>
         <router-bgp xmlns="urn:brocade.com:mgmt:brocade-bgp">
              <address-family>
                  <ipv6>
                      <ipv6-unicast>
                          <default-vrf>
                               <neighbor>
                                   <af-ipv6u-ipv4-attr-holder>
                                        <af-ipv6u-ipv4-neighbor>
                                            <af-ipv4-neighbor-address>
                                                2.2.2.2
                                            </af-ipv4-neighbor-address>
                                            <additional-paths>
                                                <addpath-disable/>
                                            </additional-paths>
                                        </af-ipv6u-ipv4-neighbor>
                                   </af-ipv6u-ipv4-attr-holder>
                               </neighbor>
                           </default-vrf>
                      </ipv6-unicast>
                 \langle/ipv6>
              </address-family>
        </router-bgp>
     </router>
</routing-system>
```

```
 <routing-system xmlns="urn:brocade.com:mgmt:brocade-common-def">
    <router>
        <router-bgp xmlns="urn:brocade.com:mgmt:brocade-bgp">
             <address-family>
                 <ipv6>
                      <ipv6-unicast>
                         \langle af - ipv6 - vrf \rangle <af-ipv6-vrf-name>red</af-ipv6-vrf-name>
                               <neighbor>
                                   <af-ipv6u-vrf-ipv4-attr-holder>
                                       <af-ipv6u-ipv4-neighbor>
                                            <af-ipv4-neighbor-address>
                                                2.2.2.2
                                            </af-ipv4-neighbor-address>
                                            <additional-paths>
                                                <addpath-disable/>
                                            </additional-paths>
                                       </af-ipv6u-ipv4-neighbor>
                                   </af-ipv6u-vrf-ipv4-attr-holder>
                               </neighbor>
                         \langle/af-ipv6-vrf>
                      </ipv6-unicast>
                \langle/ipv6>
             </address-family>
        </router-bgp>
```
 $\langle$ /router> </routing-system>

### Parameters

### af-ipv4-neighbor-address

The IP address of the BGP peer for which to disable inheritance of additionalpaths capability.

### additional-paths

Pass <addpath-disable/> to disable.

# /router/bgp/address-family/ipv6/unicast/{vrf-name}/neighbor/{ipv4 neighbor-address}/additional-paths/txrx

# Usage

### Default VRF:

```
 <routing-system xmlns="urn:brocade.com:mgmt:brocade-common-def">
     <router>
         <router-bgp xmlns="urn:brocade.com:mgmt:brocade-bgp">
              <address-family>
                  <ipv6>
                      <ipv6-unicast>
                           <default-vrf>
                               <neighbor>
                                   <af-ipv6u-ipv4-attr-holder>
                                        <af-ipv6u-ipv4-neighbor>
                                            <af-ipv4-neighbor-address>
                                                2.2.2.2
                                            </af-ipv4-neighbor-address>
                                            <additional-paths>
                                                <addpath-txrx>
                                                    <addpath-send/>
                                                     <addpath-receive/>
                                                </addpath-txrx>
                                            </additional-paths>
                                        </af-ipv6u-ipv4-neighbor>
                                   </af-ipv6u-ipv4-attr-holder>
                               </neighbor>
                           </default-vrf>
                      </ipv6-unicast>
                 \langle/ipv6>
              </address-family>
        </router-bgp>
    </router>
</routing-system>
```

```
 <routing-system xmlns="urn:brocade.com:mgmt:brocade-common-def">
    <router>
        <router-bgp xmlns="urn:brocade.com:mgmt:brocade-bgp">
            <address-family>
                <ipv6>
                    <ipv6-unicast>
                        <af-ipv6-vrf>
                            <af-ipv6-vrf-name>red</af-ipv6-vrf-name>
                            <neighbor>
                                <af-ipv6u-vrf-ipv4-attr-holder>
                                    <af-ipv6u-ipv4-neighbor>
                                        <af-ipv4-neighbor-address>
 2.2.2.2
                                        </af-ipv4-neighbor-address>
                                        <additional-paths>
                                            <addpath-txrx>
                                               <addpath-send/>
                                               <addpath-receive/>
                                            </addpath-txrx>
                                        </additional-paths>
                                    </af-ipv6u-ipv4-neighbor>
                                </af-ipv6u-vrf-ipv4-attr-holder>
                            </neighbor>
```

```
 </af-ipv6-vrf>
                       </ipv6-unicast>
                  </ipv6>
              </address-family>
        </router-bgp>
    \langle/router>
</routing-system>
```
### af-ipv4-neighbor-address

The IP address of the BGP peer through which the device can exchange IPv6 BGP routes over IPv4 session.

### af-ipv6-vrf-name

The user defined VRF to use.

### addpath-txrx

Pass

- addpath-send to enable exchange IPv6 BGP in the Send path.
- · addpath-receive to enable exchange IPv6 BGP in the Receive path.
- Send both *addpath-send* and *addpath-receive* to enable in both directions.

/router/bgp/address-family/ipv6/unicast/{vrf-name}/neighbor/{ipv4 neighbor-address}/additional-paths/advertise

## Usage

### Default VRF:

```
 <routing-system xmlns="urn:brocade.com:mgmt:brocade-common-def">
     <router>
        <router-bgp xmlns="urn:brocade.com:mgmt:brocade-bgp">
            <address-family>
                <ipv6>
                    <ipv6-unicast>
                        <default-vrf>
                            <neighbor>
                                <af-ipv6u-ipv4-attr-holder>
                                    <af-ipv6u-ipv4-neighbor>
                                        <af-ipv4-neighbor-address>
                                            2.2.2.2
                                        </af-ipv4-neighbor-address>
                                        <additional-paths>
                                            <addpath-advertise>
                                                <addpath-adv-best>
 4
                                                </addpath-adv-best>
                                                <addpath-adv-groupbest/>
                                                <addpath-adv-all/>
                                            </addpath-advertise>
                                        </additional-paths>
                                    </af-ipv6u-ipv4-neighbor>
                                </af-ipv6u-ipv4-attr-holder>
                            </neighbor>
                        </default-vrf>
                    </ipv6-unicast>
                </ipv6>
            </address-family>
       </router-bgp>
     </router>
</routing-system>
```

```
 <routing-system xmlns="urn:brocade.com:mgmt:brocade-common-def">
    <router>
        <router-bgp xmlns="urn:brocade.com:mgmt:brocade-bgp">
            <address-family>
               <ipv6>
                   <ipv6-unicast>
                       <af-ipv6-vrf>
                           <af-ipv6-vrf-name>red</af-ipv6-vrf-name>
                           <neighbor>
                               <af-ipv6u-vrf-ipv4-attr-holder>
                                   <af-ipv6u-ipv4-neighbor>
                                       <af-ipv4-neighbor-address>
                                          2.2.2.2
                                      </af-ipv4-neighbor-address>
                                       <additional-paths>
                                          <addpath-advertise>
                                              <addpath-adv-best>
 4
                                              </addpath-adv-best>
                                              <addpath-adv-groupbest/>
```

```
 <addpath-adv-all/>
                                                 <addpath-advertise>
                                             </additional-paths>
                                        </af-ipv6u-ipv4-neighbor>
                                    </af-ipv6u-vrf-ipv4-attr-holder>
                               </neighbor>
                          \langle/af-ipv6-vrf>
                       </ipv6-unicast>
                 \langleipv6>
              </address-family>
        </router-bgp>
    </router>
</routing-system>
```
### af-ipv4-neighbor-address

The IP address of the BGP peer through which the device can exchange IPv6 BGP routes over IPv4 session.

### af-ipv6-vrf-name

The user defined VRF to use.

### addpath-adv-best

Specifies the number of best paths allowed for selection as additional paths. This value can be in the range 2-16.

### addpath-adv-groupbest

Enables all group-best paths to be eligible for selection as additional paths. Only those routes with a rank less than or equal to 16 are considered eligible. Routes with ranks greater than 16 are not eligible for selection as additional paths even if they are considered group-best.

### addpath-adv-all

Enables all routes to be eligible for selection as additional paths. A maximum of 16 routes are allowed at any time.

# /router/bgp/address-family/ipv6/unicast/{vrf-name}/neighbor/{ipv4 neighbor-address}/allowas-in

# Usage

### Default VRF:

```
 <routing-system xmlns="urn:brocade.com:mgmt:brocade-common-def">
     <router>
        <router-bgp xmlns="urn:brocade.com:mgmt:brocade-bgp">
             <address-family>
                <ipv6>
                     <ipv6-unicast>
                        <default-vrf>
                            <neighbor>
                                 <af-ipv6u-ipv4-attr-holder>
                                    <af-ipv6u-ipv4-neighbor>
                                         <af-ipv4-neighbor-address>
                                             2.2.2.2
                                         </af-ipv4-neighbor-address>
                                         <allowas-in>
 2
                                        </allowas-in>
                                    </af-ipv6u-ipv4-neighbor>
                                 </af-ipv6u-ipv4-attr-holder>
                            </neighbor>
                        </default-vrf>
                     </ipv6-unicast>
                \langle/ipv6>
             </address-family>
       </router-bgp>
     </router>
</routing-system>
```

```
 <routing-system xmlns="urn:brocade.com:mgmt:brocade-common-def">
    <router>
        <router-bgp xmlns="urn:brocade.com:mgmt:brocade-bgp">
             <address-family>
                 <ipv6>
                     <ipv6-unicast>
                        \langle af - ipv6 - vrf \rangle <af-ipv6-vrf-name>red</af-ipv6-vrf-name>
                             <neighbor>
                                 <af-ipv6u-vrf-ipv4-attr-holder>
                                     <af-ipv6u-ipv4-neighbor>
                                         <af-ipv4-neighbor-address>
                                             2.2.2.2
                                         </af-ipv4-neighbor-address>
                                         <allowas-in>
 2
                                         </allowas-in>
                                     </af-ipv6u-ipv4-neighbor>
                                 </af-ipv6u-vrf-ipv4-attr-holder>
                             </neighbor>
                        \langle/af-ipv6-vrf>
                     </ipv6-unicast>
                 </ipv6>
             </address-family>
        </router-bgp>
```
 $\langle$ /router> </routing-system>

### Parameters

### af-ipv4-neighbor-address

The IP address of the BGP peer through which the device can exchange IPv6 BGP routes over IPv4 session.

### af-ipv6-vrf-name

The user defined VRF to use.

### allowas-in

Disables the AS\_PATH check of the routes learned from the AS. Specifies the number of times that the AS path of a received route may contain the recipient BGP speaker's AS number and still be accepted. Valid values are 1 through 10.

# /router/bgp/address-family/ipv6/unicast/{vrf-name}/neighbor/{ipv4 neighbor-address}/capability

# Usage

### Default VRF:

```
 <routing-system xmlns="urn:brocade.com:mgmt:brocade-common-def">
     <router>
         <router-bgp xmlns="urn:brocade.com:mgmt:brocade-bgp">
             <address-family>
                 <ipv6>
                      <ipv6-unicast>
                          <default-vrf>
                              <neighbor>
                                  <af-ipv6u-ipv4-attr-holder>
                                      <af-ipv6u-ipv4-neighbor>
                                           <af-ipv4-neighbor-address>
                                               2.2.2.2
                                           </af-ipv4-neighbor-address>
                                           <af-neighbor-capability>
\langle \text{orf} \rangle <prefixlist>
                                                       <prefixlist-status/>
                                                       <prefixlist-send/>
                                                       <prefixlist-receive/>
                                                   </prefixlist>
                                              \langle/orf>
                                           </af-neighbor-capability>
                                      </af-ipv6u-ipv4-neighbor>
                                  </af-ipv6u-ipv4-attr-holder>
                              </neighbor>
                          </default-vrf>
                      </ipv6-unicast>
                 </ipv6>
             </address-family>
        </router-bgp>
     </router>
</routing-system>
```

```
 <routing-system xmlns="urn:brocade.com:mgmt:brocade-common-def">
    <router>
        <router-bgp xmlns="urn:brocade.com:mgmt:brocade-bgp">
            <address-family>
                <ipv6>
                    <ipv6-unicast>
                        <af-ipv6-vrf>
                             <af-ipv6-vrf-name>red</af-ipv6-vrf-name>
                             <neighbor>
                                 <af-ipv6u-vrf-ipv4-attr-holder>
                                     <af-ipv6u-ipv4-neighbor>
                                         <af-ipv4-neighbor-address>
                                             2.2.2.2
                                         </af-ipv4-neighbor-address>
                                         <af-neighbor-capability>
\langle \text{orf} \rangle <prefixlist>
                                                     <prefixlist-status/>
                                                     <prefixlist-send/>
                                                     <prefixlist-receive/>
```

```
 </prefixlist>
                                                 \langle/orf>
                                              </af-neighbor-capability>
                                         </af-ipv6u-ipv4-neighbor>
                                     </af-ipv6u-vrf-ipv4-attr-holder>
                                </neighbor>
                           \langle/af-ipv6-vrf>
                       </ipv6-unicast>
                  \langleipv6>
              </address-family>
         </router-bgp>
    </router>
</routing-system>
```
### af-ipv4-neighbor-address

The IP address of the BGP peer through which the device can exchange IPv6 BGP routes over IPv4 session.

### af-ipv6-vrf-name

The user defined VRF to use.

### af-neighbor-capability

Sets the neighbour capability parameter.

### orf

Configures the ORF capability.

### prefixlist

### Pass

- prefixlist-send to enable ORF prefix list capability in the Send mode.
- prefixlist-receive to enable ORF prefix list capability in the Receive mode.
- Send both *prefixlist-send* and *prefixlist-receive* to enable in both modes.
- Send *prefixlist-status* to view the current configuration.

# /router/bgp/address-family/ipv6/unicast/{vrf-name}/neighbor/{ipv4 neighbor-address}/default-originate

# Usage

### Default VRF:

```
 <routing-system xmlns="urn:brocade.com:mgmt:brocade-common-def">
     <router>
        <router-bgp xmlns="urn:brocade.com:mgmt:brocade-bgp">
            <address-family>
                <ipv6>
                    <ipv6-unicast>
                        <default-vrf>
                            <neighbor>
                                <af-ipv6u-ipv4-attr-holder>
                                    <af-ipv6u-ipv4-neighbor>
                                        <af-ipv4-neighbor-address>
                                            2.2.2.2
                                        </af-ipv4-neighbor-address>
                                        <default-originate>
                                            <default-originate-route-map>
map1 </default-originate-route-map>
                                        </default-originate>
                                    </af-ipv6u-ipv4-neighbor>
                                </af-ipv6u-ipv4-attr-holder>
                            </neighbor>
                        </default-vrf>
                    </ipv6-unicast>
               \langle/ipv6>
            </address-family>
       </router-bqp>
    </router>
</routing-system>
```

```
 <routing-system xmlns="urn:brocade.com:mgmt:brocade-common-def">
    <router>
        <router-bgp xmlns="urn:brocade.com:mgmt:brocade-bgp">
            <address-family>
              \langleipv6 \rangle <ipv6-unicast>
                      \langle af - ipv6 - vrf \rangle <af-ipv6-vrf-name>red</af-ipv6-vrf-name>
                           <neighbor>
                               <af-ipv6u-vrf-ipv4-attr-holder>
                                   <af-ipv6u-ipv4-neighbor>
                                      <af-ipv4-neighbor-address>
 2.2.2.2
                                      </af-ipv4-neighbor-address>
                                      <default-originate>
                                          <default-originate-route-map>
map1 </default-originate-route-map>
                                      </default-originate>
                                   </af-ipv6u-ipv4-neighbor>
                               </af-ipv6u-vrf-ipv4-attr-holder>
                           </neighbor>
                       </af-ipv6-vrf>
                   </ipv6-unicast>
```

```
 </ipv6>
              \langle /address-family>
         </router-bgp>
    \langle/router>
</routing-system>
```
### af-ipv4-neighbor-address

The IP address of the BGP peer through which the device can exchange IPv6 BGP routes over IPv4 session.

### af-ipv6-vrf-name

The user defined VRF to use.

### default-originate

Enables sending the default route  $\frac{1}{2}$  to a BGP neighbor.

### default-originate-route-map

Sets the Route Map to be applied to any default originated route.

/router/bgp/address-family/ipv6/unicast/{vrf-name}/neighbor/{ipv4 neighbor-address}/enable-peer-as-check

## Usage

### Default VRF:

```
 <routing-system xmlns="urn:brocade.com:mgmt:brocade-common-def">
     <router>
         <router-bgp xmlns="urn:brocade.com:mgmt:brocade-bgp">
              <address-family>
                  <ipv6>
                      <ipv6-unicast>
                          <default-vrf>
                               <neighbor>
                                   <af-ipv6u-ipv4-attr-holder>
                                       <af-ipv6u-ipv4-neighbor>
                                            <af-ipv4-neighbor-address>
                                                2.2.2.2
                                            </af-ipv4-neighbor-address>
                                            <enable-peer-as-check/>
                                       </af-ipv6u-ipv4-neighbor>
                                   </af-ipv6u-ipv4-attr-holder>
                               </neighbor>
                           </default-vrf>
                      </ipv6-unicast>
                 \langle/ipv6>
              </address-family>
        </router-bgp>
     </router>
</routing-system>
```

```
 <routing-system xmlns="urn:brocade.com:mgmt:brocade-common-def">
     <router>
         <router-bgp xmlns="urn:brocade.com:mgmt:brocade-bgp">
             <address-family>
                 \langleipv6>
                      <ipv6-unicast>
                          <af-ipv6-vrf>
                               <af-ipv6-vrf-name>red</af-ipv6-vrf-name>
                               <neighbor>
                                   <af-ipv6u-vrf-ipv4-attr-holder>
                                       <af-ipv6u-ipv4-neighbor>
                                           <af-ipv4-neighbor-address>
                                                2.2.2.2
                                           </af-ipv4-neighbor-address>
                                            <enable-peer-as-check/>
                                       </af-ipv6u-ipv4-neighbor>
                                   </af-ipv6u-vrf-ipv4-attr-holder>
                               </neighbor>
                          </af-ipv6-vrf>
                      </ipv6-unicast>
                  </ipv6>
             </address-family>
        </router-bgp>
    </router>
</routing-system>
```
### af-ipv4-neighbor-address

The IP address of the BGP peer through which the device can exchange IPv6 BGP routes over IPv4 session.

### af-ipv6-vrf-name

The user defined VRF to use.

### enable-peer-as-check

Enables the outbound AS\_PATH check that prevents a sending BGP peer from sharing routes with an AS path that contains the AS number of the receiving BGP peer.

# /router/bgp/address-family/ipv6/unicast/{vrf-name}/neighbor/{ipv4 neighbor-address}/filter-list

# Usage

Default VRF:

```
 <routing-system xmlns="urn:brocade.com:mgmt:brocade-common-def">
      <router>
           <router-bgp xmlns="urn:brocade.com:mgmt:brocade-bgp">
                <address-family>
                     <ipv6>
                           <ipv6-unicast>
                                <default-vrf>
                                     <neighbor>
                                           <af-ipv6u-ipv4-attr-holder>
                                                <af-ipv6u-ipv4-neighbor>
                                                     <af-ipv4-neighbor-address>
                                                           2.2.2.2
                                                     </af-ipv4-neighbor-address>
                                                     <filter-list>
                                                           <direction-in>
                                                                <filter-list-direction-in-acl-name>
flin and the contract of the contract of the contract of the contract of the contract of the contract of the c
                                                                </filter-list-direction-in-acl-name>
                                                                <filter-list-name-direction-in/>
                                                           </direction-in>
                                                           <direction-out>
                                                                <filter-list-direction-out-acl-name>
flout the contract of the contract of the contract of the contract of the contract of the contract of the contract of the contract of the contract of the contract of the contract of the contract of the contract of the cont
                                                               </filter-list-direction-out-acl-name>
                                                                <filter-list-name-direction-out/>
                                                           </direction-out>
                                                     </filter-list>
                                                </af-ipv6u-ipv4-neighbor>
                                           </af-ipv6u-ipv4-attr-holder>
                                     </neighbor>
                                </default-vrf>
                           </ipv6-unicast>
                     </ipv6>
                </address-family>
          </router-bqp>
      </router>
</routing-system>
```

```
 <routing-system xmlns="urn:brocade.com:mgmt:brocade-common-def">
    <router>
        <router-bgp xmlns="urn:brocade.com:mgmt:brocade-bgp">
             <address-family>
                 <ipv6>
                      <ipv6-unicast>
                         \langle af -ipv6-vrf \rangle <af-ipv6-vrf-name>red</af-ipv6-vrf-name>
                              <neighbor>
                                   <af-ipv6u-vrf-ipv4-attr-holder>
                                       <af-ipv6u-ipv4-neighbor>
                                            <af-ipv4-neighbor-address>
                                                2.2.2.2
                                            </af-ipv4-neighbor-address>
                                            <filter-list>
```

```
 <direction-in>
                                                                     <filter-list-direction-in-acl-name>
flin and the contract of the contract of the contract of the contract of the contract of the contract of the c
                                                                     </filter-list-direction-in-acl-name>
                                                                      <filter-list-name-direction-in/>
                                                                </direction-in>
                                                                <direction-out>
                                                                     <filter-list-direction-out-acl-name>
flout the contract of the contract of the contract of the contract of the contract of the contract of the contract of the contract of the contract of the contract of the contract of the contract of the contract of the cont
                                                                      </filter-list-direction-out-acl-name>
                                                                     <filter-list-name-direction-out/>
                                                                </direction-out>
                                                          </filter-list>
                                                    </af-ipv6u-ipv4-neighbor>
                                               </af-ipv6u-vrf-ipv4-attr-holder>
                                         </neighbor>
                                   </af-ipv6-vrf>
                             </ipv6-unicast>
                      \langle/ipv6>
                  </address-family>
           </router-bgp>
     </router>
</routing-system>
```
### af-ipv4-neighbor-address

The IP address of the BGP peer through which the device can exchange IPv6 BGP routes over IPv4 session.

### af-ipv6-vrf-name

The user defined VRF to use.

### direction-in

Applies the filter to the incoming routes.

#### filter-list-direction-in-acl-name

Applies the filter within this parameter to incoming routes.

#### filter-list-name-direction-in

Filter incoming routes

### direction-out

Applies the filter to the outgoing routes.

#### filter-list-direction-out-acl-name

Applies the filter within this parameter to outgoing routes.

#### filter-list-name-direction-out

Filter outgoing routes.

# /router/bgp/address-family/ipv6/unicast/{vrf-name}/neighbor/{ipv4 neighbor-address}/maximum-prefix

## Usage

### Default VRF:

```
 <routing-system xmlns="urn:brocade.com:mgmt:brocade-common-def">
     <router>
         <router-bgp xmlns="urn:brocade.com:mgmt:brocade-bgp">
              <address-family>
                  <ipv6>
                       <ipv6-unicast>
                           <default-vrf>
                               <neighbor>
                                    <af-ipv6u-ipv4-attr-holder>
                                        <af-ipv6u-ipv4-neighbor>
                                             <af-ipv4-neighbor-address>
                                                 2.2.2.2
                                             </af-ipv4-neighbor-address>
                                             <maximum-prefix>
                                                 <max-prefix-limit>
 2000
                                                 </max-prefix-limit>
                                                 <threshold-holder>
                                                     <threshold>
<u>90 - Johann Stein, amerikan besteht in de staat in de staat 190 - 190 - 191 - 192 - 193 - 194 - 195 - 196 - 1</u>
                                                     </threshold>
                                                      <teardown/>
                                                 </threshold-holder>
                                             </maximum-prefix>
                                        </af-ipv6u-ipv4-neighbor>
                                    </af-ipv6u-ipv4-attr-holder>
                               </neighbor>
                           </default-vrf>
                       </ipv6-unicast>
                 \langle/ipv6>
              </address-family>
        </router-bgp>
    \langle/router>
</routing-system>
```

```
 <routing-system xmlns="urn:brocade.com:mgmt:brocade-common-def">
    <router>
        <router-bgp xmlns="urn:brocade.com:mgmt:brocade-bgp">
            <address-family>
                <ipv6>
                    <ipv6-unicast>
                       \langle af - ipv6 - vrf \rangle <af-ipv6-vrf-name>red</af-ipv6-vrf-name>
                            <neighbor>
                                <af-ipv6u-vrf-ipv4-attr-holder>
                                    <af-ipv6u-ipv4-neighbor>
                                        <af-ipv4-neighbor-address>
                                            2.2.2.2
                                        </af-ipv4-neighbor-address>
                                        <maximum-prefix>
                                            <max-prefix-limit>
 2000
                                            </max-prefix-limit>
```

```
 <threshold-holder>
                                                              <threshold>
<u>90 - Johann Stein, amerikan besteht in de staat in de staat 190 - 190 - 191 - 192 - 193 - 194 - 195 - 196 - 1</u>
                                                             </threshold>
                                                               <teardown/>
                                                         </threshold-holder>
                                                    </maximum-prefix>
                                               </af-ipv6u-ipv4-neighbor>
                                          </af-ipv6u-vrf-ipv4-attr-holder>
                                     </neighbor>
                              \langleaf-ipv6-vrf>
                          </ipv6-unicast>
                    \langle/ipv6>
                </address-family>
         </router-bgp>
     </router>
</routing-system>
```
### af-ipv4-neighbor-address

The IP address of the BGP peer through which the device can exchange IPv6 BGP routes over IPv4 session.

### af-ipv6-vrf-name

The user defined VRF to use.

### maximum-prefix-limit

The maximum number of routes that can be learnt from the BGP neighbor.

#### threshold

The threshold, as a percent of the maximum-prefix-limit value, when reached, causes a SYSLOG event to be generated.

#### teardown

Tears down the neighbor session if the maximum number of IP prefixes is exceeded.

### restart-interval

After a session is torn down, this value controls the duration after which the session is restarted. Range is 1-65535 minutes.

# /router/bgp/address-family/ipv6/unicast/{vrf-name}/neighbor/{ipv4 neighbor-address}/prefix-list

# Usage

Default VRF:

```
 <routing-system xmlns="urn:brocade.com:mgmt:brocade-common-def">
     <router>
         <router-bgp xmlns="urn:brocade.com:mgmt:brocade-bgp">
             <address-family>
                 <ipv6>
                     <ipv6-unicast>
                         <default-vrf>
                             <neighbor>
                                  <af-ipv6u-ipv4-attr-holder>
                                      <af-ipv6u-ipv4-neighbor>
                                          <af-ipv4-neighbor-address>
                                              2.2.2.2
                                          </af-ipv4-neighbor-address>
                                          <prefix-list>
                                              <direction-in>
                                                  <prefix-list-direction-in-prefix-name>
plin and the contract of the contract of the contract of the contract of the plin
                                                  </prefix-list-direction-in-prefix-name>
                                                  <prefix-list-direction-in/>
                                              </direction-in>
                                              <direction-out>
                                                  <prefix-list-direction-out-prefix-name>
 plout
                                                  </prefix-list-direction-out-prefix-name>
                                                  <prefix-list-direction-out/>
                                              </direction-out>
                                          </prefix-list>
                                      </af-ipv6u-ipv4-neighbor>
                                  </af-ipv6u-ipv4-attr-holder>
                             </neighbor>
                         </default-vrf>
                     </ipv6-unicast>
                 </ipv6>
             </address-family>
        </router-bqp>
    </router>
</routing-system>
```

```
 <routing-system xmlns="urn:brocade.com:mgmt:brocade-common-def">
    <router>
        <router-bgp xmlns="urn:brocade.com:mgmt:brocade-bgp">
            <address-family>
                 <ipv6>
                      <ipv6-unicast>
                         \langle af -ipv6-vrf \rangle <af-ipv6-vrf-name>red</af-ipv6-vrf-name>
                              <neighbor>
                                   <af-ipv6u-vrf-ipv4-attr-holder>
                                       <af-ipv6u-ipv4-neighbor>
                                            <af-ipv4-neighbor-address>
                                                2.2.2.2
                                           </af-ipv4-neighbor-address>
                                           <prefix-list>
```

```
 <direction-in>
                                                    <prefix-list-direction-in-prefix-name>
plin and the contract of the contract of the contract of the contract of the contract of the contract of the c
                                                    </prefix-list-direction-in-prefix-name>
                                                    <prefix-list-direction-in/>
                                                </direction-in>
                                                <direction-out>
                                                    <prefix-list-direction-out-prefix-name>
 plout
                                                    </prefix-list-direction-out-prefix-name>
                                                    <prefix-list-direction-out/>
                                                </direction-out>
                                           </prefix-list>
                                       </af-ipv6u-ipv4-neighbor>
                                   </af-ipv6u-vrf-ipv4-attr-holder>
                              </neighbor>
                          </af-ipv6-vrf>
                      </ipv6-unicast>
                \langle/ipv6>
             </address-family>
        </router-bgp>
    \langle/router>
</routing-system>
```
### af-ipv4-neighbor-address

The IP address of the BGP peer through which the device can exchange IPv6 BGP routes over IPv4 session.

### af-ipv6-vrf-name

The user defined VRF to use.

### direction-in

Applies the prefix filter to the incoming routes.

#### prefix-list-direction-in-prefix-name

Applies the prefix filter within this parameter to incoming routes.

#### prefix-list-direction-in

Filter incoming routes.

### direction-out

Applies the prefix filter to the outgoing routes.

#### prefix-list-direction-out-prefix-name

Applies the prefix filter within this parameter to outgoing routes.

#### prefix-list-direction-out

Filter outgoing routes.

# /router/bgp/address-family/ipv6/unicast/{vrf-name}/neighbor/{ipv4 neighbor-address}/route-map

## Usage

Default VRF:

```
 <routing-system xmlns="urn:brocade.com:mgmt:brocade-common-def">
    <router>
        <router-bgp xmlns="urn:brocade.com:mgmt:brocade-bgp">
            <address-family>
                <ipv6>
                    <ipv6-unicast>
                       <default-vrf>
                           <neighbor>
                               <af-ipv6u-ipv4-attr-holder>
                                  <af-ipv6u-ipv4-neighbor>
                                      <af-ipv4-neighbor-address>
                                          2.2.2.2
                                      </af-ipv4-neighbor-address>
                                      <neighbor-route-map>
                                          <neighbor-route-map-direction-in>
                                              <neighbor-route-map-name-direction-in>
rmap1 </neighbor-route-map-name-direction-in>
                                          </neighbor-route-map-direction-in>
                                          <neighbor-route-map-direction-out>
                                              <neighbor-route-map-name-direction-out>
rmap1 </neighbor-route-map-name-direction-out>
                                          </neighbor-route-map-direction-out>
                                      </neighbor-route-map>
                                   </af-ipv6u-ipv4-neighbor>
                               </af-ipv6u-ipv4-attr-holder>
                           </neighbor>
                       </default-vrf>
                    </ipv6-unicast>
                </ipv6>
            </address-family>
       </router-bgp>
    </router>
</routing-system>
```

```
 <routing-system xmlns="urn:brocade.com:mgmt:brocade-common-def">
    <router>
        <router-bgp xmlns="urn:brocade.com:mgmt:brocade-bgp">
            <address-family>
                <ipv6>
                     <ipv6-unicast>
                         <af-ipv6-vrf>
                             <af-ipv6-vrf-name>red</af-ipv6-vrf-name>
                             <neighbor>
                                  <af-ipv6u-vrf-ipv4-attr-holder>
                                      <af-ipv6u-ipv4-neighbor>
                                          <af-ipv4-neighbor-address>
                                              2.2.2.2
                                          </af-ipv4-neighbor-address>
                                          <neighbor-route-map>
                                              <neighbor-route-map-direction-in>
                                                   <neighbor-route-map-name-direction-in>
```

```
rmap1 </neighbor-route-map-name-direction-in>
                                      </neighbor-route-map-direction-in>
                                      <neighbor-route-map-direction-out>
                                         <neighbor-route-map-name-direction-out>
rmap1 </neighbor-route-map-name-direction-out>
                                      </neighbor-route-map-direction-out>
                                  </neighbor-route-map>
                               </af-ipv6u-ipv4-neighbor>
                            </af-ipv6u-vrf-ipv4-attr-holder>
                        </neighbor>
                    \langleaf-ipv6-vrf>
                 </ipv6-unicast>
              </ipv6>
           </address-family>
      </router-bgp>
    </router>
</routing-system>
```
### af-ipv4-neighbor-address

The IP address of the BGP peer through which the device can exchange IPv6 BGP routes over IPv4 session.

#### af-ipv6-vrf-name

The user defined VRF to use.

#### neighbor-route-map-direction-in

Applies the route map to the incoming routes.

#### neighbor-route-map-name-direction-in

Applies the route map within this parameter to incoming routes.

#### neighbor-route-map-direction-out

Applies the route map to the outgoing routes.

### neighbor-route-map-name-direction-out

Applies the route map within this parameter to outgoing routes.

# /router/bgp/address-family/ipv6/unicast/{vrf-name}/neighbor/{ipv4 neighbor-address}/route-reflector-client

# Usage

### Default VRF:

```
 <routing-system xmlns="urn:brocade.com:mgmt:brocade-common-def">
     <router>
         <router-bgp xmlns="urn:brocade.com:mgmt:brocade-bgp">
              <address-family>
                  <ipv6>
                      <ipv6-unicast>
                          <default-vrf>
                               <neighbor>
                                   <af-ipv6u-ipv4-attr-holder>
                                       <af-ipv6u-ipv4-neighbor>
                                            <af-ipv4-neighbor-address>
                                                2.2.2.2
                                            </af-ipv4-neighbor-address>
                                            <route-reflector-client/>
                                       </af-ipv6u-ipv4-neighbor>
                                   </af-ipv6u-ipv4-attr-holder>
                               </neighbor>
                           </default-vrf>
                      </ipv6-unicast>
                 \langle/ipv6>
              </address-family>
        </router-bgp>
     </router>
</routing-system>
```

```
 <routing-system xmlns="urn:brocade.com:mgmt:brocade-common-def">
     <router>
         <router-bgp xmlns="urn:brocade.com:mgmt:brocade-bgp">
             <address-family>
                  <ipv6>
                      <ipv6-unicast>
                          <af-ipv6-vrf>
                               <af-ipv6-vrf-name>red</af-ipv6-vrf-name>
                               <neighbor>
                                   <af-ipv6u-vrf-ipv4-attr-holder>
                                       <af-ipv6u-ipv4-neighbor>
                                           <af-ipv4-neighbor-address>
                                                2.2.2.2
                                            </af-ipv4-neighbor-address>
                                            <route-reflector-client/>
                                       </af-ipv6u-ipv4-neighbor>
                                   </af-ipv6u-vrf-ipv4-attr-holder>
                               </neighbor>
                          </af-ipv6-vrf>
                      </ipv6-unicast>
                  </ipv6>
            \langle /address-family>
        </router-bgp>
    </router>
</routing-system>
```
### af-ipv4-neighbor-address

The IP address of the BGP peer through which the device can exchange IPv6 BGP routes over IPv4 session.

### af-ipv6-vrf-name

The user defined VRF to use.

### route-reflector-client

Configures a BGP neighbor as a route reflector client.

# /router/bgp/address-family/ipv6/unicast/{vrf-name}/neighbor/{ipv4 neighbor-address}/send-community

## Usage

### Default VRF:

```
 <routing-system xmlns="urn:brocade.com:mgmt:brocade-common-def">
     <router>
         <router-bgp xmlns="urn:brocade.com:mgmt:brocade-bgp">
             <address-family>
                 <ipv6>
                      <ipv6-unicast>
                          <default-vrf>
                              <neighbor>
                                   <af-ipv6u-ipv4-attr-holder>
                                       <af-ipv6u-ipv4-neighbor>
                                           <af-ipv4-neighbor-address>
                                                2.2.2.2
                                           </af-ipv4-neighbor-address>
                                           <send-community>
                                               <standard/>
                                               <extended/>
                                           </send-community>
                                       </af-ipv6u-ipv4-neighbor>
                                   </af-ipv6u-ipv4-attr-holder>
                              </neighbor>
                          </default-vrf>
                      </ipv6-unicast>
                 </ipv6>
             </address-family>
        </router-bgp>
    </router>
</routing-system>
```

```
 <routing-system xmlns="urn:brocade.com:mgmt:brocade-common-def">
    <router>
        <router-bgp xmlns="urn:brocade.com:mgmt:brocade-bgp">
             <address-family>
                 <ipv6>
                     <ipv6-unicast>
                         \langle af-ipv6-vrf \rangle <af-ipv6-vrf-name>red</af-ipv6-vrf-name>
                              <neighbor>
                                   <af-ipv6u-vrf-ipv4-attr-holder>
                                       <af-ipv6u-ipv4-neighbor>
                                           <af-ipv4-neighbor-address>
                                                2.2.2.2
                                           </af-ipv4-neighbor-address>
                                            <send-community>
                                                <standard/>
                                                <extended/>
                                           </send-community>
                                       </af-ipv6u-ipv4-neighbor>
                                   </af-ipv6u-vrf-ipv4-attr-holder>
                              </neighbor>
                         \langle/af-ipv6-vrf>
                     </ipv6-unicast>
                 </ipv6>
             </address-family>
```
</router-bgp>  $\langle$ /router> </routing-system>

### Parameters

### af-ipv4-neighbor-address

The IP address of the BGP peer through which the device can exchange IPv6 BGP routes over IPv4 session.

### af-ipv6-vrf-name

The user defined VRF to use.

### send-community

Pass

- all to send all Community attributes.
- extended to send the Extended community attribute.
- large to send the Large community attribute.
- standard to send the Standard community attribute.

# /router/bgp/address-family/ipv6/unicast/{vrf-name}/neighbor/{ipv4 neighbor-address}/unsuppress-map

## Usage

### Default VRF:

```
 <routing-system xmlns="urn:brocade.com:mgmt:brocade-common-def">
     <router>
        <router-bgp xmlns="urn:brocade.com:mgmt:brocade-bgp">
            <address-family>
                <ipv6>
                     <ipv6-unicast>
                        <default-vrf>
                            <neighbor>
                                <af-ipv6u-ipv4-attr-holder>
                                    <af-ipv6u-ipv4-neighbor>
                                        <af-ipv4-neighbor-address>
                                            2.2.2.2
                                        </af-ipv4-neighbor-address>
                                        <unsuppress-map>
                                            <map-name>
map1 </map-name>
                                        </unsuppress-map>
                                    </af-ipv6u-ipv4-neighbor>
                                </af-ipv6u-ipv4-attr-holder>
                            </neighbor>
                        </default-vrf>
                    </ipv6-unicast>
               \langle/ipv6>
            </address-family>
       </router-bqp>
    </router>
</routing-system>
```

```
 <routing-system xmlns="urn:brocade.com:mgmt:brocade-common-def">
    <router>
        <router-bgp xmlns="urn:brocade.com:mgmt:brocade-bgp">
            <address-family>
               \langleipv6>
                    <ipv6-unicast>
                        <af-ipv6-vrf>
                            <af-ipv6-vrf-name>red</af-ipv6-vrf-name>
                            <neighbor>
                                <af-ipv6u-vrf-ipv4-attr-holder>
                                    <af-ipv6u-ipv4-neighbor>
                                        <af-ipv4-neighbor-address>
                                            2.2.2.2
                                        </af-ipv4-neighbor-address>
                                        <unsuppress-map>
                                            <map-name>
map1 </map-name>
                                        </unsuppress-map>
                                    </af-ipv6u-ipv4-neighbor>
                                </af-ipv6u-vrf-ipv4-attr-holder>
                            </neighbor>
                       \langle/af-ipv6-vrf>
                    </ipv6-unicast>
```

```
 </ipv6>
              \langle /address-family>
         </router-bgp>
    \langle/router>
</routing-system>
```
### af-ipv4-neighbor-address

The IP address of the BGP peer through which the device can exchange IPv6 BGP routes over IPv4 session.

### af-ipv6-vrf-name

The user defined VRF to use.

### unsuppress-map

Sets the route map to be unsuppressed.

# /router/bgp/address-family/ipv6/unicast/{vrf-name}/neighbor/{ipv4 neighbor-address}/weight

# Usage

### Default VRF:

```
 <routing-system xmlns="urn:brocade.com:mgmt:brocade-common-def">
     <router>
         <router-bgp xmlns="urn:brocade.com:mgmt:brocade-bgp">
             <address-family>
                 <ipv6>
                     <ipv6-unicast>
                         <default-vrf>
                             <neighbor>
                                 <af-ipv6u-ipv4-attr-holder>
                                     <af-ipv6u-ipv4-neighbor>
                                         <af-ipv4-neighbor-address>
                                             2.2.2.2
                                         </af-ipv4-neighbor-address>
                                         <af-nei-weight>
<u>400</u>
                                         </af-nei-weight>
                                     </af-ipv6u-ipv4-neighbor>
                                 </af-ipv6u-ipv4-attr-holder>
                             </neighbor>
                         </default-vrf>
                     </ipv6-unicast>
                \langle/ipv6>
             </address-family>
        </router-bgp>
     </router>
</routing-system>
```

```
 <routing-system xmlns="urn:brocade.com:mgmt:brocade-common-def">
      <router>
            <router-bgp xmlns="urn:brocade.com:mgmt:brocade-bgp">
                 <address-family>
                       <ipv6>
                             <ipv6-unicast>
                                 \langle af - ipv6 - vrf \rangle <af-ipv6-vrf-name>red</af-ipv6-vrf-name>
                                        <neighbor>
                                              <af-ipv6u-vrf-ipv4-attr-holder>
                                                   <af-ipv6u-ipv4-neighbor>
                                                         <af-ipv4-neighbor-address>
                                                               2.2.2.2
                                                         </af-ipv4-neighbor-address>
                                                         <af-nei-weight>
<u>400</u> and the second state of the second state of the second state of the second state of the second state of the second state of the second state of the second state of the second state of the second state of the second s
                                                         </af-nei-weight>
                                                   </af-ipv6u-ipv4-neighbor>
                                              </af-ipv6u-vrf-ipv4-attr-holder>
                                        </neighbor>
                                 \langle/af-ipv6-vrf>
                             </ipv6-unicast>
                      \langle/ipv6>
                 </address-family>
           </router-bgp>
```
</router> </routing-system>

### Parameters

### af-ipv4-neighbor-address

The IP address of the BGP peer through which the device can exchange IPv6 BGP routes over IPv4 session.

### af-ipv6-vrf-name

The user defined VRF to use.

### af-nei-weight

Sets the weight to be added to a route received from the BGP neighbor. BGP prefers routes with higher ranks.

# /router/bgp/neighbor/neighbor-peer-grp/{peer-group}/update-source

# Usage

### Default VRF:

```
 <routing-system xmlns="urn:brocade.com:mgmt:brocade-common-def">
     <router>
         <router-bgp xmlns="urn:brocade.com:mgmt:brocade-bgp">
             <router-bgp-attributes>
                 <neighbor>
                     <peer-grps>
                          <neighbor-peer-grp>
                              <router-bgp-neighbor-peer-group>
                                  peergroup-one
                              </router-bgp-neighbor-peer-group>
                              <peer-group-name/> 
                             <remote-as>100</remote-as>
                              <update-source>
                                  <sip-ipv4-address> 10.10.10.1 </sip-ipv4-address>
                              </update-source>
                          </neighbor-peer-grp>
                          <neighbor-peer-grp>
                              <router-bgp-neighbor-peer-group>
                                  peergroup-two
                              </router-bgp-neighbor-peer-group>
                             <peer-group-name/<remote-as>100</remote-as>
                              <update-source>
                                  <sip-ipv6-address>11:11::2</sip-ipv6-address>
                              </update-source>
                          </neighbor-peer-grp>
                      </peer-grps>
                 </neighbor>
            </router-bgp-attributes>
        </router-bgp>
    </router>
</routing-system>
```
# /router/bgp/peer-group/ipv6prefix-over-ipv4peer

# Usage

```
<routing-system xmlns="urn:brocade.com:mgmt:brocade-common-def">
     <router>
         <router-bgp xmlns="urn:brocade.com:mgmt:brocade-bgp">
             <router-bgp-attributes>
                  <peer-group>
                      <capability>
                         <ipv6prefix-over-ipv4peer>
                      </capability>
                  </peer-group>
             </router-bgp-attributes>
        </router-bgp>
     </router>
\langle/routing-system>
```
## Parameters

None

# interface/{interface-type}/{interface-name}/isis

# Usage

```
<interface xmlns="urn:brocade.com:mgmt:brocade-interface">
                 <ethernet>
                     <name>{req_val}</name>
                     <ip> <intf-router-isis xmlns="urn:brocade.com:mgmt:brocade-isis">
                              <int-router-isis>
                                  <interface-ip-router-isis/>
                              </int-router-isis>
                          </intf-router-isis>
                     \langleip>
                  </ethernet>
             </interface>
```
# Parameters

### **ethernet**

Specifies the Ethernet interface.

*name*

Specifies the interface name.

### **int-router-isis**

Specifies the ISIS router interface.

# router/isis/is-type

## Usage

```
<routing-system xmlns="urn:brocade.com:mgmt:brocade-common-def">
     <router>
         <isis xmlns="urn:brocade.com:mgmt:brocade-isis">
             <router-isis-cmds-holder>
                  <router-isis-attributes>
                      <is-type/>
                \langle/router-isis-attributes>
              </router-isis-cmds-holder>
         </isis>
    \langlerouter>
</routing-system>
```
### Parameters

### **router-isis-attributes**

Configures the ISIS router atrributes.

### route-map

### Usage

```
<routing-system xmlns="urn:brocade.com:mgmt:brocade-common-def">
                 <route-map xmlns="urn:brocade.com:mgmt:brocade-ip-policy">
                    <name>{req_val}</name>
                     <action-rm>{req_val}</action-rm>
                     <instance>{req_val}</instance>
                </route-map>
            </routing-system>
```
### Parameters

*name*

Specifies route-map name.

*action-rm*

Specifies the action.

*instance*

Specifies the route-map instance ID.
## router/mpls

### Usage

```
<mpls-config xmlns="urn:brocade.com:mgmt:brocade-mpls">
    <router>
       <mpls/>
   </router>
</mpls-config>
```
## router/mpls/ldp

#### Usage

```
<mpls-config xmlns="urn:brocade.com:mgmt:brocade-mpls">
                 <router>
                     <mpls>
                          <mpls-cmds-holder>
                            <ldp/> </mpls-cmds-holder>
                      </mpls>
                </router>
             </mpls-config>
```
#### Parameters

```
ldp-session-ip
 Specifies the LDP peer ip address.
ldp-targeted-peer-ip
 Specifies the peer IP Address.
load-sharing
 Specifies the number of load-sharing paths.
hello-interval-link
 In seconds (1-32767, default 5).
hello-interval-target
 In seconds (1-32767, default 15).
hello-timeout-link
 In seconds (2-65535, default 15).
hello-timeout-target
 In seconds (2-65535, default 45).
ka-interval
 In seconds (1-65535 default 6).
ka-int-count
 In seconds (1-65535 default 6).
ka-timeout
 In seconds (1-65535).
filter-fec-in
 Apply filtering on inbound FECs.
filter-fec-out
 Apply filtering on inbound FECs.
advertise-fec
 In seconds (1-65535).
```
*lsr-id*

IP address to be used as LSR id for LDP.

*filter-fec-out*

Apply filtering on outbound FECs.

*rx-label-silence-timer*

Specifies the receive label silence time (100-60000 ms). The default is 1000.

*key*

Enables TCP-MD5 authentication.

*rx-label-silence-timer*

Specifies the receive label silence time (100-60000 ms). The default value is 1000.

*max-neighbor-reconnect-time*

Specifies the maximum time to wait for neighbor to reconnect (60-300 sec). The default value is 120.

*max-neighbor-recovery-time*

Specifies the maximum time to wait for neighbor to recover (60-3600 sec). The default value is 120.

*reconnect-time*

Specifies the session reconnect time (60-300 sec). The default value is 120.

*recovery-time*

Recovery time (60-3600 sec). The default value is 120.

*tx-label-silence-timer*

Specifies the transmit label silence timer (100-60000 msec).The default value is 1000.

*notification-timer*

Specifies the notification timer (100-120000 msec). The default value is 60000.

*tunnel-metric*

Specifies the LDP tunnel metric value (1-65535; default 0).

*label-withdrawal-delay*

Specifies the label withdrawal delay. The range is from 0 to 300. The default value is 60.

## router/mpls/lsp

### Usage

```
 <mpls-config xmlns="urn:brocade.com:mgmt:brocade-mpls">
     <router>
         <mpls>
             <mpls-cmds-holder>
                 <lsp>
                    <lsp-name>{lsp-name}</lsp-name>
                          <lsp-shortcuts>
                               <lsp-ospf/>
                               <lsp-ignore-lsp-metrics/>
                           </lsp-shortcuts> 
                 \langle/lsp>
             </mpls-cmds-holder>
         </mpls>
    </router>
</mpls-config>
```
### Parameters

#### lsp-name

The name of this LSP.

#### lsp-dest-address

The destination IP address of the LSP.

#### lsp-src-address

The source IP address of the LSP.

#### lsp-primary-path

#### lsp-metric

The user assigned metric to this LSP.

#### lsp-shortcuts

#### lsp-ospf

Enables support for LSP shortcuts.

#### lsp-ignore-lsp-metric

Ignores the configured LSP metric.

# router/mpls/rsvp

#### Usage

```
<mpls-config xmlns="urn:brocade.com:mgmt:brocade-mpls">
                 <router>
                     <mpls>
                          <mpls-cmds-holder>
                             <policy>
                                  <rsvp-periodic-flooding-time/>
                              </policy>
                          </mpls-cmds-holder>
                      </mpls>
```
#### Parameters

#### **policy**

Specifies the MPLS policy.

*rsvp-periodic-flooding-tim*

Specifies the periodic flooding time.

# router/mpls/policy

### Usage

```
<mpls-config xmlns="urn:brocade.com:mgmt:brocade-mpls">
                  <router>
                      <mpls>
                          <mpls-cmds-holder>
                             <policy/>
                          </mpls-cmds-holder>
                      </mpls>
                 \langle/router>
              </mpls-config>
```
#### Parameters

*policy*

Specifies the MPLS policy.

# router/mpls/policy/transit-session-accounting

#### Usage

```
mpls-config xmlns="urn:brocade.com:mgmt:brocade-mpls">
                  <router>
                     <mpls>
                          <mpls-cmds-holder>
                             <policy>
                                  <transit-session-accounting/>
                              </policy>
                          </mpls-cmds-holder>
                      </mpls>
                 </router>
              </mpls-config>
```
### Parameters

*policy*

Specifies the MPLS policy.

*transit-session-accounting*

Specifies transit session account.

# router/mpls/policy/ingress-tunnel-accounting

### Usage

```
<mpls-config xmlns="urn:brocade.com:mgmt:brocade-mpls">
                  <router>
                      <mpls>
                           <mpls-cmds-holder>
                              <policy>
                                   <ingress-tunnel-accounting/>
                               </policy>
                           </mpls-cmds-holder>
                      </mpls>
                 \langle/router>
              </mpls-config>>
```
#### Parameters

*policy*

Specifies the MPLS policy.

*ingress-tunnel-accounting*

Enables traffic statistics for tunnel interfaces

## router/mpls/policy/qos-ttl-mode

### Usage

```
<mpls-config xmlns="urn:brocade.com:mgmt:brocade-mpls">
                  <router>
                       <mpls>
                           <mpls-cmds-holder>
                               <policy>
                                    <qos-ttl-mode/>
                               </policy>
                           </mpls-cmds-holder>
                       </mpls>
                 \langle/router>
              </mpls-config>
         </filter>
     </get-config>
\langle /rpc>
```
#### Parameters

*policy*

Specifies the MPLS policy.

*qos-ttl-mode*

Configures the MPLS TTL and QOS propagation model.

## router/mpls/policy/traffic-engineering/isis

#### Usage

```
<mpls-config xmlns="urn:brocade.com:mgmt:brocade-mpls">
                  <router>
                      <mpls>
                          <mpls-cmds-holder>
                              <policy>
                                   <traffic-engineering>
                                       <isis-set-level/>
                                   </traffic-engineering>
                               </policy>
                          </mpls-cmds-holder>
                     \langle/mpls> </router>
              </mpls-config>
```
### Parameters

*policy*

Specifies the MPLS policy.

*traffic-engineering*

Specifies traffic engineering.

*isis-set-level*

Sets level for ISIS.

# router/mpls/policy/soft-preemption/cleanup-timer

#### Usage

```
<mpls-config xmlns="urn:brocade.com:mgmt:brocade-mpls">
                  <router>
                      <mpls>
                          <mpls-cmds-holder>
                              <policy>
                                  <soft-preemption>
                                      <cleanup-timer/>
                                  </soft-preemption>
                              </policy>
                          </mpls-cmds-holder>
                      </mpls>
                  </router>
             </mpls-config>
```
### Parameters

*policy*

Specifies the MPLS policy.

*soft-preemption*

Specifies the soft preemption.

*cleanup-timer*

Specifies the cleanup timer.

router/mpls/policy/cspf-computation-mode/rsvp-periodic-flooding-time

### Usage

```
<mpls-config xmlns="urn:brocade.com:mgmt:brocade-mpls">
                  <router>
                      <mpls>
                          <mpls-cmds-holder>
                             <policy>
                                  <rsvp-periodic-flooding-time/>
                              </policy>
                          </mpls-cmds-holder>
                      </mpls>
                 \langle/router>
             </mpls-config>
```
### Parameters

*policy*

Specifies the MPLS policy.

*rsvp-periodic-flooding-time*

Specifies the RSVP periodic flooding time.

*cspf-metric-type*

Specifies the metric type.

## router/mpls/policy/qos-ttl-mode

### Usage

```
<mpls-config xmlns="urn:brocade.com:mgmt:brocade-mpls">
                 <router>
                     <mpls>
                          <mpls-cmds-holder>
                             <policy>
                                  <qos-ttl-mode/>
                              </policy>
                          </mpls-cmds-holder>
                     </mpls>
                </router>
             </mpls-config>
```
### Parameters

*policy*

Specifies the MPLS policy.

*qos-ttl-mode*

Configures the MPLS TTL and QOS propagation model.

## router/mpls/policy/cspf-computation-mode/rapid-retry

### Usage

```
<mpls-config xmlns="urn:brocade.com:mgmt:brocade-mpls">
                  <router>
                      <mpls>
                           <mpls-cmds-holder>
                              <policy>
                                   <rapid-retry/>
                               </policy>
                           </mpls-cmds-holder>
                      </mpls>
                 \langle/router>
              </mpls-config>
```
### Parameters

*policy* Specifies the MPLS policy. *rapid-retry* Specifies rapid retry.

# router/mpls/policy/cspf-computation-mode/retry-time

### Usage

```
<mpls-config xmlns="urn:brocade.com:mgmt:brocade-mpls">
                  <router>
                      <mpls>
                           <mpls-cmds-holder>
                             <policy>
                                  <retry-time/>
                              </policy>
                           </mpls-cmds-holder>
                      </mpls>
                 \langle/router>
              </mpls-config>
```
## router/mpls/policy/cspf-computation-mode/handle-ospf-neighbordown

### Usage

```
<mpls-config xmlns="urn:brocade.com:mgmt:brocade-mpls">
                  <router>
                      <mpls>
                          <mpls-cmds-holder>
                              <policy>
                                   <handle-ospf-neighbor-down/>
                              </policy>
                          </mpls-cmds-holder>
                      </mpls>
                 \langle/router>
              </mpls-config>
```
#### Parameters

*policy*

Specifies the MPLS policy. *handle-ospf-neighbor-down* Handles a down OSPF neighbor.

# router/mpls/policy/cspf-computation-mode/handle-isis-neighbor-down

#### Usage

```
<mpls-config xmlns="urn:brocade.com:mgmt:brocade-mpls">
                  <router>
                      <mpls>
                           <mpls-cmds-holder>
                              <policy>
                                   <handle-isis-neighbor-down/>
                               </policy>
                           </mpls-cmds-holder>
                      </mpls>
                 \langle/router>
              </mpls-config>
```
#### Parameters

*policy* Specifies the MPLS policy. *handle-isis-neighbor-down* Handles a down ISIS neighbor.

## router/mpls/policy/cspf-computation-mode/cspf-interface-constraint

#### Usage

```
<mpls-config xmlns="urn:brocade.com:mgmt:brocade-mpls">
                  <router>
                      <mpls>
                          <mpls-cmds-holder>
                             <policy>
                                  <cspf-interface-constraint/>
                              </policy>
                          </mpls-cmds-holder>
                      </mpls>
                 \langle/router>
             </mpls-config>
```
### Parameters

*policy*

Specifies the MPLS policy.

*cspf-interface-constraint*

Specifies CSPF interface contraint.

# router/mpls/policy/cspf-computation-mode/add-penalty

#### Usage

```
<mpls-config xmlns="urn:brocade.com:mgmt:brocade-mpls">
                  <router>
                      <mpls>
                          <mpls-cmds-holder>
                              <policy>
                                   <cspf-group-computation>
                                     <add-penalty/>
                                   </cspf-group-computation>
                               </policy>
                          </mpls-cmds-holder>
                     \langle/mpls> </router>
             </mpls-config>
```
#### Parameters

*policy*

Specifies the MPLS policy.

*cspf-group-computation*

Specifies CSPF group computation.

*add-penalty*

Adds penalty.

# router/mpls/policy/cspf-computation-mode/metric-type

### Usage

```
<mpls-config xmlns="urn:brocade.com:mgmt:brocade-mpls">
                 <router>
                     <mpls>
                          <mpls-cmds-holder>
                              <policy>
                                  <cspf-computation-mode>
                                      <cspf-metric-type/>
                                  </cspf-computation-mode>
                              </policy>
                          </mpls-cmds-holder>
                      </mpls>
                 </router>
             </mpls-config>
```
### Parameters

*policy*

Specifies the MPLS policy.

*cspf-computation-mode*

Specifies the CSPF computation mode.

*cspf-metric-type*

Specifies the metric type.

# router/mpls/policy/cspf-computation-mode/ignore-overload-bit

#### Usage

```
<mpls-config xmlns="urn:brocade.com:mgmt:brocade-mpls">
                 <router>
                     <mpls>
                          <mpls-cmds-holder>
                              <policy>
                                  <cspf-computation-mode>
                                      <ignore-overload-bit/>
                                  </cspf-computation-mode>
                              </policy>
                          </mpls-cmds-holder>
                      </mpls>
                 </router>
             </mpls-config>
```
### Parameters

*policy*

Specifies the MPLS policy.

*cspf-computation-mode*

Specifies the CSPF computation mode.

*ignore-overload-bit*

Ignore theoverloa bit.

# router/mpls/policy/backup-retry-time

### Usage

```
<mpls-config xmlns="urn:brocade.com:mgmt:brocade-mpls">
                 <router>
                     <mpls>
                          <mpls-cmds-holder>
                             <policy>
                                  <backup-retry-time/>
                              </policy>
                          </mpls-cmds-holder>
                     </mpls>
                </router>
             </mpls-config>
```
### Parameters

*policy*

Specifies the MPLS policy.

*backup-retry-time*

Specifies the backup retry time.

# router/mpls/cspf-group/(cspf-group-name)/penalty

### Usage

```
<mpls-config xmlns="urn:brocade.com:mgmt:brocade-mpls">
                  <router>
                      <mpls>
                           <mpls-cmds-holder>
                               <cspf-group>
                                   <cspf-group-name>{req_val}</cspf-group-name>
                                    <cspf-group-penalty-n>
                                        <cspf-group-penalty/>
                                   </cspf-group-penalty-n>
                               </cspf-group>
                           </mpls-cmds-holder>
                     \langle/mpls\rangle </router>
              </mpls-config>
```
#### Parameters

#### **cspf-group**

Configures a CSPF group.

*cspf-group-name*

Specifies the CSPF group name.

*cspf-group-penalty-n*

Specifies the CSPF group penalty name.

*cspf-group-penalty*

Specifies the CSPF group penalty.

## router/mpls/lsp-xc-traps/enable

#### Usage

```
<rpc message-id="101" xmlns="urn:ietf:params:xml:ns:netconf:base:1.0">
     <get-config>
         <source>
            <running/>
         </source>
         <filter type="subtree">
             <mpls-config xmlns="urn:brocade.com:mgmt:brocade-mpls">
                  <router>
                      <mpls>
                           <mpls-cmds-holder>
                               <lsp-xc-traps>
                                   <lsp-xc-traps-enable/>
                               </lsp-xc-traps>
                           </mpls-cmds-holder>
                      </mpls>
                 \langle/router>
              </mpls-config>
         </filter>
     </get-config>
\langle /rpc>
```
# router/mpls/cspf-group/(cspf-groupname)/penalty

## Usage-DELETE

```
<mpls-config xmlns="urn:brocade.com:mgmt:brocade-mpls">
     <router>
         <mpls>
             <mpls-cmds-holder>
                  <policy>
                      <cspf-group-computation>
                        <add-penalty/>
                      </cspf-group-computation>
                  </policy>
              </mpls-cmds-holder>
        \langle/mpls> </router>
</mpls-config>
```
#### Parameters

#### **policy**

Specifies the policy.

# router/mpls/lsp-xc-traps/enable

#### Usage

```
<mpls-config xmlns="urn:brocade.com:mgmt:brocade-mpls">
                  <router>
                      <mpls>
                          <mpls-cmds-holder>
                             <lsp-xc-traps>
                                   <lsp-xc-traps-enable/>
                               </lsp-xc-traps>
                          </mpls-cmds-holder>
                      </mpls>
                 \langle/router>
              </mpls-config>
```
### Parameters

#### **lsp-xc-traps**

Specifies LSP cross connect traps.

*lsp-xc-traps-enable*

Enables LSP cross conect traps.

# router/mpls/rsvp

#### Usage

```
<mpls-config xmlns="urn:brocade.com:mgmt:brocade-mpls">
                 <router>
                     <mpls>
                          <mpls-cmds-holder>
                             <policy>
                                  <rsvp-periodic-flooding-time/>
                              </policy>
                          </mpls-cmds-holder>
                      </mpls>
```
#### Parameters

#### **policy**

Specifies the MPLS policy.

*rsvp-periodic-flooding-tim*

Specifies the periodic flooding time.

# router/mpls/rsvp/reliable-messaging/rapid-retry-limit

### Usage

```
<mpls-config xmlns="urn:brocade.com:mgmt:brocade-mpls">
                  <router>
                      <mpls>
                          <mpls-cmds-holder>
                               <rsvp>
                                   <g-reliable-messaging>
                                      <rapid-retry-limit/>
                                   </g-reliable-messaging>
                               </rsvp>
                          </mpls-cmds-holder>
                     \langle/mpls> </router>
              </mpls-config>
```
## Parameters

#### **rsvp**

Specifies the MPLS Resource Reservation Protocol (RSVP).

#### **g-reliable-messaging**

Specifies the group reliable messaging.

*bundle-message*

Specifies the bundle message.

# router/mpls/rsvp/reliable-messaging/rapid-retrans-interval

#### Usage

```
<mpls-config xmlns="urn:brocade.com:mgmt:brocade-mpls">
                 <router>
                     <mpls>
                          <mpls-cmds-holder>
                              <rsvp>
                                  <g-reliable-messaging>
                                      <rapid-retrans-interval/>
                                  </g-reliable-messaging>
                              </rsvp>
                          </mpls-cmds-holder>
                      </mpls>
                 </router>
```
#### Parameters

#### **rsvp**

Specifies the MPLS Resource Reservation Protocol (RSVP).

#### **g-reliable-messaging**

Specifies group reliable messaging.

*rapid-retrans-interval*

Specifies interval for rapid retransmission.

## router/mpls/rsvp/reliable-messaging/rapid-retrans-decay

#### Usage

```
<mpls-config xmlns="urn:brocade.com:mgmt:brocade-mpls">
                  <router>
                      <mpls>
                          <mpls-cmds-holder>
                              <rsvp>
                                   <g-reliable-messaging>
                                      <rapid-retrans-decay/>
                                   </g-reliable-messaging>
                              </rsvp>
                          </mpls-cmds-holder>
                      </mpls>
                  </router>
             </mpls-config>
```
### Parameters

#### **rsvp**

Specifies the MPLS Resource Reservation Protocol (RSVP).

#### **g-reliable-messaging**

Specifies group reliable messaging.

*rapid-retrans-decay*

Specifies rapid retransmission decay.

## router/mpls/rsvp/refresh-reduction/bundle-message/bundle-send-delay

bundle-send-delay

#### Usage

```
<mpls-config xmlns="urn:brocade.com:mgmt:brocade-mpls">
                  <router>
                      <mpls>
                           <mpls-cmds-holder>
                               <rsvp>
                                   <g-refresh-reduction>
                                       <bundle-message>
                                            <bundle-send-delay/>
                                       </bundle-message>
                                   </g-refresh-reduction>
                               </rsvp>
                           </mpls-cmds-holder>
                      </mpls>
                 \langle/router>
              </mpls-config>
```
#### Parameters

#### **rsvp**

Specifies the MPLS Resource Reservation Protocol (RSVP).

#### **g-refresh-reduction**

Specifies the group refresh reduction value.

*bundle-message*

Specifies the bundle message.

*bundle-send-delay*

Specifies the bundle send delay.

# router/mpls/rsvp/refresh-multiple

### Usage

```
<mpls-config xmlns="urn:brocade.com:mgmt:brocade-mpls">
                   <router>
                       <mpls>
                            <mpls-cmds-holder>
                               <rsvp>
                                    <refresh-multiple/>
                               \langle/rsvp>
                            </mpls-cmds-holder>
                       </mpls>
                  \langle/router>
              </mpls-config>
```
### Parameters

#### **rsvp**

Specifies the MPLS Resource Reservation Protocol (RSVP).

*refresh-muliple*

Specifies refresh multiple.

# router/mpls/rsvp/refresh-interval

### Usage

```
<mpls-config xmlns="urn:brocade.com:mgmt:brocade-mpls">
                   <router>
                       <mpls>
                            <mpls-cmds-holder>
                               <rsvp>
                                    <refresh-interval/>
                               \langle/rsvp>
                            </mpls-cmds-holder>
                       </mpls>
                  \langle/router>
              </mpls-config>
```
### Parameters

#### **rsvp**

Specifies the MPLS Resource Reservation Protocol (RSVP).

*refresh-interval*

Specifies the refresh interval.

## router/mpls/rsvp/g-rsvp-backup-bw-guarantee

#### Usage

```
<mpls-config xmlns="urn:brocade.com:mgmt:brocade-mpls">
                  <router>
                      <mpls>
                           <mpls-cmds-holder>
                              <rsvp>
                                   <g-rsvp-backup-bw-guarantee/>
                               </rsvp>
                           </mpls-cmds-holder>
                      </mpls>
                 \langle/router>
              </mpls-config>
```
### Parameters

#### **rsvp**

Specifies the MPLS Resource Reservation Protocol (RSVP).

#### **g-rsvp-backup-bw-guarantee**

Specifies bandwidth gurantee for the group RSVP backup.

## router/mpls/rsvp/global-rsvp-hello-acknowledgements

#### Usage

```
<mpls-config xmlns="urn:brocade.com:mgmt:brocade-mpls">
                  <router>
                      <mpls>
                           <mpls-cmds-holder>
                               <rsvp>
                                   <global-rsvp-hello-acknowledgements/>
                               </rsvp>
                           </mpls-cmds-holder>
                      </mpls>
                 \langle/router>
              </mpls-config>
```
### Parameters

#### **rsvp**

Specifies the MPLS Resource Reservation Protocol (RSVP).

#### **global-rsvp-hello-acknowledgements**

Specifies global RSVP hello acknowledgements.

## router/mpls/rsvp/global-rsvp-hello/tolerance

#### Usage

```
<mpls-config xmlns="urn:brocade.com:mgmt:brocade-mpls">
                  <router>
                      <mpls>
                           <mpls-cmds-holder>
                               <rsvp>
                                   <global-rsvp-hello>
                                       <global-rsvp-hello-tolerance/>
                                   </global-rsvp-hello>
                               </rsvp>
                           </mpls-cmds-holder>
                     \langle/mpls> </router>
              </mpls-config>
```
### Parameters

#### **rsvp**

Specifies the MPLS Resource Reservation Protocol (RSVP).

#### **global-rsvp-hello**

Specifies the global RSVP hello.

*global-rsvp-hello-tolerance*

Specifies the tolerance value for global RSVP hello.
## router/mpls/rsvp/global-rsvp-hello

## Usage

```
<mpls-config xmlns="urn:brocade.com:mgmt:brocade-mpls">
                  <router>
                      <mpls>
                           <mpls-cmds-holder>
                               <rsvp>
                                   <global-rsvp-hello>
                                       <global-rsvp-hello-interval/>
                                   </global-rsvp-hello>
                               </rsvp>
                           </mpls-cmds-holder>
                     \langle/mpls> </router>
              </mpls-config>
```
## Parameters

#### **rsvp**

Specifies the MPLS Resource Reservation Protocol (RSVP).

#### **global-rsvp-hello**

Specifies global RSVP hello

*global-rsvp-hello-interval*

Specifies the interval for global RSVP hello.

## router/mpls/rsvp/refresh-reduction/summary-refresh

## Usage

```
<mpls-config xmlns="urn:brocade.com:mgmt:brocade-mpls">
                  <router>
                     <mpls>
                          <mpls-cmds-holder>
                              <rsvp>
                                   <g-refresh-reduction>
                                      <summary-refresh/>
                                   </g-refresh-reduction>
                              </rsvp>
                          </mpls-cmds-holder>
                      </mpls>
                  </router>
             </mpls-config>
```
## Parameters

#### **rsvp**

Specifies the MPLS Resource Reservation Protocol (RSVP).

#### **summary-refresh**

Specifies summary refresh.

## routing-system/ip/dhcp/relay/disable-flooding

## Usage

```
<routing-system xmlns="urn:brocade.com:mgmt:brocade-common-def">
     <ip>
          <dhcp xmlns="urn:brocade.com:mgmt:brocade-dhcp">
              <relay>
                  <disable-flooding/>
             \langle/relay>
         </dhcp>
    \langle/ip>
</routing-system>
```
## Parameters

None

## show/selinux/status

#### Usage

```
<rpc xmlns="urn:ietf:params:xml:ns:netconf:base:1.0" message-id="1">
     <action xmlns="http://tail-f.com/ns/netconf/actions/1.0">
         <data>
              <show xmlns="urn:brocade.com:mgmt:brocade-common-def">
                  <selinux xmlns="urn:brocade.com:mgmt:brocade-sec-services">
                      <status/>
                  </selinux>
              </show>
         </data>
         </action>
\langle /rpc>
]]>]]>
```
### Parameters

*status*

Displays the SE Linux status for this SLX-OS device.

#### Response

The response received for this RPC call is

```
 <rpc-reply xmlns="urn:ietf:params:xml:ns:netconf:base:1.0" message-id="1">
    <data>
        <show xmlns='urn:brocade.com:mgmt:brocade-common-def'>
            <selinux xmlns='urn:brocade.com:mgmt:brocade-sec-services'>
                <status>
                    <sestatus-output>
                        SELinux status: enabled
                        SELinuxfs mount: /sys/fs/selinux
                        SELinux root directory: /etc/selinux
                        Loaded policy name: mls
                        Current mode: permissive
```

```
 Mode from config file: enforcing
                          Policy MLS status: enabled
                          Policy deny_unknown status: allowed
                          Memory protection checking: actual (secure)
                          Max kernel policy version: 31
                      </sestatus-output>
                  </status>
              </selinux>
         </show>
     </data>
\langle/rpc-reply>
]]>]]>
```
## sflow/agent-address

### Usage

```
<sflow xmlns="urn:brocade.com:mgmt:brocade-sflow">
                  <agent-address>
                      <agent-interface-name/>
                  </agent-address>
             \langle/sflow>
```
### Parameters

#### **ipv4**

Specifies an agent-address configuration for IPv4 collectors.

#### **ipv6**

Specifies an agent-address configuration for IPv6 collectors.

**ethernet** *slot/plot*

Specifies an Ethernet slot and port..

**loopback** *loopback-number*

Specifies a loopback interface. Valid values range from 1 through 255.

#### **management** *slot*

Specifies a management interface.

**ve** *ve-inteface*

Specifies a virtual Ethernet (VE) interface. Valid values range from 1 through 4096.

## sflow/collector

## Usage

```
<sflow xmlns="urn:brocade.com:mgmt:brocade-sflow">
     <collector>
        <collector-ip-address>1.1.1.1</collector-ip-address>
         <collector-port-number>50</collector-port-number>
         <use-vrf>mgmt-vrf</use-vrf>
     </collector>
\langle/sflow>
```
### Parameters

*collector-ip-address*

Specifies the IP address of the sFlow collector

```
collector-port-number
```
Specifies the port number used by the sFlow collector. The value can range from 1 through 65535

*use-vrf*

Specifies the VRF to use for sending data to the collector

## sflow/enable

## Usage

```
<sflow xmlns="urn:brocade.com:mgmt:brocade-sflow">
     <enable></enable>
\langle/sflow>
```
### Parameters

#### **enable**

Enable sFlow globally

## sflow/polling-interval

### Usage

```
<sflow xmlns="urn:brocade.com:mgmt:brocade-sflow">
     <polling-interval>25</polling-interval>
\langle/sflow>
```
### Parameters

*polling-interval*

Specifies polling interval value. The value can range from 1 through 65535. The default value is 20

## sflow/sample-rate

## Usage

```
<sflow xmlns="urn:brocade.com:mgmt:brocade-sflow">
     <sample-rate>2048</sample-rate>
\langle/sflow>
```
### Parameters

*sample-rate*

The default value is 2048 packets for all platforms.

The valid sample rates are:

- 1 16000000 for SLX 9740 and Extreme 8820
- 1 100000 for all other platforms

## sflow/source-ip

## Usage

```
<sflow xmlns="urn:brocade.com:mgmt:brocade-sflow">
     <source-ip>chassis-ip</source-ip>
</sflow>
```
## Parameters

*source-ip*

Specifies the source IP address to use **chassis-ip**

Uses chassis IP as source address

**mm-ip**

Uses local MM IP as source address

## sflow/update-destination-mac

### Usage

```
<sflow xmlns="urn:brocade.com:mgmt:brocade-sflow">
     <update-destination-mac/>
</sflow>
```
#### Parameters

**update-destination-mac** *operation="delete"*

When no parameter is passed, this function is enabled. When the parameter operation="delete" is passed, this function is disabled.

## sflow-profile

## Usage

```
<sflow-profile xmlns="urn:brocade.com:mgmt:brocade-sflow">
     <profile-name>sflow1</profile-name>
     <profile-sampling-rate>4</profile-sampling-rate>
\langle/sflow-profile>
```
### Parameters

*profile-name*

Specifies Sflow profile name

*profile-sampling-rate*

Specifies Sflow sampling rate. The value can range from 2 through 8388608

## snmp-server/use-vrf/{vrf-name}

#### Usage

```
<snmp-server xmlns="urn:brocade.com:mgmt:brocade-snmp">
     <use-vrf>
         <use-vrf-name>vrf-name</use-vrf-name>
         <shutdown/>
     </use-vrf>
</snmp-server>
```
#### Parameters

**use-vrf-name** *vrf-name*

Specifies the VRF name on which to enable/disable SNMP service.

**shutdown**

Initiates shutdown of SNMP service on the selected VRF.

## show-grub-version

#### Usage

```
<rpc xmlns="urn:ietf:params:xml:ns:netconf:base:1.0" message-id="1">
  <action xmlns="http://tail-f.com/ns/netconf/actions/1.0">
    <data>
       <show xmlns="urn:brocade.com:mgmt:brocade-common-def">
        <update xmlns="urn:brocade.com:mgmt:brocade-firmware">
          <grubversion/>
        </update>
       </show>
     </data>
 </action></rpc>]]>]]>
<?xml version="1.0" encoding="UTF-8"?>
```
#### Parameters

*grubversion*

Displays the grub version for this SLX-OS device.

#### Response

The response received for this RPC call is

```
<rpc-reply xmlns="urn:ietf:params:xml:ns:netconf:base:1.0" messageid="1">
   <data>
     <showxmlns='urn:brocade.com:mgmt:brocade-common-def'>
       <update xmlns='urn:brocade.com:mgmt:brocade-firmware'>
         <grubversion>
           <grub-ver>grub_version="2.06"
           </grub-ver>
         </grubversion>
       </update>
     </show>
```
 </data> </rpc-reply>]]>]]>

## show-onie-version

#### Usage

```
<rpc xmlns="urn:ietf:params:xml:ns:netconf:base:1.0" message-id="1">
   <action xmlns="http://tail-f.com/ns/netconf/actions/1.0">
     <data>
       <show xmlns="urn:brocade.com:mgmt:brocade-common-def">
         <update xmlns="urn:brocade.com:mgmt:brocade-firmware">
          <onieversion/>
         </update>
      </show>
     </data>
  </action>
\langle/rpc>]]>]]>
<?xml version="1.0" encoding="UTF-8"?><?xml version="1.0" encoding="UTF-8"?>
```
#### Parameters

*onieversion*

Displays the onie version for this SLX-OS device.

#### Response

#### The response received for this RPC call is

```
<rpc-reply xmlns="urn:ietf:params:xml:ns:netconf:base:1.0" message-id="1">
   <data>
     <show xmlns='urn:brocade.com:mgmt:brocade-common-def'>
       <update xmlns='urn:brocade.com:mgmt:brocade-firmware'>
         <onieversion>
           <onie-ver>ONIE Version="2020.05.00.07"</onie-ver>
         </onieversion>
       </update>
     </show>
   </data>
</rpc-reply>]]>]]>
```
## snmp-server/trap/bfd-std-mib

## Usage

 <snmp-server xmlns="urn:brocade.com:mgmt:brocade-snmp"> <trap> <bfd-std-mib/> </trap> </snmp-server>

## snmp-server/use-vrf/shutdown

```
<snmp-server xmlns="urn:brocade.com:mgmt:brocade-snmp">
    <use-vrf>
            <use-vrf-name>user-vrf-name</use-vrf-name>
        <snmp-vrf-shutdown></snmp-vrf-shutdown>
    </use-vrf>
</snmp-server>
```
## system-monitor

## Usage

```
<system-monitor xmlns="urn:brocade.com:mgmt:brocade-system-monitor">
    <fan> <alert>
             <action/>
         </alert>
    \langle/fan\rangle</system-monitor>
<system-monitor xmlns="urn:brocade.com:mgmt:brocade-system-monitor">
     <power>
         <threshold/>
     </power>
</system-monitor>
```
#### Parameters

#### **fan**

Specifies the fan.

*alert*

The fan alert notification.

*action*

Specifies the action to be taken.

#### **power**

Specifies power supply.

*thereshold*

The power supoply threshold.

## system-monitor-mail/fru (email)

### Usage

```
<system-monitor-mail xmlns="urn:brocade.com:mgmt:brocade-system-monitor">
    <fru> <email-list>
             <email>abc@brocade.com</email>
         </email-list>
    \langle/fru\rangle</system-monitor-mail>
```
#### Parameters

*email*

Specifies e-mail address for FRU alerts

## system-monitor-mail/fru/enable

## Usage

```
<system-monitor-mail xmlns="urn:brocade.com:mgmt:brocade-system-monitor">
    <fru> <enable></enable>
    \langlefru>
</system-monitor-mail>
```
#### Parameters

#### **enable**

Enables FRU e-mail alerts

## system-monitor-mail/interface (email)

### Usage

```
<system-monitor-mail xmlns="urn:brocade.com:mgmt:brocade-system-monitor">
     <interface>
         <email-list>
             <email>abc@brocade.com</email>
         </email-list>
     </interface>
</system-monitor-mail>
```
### Parameters

*email*

Specifies e-mail address for interface alerts

## system-monitor-mail/interface/enable

## Usage

```
<system-monitor-mail xmlns="urn:brocade.com:mgmt:brocade-system-monitor">
    <interface>
        <enable></enable>
    </interface>
</system-monitor-mail>
```
#### Parameters

#### **enable**

Enables interface e-mail alerts

## system-monitor-mail/relay

### Usage

```
<system-monitor-mail xmlns="urn:brocade.com:mgmt:brocade-system-monitor">
     <relay>
        <host-ip>1.1.1.1</host-ip>
         <domain-name>domain1</domain-name>
    \langle/relay>
</system-monitor-mail>
```
### Parameters

*host-ip*

Specifies host IP address

*domain-name*

Specifies domain server name

## system-monitor-mail/security (email)

### Usage

```
<system-monitor-mail xmlns="urn:brocade.com:mgmt:brocade-system-monitor">
     <security>
         <email-list>
             <email>abc@brocade.com</email>
         </email-list>
     </security>
</system-monitor-mail>
```
#### Parameters

*email*

Specifies e-mail address for security alerts

## system-monitor-mail/security/enable

### Usage

```
<system-monitor-mail xmlns="urn:brocade.com:mgmt:brocade-system-monitor">
     <security>
        <enable></enable>
    </security>
</system-monitor-mail>
```
### Parameters

#### **enable**

Enables security e-mail alerts

## system-monitor-mail/sfp (email)

### Usage

```
<system-monitor-mail xmlns="urn:brocade.com:mgmt:brocade-system-monitor">
     <sfp>
         <email-list>
             <email>abc@brocade.com</email>
         </email-list>
    \langle/sfp></system-monitor-mail>
```
#### Parameters

*email*

Specifies e-mail address for SFP alerts

## system-monitor-mail/sfp/enable

### Usage

```
<system-monitor-mail xmlns="urn:brocade.com:mgmt:brocade-system-monitor">
     <sfp>
         <enable></enable>
    \langle/sfp></system-monitor-mail>
```
#### Parameters

#### **enable**

Enables sfp e-mail alerts

## system-watermark

## Usage

```
<system-config xmlns="urn:brocade.com:mgmt:brocade-system-watermark">
                 <interface>
                     <utilization-watermark/>
                 </interface>
```
### Parameters

#### **interface**

Specifies the protocol.

#### **utilization-watermark**

Specifies the utilization watermark.

## topology-group

### Usage

```
<topology-group xmlns="urn:brocade.com:mgmt:brocade-topology-group">
     <topology-group-id>{req_val}</topology-group-id>
     <member-vlan>
        <member-vlan-add/>
     </member-vlan>
</topology-group>>
```
#### Parameters

*topology-group-id*

Specifies topology group ID.

#### **member-valn**

Configures member VLANs.

#### **master-vlan**

Configures master VLANs.

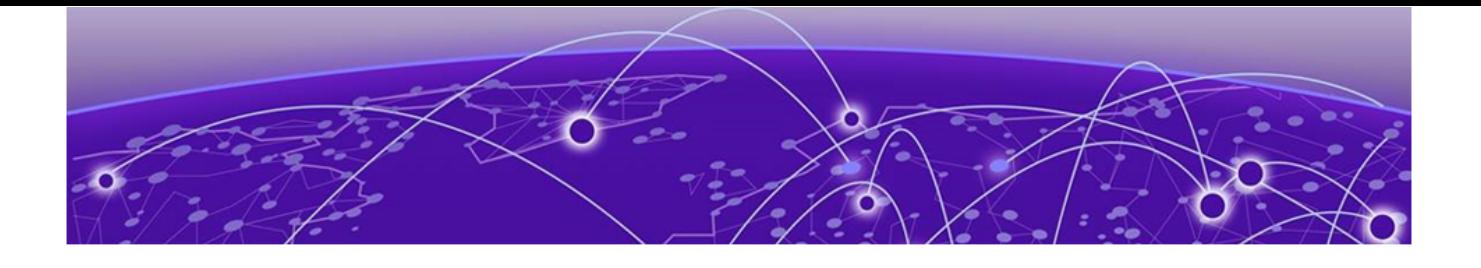

# **Remote Procedure Calls (RPCs)**

[bna-config-cmd](#page-462-0) on page 463 [bna-config-cmd-status](#page-462-0) on page 463 [brocade-sec-services](#page-464-0) on page 465 [brocade-ip-policy](#page-465-0) on page 466 [brocade-interface](#page-466-0) on page 467 [clear-tm-voq-stat-ing-all-egr-all](#page-466-0) on page 467 [clear-tm-voq-stat-ing-all-egr-ifname](#page-466-0) on page 467 [clear-tm-voq-stat-slot-id-egr-all](#page-467-0) on page 468 [clear-tm-voq-slot-id-egress-port-name](#page-467-0) on page 468 [clear-mpls-ldp-statistics](#page-469-0) on page 470 [clear-mpls-lsp](#page-470-0) on page 471 [clear-mpls-rsvp-statistics](#page-471-0) on page 472 [clear-mpls-rsvp-statistics-neighbor-address](#page-472-0) on page 473 [clear-mpls-rsvp-statistics-neighbor-all](#page-473-0) on page 474 [firmware-commit](#page-473-0) on page 474 [firmware-restore](#page-473-0) on page 474 [fwdl-status](#page-474-0) on page 475 [get-arp](#page-478-0) on page 479 [get-contained-in-ID](#page-479-0) on page 480 [get-interface-detail](#page-480-0) on page 481 [get-interface-switchport](#page-487-0) on page 488 [get-ip-interface](#page-488-0) on page 489 [get-last-config-update-time](#page-489-0) on page 490 [get-last-config-update-time-for-xpaths](#page-489-0) on page 490 [get-lldp-neighbor-detail](#page-492-0) on page 493 [get-mac-acl-for-intf](#page-493-0) on page 494 [get-mac-address-table](#page-494-0) on page 495 [get-maint-mode-status](#page-495-0) on page 496 [get-media-detail](#page-497-0) on page 498 [get-nameserver-detail](#page-499-0) on page 500 [get-netconf-client-capabilities](#page-501-0) on page 502 [get-port-channel-detail](#page-502-0) on page 503 [get-portchannel-info-by-intf](#page-503-0) on page 504 [get-stp-brief-info](#page-505-0) on page 506

[get-stp-mst-detail](#page-506-0) on page 507 [get-system-uptime](#page-508-0) on page 509 [get-tunnel-info](#page-508-0) on page 509 [get-tunnel-statistics](#page-509-0) on page 510 [get-vlan-brief](#page-510-0) on page 511 [mpls-clear-all-ldp-sessions](#page-512-0) on page 513 [mpls-clear-one-ldp-sessions](#page-513-0) on page 514 [mpls-clear-statistics-type](#page-514-0) on page 515 [mpls-reopt-lsp](#page-515-0) on page 516 [prefix-independent-convergence-static](#page-515-0) on page 516 [reload](#page-517-0) on page 518 [set-http-application-url](#page-518-0) on page 519 [show-clock](#page-519-0) on page 520 [show-ntp](#page-520-0) on page 521 [show-raslog](#page-521-0) on page 522 [show snmp-server status o](#page-523-0)n page 524 [show-support-save-status](#page-524-0) on page 525 [show-system-info](#page-524-0) on page 525 [show-system-monitor](#page-525-0) on page 526 [show threshold-monitor bfd-sessions](#page-526-0) on page 527 [show threshold-monitor ecmp o](#page-527-0)n page 528 [show threshold-monitor host](#page-528-0) on page 529 [show threshold-monitor lif](#page-529-0) on page 530 [show threshold-monitor mac-table](#page-530-0) on page 531 [show threshold-monitor nexthop](#page-531-0) on page 532 [show threshold-monitor vxlan-tunnels](#page-532-0) on page 533 [threshold-monitor bfd-session](#page-533-0) on page 534 [threshold-monitor hardware-resources](#page-534-0) on page 535 [threshold-monitor ecmp](#page-535-0) on page 536 [threshold-monitor host o](#page-536-0)n page 537 [threshold-monitor lif o](#page-537-0)n page 538 [threshold-monitor mac-table o](#page-538-0)n page 539 [threshold-monitor nexthop](#page-539-0) on page 540 [threshold-monitor route o](#page-540-0)n page 541 [threshold-monitor vxlan-tunnel](#page-541-0) on page 542 [tpvm-cfg ldap ca-cert](#page-542-0) on page 543 [tpvm-cfg dhcpv6 o](#page-543-0)n page 544 [tpvm-cfg ipv6](#page-544-0) on page 545 [tpvm-cfg dns o](#page-545-0)n page 546 [tpvm-cfg trusted-peer](#page-546-0) on page 547 [tpvm-cfg ntp o](#page-547-0)n page 548 [tpvm-cfg ldap o](#page-548-0)n page 549

<span id="page-462-0"></span>[tpvm upgrade](#page-548-0) on page 549 [tpvm download](#page-548-0) on page 549 [user-session-info](#page-550-0) on page 551

## bna-config-cmd

#### Usage

```
<rpc xmlns="urn:ietf:params:xml:ns:netconf:base:1.0" message-id="212">
     <bna-config-cmd xmlns="urn:brocade.com:mgmt:brocade-ras">
         <src>default-config</src>
         <dest>startup-config</dest>
     </bna-config-cmd>
\langle/rpc\rangle<rpc-reply message-id="212" xmlns="urn:ietf:params:xml:ns:netconf:base:1.0">
     <session-id xmlns="urn:brocade.com:mgmt:brocade-ras">5</session-id>
     <status xmlns="urn:brocade.com:mgmt:brocade-ras">in-progress</status>
\langle/rpc-reply>
```
#### Parameters

*session-id*

This id is used along with bna-config-cmd-status API to get the status of this operation (inprogress/complete).

*status*

Displays the status of this operation (inprogress/complete).

## bna-config-cmd-status

```
nc:rpc xmlns:nc="urn:ietf:params:xml:ns:netconf:base:1.0" nc:message-id="8">
    <bna-config-cmd xmlns="urn:brocade.com:mgmt:brocade-ras">
      <src>running-config</src>
       <dest>startup-config</dest>
    </bna-config-cmd>
\langle/nc:rpc>
<rpc-reply xmlns="urn:ietf:params:xml:ns:netconf:base:1.0" 
xmlns:nc="urn:ietf:params:xml:ns:netconf:base:1.0" message-id="8">
```

```
 <session-id xmlns="urn:brocade.com:mgmt:brocade-ras">0</session-id>
    <status xmlns="urn:brocade.com:mgmt:brocade-ras">in-progress</status>
\langle/rpc-reply>
  [2020-01-09 16:39:16] SEND admin@10.20.192.65
<nc:rpc xmlns:nc="urn:ietf:params:xml:ns:netconf:base:1.0" nc:message-id="8">
    <bna-config-cmd-status xmlns="urn:brocade.com:mgmt:brocade-ras">
       <session-id>0</session-id>
   </bna-config-cmd-status>
</nc:rpc>
```

```
 [2020-01-09 16:39:17] RECV admin@10.20.192.65
<rpc-reply xmlns="urn:ietf:params:xml:ns:netconf:base:1.0" 
xmlns:nc="urn:ietf:params:xml:ns:netconf:base:1.0" message-id="8">
    <status xmlns="urn:brocade.com:mgmt:brocade-ras">completed</status>
    <status-string xmlns="urn:brocade.com:mgmt:brocade-ras"></status-string>
\langle/rpc-reply
```
#### Parameters

*session-id*

This id is that of a previous config-cmd (inprogress/complete) operation.

*status*

Displays the status of this operation.

## <span id="page-464-0"></span>brocade-sec-services

#### Usage

```
<rpc xmlns="urn:ietf:params:xml:ns:netconf:base:1.0" message-id="1">
     <action xmlns="http://tail-f.com/ns/netconf/actions/1.0">
         <data>
         <show xmlns="urn:brocade.com:mgmt:brocade-common-def">
               <selinux xmlns="urn:brocade.com:mgmt:brocade-sec-services">
                   <status/>
               </selinux>
             </show>
           </data>
     </action>
  \langle /rpc>
]]>]]>
```
#### Parameters

#### status

Fetches the SE Linux Status.

#### Response

```
<rpc-reply xmlns="urn:ietf:params:xml:ns:netconf:base:1.0" message-id="1">
   <data>
     <show xmlns='urn:brocade.com:mgmt:brocade-common-def'>
       <selinux xmlns='urn:brocade.com:mgmt:brocade-sec-services'>
         <status>
           <sestatus-output>
             SELinux status: enabled
             SELinuxfs mount: /sys/fs/selinux
             SELinux root directory: /etc/selinux
             Loaded policy name: mls
             Current mode: permissive
             Mode from config file: enforcing
             Policy MLS status: enabled
            Policy deny unknown status: allowed
             Memory protection checking: actual (secure)
             Max kernel policy version: 31
           </sestatus-output>
         </status>
       </selinux>
      </show>
     </data>
  \langle/rpc-reply>
]]>]]>
```
## <span id="page-465-0"></span>brocade-ip-policy

```
<rpc xmlns="urn:ietf:params:xml:ns:netconf:base:1.0" message-id="1">
      <edit-config>
    <target>
       <running>
     <target>
     <config>
         <routing-system xmlns="urn:brocade.com:mgmt:brocade-common-def">
             <route-map xmlns="urn:brocade.com:mgmt:brocade-ip-policy">
                 <name>r1</name>
                     <action-rm>permit</action-rm>
                     <instance>10</instance>
                     <content>
                        <rule-name>route-name-one</rule-name>
                     <content>
                 <route-map>
         <routing-system>
    <config>
      <edit-config>
<rpc>]]>]]>
```
## <span id="page-466-0"></span>brocade-interface

#### Usage

```
module brocade-interface
namespace "urn:brocade.com:mgmt:brocade-interface-ext";
<rpc message-id="101" xmlns="urn:ietf:params:xml:ns:netconf:base:1.0">
     <edit-config>
         <target>
              <running/>
         </target>
        \langleconfig>
              <interface xmlns="urn:brocade.com:mgmt:brocade-interface">
                  <ethernet>
                     <name>0/5</name> <speed>1000-auto-full-duplex</speed>
                  </ethernet>
              </interface>
         </config>
     </edit-config>
\langle/rpc\rangle]]>]]>
<?xml version="1.0" encoding="UTF-8"?>
```
## clear-tm-voq-stat-ing-all-egr-all

#### Usage

```
<nc:rpc xmlns:nc="urn:ietf:params:xml:ns:netconf:base:1.0" nc:message-id="9">
   <clear-tm-voq-stat-ing-all-egr-all xmlns="urn:brocade.com:mgmt:brocade-tm-stats"></
clear-tm-voq-stat-ing-all-egr-all>
</nc:rpc>
```

```
<rpc-reply xmlns="urn:ietf:params:xml:ns:netconf:base:1.0" 
xmlns:nc="urn:ietf:params:xml:ns:netconf:base:1.0" message-id="9">
   <ok></ok>
\langle/rpc-reply>
```
## clear-tm-voq-stat-ing-all-egr-ifname

```
<nc:rpc xmlns:nc="urn:ietf:params:xml:ns:netconf:base:1.0" nc:message-id="9">
    <clear-tm-voq-stat-ing-all-egr-ifname xmlns="urn:brocade.com:mgmt:brocade-tm-stats"></
clear-tm-voq-stat-ing-all-egr-ifname>
</nc:rpc>
```

```
<rpc-reply xmlns="urn:ietf:params:xml:ns:netconf:base:1.0" 
xmlns:nc="urn:ietf:params:xml:ns:netconf:base:1.0" message-id="9">
    <rpc-error>
       <error-type>application</error-type>
       <error-tag>operation-failed</error-tag>
       <error-severity>error</error-severity>
       <nc:error-path xmlns:tm="urn:brocade.com:mgmt:brocade-tm-stats" 
xmlns:nc="urn:ietf:params:xml:ns:netconf:base:1.0">
   /nc:rpc/tm:clear-tm-voq-stat-ing-all-egr-ifname
```

```
 </nc:error-path>
      <error-message unknown:lang="en">% Error: INTERFACE IS EITHER NOT PRESENT OR NOT 
YET ACTIVE</error-message>
       <error-info>
          <bad-element>clear-tm-voq-stat-ing-all-egr-ifname</bad-element>
       </error-info>
   </rpc-error>
\langle/rpc-reply>
```
#### Parameters

*clear-tm-voq-ing-all-egress-port-name*

The port name of the cleared voq statistics of the device.

## clear-tm-voq-stat-slot-id-egr-all

#### Usage

```
<nc:rpc xmlns:nc="urn:ietf:params:xml:ns:netconf:base:1.0" nc:message-id="9">
    <clear-tm-voq-stat-slot-id-egr-all xmlns="urn:brocade.com:mgmt:brocade-tm-stats">
      <slot-id>1</slot-id>
    </clear-tm-voq-stat-slot-id-egr-all>
</nc:rpc>
```

```
<rpc-reply xmlns="urn:ietf:params:xml:ns:netconf:base:1.0" 
xmlns:nc="urn:ietf:params:xml:ns:netconf:base:1.0" message-id="9">
   <\!\!\rhok><\!\!\rho\langle/rpc-reply>
```
#### Parameters

*slot-id*

The id of the slot whose voq statistics are cleared.

## clear-tm-voq-slot-id-egress-port-name

```
<nc:rpc xmlns:nc="urn:ietf:params:xml:ns:netconf:base:1.0" nc:message-id="9">
    <clear-tm-voq-slot-id-egress-port-name xmlns="urn:brocade.com:mgmt:brocade-tm-stats">
       <slot-id>1</slot-id>
       <clear-tm-voq-slot-egress-port-name></clear-tm-voq-slot-egress-port-name>
    </clear-tm-voq-slot-id-egress-port-name>
\langle/nc:rpc>
<rpc-reply xmlns="urn:ietf:params:xml:ns:netconf:base:1.0"
```

```
xmlns:nc="urn:ietf:params:xml:ns:netconf:base:1.0" message-id="9">
   <ok></ok>
\langle/rpc-reply>
```
## Parameters

*slot-id*

The id of the slot.

# clear-mpls-ldp-statistics

Usage

 $<\!\!clear\texttt{-mpls\text{-}ldp\text{-}statistics}\;\;\texttt{xmlns\text{-}""\text{-}trocade.com\texttt{:}mgmt\texttt{:}brocade\texttt{-}mpls\texttt{'''}\texttt{/>}$ 

# clear-mpls-lsp

## Usage

```
<clear-mpls-lsp xmlns=""urn:brocade.com:mgmt:brocade-mpls"">
       <mpls-clear-lsp-name-in>lspto</mpls-clear-lsp-name-in>
</clear-mpls-lsp>
```
### Parameters

*mpls-clear-lsp-name-in*

Specifies the LSP name.

# clear-mpls-rsvp-statistics

Usage

 $<\!\!clear\texttt{-mpls}\texttt{-rsvp}\texttt{-statistics}~\texttt{xmlns}\texttt{=}\texttt{"urn:brocade.com}\texttt{:mgmt:brocade}\texttt{-mpls"\texttt{"}/\texttt{>}$ 

# clear-mpls-rsvp-statistics-neighbor-address

## Usage

```
<clear-mpls-rsvp-statistics-neighbor xmlns=""urn:brocade.com:mgmt:brocade-mpls"">
   <clear-mpls-rsvp-statistics-neighbor-address>29.19.1.19</clear-mpls-rsvp-statistics-
neighbor-address>
</clear-mpls-rsvp-statistics-neighbor>
```
## Parameters

*clear-mpls-rsvp-statistics-neighbor-address*

Specifies the RSVP neighbor with the specific IP address.

## clear-mpls-rsvp-statistics-neighbor-all

#### Usage

```
<clear-mpls-rsvp-statistics-neighbor xmlns=""urn:brocade.com:mgmt:brocade-mpls"">
    <clear-mpls-rsvp-statistics-neighbor-all>true</clear-mpls-rsvp-statistics-neighbor-all>
</clear-mpls-rsvp-statistics-neighbor>
```
#### Parameters

*clear-mpls-rsvp-statistics-neighbor-all*

Clears all MPLS RSVP neighbors.

## firmware-commit

#### Usage

```
<nc:rpc xmlns:nc="urn:ietf:params:xml:ns:netconf:base:1.0" nc:message-id="3">
   <firmware-commit xmlns="urn:brocade.com:mgmt:brocade-firmware">
   </firmware-commit>
</nc:rpc>
```

```
<rpc-reply xmlns="urn:ietf:params:xml:ns:netconf:base:1.0" 
xmlns:nc="urn:ietf:params:xml:ns:netconf:base:1.0" message-id="3">
   <result xmlns="urn:brocade.com:mgmt:brocade-firmware">firmwarecommit initiated</result>
</rpc-reply>
```
## firmware-restore

### Usage

```
<nc:rpc xmlns:nc="urn:ietf:params:xml:ns:netconf:base:1.0" nc:message-id="3">
    <firmware-restore xmlns="urn:brocade.com:mgmt:brocade-firmware">
    </firmware-restore>
</nc:rpc>
<rpc-reply xmlns="urn:ietf:params:xml:ns:netconf:base:1.0"
```

```
xmlns:nc="urn:ietf:params:xml:ns:netconf:base:1.0" message-id="3">
   <result xmlns="urn:brocade.com:mgmt:brocade-firmware">firmwarerestore initiated</
result>
</rpc-reply>
```
## fwdl-status

## Usage

<fwdl-status></fwdl-status>

```
<rpc-reply xmlns="urn:ietf:params:xml:ns:netconf:base:1.0" 
xmlns:nc="urn:ietf:params:xml:ns:netconf:base:1.0" message-id="71">
   <fwdl-state xmlns="urn:brocade.com:mgmt:brocade-firmware">completed</fwdl-state>
    <number-of-entries xmlns="urn:brocade.com:mgmt:brocade-firmware">24</number-of-entries>
    <fwdl-entries xmlns="urn:brocade.com:mgmt:brocade-firmware">
       <index>1</index>
       <blade-name>SW/0</blade-name>
       <message-id>0</message-id>
       <date-and-time-info>2016-11-29/01:20:20</date-and-time-info>
       <message>Firmware install begins.</message>
    </fwdl-entries>
    <fwdl-entries xmlns="urn:brocade.com:mgmt:brocade-firmware">
       <index>2</index>
       <blade-name>SW/0</blade-name>
       <message-id>0</message-id>
       <date-and-time-info>2016-11-29/01:23:25</date-and-time-info>
       <message>Firmware install ends.</message>
    </fwdl-entries>
    <fwdl-entries xmlns="urn:brocade.com:mgmt:brocade-firmware">
       <index>3</index>
       <blade-name>SW/1</blade-name>
       <message-id>0</message-id>
       <date-and-time-info>2016-11-29/01:23:25</date-and-time-info>
       <message>Firmware install begins.</message>
    </fwdl-entries>
    <fwdl-entries xmlns="urn:brocade.com:mgmt:brocade-firmware">
       <index>4</index>
       <blade-name>SW/1</blade-name>
       <message-id>0</message-id>
       <date-and-time-info>2016-11-29/01:26:27</date-and-time-info>
       <message>Firmware install ends.</message>
    </fwdl-entries>
    <fwdl-entries xmlns="urn:brocade.com:mgmt:brocade-firmware">
       <index>5</index>
       <blade-name>SW/0</blade-name>
       <message-id>0</message-id>
       <date-and-time-info>2016-11-29/01:26:28</date-and-time-info>
       <message>Firmware starts to swap.</message>
    </fwdl-entries>
    <fwdl-entries xmlns="urn:brocade.com:mgmt:brocade-firmware">
       <index>6</index>
       <blade-name>SW/1</blade-name>
       <message-id>0</message-id>
       <date-and-time-info>2016-11-29/01:26:28</date-and-time-info>
       <message>Firmware starts to swap.</message>
    </fwdl-entries>
    <fwdl-entries xmlns="urn:brocade.com:mgmt:brocade-firmware">
       <index>7</index>
       <blade-name>SW/1</blade-name>
       <message-id>0</message-id>
       <date-and-time-info>2016-11-29/01:26:34</date-and-time-info>
       <message>Firmware is swapped.</message>
    </fwdl-entries>
    <fwdl-entries xmlns="urn:brocade.com:mgmt:brocade-firmware">
       <index>8</index>
       <blade-name>SW/0</blade-name>
```

```
 <message-id>0</message-id>
   <date-and-time-info>2016-11-29/01:26:36</date-and-time-info>
    <message>Firmware is swapped.</message>
 </fwdl-entries>
 <fwdl-entries xmlns="urn:brocade.com:mgmt:brocade-firmware">
    <index>9</index>
    <blade-name>SW/0</blade-name>
    <message-id>0</message-id>
   <date-and-time-info>2016-11-29/01:26:36</date-and-time-info>
    <message>Firmware is downloaded successfully.</message>
 </fwdl-entries>
 <fwdl-entries xmlns="urn:brocade.com:mgmt:brocade-firmware">
    <index>10</index>
    <blade-name>SW/1</blade-name>
    <message-id>0</message-id>
    <date-and-time-info>2016-11-29/01:26:37</date-and-time-info>
    <message>Firmware is downloaded successfully.</message>
 </fwdl-entries>
 <fwdl-entries xmlns="urn:brocade.com:mgmt:brocade-firmware">
    <index>11</index>
   <blade-name>SW/1</blade-name>
   <message-id>0</message-id>
    <date-and-time-info>2016-11-29/01:34:17</date-and-time-info>
    <message>The DB/filesystem starts shutting down.</message>
 </fwdl-entries>
 <fwdl-entries xmlns="urn:brocade.com:mgmt:brocade-firmware">
    <index>12</index>
    <blade-name>SW/0</blade-name>
   <message-id>0</message-id>
   <date-and-time-info>2016-11-29/01:34:17</date-and-time-info>
    <message>The DB/filesystem starts shutting down.</message>
 </fwdl-entries>
 <fwdl-entries xmlns="urn:brocade.com:mgmt:brocade-firmware">
    <index>13</index>
    <blade-name>SW/1</blade-name>
    <message-id>0</message-id>
   <date-and-time-info>2016-11-29/01:34:35</date-and-time-info>
   <message>The DB/filesystem has been shut down.</message>
 </fwdl-entries>
 <fwdl-entries xmlns="urn:brocade.com:mgmt:brocade-firmware">
    <index>14</index>
    <blade-name>SW/0</blade-name>
    <message-id>0</message-id>
    <date-and-time-info>2016-11-29/01:34:37</date-and-time-info>
    <message>The DB/filesystem has been shut down.</message>
 </fwdl-entries>
 <fwdl-entries xmlns="urn:brocade.com:mgmt:brocade-firmware">
    <index>15</index>
    <blade-name>SW/1</blade-name>
   <message-id>0</message-id>
    <date-and-time-info>2016-11-29/01:34:38</date-and-time-info>
    <message>The blade begins to reboot.</message>
 </fwdl-entries>
 <fwdl-entries xmlns="urn:brocade.com:mgmt:brocade-firmware">
    <index>16</index>
    <blade-name>SW/0</blade-name>
   <message-id>0</message-id>
   <date-and-time-info>2016-11-29/01:34:38</date-and-time-info>
    <message>The blade begins to reboot.</message>
 </fwdl-entries>
 <fwdl-entries xmlns="urn:brocade.com:mgmt:brocade-firmware">
    <index>17</index>
    <blade-name>SW/1</blade-name>
    <message-id>0</message-id>
```

```
 <date-and-time-info>2016-11-29/01:44:23</date-and-time-info>
       <message>The blade is rebooted.</message>
   </fwdl-entries>
    <fwdl-entries xmlns="urn:brocade.com:mgmt:brocade-firmware">
       <index>18</index>
       <blade-name>SW/1</blade-name>
       <message-id>0</message-id>
       <date-and-time-info>2016-11-29/01:44:23</date-and-time-info>
       <message>Firmware commit begins.</message>
    </fwdl-entries>
    <fwdl-entries xmlns="urn:brocade.com:mgmt:brocade-firmware">
       <index>19</index>
       <blade-name>SW/0</blade-name>
       <message-id>0</message-id>
       <date-and-time-info>2016-11-29/01:44:23</date-and-time-info>
       <message>The blade is rebooted.</message>
    </fwdl-entries>
    <fwdl-entries xmlns="urn:brocade.com:mgmt:brocade-firmware">
       <index>20</index>
       <blade-name>SW/0</blade-name>
       <message-id>0</message-id>
       <date-and-time-info>2016-11-29/01:44:23</date-and-time-info>
       <message>Firmware commit begins.</message>
    </fwdl-entries>
    <fwdl-entries xmlns="urn:brocade.com:mgmt:brocade-firmware">
       <index>21</index>
       <blade-name>SW/0</blade-name>
       <message-id>0</message-id>
       <date-and-time-info>2016-11-29/01:48:42</date-and-time-info>
       <message>Firmware commit ends.</message>
    </fwdl-entries>
    <fwdl-entries xmlns="urn:brocade.com:mgmt:brocade-firmware">
       <index>22</index>
       <blade-name>SW/0</blade-name>
       <message-id>0</message-id>
       <date-and-time-info>2016-11-29/01:48:42</date-and-time-info>
       <message>Firmware is downloaded successfully.</message>
    </fwdl-entries>
    <fwdl-entries xmlns="urn:brocade.com:mgmt:brocade-firmware">
       <index>23</index>
       <blade-name>SW/1</blade-name>
       <message-id>0</message-id>
       <date-and-time-info>2016-11-29/01:48:51</date-and-time-info>
       <message>Firmware commit ends.</message>
    </fwdl-entries>
    <fwdl-entries xmlns="urn:brocade.com:mgmt:brocade-firmware">
       <index>24</index>
       <blade-name>SW/1</blade-name>
       <message-id>0</message-id>
       <date-and-time-info>2016-11-29/01:48:51</date-and-time-info>
       <message>Firmware is downloaded successfully.</message>
    </fwdl-entries>
\langle/rpc-reply>
```
#### Parameters

*fwdl-state*

Specifies the firmware download state.

*number-of-entries*

Specifies the number of status entries.

#### *index*

Specifies the sequence number for the message.

*blade-name*

Specifies the name of the blade.

*message-id*

Specifies the message indentifier.

*date-and-time-info*

Specifies the date and time of the message. The format is YYYY-MM-DD/ HH:MM:SS.SSSS.

*message*

Displays the textual description of the status.

## get-arp

## Usage

```
<get-arp xmlns="urn:brocade.com:mgmt:brocade-arp"></get-arp>
<rpc-reply xmlns="urn:ietf:params:xml:ns:netconf:base:1.0" message-id="1">
     <arp-entry>
         <ip-address>20.0.0.122</ip-address>
         <mac-address>0005.3379.407a</mac-address>
         <interface-type>unknown</interface-type>
         <interface-name></interface-name>
         <is-resolved>true</is-resolved>
         <age>03:16:05</age>
         <entry-type>dynamic</entry-type>
     </arp-entry>
\langle/rpc-reply>
```
## Parameters

*ip-address*

Displays the IP address of the ARP entry.

*mac-address*

Displays the MAC address of the ARP entry.

*interface-type*

Displays the interface type.

*interface-name*

Displays the interface name.

*is-resolved*

Indicates whether the ARP entry is resolved or not.

*age*

Displays the age of the ARP entry.

*entry-type*

Displays the type of the ARP entry.

# get-contained-in-ID

## Usage

<get-contained-in-ID xmlns="urn:brocade.com:mgmt:brocade-entity"></get-contained-in-ID>

```
<rpc-reply xmlns="urn:ietf:params:xml:ns:netconf:base:1.0" message-id="1">
    <contained-in-ID>Bay 7</contained-in-ID>
\langle/rpc-reply>
```
## Parameters

*contained-in-ID*

Displays present slot ID of switch.

## get-interface-detail

### Usage

```
<?xml version="1.0" ?>
<hello xmlns="urn:ietf:params:xml:ns:netconf:base:1.0">
   <capabilities>
       <capability>urn:ietf:params:netconf:base:1.0</capability>
   </capabilities>
</hello>
]]>]]>
<rpc xmlns="urn:ietf:params:xml:ns:netconf:base:1.0" message-id="95d5b8a8-dcb8-4e14-b35c-
d3bb9e1e9f4a">
   <get-interface-detail xmlns="urn:brocade.com:mgmt:brocade-interface-ext"/>
</rpc>]]>]]>
<?xml version="1.0" encoding="UTF-8"?>
   <rpc-reply xmlns="urn:ietf:params:xml:ns:netconf:base:1.0" message-id="95d5b8a8-
dcb8-4e14-b35c-d3bb9e1e9f4a">
   <interface xmlns='urn:brocade.com:mgmt:brocade-interface-ext'>
     <interface-type>port-channel</interface-type>
       <interface-name>9</interface-name>
       <port-mode>l3</port-mode>
       <if-name>Port-channel 9</if-name>
       <if-state>down</if-state>
       <line-protocol-state>down</line-protocol-state>
       <line-protocol-state-info> (admin down)</line-protocol-state-info>
       <hardware-type>aggregate</hardware-type>
       <current-hardware-address>00:00:00:00:00:00</current-hardware-address>
       <logical-hardware-address>00:00:00:00:00:00</logical-hardware-address>
       <ifindex>671088649</ifindex>
       <mtu>9216</mtu>
       <ip-mtu>1500</ip-mtu>
       <actual-line-speed>nil</actual-line-speed>
       <configured-line-speed>10Gbps</configured-line-speed>
       <bfd-software-session>false</bfd-software-session>
       <queuing-strategy>fifo</queuing-strategy>
       <ifHCInOctets>0</ifHCInOctets>
       <ifHCInUcastPkts>0</ifHCInUcastPkts>
       <ifHCInMulticastPkts>0</ifHCInMulticastPkts>
       <ifHCInBroadcastPkts>0</ifHCInBroadcastPkts>
       <ifHCInErrors>0</ifHCInErrors>
       <ifHCOutOctets>0</ifHCOutOctets>
       <ifHCOutUcastPkts>0</ifHCOutUcastPkts>
       <ifHCOutMulticastPkts>0</ifHCOutMulticastPkts>
       <ifHCOutBroadcastPkts>0</ifHCOutBroadcastPkts>
       <ifHCOutErrors>0</ifHCOutErrors>
   </interface>
   <interface xmlns='urn:brocade.com:mgmt:brocade-interface-ext'>
       <interface-type>ethernet</interface-type>
       <interface-name>0/1</interface-name>
       <port-role>edge</port-role>
       <port-mode>unknown</port-mode>
       <if-name>Ethernet 0/1</if-name>
       <if-state>up</if-state>
       <line-protocol-state>down</line-protocol-state>
       <line-protocol-state-info> (link protocol down)</line-protocol-state-info>
       <hardware-type>ethernet</hardware-type>
       <current-hardware-address>f0:64:26:f2:c4:0c</current-hardware-address>
       <logical-hardware-address>f0:64:26:f2:c4:0c</logical-hardware-address>
```

```
 <media-type>fixed</media-type>
     <wavelength>0</wavelength>
     <ifindex>201334784</ifindex>
     <mtu>9216</mtu>
     <actual-line-speed>nil</actual-line-speed>
     <configured-line-speed>1000-auto-full-duplex</configured-line-speed>
     <line-duplex-state>full</line-duplex-state>
     <bfd-software-session>false</bfd-software-session>
     <queuing-strategy>fifo</queuing-strategy>
     <ifHCInOctets>0</ifHCInOctets>
     <ifHCInUcastPkts>0</ifHCInUcastPkts>
     <ifHCInMulticastPkts>0</ifHCInMulticastPkts>
     <ifHCInBroadcastPkts>0</ifHCInBroadcastPkts>
     <ifHCInErrors>0</ifHCInErrors>
     <ifHCOutOctets>0</ifHCOutOctets>
     <ifHCOutUcastPkts>0</ifHCOutUcastPkts>
     <ifHCOutMulticastPkts>0</ifHCOutMulticastPkts>
     <ifHCOutBroadcastPkts>0</ifHCOutBroadcastPkts>
     <ifHCOutErrors>0</ifHCOutErrors>
 </interface>
 <interface xmlns='urn:brocade.com:mgmt:brocade-interface-ext'>
     <interface-type>ethernet</interface-type>
     <interface-name>0/2</interface-name>
     <port-role>edge</port-role>
     <port-mode>unknown</port-mode>
     <if-name>Ethernet 0/2</if-name>
     <if-state>up</if-state>
     <line-protocol-state>down</line-protocol-state>
     <line-protocol-state-info> (link protocol down)</line-protocol-state-info>
     <hardware-type>ethernet</hardware-type>
     <current-hardware-address>f0:64:26:f2:c4:0d</current-hardware-address>
     <logical-hardware-address>f0:64:26:f2:c4:0d</logical-hardware-address>
     <media-type>fixed</media-type>
     <wavelength>0</wavelength>
     <ifindex>201342976</ifindex>
     <mtu>9216</mtu>
     <actual-line-speed>nil</actual-line-speed>
     <configured-line-speed>1000-master-full-duplex</configured-line-speed>
     <line-duplex-state>full</line-duplex-state>
     <bfd-software-session>false</bfd-software-session>
     <queuing-strategy>fifo</queuing-strategy>
     <ifHCInOctets>0</ifHCInOctets>
     <ifHCInUcastPkts>0</ifHCInUcastPkts>
     <ifHCInMulticastPkts>0</ifHCInMulticastPkts>
     <ifHCInBroadcastPkts>0</ifHCInBroadcastPkts>
     <ifHCInErrors>0</ifHCInErrors>
     <ifHCOutOctets>0</ifHCOutOctets>
     <ifHCOutUcastPkts>0</ifHCOutUcastPkts>
     <ifHCOutMulticastPkts>0</ifHCOutMulticastPkts>
     <ifHCOutBroadcastPkts>0</ifHCOutBroadcastPkts>
     <ifHCOutErrors>0</ifHCOutErrors>
   </interface>
   <interface xmlns='urn:brocade.com:mgmt:brocade-interface-ext'>
     <interface-type>ethernet</interface-type>
     <interface-name>0/3</interface-name>
     <port-role>edge</port-role>
     <port-mode>unknown</port-mode>
     <if-name>Ethernet 0/3</if-name>
     <if-state>up</if-state>
     <line-protocol-state>down</line-protocol-state>
     <line-protocol-state-info> (link protocol down)</line-protocol-state-info>
     <hardware-type>ethernet</hardware-type>
     <current-hardware-address>f0:64:26:f2:c4:0e</current-hardware-address>
     <logical-hardware-address>f0:64:26:f2:c4:0e</logical-hardware-address>
```

```
 <media-type>fixed</media-type>
   <wavelength>0</wavelength>
   <ifindex>201351168</ifindex>
   <mtu>9216</mtu>
   <actual-line-speed>nil</actual-line-speed>
   <configured-line-speed>1000-master-full-duplex</configured-line-speed>
   <line-duplex-state>full</line-duplex-state>
  <bfd-software-session>false</bfd-software-session>
  <queuing-strategy>fifo</queuing-strategy>
   <ifHCInOctets>0</ifHCInOctets>
  <ifHCInUcastPkts>0</ifHCInUcastPkts>
  <ifHCInMulticastPkts>0</ifHCInMulticastPkts>
  <ifHCInBroadcastPkts>0</ifHCInBroadcastPkts>
   <ifHCInErrors>0</ifHCInErrors>
   <ifHCOutOctets>0</ifHCOutOctets>
   <ifHCOutUcastPkts>0</ifHCOutUcastPkts>
  <ifHCOutMulticastPkts>0</ifHCOutMulticastPkts>
  <ifHCOutBroadcastPkts>0</ifHCOutBroadcastPkts>
  <ifHCOutErrors>0</ifHCOutErrors>
 </interface>
 <interface xmlns='urn:brocade.com:mgmt:brocade-interface-ext'>
   <interface-type>ethernet</interface-type>
   <interface-name>0/4</interface-name>
  <port-role>edge</port-role>
   <port-mode>unknown</port-mode>
   <if-name>Ethernet 0/4</if-name>
   <if-state>up</if-state>
   <line-protocol-state>down</line-protocol-state>
   <line-protocol-state-info> (link protocol down)</line-protocol-state-info>
   <hardware-type>ethernet</hardware-type>
   <current-hardware-address>f0:64:26:f2:c4:0f</current-hardware-address>
   <logical-hardware-address>f0:64:26:f2:c4:0f</logical-hardware-address>
   <media-type>fixed</media-type>
   <wavelength>0</wavelength>
   <ifindex>201359360</ifindex>
   <mtu>9216</mtu>
   <actual-line-speed>nil</actual-line-speed>
  <configured-line-speed>1000-master-full-duplex</configured-line-speed>
  <line-duplex-state>full</line-duplex-state>
  <bfd-software-session>false</bfd-software-session>
  <queuing-strategy>fifo</queuing-strategy>
   <ifHCInOctets>0</ifHCInOctets>
   <ifHCInUcastPkts>0</ifHCInUcastPkts>
   <ifHCInMulticastPkts>0</ifHCInMulticastPkts>
   <ifHCInBroadcastPkts>0</ifHCInBroadcastPkts>
  <ifHCInErrors>0</ifHCInErrors>
   <ifHCOutOctets>0</ifHCOutOctets>
  <ifHCOutUcastPkts>0</ifHCOutUcastPkts>
  <ifHCOutMulticastPkts>0</ifHCOutMulticastPkts>
  <ifHCOutBroadcastPkts>0</ifHCOutBroadcastPkts>
   <ifHCOutErrors>0</ifHCOutErrors>
 </interface>
 <interface xmlns='urn:brocade.com:mgmt:brocade-interface-ext'>
   <interface-type>ethernet</interface-type>
  <interface-name>0/5</interface-name>
  <port-role>edge</port-role>
   <port-mode>unknown</port-mode>
  <if-name>Ethernet 0/5</if-name>
  <if-state>up</if-state>
   <line-protocol-state>down</line-protocol-state>
   <line-protocol-state-info> (link protocol down)</line-protocol-state-info>
   <hardware-type>ethernet</hardware-type>
   <current-hardware-address>f0:64:26:f2:c4:10</current-hardware-address>
   <logical-hardware-address>f0:64:26:f2:c4:10</logical-hardware-address>
```

```
 <media-type>fixed</media-type>
       <wavelength>0</wavelength>
       <ifindex>201367552</ifindex>
       <mtu>9216</mtu>
       <actual-line-speed>nil</actual-line-speed>
       <configured-line-speed>1000-master-full-duplex</configured-line-speed>
       <line-duplex-state>full</line-duplex-state>
       <bfd-software-session>false</bfd-software-session>
       <queuing-strategy>fifo</queuing-strategy>
       <ifHCInOctets>0</ifHCInOctets>
       <ifHCInUcastPkts>0</ifHCInUcastPkts>
       <ifHCInMulticastPkts>0</ifHCInMulticastPkts>
       <ifHCInBroadcastPkts>0</ifHCInBroadcastPkts>
       <ifHCInErrors>0</ifHCInErrors>
       <ifHCOutOctets>0</ifHCOutOctets>
       <ifHCOutUcastPkts>0</ifHCOutUcastPkts>
       <ifHCOutMulticastPkts>0</ifHCOutMulticastPkts>
       <ifHCOutBroadcastPkts>0</ifHCOutBroadcastPkts>
       <ifHCOutErrors>0</ifHCOutErrors>
     </interface>
     <-- Other interfaces -->
     <interface-name>0/54</interface-name>
       <port-role>edge</port-role>
       <port-mode>unknown</port-mode>
       <if-name>Ethernet 0/54</if-name>
       <if-state>up</if-state>
       <line-protocol-state>down</line-protocol-state>
       <line-protocol-state-info> (link protocol down)</line-protocol-state-info>
       <hardware-type>ethernet</hardware-type>
       <current-hardware-address>f0:64:26:f2:c4:41</current-hardware-address>
       <logical-hardware-address>f0:64:26:f2:c4:41</logical-hardware-address>
       <ifindex>201769216</ifindex>
       <mtu>9216</mtu>
       <actual-line-speed>nil</actual-line-speed>
       <configured-line-speed>100Gbps</configured-line-speed>
       <line-duplex-state>full</line-duplex-state>
       <bfd-software-session>false</bfd-software-session>
       <queuing-strategy>fifo</queuing-strategy>
       <ifHCInOctets>0</ifHCInOctets>
       <ifHCInUcastPkts>0</ifHCInUcastPkts>
       <ifHCInMulticastPkts>0</ifHCInMulticastPkts>
       <ifHCInBroadcastPkts>0</ifHCInBroadcastPkts>
       <ifHCInErrors>0</ifHCInErrors>
       <ifHCOutOctets>0</ifHCOutOctets>
       <ifHCOutUcastPkts>0</ifHCOutUcastPkts>
       <ifHCOutMulticastPkts>0</ifHCOutMulticastPkts>
       <ifHCOutBroadcastPkts>0</ifHCOutBroadcastPkts>
       <ifHCOutErrors>0</ifHCOutErrors>
     </interface>
     <has-more xmlns='urn:brocade.com:mgmt:brocade-interface-ext'>false</has-more>
</rpc-reply>]]>]]>
```
#### Parameters

*interface-type*

Specifies the interface type.

*interface-name*

Specifies the nterface name.

#### *port-role*

Displays the current role that the particular interface is playing. This is applicable only for physical interfaces.

*port-mode*

Displays the operational mode of the particular interface. This is applicable only for physical interfaces or port-channel interfaces.

*if-name*

Displays the interface display name as in MIB-II's ifTable. However interface-name and interface-type values of this instance forms fully qualified name for this interface.

*if-state*

Displays the current operational state of this interface.

*line-protocol-state*

Displays the 'Line protocol' state of the interface.

*line-protocol-state-info*

Displays thwe reason for the current line protocol state of the interface.

*hardware-type*

Dispalys the hardware type

*current-hardware-address*

Displays the address of the interface at its protocol sub-layer.

*logical-hardware-address*

Displays the address of the interface at its protocol sub-layer.

*ifindex*

Displays a unique value, greater than zero, for each interface.

*mtu*

Displays the IP MTU value of the interface.

*actual-line-speed*

Displays the actual line speed of this interface.

*configured-line-speed*

Displays the administratively configured line speed of the interface.

*line-duplex-state*

Displays the 'Line duplex state' of the interface.

*flow-control*

Displays the 'Flow control' for the interface.

*queuing-strategy*

Displays the 'Queuing strategy' for the interface.

*ifHCInOctets*

Displays the total number of octets received on the interface, including framing characters.

#### *ifHCInUcastPkts*

Displays the The number of packets, delivered by this sub-layer to a higher (sub-)layer, which were not addressed to a multicast or broadcast address at this sub-layer.

#### *ifHCInMulticastPkts*

Displays The number of packets, delivered by this sub-layer to a higher (sub-)layer, which were addressed to a multicast address at the sub-layer. For a MAC layer protocol, this includes both Group and Functional addresses.

#### *ifHCInBroadcastPkts*

Displays the The number of packets, delivered by the sub-layer to a higher (sub-)layer, which were addressed to a broadcast address at the sub-layer.

*ifHCInErrors*

For packet-oriented interfaces, the number of inbound packets that contained errors preventing them from being deliverable to a higher-layer protocol. For character-oriented or fixed-length interfaces, the number of inbound transmission units that contained errors preventing them from being deliverable to a higher-layer protocol.

#### *ifHCOutOctets*

Displays the total number of octets transmitted out of the interface, including framing characters

#### *ifHCOutUcastPkts*

Displays the total number of packets that higher-level protocols requested be transmitted, and which were not addressed to a multicast or broadcast address at the sub-layer, including those that were discarded or not sent.

#### *ifHCOutMulticastPkts*

Dispalys the total number of packets that higher-level protocols requested be transmitted, and which were addressed to a multicast address at this sub-layer, including those that were discarded or not sent. For a MAC layer protocol, this includes both Group and Functional addresses.

#### *ifHCOutBroadcastPkts*

Displays the total number of packets that higher-level protocols requested be transmitted, and which were addressed to a broadcast address at this sub-layer, including those that were discarded or not sent.

#### *ifHCOutErrors*

For packet-oriented interfaces, the number of outbound packets that could not be transmitted because of errors. For character-oriented or fixed-length interfaces, the number of outbound transmission units that could not be transmitted because of errors.

*ip-mtu*

Displays the IP MTU value of this interface.

*line-protocol-exception-info*

Displays the 'Exception information' of line protocol.

*media-type*

Displays the media type.

*wavelength*

Displays the wavelength of pluggable media.

*if-description*

Displays the textual string containing information about the interface.

*queuing-strategy*

Displays the 'Queuing strategy' for this interface.

## get-interface-switchport

## Usage

```
<get-interface-switchport></get-interface-switchport>
<rpc-reply message-id="303" xmlns="urn:ietf:params:xml:ns:netconf:base:1.0">
    <switchport xmlns="urn:brocade.com:mgmt:brocade-brocade-interface-ext">
        <interface-name>2/1</interface-name>
         <interface-type>ethernet</interface-type>
         <mode>access</mode>
         <ingress-filter-enabled>true</ingress-filter-enabled>
         <acceptable-frame-type>admit-all</acceptable-frame-type>
         <default-vlan>1</default-vlan>
         <active-vlans>
            <vlanid>1</vlanid>
         </active-vlans>
     </switchport>
</rpc-reply>
```
## Parameters

*interface-name*

Specifies the interface value.

*interface-type*

Displays the type of the interface.

*mode*

Displays the mode of the port-channel.

*ingress-filter-enabled*

Indicates if the 'Ingress filtering' is enabled for the interface.

*acceptable-frame-type*

The switch-port ingress Frame admission policy - whether only tagged Frames are allowed or all.

*default-vlan*

Displays 'default vlan' identifier value for this switch-port.

*vlanid*

Displays the list of active VLAN identifiers.

## get-ip-interface

### Usage

```
<get-ip-interface></get-ip-interface>
<rpc-reply message-id="307" xmlns="urn:ietf:params:xml:ns:netconf:base:1.0">
     <interface xmlns="urn:brocade.com:mgmt:brocade-interface">
         <interface-type>ethernet</interface-type>
         <interface-name>2/4</interface-name>
         <if-name>ethernet 2/4</if-name>
         <if-state>up</if-state>
         <line-protocol-state>down</line-protocol-state>
         <ip-address>
             <ipv4>unassigned</ipv4>
         </ip-address>
     </interface>
\langle/rpc-reply>
```
### Parameters

*interface-type*

Displays the network interface name in a VCS environment in the format: slot/ port .

*interface-name*

Displays the interface value.

*if-name*

The interface display name as in MIB-II's ifTable. However interface-name and interface-type values of this instance forms fully qualified name for this interface.

*if-state*

Displays the current operational state of the interface.

```
line-protocol-state
```
Displays the 'Line protocol' state of the interface.

*ipv4*

Displays the IP address in dotted decimal/Mask (A.B.C.D/M).

# get-last-config-update-time

## Usage

```
<nc:rpc xmlns:nc="urn:ietf:params:xml:ns:netconf:base:1.0" nc:message-id="14">
   <get-last-config-update-time xmlns="urn:brocade.com:mgmt:brocade-vcs"></get-last-
config-update-time>
</nc:rpc>
<rpc-reply xmlns="urn:ietf:params:xml:ns:netconf:base:1.0" 
xmlns:nc="urn:ietf:params:xml:ns:netconf:base:1.0" message-id="14">
    <last-config-update-time xmlns="urn:brocade.com:mgmt:brocade-vcs">1577432165</last-
config-update-time>
\langle/rpc-reply>
```
## Parameters

*last-config-update-time*

Displays the time stamp of the last configuration change.

## get-last-config-update-time-for-xpaths

### Usage

```
<nc:rpc xmlns:nc="urn:ietf:params:xml:ns:netconf:base:1.0" nc:message-id="7">
    <get-last-config-update-time-for-xpaths xmlns="urn:brocade.com:mgmt:brocade-vcs"></get-
last-config-update-time-for-xpaths>
</nc:rpc>
```

```
<rpc-reply xmlns="urn:ietf:params:xml:ns:netconf:base:1.0" 
xmlns:nc="urn:ietf:params:xml:ns:netconf:base:1.0" message-id="7">
    <last-config-update-time-for-xpaths xmlns="urn:brocade.com:mgmt:brocade-vcs">
       <xpath-string>/</xpath-string>
       <last-config-update-time>1578483090</last-config-update-time>
    </last-config-update-time-for-xpaths>
    <last-config-update-time-for-xpaths xmlns="urn:brocade.com:mgmt:brocade-vcs">
       <xpath-string>/cee-map</xpath-string>
       <last-config-update-time>1578380033</last-config-update-time>
    </last-config-update-time-for-xpaths>
    <last-config-update-time-for-xpaths xmlns="urn:brocade.com:mgmt:brocade-vcs">
       <xpath-string>/fcoe/fcoe-fabric-map</xpath-string>
       <last-config-update-time>1578380033</last-config-update-time>
    </last-config-update-time-for-xpaths>
    <last-config-update-time-for-xpaths xmlns="urn:brocade.com:mgmt:brocade-vcs">
       <xpath-string>/hardware/flexport/flexport_type</xpath-string>
       <last-config-update-time>1578380033</last-config-update-time>
    </last-config-update-time-for-xpaths>
    <last-config-update-time-for-xpaths xmlns="urn:brocade.com:mgmt:brocade-vcs">
       <xpath-string>/interface-vlan</xpath-string>
       <last-config-update-time>1578380033</last-config-update-time>
    </last-config-update-time-for-xpaths>
    <last-config-update-time-for-xpaths xmlns="urn:brocade.com:mgmt:brocade-vcs">
       <xpath-string>/interface-vlan/interface/ve</xpath-string>
       <last-config-update-time>1578380033</last-config-update-time>
    </last-config-update-time-for-xpaths>
    <last-config-update-time-for-xpaths xmlns="urn:brocade.com:mgmt:brocade-vcs">
```

```
 <xpath-string>/interface-vlan/interface/vlan</xpath-string>
    <last-config-update-time>1578380033</last-config-update-time>
 </last-config-update-time-for-xpaths>
 <last-config-update-time-for-xpaths xmlns="urn:brocade.com:mgmt:brocade-vcs">
    <xpath-string>/interface/fc-port</xpath-string>
    <last-config-update-time>1578380033</last-config-update-time>
 </last-config-update-time-for-xpaths>
 <last-config-update-time-for-xpaths xmlns="urn:brocade.com:mgmt:brocade-vcs">
    <xpath-string>/interface/fortygigabitethernet</xpath-string>
    <last-config-update-time>1578380033</last-config-update-time>
 </last-config-update-time-for-xpaths>
 <last-config-update-time-for-xpaths xmlns="urn:brocade.com:mgmt:brocade-vcs">
    <xpath-string>/interface/fortygigabitethernet/channel-group</xpath-string>
    <last-config-update-time>1578380033</last-config-update-time>
 </last-config-update-time-for-xpaths>
 <last-config-update-time-for-xpaths xmlns="urn:brocade.com:mgmt:brocade-vcs">
    <xpath-string>/interface/fortygigabitethernet/switchport</xpath-string>
    <last-config-update-time>1578380033</last-config-update-time>
 </last-config-update-time-for-xpaths>
 <last-config-update-time-for-xpaths xmlns="urn:brocade.com:mgmt:brocade-vcs">
    <xpath-string>/interface/fortygigabitethernet/vlan</xpath-string>
    <last-config-update-time>1578380033</last-config-update-time>
 </last-config-update-time-for-xpaths>
 <last-config-update-time-for-xpaths xmlns="urn:brocade.com:mgmt:brocade-vcs">
    <xpath-string>/interface/gigabitethernet</xpath-string>
    <last-config-update-time>1578380033</last-config-update-time>
 </last-config-update-time-for-xpaths>
 <last-config-update-time-for-xpaths xmlns="urn:brocade.com:mgmt:brocade-vcs">
    <xpath-string>/interface/gigabitethernet/channel-group</xpath-string>
    <last-config-update-time>1578380033</last-config-update-time>
 </last-config-update-time-for-xpaths>
 <last-config-update-time-for-xpaths xmlns="urn:brocade.com:mgmt:brocade-vcs">
    <xpath-string>/interface/gigabitethernet/switchport</xpath-string>
    <last-config-update-time>1578380033</last-config-update-time>
 </last-config-update-time-for-xpaths>
 <last-config-update-time-for-xpaths xmlns="urn:brocade.com:mgmt:brocade-vcs">
    <xpath-string>/interface/gigabitethernet/vlan</xpath-string>
    <last-config-update-time>1578380033</last-config-update-time>
 </last-config-update-time-for-xpaths>
 <last-config-update-time-for-xpaths xmlns="urn:brocade.com:mgmt:brocade-vcs">
    <xpath-string>/interface/hundredgigabitethernet</xpath-string>
    <last-config-update-time>1578380033</last-config-update-time>
 </last-config-update-time-for-xpaths>
 <last-config-update-time-for-xpaths xmlns="urn:brocade.com:mgmt:brocade-vcs">
    <xpath-string>/interface/hundredgigabitethernet/channel-group</xpath-string>
    <last-config-update-time>1578380033</last-config-update-time>
 </last-config-update-time-for-xpaths>
 <last-config-update-time-for-xpaths xmlns="urn:brocade.com:mgmt:brocade-vcs">
    <xpath-string>/interface/hundredgigabitethernet/switchport</xpath-string>
    <last-config-update-time>1578380033</last-config-update-time>
 </last-config-update-time-for-xpaths>
 <last-config-update-time-for-xpaths xmlns="urn:brocade.com:mgmt:brocade-vcs">
    <xpath-string>/interface/hundredgigabitethernet/vlan</xpath-string>
    <last-config-update-time>1578380033</last-config-update-time>
 </last-config-update-time-for-xpaths>
 <last-config-update-time-for-xpaths xmlns="urn:brocade.com:mgmt:brocade-vcs">
    <xpath-string>/interface/port-channel</xpath-string>
    <last-config-update-time>1578483090</last-config-update-time>
 </last-config-update-time-for-xpaths>
 <last-config-update-time-for-xpaths xmlns="urn:brocade.com:mgmt:brocade-vcs">
    <xpath-string>/interface/port-channel/switchport</xpath-string>
    <last-config-update-time>1578380033</last-config-update-time>
 </last-config-update-time-for-xpaths>
 <last-config-update-time-for-xpaths xmlns="urn:brocade.com:mgmt:brocade-vcs">
```

```
 <xpath-string>/interface/port-channel/vlan</xpath-string>
       <last-config-update-time>1578380033</last-config-update-time>
   </last-config-update-time-for-xpaths>
    <last-config-update-time-for-xpaths xmlns="urn:brocade.com:mgmt:brocade-vcs">
       <xpath-string>/interface/tengigabitethernet</xpath-string>
       <last-config-update-time>1578380033</last-config-update-time>
    </last-config-update-time-for-xpaths>
    <last-config-update-time-for-xpaths xmlns="urn:brocade.com:mgmt:brocade-vcs">
       <xpath-string>/interface/tengigabitethernet/channel-group</xpath-string>
       <last-config-update-time>1578380033</last-config-update-time>
    </last-config-update-time-for-xpaths>
    <last-config-update-time-for-xpaths xmlns="urn:brocade.com:mgmt:brocade-vcs">
       <xpath-string>/interface/tengigabitethernet/switchport</xpath-string>
       <last-config-update-time>1578380033</last-config-update-time>
    </last-config-update-time-for-xpaths>
    <last-config-update-time-for-xpaths xmlns="urn:brocade.com:mgmt:brocade-vcs">
       <xpath-string>/interface/tengigabitethernet/vlan</xpath-string>
       <last-config-update-time>1578380033</last-config-update-time>
    </last-config-update-time-for-xpaths>
    <last-config-update-time-for-xpaths xmlns="urn:brocade.com:mgmt:brocade-vcs">
       <xpath-string>/mac-group</xpath-string>
       <last-config-update-time>1578380033</last-config-update-time>
    </last-config-update-time-for-xpaths>
    <last-config-update-time-for-xpaths xmlns="urn:brocade.com:mgmt:brocade-vcs">
       <xpath-string>/mac/access-list</xpath-string>
       <last-config-update-time>1578380033</last-config-update-time>
    </last-config-update-time-for-xpaths>
    <last-config-update-time-for-xpaths xmlns="urn:brocade.com:mgmt:brocade-vcs">
       <xpath-string>/port-profile</xpath-string>
       <last-config-update-time>1578380033</last-config-update-time>
    </last-config-update-time-for-xpaths>
    <last-config-update-time-for-xpaths xmlns="urn:brocade.com:mgmt:brocade-vcs">
       <xpath-string>/port-profile-global/port-profile</xpath-string>
       <last-config-update-time>1578380033</last-config-update-time>
    </last-config-update-time-for-xpaths>
    <last-config-update-time-for-xpaths xmlns="urn:brocade.com:mgmt:brocade-vcs">
       <xpath-string>/protocol/spanning-tree</xpath-string>
       <last-config-update-time>1578380033</last-config-update-time>
    </last-config-update-time-for-xpaths>
    <last-config-update-time-for-xpaths xmlns="urn:brocade.com:mgmt:brocade-vcs">
       <xpath-string>/rbridge-id/interface/ve</xpath-string>
       <last-config-update-time>1578380033</last-config-update-time>
    </last-config-update-time-for-xpaths>
    <last-config-update-time-for-xpaths xmlns="urn:brocade.com:mgmt:brocade-vcs">
       <xpath-string>/snmp-server/agtconfig</xpath-string>
       <last-config-update-time>1578380033</last-config-update-time>
    </last-config-update-time-for-xpaths>
\langle/rpc-reply>
```
#### Parameters

*xpath-strings*

Displays the xpath strings.

*last-config-update-time*

Displays the time of the last.

## get-lldp-neighbor-detail

## Usage

```
<get-lldp-neighbor-detail></get-lldp-neighbor-detail>
<rpc-reply xmlns="urn:ietf:params:xml:ns:netconf:base:1.0" 
xmlns:nc="urn:ietf:params:xml:ns:netconf:base:1.0" message-id="4">
     <lldp-neighbor-detail xmlns="urn:brocade.com:mgmt:brocade-lldp-ext">
         <local-interface-name>ethernet 1/3</local-interface-name>
         <local-interface-ifindex>203448320</local-interface-ifindex>
         <local-interface-mac>0005.3379.6de0</local-interface-mac>
        <remote-interface-name>port1</remote-interface-name>
        <remote-interface-mac>0005.3348.3043</remote-interface-mac>
         <dead-interval>120</dead-interval>
         <remaining-life>114</remaining-life>
        <remote-chassis-id>0005.3348.3043</remote-chassis-id>
         <lldp-pdu-transmitted>16159</lldp-pdu-transmitted>
         <lldp-pdu-received>15846</lldp-pdu-received>
     </lldp-neighbor-detail>
     <has-more xmlns="urn:brocade.com:mgmt:brocade-lldp-ext">false</has-more>
</rpc-reply>
```
## Parameters

*local-interface-name*

Indicates the local interface display name.

*local-interface-ifindex*

Indicates the local interface index.

*local-interface-mac*

Indicates the local interface MAC address.

*remote-interface-name*

Indicates the remote interface display name .

*remote-interface-mac*

Indicates the remote interface MAC address.

*dead-interval*

Indicates the dead interval.

*remaining-life*

Indicates the remaining life period.

*remote-chassis-id*

Indicates the remote chassis ID.

*lldp-pdu-transmitted*

Number of LLDP PDUs transmitted from the interface.

*lldp-pdu-received*

Number of LLDP PDUs received by the interface.

# get-mac-acl-for-intf

## Usage

```
<get-mac-acl-for-intf></get-mac-acl-for-intf>
<rpc-reply xmlns="urn:ietf:params:xml:ns:netconf:base:1.0" message-id="2407">
    <get-mac-acl-for-intf xmlns="urn:brocade.com:mgmt:brocade-mac-access-list">
         <interface>
             <interface-type>l2vlan</interface-type>
             <interface-name>50</interface-name>
             <ingress-policy>
                 <policy-name>test_02</policy-name>
             </ingress-policy>
             <egress-policy>
                 <policy-name>test_01</egress-policy>
             </egress-policy>
         </interface>
     </get-mac-acl-for-intf>
\langle/rpc-reply>
```
### Parameters

*interface-type*

Displays the interface type.

*interface-name*

Displays the interface name.

*policy-name*

Displays the MAC ACL policy name.

## get-mac-address-table

### Usage

```
<get-mac-address-table> <forwarding-interface> <interface-type>ethernet</interface-type> 
<interface-name>2/4</interface-name> </forwarding-interface> <mac-type>static</mac-type> 
</get-mac-address-table>
<rpc-reply 
xmlns=""urn:ietf:params:xml:ns:netconf:base:1.0""xmlns:nc=""urn:ietf:params:xml:ns:netconf
:base:1.0"" message-id=""2"">
        <mac-address-table xmlns=""urn:brocade.com:mgmt:brocade-mac-address-table"">
       <vlanid>10</vlanid>
        <mac-address>00:11:11:11:44:44</mac-address>
        <mac-type>static</mac-type>
        <mac-state>active</mac-state>
        <forwarding-interface>
        <interface-type>ethernet</interface-type>
        <interface-name>2/4</interface-name>
        </forwarding-interface>
       </mac-address-table>
       <has-more xmlns=""urn:brocade.com:mgmt:brocade-mac-address-table"">false</has-more>
      \langle/rpc-reply>
<get-mac-address-table>
       <last-mac-address-details>
        <last-mac-address>00:11:11:82:12:92</last-mac-address>
        <last-vlan-id>10</last-vlan-id>
        <last-mac-type>static</last-mac-type>
        </last-mac-address-details>
        <forwarding-interface-type>ethernet</forwarding-interface-type>
        <forwarding-interface-name>2/4</forwarding-interface-name>
       <mac-address-type>static</mac-address-type>
      </get-mac-address-table>
<rpc-reply 
xmlns=""urn:ietf:params:xml:ns:netconf:base:1.0""xmlns:nc=""urn:ietf:params:xml:ns:netconf
:base:1.0"" message-id=""2"">
        <mac-address-table xmlns=""urn:brocade.com:mgmt:brocade-mac-address-table"">
       <vlanid>10</vlanid>
        <mac-address>00:11:11:82:12:92</mac-address>
        <mac-type>static</mac-type>
        <mac-state>active</mac-state>
        <forwarding-interface>
        <interface-type>ethernet</interface-type>
        <interface-name>2/4</interface-name>
        </forwarding-interface>
       </mac-address-table>
       <has-more xmlns=""urn:brocade.com:mgmt:brocade-mac-address-table"">false</has-more>
      </rpc-reply>
```
### Parameters

*vlanid*

Displays the VLAN ID. *mac-address*

Displays the MAC address.

*mac-type*

Displays the MAC type.

*mac-state*

Displays the MAC state.

*interface-type*

Displays the interface type.

*interface-name*

Displays the interface name.

## get-maint-mode-status

#### Usage

```
<nc:rpc xmlns:nc="urn:ietf:params:xml:ns:netconf:base:1.0" nc:message-id="9">
   <get-maint-mode-status xmlns="urn:broadcom.com:mgmt:brocade-system-maintenance"></get-
maint-mode-status>
</nc:rpc>
<rpc-reply xmlns="urn:ietf:params:xml:ns:netconf:base:1.0" 
xmlns:nc="urn:ietf:params:xml:ns:netconf:base:1.0" message-id="9">
   <config-status xmlns="urn:broadcom.com:mgmt:brocade-system-maintenance">enabled</
config-status>
   <overall-status xmlns="urn:broadcom.com:mgmt:brocade-system-maintenance">complete</
overall-status>
   <num-stages xmlns="urn:broadcom.com:mgmt:brocade-system-maintenance">2</num-stages>
    <current-stage xmlns="urn:broadcom.com:mgmt:brocade-system-maintenance">2</current-
stage>
    <max-time xmlns="urn:broadcom.com:mgmt:brocade-system-maintenance">100</max-time>
    <stages xmlns="urn:broadcom.com:mgmt:brocade-system-maintenance">
       <stage>
         <stage-num>1</stage-num>
         <time-taken>0</time-taken>
          <daemons>
             <daemon>
                <daemon-name>bgp</daemon-name>
               <status>complete</status>
             </daemon>
             <daemon>
                <daemon-name>mct</daemon-name>
                <status>complete</status>
             </daemon>
          </daemons>
       </stage>
       <stage>
         <stage-num>2</stage-num>
         <time-taken>0</time-taken>
          <daemons>
             <daemon>
                <daemon-name>bgp</daemon-name>
               <status>complete</status>
             </daemon>
             <daemon>
                <daemon-name>mct</daemon-name>
               <status>complete</status>
             </daemon>
          </daemons>
```
 </stage> </stages>  $\langle$ /rpc-reply>

### Parameters

*config-status*

This is the Maintenance Mode configuration status.

*overall-status*

This is the overall status of the Maintenance Mode operation.

*num-stages*

This is the total number of stages involved in entering/exiting the Maintenance Mode.

*current-stage*

This is the current active state for the operation.

*max-time*

The maximum time required to enter/exit Maintenance Mode.

*container stages*

This is the place holder for stages.

*stage number*

Displays the number of the active state.

*time-taken*

This is the time taken for this stage in seconds.

*container daemons*

This denotes the place holder for daemons.

*daemon-name*

The name of the daemon.

*leaf status*

This denotes the current status of the daemon.

# get-media-detail

## Usage

<get-media-detail></get-media-detail>

```
<rpc-reply xmlns="urn:ietf:params:xml:ns:netconf:base:1.0" 
xmlns:nc="urn:ietf:params:xml:ns:netconf:base:1.0" message-id="59">
     <interface xmlns="urn:brocade.com:mgmt:brocade-interface-ext">
         <interface-type>ethernet</interface-type>
         <interface-name>2/5</interface-name>
         <qsfpp>
             <speed>40Gbps</speed>
             <connector>lc</connector>
             <encoding>ieee-802-3ab</encoding>
             <vendor-name>BROCADE </vendor-name>
             <vendor-oui>00:05:1e</vendor-oui>
             <vendor-pn>57-1000263-01 </vendor-pn>
             <vendor-rev>A </vendor-rev>
             <distance>long-dist</distance>
             <media-form-factor>unknown</media-form-factor>
             <wavelength>26020</wavelength>
             <serial-no>LDF113390001CBS </serial-no>
             <date-code>130928 </date-code>
            <temperature>31</temperature>
             <voltage>3305.7</voltage>
             <current>37.364</current>
             <tx-power>0.0</tx-power>
             <rx-power>2.7</rx-power>
         </qsfpp>
     </interface>
     <interface xmlns="urn:brocade.com:mgmt:brocade-interface-ext">
         <interface-type>ethernet</interface-type>
         <interface-name>2/5</interface-name>
        <sfp>
             <speed>10Gbps</speed>
             <connector>lc</connector>
             <encoding>unknown</encoding>
             <vendor-name>BROCADE</vendor-name>
             <vendor-oui>00:05:1e</vendor-oui>
             <vendor-pn>57-0000076-01</vendor-pn>
             <vendor-rev>A</vendor-rev>
             <distance>unknown</distance>
             <media-form-factor>unknown</media-form-factor>
             <wavelength>1310</wavelength>
             <serial-no>ADF21346000071B </serial-no>
             <date-code>131110</date-code>
            <temperature>36</temperature>
             <voltage>3292.0</voltage>
             <current>38.602</current>
             <tx-power>700.5</tx-power>
             <rx-power>741.6</rx-power>
        \langle/sfp>
     </interface>
</rpc-reply>
```
## Parameters

*interface-type*

Displays the interface type.

*interface-name*

Displays the interface name.

*speed*

Specifies the speed.

*connector*

Specifies the connector.

*encoding*

Displays the type of encoding used to transmit the data on this interface.

*vendor-name*

Displays the vendor of the interface.

*vendor-oui*

Displays the vendor IEEE company ID.

*vendor-pn*

Displays the vendor part number.

*vendor-rev*

Displays the vendor revision level.

*distance*

Displays the SFP distance.

*media-form-factor*

Displays the media form factor.

*wavelength*

Displays the wavelength of pluggable media.

*serial-no*

Displays the serial number.

*date-code*

Displays the vendor's manufactoring date code.

*temperature*

Displays the module temperature (degrees C).

*voltage*

Indicates the supply voltage (Volts).

*current*

Displays the laser diode drive current (milliAmps).

*tx-power*

Displays the transmitted optical power (microWatts).

*rx-power*

Displays the received optical power (microWatts).

## get-nameserver-detail

## Usage

```
<get-nameserver-detail xmlns=""urn:extreme.com:mgmt:extreme-nameserver""></get-nameserver-
detail>
<rpc-reply xmlns="urn:ietf:params:xml:ns:netconf:base:1.0" message-id="1">
     <show-nameserver>
         <nameserver-portid>0d0000</nameserver-portid>
         <nameserver-portname>20:00:8C:7C:FF:21:C0:00</nameserver-portname>
         <nameserver-nodename>20:00:8C:7C:FF:21:C0:01</nameserver-nodename>
         <nameserver-cos>3</nameserver-cos>
         <nameserver-scr>0</nameserver-scr>
         <nameserver-fc4s>FCP </nameserver-fc4s>
         <nameserver-portsymb>[7] "13/0/52"</nameserver-portsymb>
         <nameserver-nodesymb>NULL</nameserver-nodesymb>
         <nameserver-fabric-portname>50:02:7F:8C:31:32:30:82</nameserver-fabric-portname>
         <nameserver-permanent-portname>20:00:8C:7C:FF:21:C0:00</nameserver-permanent-
portname>
         <nameserver-devicetype>Physical Target</nameserver-devicetype>
         <nameserver-porttype>N</nameserver-porttype>
         <nameserver-index>130</nameserver-index>
         <nameserver-sharearea>Yes</nameserver-sharearea>
         <nameserver-redirect>No</nameserver-redirect>
         <nameserver-xlatedomain>No</nameserver-xlatedomain>
         <nameserver-connected-via-ag>No</nameserver-connected-via-ag>
         <nameserver-ag-base-device>No</nameserver-ag-base-device>
         <nameserver-real>No</nameserver-real>
         <nameserver-cascaded>No</nameserver-cascaded>
     </show-nameserver>
\langle/rpc-reply>
```
## Parameters

*nameserver-portid*

Displays the list of all Nx\_Ports registered in the name server database of this managed device.

*nameserver-portname*

Displays the Port\_Name (WWN) of this Nx\_Port.

*nameserver-nodename*

Displays the Node\_Name (WWN) of this Nx\_Port.

*nameserver-cos*

Displays the Fibre Channel Class of service supported by the device.

*nameserver-scr*

Displays the state change notifications that the device has registered for.

*nameserver-fc4s*

Displays the Fibre Channel FC4 services supported by the device.

*nameserver-portsymb*

Displays the user-defined name of this port.

*nameserver-nodesymb*

Displays the user-defined name of the node of this port.

*nameserver-fabric-portname*

Displays the Fabric port name (WWN) of this port.

*nameserver-permanent-portname*

Displays the type and role of the device.

*nameserver-devicetype*

Displays the type and role of the device.

*nameserver-porttype*

Displays the Fibre Channel port type.

*nameserver-index*

Displays the Port index number.

*nameserver-sharearea*

Indicates whether or not the port utilizes the Extreme shared area method of fibre channel addressing.

*nameserver-redirect*

Indicates whether or not the device is involved in Extreme frame redirection zoning.

*nameserver-xlatedomain*

Indicates whether or not the device enters the fabric via a translate domain.

*nameserver-connected-via-ag*

Indicates whether or not the device enters the fabric via access gateway.

*nameserver-ag-base-device*

Indicates whether or not the device is a base access gateway device.

*nameserver-real*

Indicates whether or not the device entered in the fabric via AG is a physical device.

*nameserver-cascaded*

Indicates whether or not the device enters the fabric via a cascaded AG.

# get-netconf-client-capabilities

## Usage

```
<get-netconf-client-capabilities></get-netconf-client-capabilities>
<rpc-reply xmlns="urn:ietf:params:xml:ns:netconf:base:1.0" 
xmlns:nc="urn:ietf:params:xml:ns:netconf:base:1.0" message-id="57">
     <session xmlns="urn:extreme.com:mgmt:extreme-netconf-ext">
        <session-id>30</session-id>
         <user-name>admin</user-name>
         <vendor>Extreme</vendor>
         <product>NOS Netconf Client</product>
        <version>0.8 beta</version>
         <identity>sgajaraj</identity>
         <af-type>IPV4</af-type>
         <host-ip>172.22.8.111</host-ip>
         <time>2014-06-04T11:00:35+00:00</time>
     </session>
</rpc-reply>
```
## Parameters

*session-id*

Displays the session ID of the NETCONF client session.

*user-name*

Displays the login name of the user for the NETCONF client session.

*vendor*

Displays the vendor name of the NETCONF client session.

*product*

Displays the product name of the NETCONF client session.

*version*

Displays the product version of the NETCONF client session.

*identity*

Displays the identity of the NETCONF client session.

*af-type*

Specifies the address family type.

*host-ip*

Displays IP address of NETCONF client session.

*time*

Displays the login time of NETCONF client session.

## get-port-channel-detail

## Usage

```
<get-port-channel-detail></get-port-channel-detail>
<rpc-reply xmlns="urn:ietf:params:xml:ns:netconf:base:1.0" message-id="1002">
     <get-port-channel-detail xmlns="urn:brocade.com:mgmt:brocade-lag">
         <lacp>
             <aggregator-id>27</aggregator-id>
             <aggregator-type>standard</aggregator-type>
             <isvlag>false</isvlag>
             <aggregator-mode>none</aggregator-mode>
             <admin-key>0027</admin-key>
             <oper-key>0027</oper-key>
             <actor-system-id>00-05-33-6f-18-18</actor-system-id>
             <partner-system-id>00-05-1e-cd-6e-9f</partner-system-id>
             <system-priority>32768</system-priority>
             <partner-oper-priority>32768</partner-oper-priority>
             <rx-link-count>4</rx-link-count>
             <tx-link-count>4</tx-link-count>
             <individual-agg>0</individial-agg>
            <ready-agg>1</ready-agg>
             <partner-oper-key>0027</partner-oper-key>
             <aggr-member>
                 <interface-type>ethernet</interface-type>
                 <interface-name>231/0/22</interface-name>
                 <actor-port>0xE718160201</actor-port>
                 <sync>1</sync>
             </aggr-member>
        \langle/lacp>
         <has-more>true</has-more>
     </get-port-channel-detail>
\langle/rpc-reply>
```
### Parameters

*aggregator-id*

Displays the aggregator ID.

*aggregator-type*

Displays the aggregator type.

*isvlag*

Specifies if agreegator is VLAG.

*aggregator-mode*

Displays aggregator mode.

*admin-key*

Displays the admin key.

*oper-key*

Displays the opertional key.

*actor-system-id*

Displays the actor system ID.

*partner-system-id*

Displays the partner system ID.

*system-priority*

Displays the system priority.

*partner-oper-priority*

Displays the partner operational priority.

*rx-link-count*

Displays the RX link counter.

*tx-link-count*

Displays the TX link counter.

*individual-agg*

Displays the Individual aggregator.

*ready-agg*

Displays the Ready aggregator.

*partner-oper-key*

Displays the Partner Opertional key.

*interface-type*

Displays the interface type .

*interface-name*

Displays the interface name.

*actor-port*

Displays the actor port number.

*sync*

Displays the sync information.

## get-portchannel-info-by-intf

### Usage

```
<nc:rpc xmlns:nc="urn:ietf:params:xml:ns:netconf:base:1.0" nc:message-id="1">
    <get-portchannel-info-by-intf xmlns="urn:brocade.com:mgmt:brocade-lag">
       <interface-type>ethernet</interface-type>
       <interface-name>0/13</interface-name>
    </get-portchannel-info-by-intf>
</nc:rpc>
```

```
<rpc-reply xmlns="urn:ietf:params:xml:ns:netconf:base:1.0" 
xmlns:nc="urn:ietf:params:xml:ns:netconf:base:1.0" message-id="1">
    <lacp xmlns="urn:brocade.com:mgmt:brocade-lag">
       <interface-type>ethernet</interface-type>
      <interface-name>0/13</interface-name>
      <actor-port>201433088</actor-port>
      <system-priority>32768</system-priority>
      <actor-system-id>d8:84:66:e9:fb:14</actor-system-id>
       <partner-oper-priority>32768</partner-oper-priority>
```
```
 <partner-system-id>76:8e:f8:05:98:00</partner-system-id>
       <actor-priority>32768</actor-priority>
      <admin-key>150</admin-key>
       <oper-key>150</oper-key>
      <receive-machine-state>current</receive-machine-state>
       <periodic-transmission-machine-state>slow-periodic</periodic-transmission-machine-
state>
       <mux-machine-state>collecting-distributing</mux-machine-state>
       <admin-state>activity aggregation defaulted</admin-state>
       <oper-state>activity aggregation synchronization collecting distributing</oper-
state>
       <partner-oper-state>activity aggregation synchronization collecting distributing</
partner-oper-state>
      <partner-oper-port>3082</partner-oper-port>
   </lacp>
\langle/rpc-reply>
```
## get-stp-brief-info

#### Usage

```
<get-stp-brief-info></get-stp-brief-info>
<rpc-reply xmlns="urn:ietf:params:xml:ns:netconf:base:1.0" message-id="2025">
     <get-stp-brief-info xmlns="urn:brocade.com:mgmt:brocade-xstp-ext">
         <spanning-tree-info>
             <stp-mode>STP</stp-mode>
             <stp>
                 <route-bridge>
                     <priority>32768<priority>
                      <bridge-id>22<bridge-id>
                     <hello-time>2<hello-time>
                     <max-age>20</max-age>
                     <forward-delay>15</forward-delay>
                </route-bridge>
                 <bridge>
                     <priority>32768</priority>
                              <hello-time>2<hello-time>
                      <max-age>20</max-age>
                      <forward-delay>15</forward-delay>
                      <transmit-hold-count>6</transit-hold-count>
                      <migrate-time>3</migrate-time>
                      <port>
                          <interface-type>ethernet</interface-type>
                          <interface-name>2/5</interface-name>
                         <spanningtree-enabled>true<spanningtree-enabled>
                          (output truncated)
         </spanning-tree-info>
         <has-more>true</has-more>
         <last-instance>
             <instance-id>91</instance-id>
         </last-instance>
     </get-stp-brief-info>
\langle/rpc-reply>
```
#### Parameters

*stp-mode*

Displays the type of the Spanning Tree Protocol configured on the switch.

*priority*

Displays the Bridge priority.

*hello-time*

Displays the interval between two transmissions of BPDU packets sent by the Root Bridge to tell all other switches that it is indeed the Root Bridge (1 to 10 sec).

*max-age*

The Max Age may be set to ensure that old information does not endlessly circulate through redundant paths in the network, preventing the effective propagation of new information (6 to 40 sec).

```
forward-delay
```
Port on the Switch spends this time in the listening state while moving from the blocking state to the forwarding state (4 to 30 sec).

*transmit-hold-count*

Displays the transmin hold count.

*migrate-time*

Displays the migrate time.

*interface-type*

Displays the interface type.

*interface-name*

Displays the interface name.

*spanningtree-enabled*

Displays if the spnanning tree is enabled.

*instance-id*

Specifies the instance ID.

#### get-stp-mst-detail

```
<nc:rpc xmlns:nc="urn:ietf:params:xml:ns:netconf:base:1.0" nc:message-id="24">
    <get-stp-mst-detail xmlns="urn:brocade.com:mgmt:brocade-xstp-ext"></get-stp-mst-detail>
</nc:rpc>
```

```
<rpc-reply xmlns="urn:ietf:params:xml:ns:netconf:base:1.0" 
xmlns:nc="urn:ietf:params:xml:ns:netconf:base:1.0" message-id="9">
    <cist xmlns="urn:brocade.com:mgmt:brocade-xstp-ext">
       <cist-root-id>1000.f46e.959f.2ef6</cist-root-id>
       <cist-bridge-id>1000.f46e.959f.2ef6</cist-bridge-id>
       <cist-reg-root-id>1000.f46e.959f.2ef6</cist-reg-root-id>
       <root-forward-delay>15</root-forward-delay>
       <hello-time>2</hello-time>
       <max-age>20</max-age>
       <max-hops>20</max-hops>
       <migrate-time>3</migrate-time>
       <vlans>
          <vlan-id>1</vlan-id>
          <vlan-id>10</vlan-id>
         <vlan-id>13</vlan-id>
          <vlan-id>14</vlan-id>
         <vlan-id>15</vlan-id>
         <vlan-id>16</vlan-id>
         \langlevlan-id>17\langle/vlan-id>
          <vlan-id>18</vlan-id>
         <vlan-id>19</vlan-id>
          <vlan-id>20</vlan-id>
          <vlan-id>21</vlan-id>
          <vlan-id>22</vlan-id>
          <vlan-id>23</vlan-id>
          <vlan-id>24</vlan-id>
          <vlan-id>25</vlan-id>
          <vlan-id>26</vlan-id>
          <vlan-id>27</vlan-id>
```

```
 <vlan-id>28</vlan-id>
          <vlan-id>29</vlan-id>
         <vlan-id>30</vlan-id>
         <vlan-id>31</vlan-id>
          <vlan-id>32</vlan-id>
         <vlan-id>33</vlan-id>
         <vlan-id>34</vlan-id>
          <vlan-id>35</vlan-id>
          <vlan-id>36</vlan-id>
          <vlan-id>37</vlan-id>
          <vlan-id>38</vlan-id>
          <vlan-id>39</vlan-id>
          <vlan-id>40</vlan-id>
          <vlan-id>41</vlan-id>
          <vlan-id>42</vlan-id>
         <vlan-id>43</vlan-id>
          <vlan-id>44</vlan-id>
          <vlan-id>45</vlan-id>
      \langle/vlans>
   \langle\text{Cist}\rangle <msti xmlns="urn:brocade.com:mgmt:brocade-xstp-ext">
       <instance-id>2</instance-id>
       <msti-root-id>8002.f46e.959f.2ef6</msti-root-id>
       <msti-bridge-id>8002.f46e.959f.2ef6</msti-bridge-id>
       <msti-bridge-priority>32770</msti-bridge-priority>
       <vlans>
         <vlan-id>11</vlan-id>
      \langle/vlans>
    </msti>
    <msti xmlns="urn:brocade.com:mgmt:brocade-xstp-ext">
       <instance-id>3</instance-id>
       <msti-root-id>8003.f46e.959f.2ef6</msti-root-id>
       <msti-bridge-id>8003.f46e.959f.2ef6</msti-bridge-id>
       <msti-bridge-priority>32771</msti-bridge-priority>
       <vlans>
         <vlan-id>12</vlan-id>
      \langle/vlans>
    </msti>
    <has-more xmlns="urn:brocade.com:mgmt:brocade-xstp-ext">false</has-more>
</rpc-reply>
```
#### Parameters

```
session-id
```
This id is used along with bna-config-cmd-status API to get the status of this operation (inprogress/complete).

#### *status*

Displays the status of this operation (inprogress/complete).

### get-system-uptime

#### Usage

```
<get-system-uptime></get-system-uptime>
```

```
<rpc-reply message-id="307" xmlns="urn:ietf:params:xml:ns:netconf:base:1.0">
     <show-system-uptime xmlns="urn:brocade.com:mgmt:brocade-system">
         <days>0</days>
         <hours>5</hours>
         <minutes>53</minutes>
         <seconds>4</seconds>
     </show-system-uptime>
\langle/rpc-reply>
```
#### Parameters

#### *days*

Displays the number of days the managed node is up since its last reinitialization

#### *hours*

Displays the number of hours the managed node is up since its last reinitialization

#### *minutes*

Displays the number of minutes the managed node is up since its last reinitialization

#### *seconds*

Displays the number of seconds the managed node is up since its last reinitialization

### get-tunnel-info

```
<nc:rpc xmlns:nc="urn:ietf:params:xml:ns:netconf:base:1.0" nc:message-id="8">
    <get-tunnel-info xmlns="urn:brocade.com:mgmt:brocade-tunnels-ext">
    </get-tunnel-info>
</nc:rpc>
```

```
<rpc-reply xmlns="urn:ietf:params:xml:ns:netconf:base:1.0" 
xmlns:nc="urn:ietf:params:xml:ns:netconf:base:1.0" message-id="8">
    <tunnel xmlns="urn:brocade.com:mgmt:brocade-tunnels-ext">
       <id>61441</id>
       <mode>vxlan</mode>
       <src-ip>107.107.107.10</src-ip>
       <dest-ip>107.107.107.2</dest-ip>
       <vrf>default-vrf</vrf>
       <config-src>site-config</config-src>
       <admin-state>up</admin-state>
       <oper-state>up</oper-state>
       <nodes>
```
 <node-id>1</node-id> </nodes> </tunnel>  $\langle$ /rpc-reply>

### get-tunnel-statistics

```
<nc:rpc xmlns:nc="urn:ietf:params:xml:ns:netconf:base:1.0" nc:message-id="8">
    <get-tunnel-statistics xmlns="urn:brocade.com:mgmt:brocade-tunnels-ext">
   </get-tunnel-statistics>
\langle/nc:rpc\rangle<rpc-reply xmlns="urn:ietf:params:xml:ns:netconf:base:1.0" 
xmlns:nc="urn:ietf:params:xml:ns:netconf:base:1.0" message-id="8">
    <tunnel-stat xmlns="urn:brocade.com:mgmt:brocade-tunnels-ext">

      <tx-frames>0</tx-frames>
      <tx-bytes>0</tx-bytes>
     <rx-frames>0</rx-frames>
      <rx-bytes>0</rx-bytes>
    </tunnel-stat>
\langle/rpc-reply>
```
### get-vlan-brief

#### Usage

```
<get-vlan-brief></get-vlan-brief>
<rpc-reply xmlns="urn:ietf:params:xml:ns:netconf:base:1.0" 
xmlns:nc="urn:ietf:params:xml:ns:netconf:base:1.0" message-id="47">
     <configured-vlans-count xmlns="urn:brocade.com:mgmt:brocade-interface-ext">13</
configured-vlans-count>
     <provisioned-vlans-count xmlns="urn:brocade.com:mgmt:brocade-interface-ext">13</
provisioned-vlans-count>
     <unprovisioned-vlans-count xmlns="urn:brocade.com:mgmt:brocade-interface-ext">0</
unprovisioned-vlans-count>
     <vlan xmlns="urn:brocade.com:mgmt:brocade-interface-ext">
        <vlan-id>1</vlan-id>
         <vlan-type>static</vlan-type>
        <vlan-name>default</vlan-name>
        <vlan-state>members-down</vlan-state>
         <interface>
             <interface-type>unknown</interface-type>
             <interface-name></interface-name>
            <tag>tagged</tag>
             <classification>
                 <classification-type>vni</classification-type>
                 <classification-value>2</classification-value>
             </classification>
         </interface>
    \langle/vlan\rangle <last-vlan-id xmlns="urn:brocade.com:mgmt:brocade-interface-ext">200</last-vlan-id>
     <has-more xmlns="urn:brocade.com:mgmt:brocade-interface-ext">true</has-more>
</rpc-reply>
```
#### Parameters

*configured-vlans-count*

Displays the number of VLANs configured.

*provisioned-vlans-count*

Displays the number of VLANs provisioned.

*unprovisioned-vlans-count*

Displays the number of VLANs unprovisioned.

*vlan-id*

Displays the VLAN ID

*vlan-type*

Displays the VLAN type

*vlan-name*

Displays the administrative name of the VLAN

*vlan-state*

Displays the operational state of the VLAN

*interface-type*

Displays the interface type

*interface-name*

Displays the interface name

*tag*

Displays the state of the interface - untagged, tagged, or converged

*classification-type*

Displays the type of classification

*classification-value*

Displays the value of the VLAN classification

*last-vlan-id*

Displays the last VLAN record that has been fetched

# mpls-clear-all-ldp-sessions

### Usage

```
<clear-mpls-ldp-neighbor xmlns=""urn:brocade.com:mgmt:brocade-mpls"">
    <mpls-clear-all-ldp-sessions>true</mpls-clear-all-ldp-sessions>
</clear-mpls-ldp-neighbor>
```
#### Parameters

*mpls-clear-all-ldp-sessions*

Clears all LDP sessions.

# mpls-clear-one-ldp-sessions

#### Usage

```
<clear-mpls-ldp-neighbor xmlns=""urn:brocade.com:mgmt:brocade-mpls"">
   <mpls-clear-one-ldp-sessions>14.14.14.14</mpls-clear-one-ldp-sessions>
</clear-mpls-ldp-neighbor>
```
#### Parameters

*mpls-clear-one-ldp-sessions*

Clears an LDP session with a specific IP address.

# mpls-clear-statistics-type

#### Usage

```
<clear-mpls-statistics xmlns=""urn:brocade.com:mgmt:brocade-mpls"">
    <mpls-clear-statistics-type>3</mpls-clear-statistics-type>
    <tunnel-name>t2</tunnel-name>
</clear-mpls-statistics>
```
#### Parameters

*mpls-clear-statistics-type*

Specifies the MPLS statistics type.

*tunnel-name*

Specifies the tunnel name.

### mpls-reopt-lsp

#### Usage

```
<mpls-reopt-lsp xmlns=""urn:brocade.com:mgmt:brocade-mpls"">
    <mpls-reoptimize-lsp-name-in>reopt1</mpls-reoptimize-lsp-name-in>
</mpls-reopt-lsp>
```
#### Parameters

*mpls-reoptimize-lsp-name-in*

Specifies the LSP name.

#### prefix-independent-convergence-static

```
<rpc message-id="101" xmlns="urn:ietf:params:xml:ns:netconf:base:1.0">
     <edit-config>
         <target>
            <running/>
         </target>
         <config>
             <prefix-independent-convergence-static xmlns="urn:brocade.com:mgmt:brocade-
rtm"/>
         </config>
     </edit-config>
\langle /rpc>
<rpc-reply xmlns="urn:ietf:params:xml:ns:netconf:base:1.0" message-id="101"><ok/></rpc-
reply>
<rpc message-id="101" xmlns="urn:ietf:params:xml:ns:netconf:base:1.0">
     <get-config>
         <source>
             <running/>
         </source>
         <filter type="subtree">
             <prefix-independent-convergence-static xmlns="urn:brocade.com:mgmt:brocade-
rtm"/>
         </filter>
     </get-config>
\langle /rpc>
<rpc-reply xmlns="urn:ietf:params:xml:ns:netconf:base:1.0" message-id="101"><data><prefix-
independent-convergence-static xmlns="urn:brocade.com:mgmt:brocade-rtm"/></data></rpc-
reply> 
<rpc message-id="101" xmlns="urn:ietf:params:xml:ns:netconf:base:1.0">
     <edit-config>
         <target>
            <running/>
         </target>
         <config>
             <prefix-independent-convergence-static operation="delete" 
xmlns="urn:brocade.com:mgmt:brocade-rtm"/>
         </config>
```
 </edit-config>  $\langle$  /rpc> <rpc-reply xmlns="urn:ietf:params:xml:ns:netconf:base:1.0" message-id="101"><ok/></rpcreply>

# reload

### Usage

<reload xmlns=""urn:brocade.com:mgmt:brocade-ha""></reload>

## set-http-application-url

#### Usage

```
<set-http-application-url xmlns=""urn:brocade.com:mgmt:brocade-http-redirect"">
     <config-http-app-url>
         <url>www.google.com</url>
         <op-type>1</op-type>
     </config-http-app-url>
</set-http-application-url>
<rpc-reply xmlns="urn:ietf:params:xml:ns:netconf:base:1.0" message-id="1">
     <status-code>0</status-code>
     <status-string>Success</status-string>
\langle/rpc-reply>
```
#### Parameters

#### *status-code*

Displays the status code as URL updated successfully - 0, Error not able to update configuration - 1 or Error not able to remove configuration - 2.

#### *status-string*

Displays the error in string format.

## show-clock

### Usage

```
<show-clock></show-clock>
<rpc-reply xmlns="urn:ietf:params:xml:ns:netconf:base:1.0" 
xmlns:nc="urn:ietf:params:xml:ns:netconf:base:1.0" message-id="7">
    <clock-time xmlns="urn:brocade.com:mgmt:brocade-clock">
         <current-time>2014-06-04T11:03:31+00:00</current-time>
         <timezone>Etc/GMT</timezone>
     </clock-time>
\langle/rpc-reply>
```
#### Parameters

*current-time*

Displays the switch date and time

*timezone*

Displays the region/city or region/state/city

### show-ntp

### Usage

```
<show-ntp></show-ntp>
```

```
<rpc-reply xmlns="urn:ietf:params:xml:ns:netconf:base:1.0" 
xmlns:nc="urn:ietf:params:xml:ns:netconf:base:1.0" message-id="12">
    <node-active-server xmlns="urn:extreme.com:mgmt:extreme-ntp">
        <LOCL>true</LOCL>
     </node-active-server>
\langle/rpc-reply>
```
#### Parameters

#### *LOCL*

Indicates whether the LOCL is true or false

## show-raslog

#### Usage

```
<show-raslog></show-raslog>
<rpc-reply xmlns="urn:ietf:params:xml:ns:netconf:base:1.0" 
xmlns:nc="urn:ietf:params:xml:ns:netconf:base:1.0" message-id="14">
     <show-all-raslog xmlns="urn:brocade.com:mgmt:brocade-ras-ext">
                 <number-of-entries>2842</number-of-entries>
         <raslog-entries>
             <index>8288</index>
             <message-id>NSM-1019</message-id>
             <date-and-time-info>2013/12/07-03:21:17:69</date-and-time-info>
             <severity>informational</severity>
             <log-type>dce</log-type>
            <repeat-count>1</repeat-count>
             <message> Interface Ve 4093 is administratively up.</message>
             <message-flag>unknown</message-flag>
             <switch-or-chassis-name>sw0</switch-or-chassis-name>
         </raslog-entries>
         <raslog-entries>
             <index>13584</index>
             <message-id>SEC-3022</message-id>
             <date-and-time-info>2014/06/03-14:03:52:25</date-and-time-info>
             <severity>informational</severity>
             <log-type>system</log-type>
            <repeat-count>1</repeat-count>
             <message>Event: logout, Status: success, Info: Successful logout by user 
[admin].</message>
             <message-flag>unknown</message-flag>
             <switch-or-chassis-name>sw0</switch-or-chassis-name>
         </raslog-entries>
     </show-all-raslog>
\langle/rpc-reply>
```
#### Parameters

*number-of-entries*

Displays the number of recent events to be fetched from the RASLOG entries

*index*

Displays the sequence number for the message

*message-id*

Displays the message identifier

*date-and-time-info*

Displays the date and time of the message. The format is: YYYY-MM-DD/ HH:MM:SS.SSSS

*severity*

Displays the severity of the message. Valid values include: INFO, WARNING, ERROR, and CRITICAL

*log-type*

Specifies if the message is a SYSTEM or DCE log

*repeat-count*

Displays the number of times the particular event has occurred

*message*

Displays the textual description of the event

*message-flag*

Displays the type of the message

*switch-or-chassis-name*

Displays the switch name for the generator of the message, or chassis

#### show snmp-server status

#### Usage

```
<rpc message-id="101" xmlns="urn:ietf:params:xml:ns:netconf:base:1.0">
     <action xmlns="http://tail-f.com/ns/netconf/actions/1.0">
         <data>
              <show xmlns="urn:brocade.com:mgmt:brocade-common-def">
                  <snmp-server xmlns="urn:brocade.com:mgmt:brocade-snmp">
                      <status/>
                  </snmp-server>
             \langle/show\rangle </data>
     </action>
</rpc>]]>]]>
<?xml version="1.0" encoding="UTF-8"?>
     <rpc-reply xmlns="urn:ietf:params:xml:ns:netconf:base:1.0" message-id="101">
         <data>
              <show xmlns='urn:brocade.com:mgmt:brocade-common-def'>
                  <snmp-server xmlns='urn:brocade.com:mgmt:brocade-snmp'>
                      <status>
                           <server>
                               <vrf>mgmt-vrf</vrf>
                               <status>enabled</status>
                           </server>
                               <server>
                                   <vrf>default-vrf</vrf>
                                   <status>enabled</status>
                               </server>
                           <server>
                               <vrf>red</vrf>
                               <status>disabled</status>
                          </server>
                      </status>
                  </snmp-server>
              </show>
     </data>
\langle/rpc-reply>]]>]]>
```
#### Parameters

#### status

In the RPC request, fetches the status of the SNMP server on all VRFs.

#### server

A container for each of the various VRFs.

#### vrf

Name of the VRF for which the status is being displayed.

#### status

The SNMP server status for the VRF as named in the vrf tag.

#### show-support-save-status

#### Usage

```
<nc:rpc xmlns:nc="urn:ietf:params:xml:ns:netconf:base:1.0" nc:message-id="9">
    <show-support-save-status xmlns="urn:brocade.com:mgmt:brocade-ras-ext"></show-support-
save-status>
</nc:rpc>
```

```
$\verb|\\rephy|m} xmlns="urn:ietf:params:xml:ns:netconf:base:1.0"
xmlns:nc="urn:ietf:params:xml:ns:netconf:base:1.0" message-id="9">
    <show-support-save-status xmlns="urn:brocade.com:mgmt:brocade-ras-ext">
       <status>inProgress</status>
       <message>The Support Save is in progress and has completed 71%.</message>
       <percentage-of-completion>1</percentage-of-completion>
    </show-support-save-status>
\langle/rpc-reply>
```
## show-system-info

```
<nc:rpc xmlns:nc="urn:ietf:params:xml:ns:netconf:base:1.0" nc:message-id="6">
    <show-system-info xmlns="urn:brocade.com:mgmt:brocade-ras-ext"></show-system-info>
</nc:rpc>
```

```
<rpc-reply xmlns="urn:ietf:params:xml:ns:netconf:base:1.0" 
xmlns:nc="urn:ietf:params:xml:ns:netconf:base:1.0" message-id="6">
   <show-system-info xmlns="urn:brocade.com:mgmt:brocade-ras-ext">
       <stack-mac>f4:6e:95:9f:2e:f6</stack-mac>
    </show-system-info>
\langle/rpc-reply>
```
### show-system-monitor

### Usage

```
<rpc-reply xmlns="urn:ietf:params:xml:ns:netconf:base:1.0" 
xmlns:nc="urn:ietf:params:xml:ns:netconf:base:1.0" message-id="17">
     <switch-status xmlns="urn:brocade.com:mgmt:brocade-system-monitor-ext">
         <switch-name>sw0</switch-name>
         <switch-ip>10.25.224.18</switch-ip>
         <switch-state>state-marginal</switch-state>
         <switch-state-reason>Switch Status is MARGINAL. Contributors: * Power Supply: 1 
bad. (MARGINAL).</switch-state-reason>
         <report-time>2017-04-04T11:10:5711.668484+31:03</report-time>
         <component-status>
             <component-name>Power supplies monitor</component-name>
             <component-state>state-marginal</component-state>
         </component-status>
         <component-status>
             <component-name>Temperatures monitor</component-name>
             <component-state>state-healthy</component-state>
         </component-status>
         <component-status>
             <component-name>Fans monitor</component-name>
             <component-state>state-healthy</component-state>
         </component-status>
     </switch-status>
</rpc-reply>
```
#### Parameters

*switch-name*

Displays the name of the switch

*switch-ip*

Displays the IP address of the switch

<show-system-monitor></show-system-monitor>

*switch-state*

Displays the switch status based on components

*switch-state-reason*

Displays the component reason for switch status

*report-time*

Displays the switch report time stamp

*component-name*

Displays the component name

*component-state*

Displays the component status based on thresholds

## show threshold-monitor bfd-sessions

```
<rpc xmlns="urn:ietf:params:xml:ns:netconf:base:1.0" message-id="1">
     <action xmlns="http://tail-f.com/ns/netconf/actions/1.0">
         <data>
              <show xmlns="urn:brocade.com:mgmt:brocade-common-def">
                  <threshold xmlns="urn:brocade.com:mgmt:brocade-threshold-monitor-ext">
                      <monitor>
                          <bfd-sessions/>
                      </monitor>
                 </threshold>
             \langle/show\rangle </data>
     </action>
\langlerpc>
]]>]]>
```
# show threshold-monitor ecmp

```
<rpc xmlns="urn:ietf:params:xml:ns:netconf:base:1.0" message-id="1">
     <action xmlns="http://tail-f.com/ns/netconf/actions/1.0">
          <data>
               <show xmlns="urn:brocade.com:mgmt:brocade-common-def">
                   <threshold xmlns="urn:brocade.com:mgmt:brocade-threshold-monitor-ext">
                       <monitor>
                          \langle\texttt{ecmp}\rangle </monitor>
                  </threshold>
              \langle/show\rangle </data>
     </action>
\langlerpc>
]]>]]>
```
## show threshold-monitor host

```
<rpc xmlns="urn:ietf:params:xml:ns:netconf:base:1.0" message-id="1">
     <action xmlns="http://tail-f.com/ns/netconf/actions/1.0">
         <data>
              <show xmlns="urn:brocade.com:mgmt:brocade-common-def">
                  <threshold xmlns="urn:brocade.com:mgmt:brocade-threshold-monitor-ext">
                       <monitor>
                          <host/>
                       </monitor>
                 </threshold>
             \langle/show\rangle </data>
     </action>
\langlerpc\rangle]]>]]>
```
# show threshold-monitor lif

```
<rpc xmlns="urn:ietf:params:xml:ns:netconf:base:1.0" message-id="1">
     <action xmlns="http://tail-f.com/ns/netconf/actions/1.0">
         <data>
              <show xmlns="urn:brocade.com:mgmt:brocade-common-def">
                  <threshold xmlns="urn:brocade.com:mgmt:brocade-threshold-monitor-ext">
                       <monitor>
                          \langlelif/> </monitor>
                 </threshold>
             \langle/show\rangle </data>
     </action>
\langlerpc>
]]>]]>
```
## show threshold-monitor mac-table

```
<rpc xmlns="urn:ietf:params:xml:ns:netconf:base:1.0" message-id="1">
     <action xmlns="http://tail-f.com/ns/netconf/actions/1.0">
         <data>
              <show xmlns="urn:brocade.com:mgmt:brocade-common-def">
                  <threshold xmlns="urn:brocade.com:mgmt:brocade-threshold-monitor-ext">
                      <monitor>
                          <mac-table/>
                      </monitor>
                 </threshold>
             \langle/show\rangle </data>
     </action>
\langlerpc>
]]>]]>
```
# show threshold-monitor nexthop

```
<rpc xmlns="urn:ietf:params:xml:ns:netconf:base:1.0" message-id="1">
     <action xmlns="http://tail-f.com/ns/netconf/actions/1.0">
         <data>
              <show xmlns="urn:brocade.com:mgmt:brocade-common-def">
                  <threshold xmlns="urn:brocade.com:mgmt:brocade-threshold-monitor-ext">
                      <monitor>
                          <nexthop/>
                      </monitor>
                 </threshold>
             \langle/show\rangle </data>
     </action>
\langlerpc>
]]>]]>
```
## show threshold-monitor vxlan-tunnels

```
<rpc xmlns="urn:ietf:params:xml:ns:netconf:base:1.0" message-id="1">
     <action xmlns="http://tail-f.com/ns/netconf/actions/1.0">
         <data>
              <show xmlns="urn:brocade.com:mgmt:brocade-common-def">
                  <threshold xmlns="urn:brocade.com:mgmt:brocade-threshold-monitor-ext">
                      <monitor>
                          <vxlan-tunnels/>
                      </monitor>
                 </threshold>
             \langle/show\rangle </data>
     </action>
\langlerpc>
]]>]]>
```
## threshold-monitor bfd-session

```
<rpc xmlns="urn:ietf:params:xml:ns:netconf:base:1.0" message-id="1">
     <edit-config>
         <target>
             <running/>
         </target>
         <config>
             <threshold-monitor-hidden xmlns="urn:brocade.com:mgmt:brocade-threshold-
monitor">
                  <threshold-monitor>
                      <bfd-session>
                          <actions>snmp</actions>
                          <high-limit>85</high-limit>
                          <low-limit>75</low-limit>
                      </bfd-session>
                  </threshold-monitor>
              </threshold-monitor-hidden>
         </config>
     </edit-config>
\langle /rpc>
]]>]]>
```
## threshold-monitor hardware-resources

```
<rpc xmlns="urn:ietf:params:xml:ns:netconf:base:1.0" message-id="1">
     <edit-config>
         <target>
             <running/>
         </target>
         <config>
             <threshold-monitor-hidden xmlns="urn:brocade.com:mgmt:brocade-threshold-
monitor">
                  <threshold-monitor>
                      <hardware-resources>
                          <interval>100</interval>
                          <count>85</count>
                      </hardware-resources>
                  </threshold-monitor>
              </threshold-monitor-hidden>
         </config>
     </edit-config>
\langle/rpc\rangle]]>]]>
```
# threshold-monitor ecmp

```
<rpc xmlns="urn:ietf:params:xml:ns:netconf:base:1.0" message-id="1">
     <edit-config>
         <target>
            <running/>
         </target>
         <config>
              <threshold-monitor-hidden xmlns="urn:brocade.com:mgmt:brocade-threshold-
monitor">
                  <threshold-monitor>
                       <ecmp>
                          <actions>snmp</actions>
                          <high-limit>85</high-limit>
                          <low-limit>75</low-limit>
                      \langle/ecmp\rangle </threshold-monitor>
              </threshold-monitor-hidden>
         </config>
     </edit-config>
\langle/rpc>]]>]]>
```
## threshold-monitor host

```
<rpc xmlns="urn:ietf:params:xml:ns:netconf:base:1.0" message-id="1">
     <edit-config>
         <target>
            <running/>
         </target>
         <config>
             <threshold-monitor-hidden xmlns="urn:brocade.com:mgmt:brocade-threshold-
monitor">
                  <threshold-monitor>
                      <host>
                          <actions>snmp</actions>
                          <high-limit>85</high-limit>
                          <low-limit>75</low-limit>
                      </host>
                  </threshold-monitor>
              </threshold-monitor-hidden>
         </config>
     </edit-config>
\langle /rpc>
]]>]]>
```
# threshold-monitor lif

```
<rpc xmlns="urn:ietf:params:xml:ns:netconf:base:1.0" message-id="1">
     <edit-config>
         <target>
            <running/>
         </target>
         <config>
              <threshold-monitor-hidden xmlns="urn:brocade.com:mgmt:brocade-threshold-
monitor">
                  <threshold-monitor>
                      \langlelif>
                           <actions>snmp</actions>
                           <high-limit>85</high-limit>
                           <low-limit>75</low-limit>
                      \langle/lif>
                  </threshold-monitor>
              </threshold-monitor-hidden>
         </config>
     </edit-config>
\langle /rpc>
]]>]]>
```
## threshold-monitor mac-table

```
<rpc xmlns="urn:ietf:params:xml:ns:netconf:base:1.0" message-id="1">
     <edit-config>
         <target>
            <running/>
         </target>
         <config>
             <threshold-monitor-hidden xmlns="urn:brocade.com:mgmt:brocade-threshold-
monitor">
                  <threshold-monitor>
                      <mac-table>
                          <actions>snmp</actions>
                          <high-limit>85</high-limit>
                          <low-limit>75</low-limit>
                      </mac-table>
                  </threshold-monitor>
              </threshold-monitor-hidden>
         </config>
     </edit-config>
\langle/rpc\rangle]]>]]>
```
# threshold-monitor nexthop

```
<rpc xmlns="urn:ietf:params:xml:ns:netconf:base:1.0" message-id="1">
     <edit-config>
         <target>
             <running/>
         </target>
         <config>
             <threshold-monitor-hidden xmlns="urn:brocade.com:mgmt:brocade-threshold-
monitor">
                  <threshold-monitor>
                      <nexthop>
                          <actions>snmp</actions>
                          <high-limit>85</high-limit>
                          <low-limit>75</low-limit>
                      </nexthop>
                  </threshold-monitor>
              </threshold-monitor-hidden>
         </config>
     </edit-config>
\langle/rpc\rangle]]>]]>
```
## threshold-monitor route

```
<rpc xmlns="urn:ietf:params:xml:ns:netconf:base:1.0" message-id="1">
     <edit-config>
         <target>
            <running/>
         </target>
         <config>
             <threshold-monitor-hidden xmlns="urn:brocade.com:mgmt:brocade-threshold-
monitor">
                  <threshold-monitor>
                      <route>
                          <actions>snmp</actions>
                          <high-limit>85</high-limit>
                          <low-limit>75</low-limit>
                      </route>
                  </threshold-monitor>
              </threshold-monitor-hidden>
         </config>
     </edit-config>
\langle /rpc>
]]>]]>
```
# threshold-monitor vxlan-tunnel

```
<rpc xmlns="urn:ietf:params:xml:ns:netconf:base:1.0" message-id="1">
     <edit-config>
         <target>
             <running/>
         </target>
         <config>
             <threshold-monitor-hidden xmlns="urn:brocade.com:mgmt:brocade-threshold-
monitor">
                  <threshold-monitor>
                      <vxlan-tunnel>
                          <actions>snmp</actions>
                          <high-limit>85</high-limit>
                          <low-limit>75</low-limit>
                      </vxlan-tunnel>
                  </threshold-monitor>
              </threshold-monitor-hidden>
         </config>
     </edit-config>
\langle /rpc>
]]>]]>
```
## tpvm-cfg ldap ca-cert

```
<rpc message-id="101" xmlns="urn:ietf:params:xml:ns:netconf:base:1.0">
     <edit-config>
         <target>
             <running/>
         </target>
         <config>
              <tpvm-cfg xmlns="http://extremenetworks.com/yang/extreme-tpvm-config">
                  <tpvm>
                  <tpvm-instance-id>%req_val%</tpvm-instance-id>
                      <ldap>
                           <ca-cert>
                               <import>
                               <protocol>%enumeration%</protocol>
                               <user>%string%</user>
                               <ldap-password>%string%</ldap-password>
                               <ldap-host>%inet:host%</ldap-host>
                               <directory>%string%</directory>
                               <filename>%string%</filename>
                               </import>
                          \langle/ca-cert\rangle </ldap>
                  </tpvm>
              </tpvm-cfg>
         </config>
     </edit-config>
\langle/rpc\rangle
```
# tpvm-cfg dhcpv6

```
<rpc xmlns="urn:ietf:params:xml:ns:netconf:base:1.0" message-id="20a96bbf-
cfae-43e7-90f6-65e7a23ce7b6">
<edit-config>
<target>
<running/>
</target>
<config>
<tpvm-cfg xmlns="http://extremenetworks.com/yang/extreme-tpvm-config">
<tpvm>
<tpvm-instance-id>TPVM</tpvm-instance-id>
     <interface>
         <management>
             <ipv6>
                 <dhcpv6/>
             </ipv6>
         </management>
     </interface>
</tpvm>
</tpvm-cfg>
</config>
</edit-config>
\langle/rpc>] ] ] > ] ] >
```
# tpvm-cfg ipv6

```
<rpc xmlns="urn:ietf:params:xml:ns:netconf:base:1.0"
 message-id="20a96bbf-cfae-43e7-90f6-65e7a23ce7b6"> 
       <edit-config>
            <target> 
                <running/> 
            </target> 
       <config> 
   <tpvm-cfg>
       <xmlns="http://extremenetworks.com/yang/extreme-tpvm-config"> 
       <tpvm>
            <tpvm-instance-id>TPVM>
              </tpvm-instance-id> 
                  <interface>
                       <management> 
                           <ipv6>
                                <ipv6-params>
                                    <ipv6addr>12:23::34:21/24</ipv6addr>
<gw>23:43::12:34</gw> 
                                </ipv6-params>
                           </ipv6> 
                       </management> 
                  </interface>
              </tpvm> 
    </tpvm-cfg> 
\langle/conf>
</edit-config>
\langlerpc>
```
## tpvm-cfg dns

```
<rpc xmlns="urn:ietf:params:xml:ns:netconf:base:1.0"
message-id="20a96bbf-cfae-43e7-90f6-65e7a23ce7b6"> 
  <edit-config>
     <target> 
         <running/> 
     </target>
  <config> 
  <tpvm-cfg>
   <xmlns="http://extremenetworks.com/yang/extreme-tpvm-config">
     <tpvm>
         <tpvm-instance-id>TPVM>
              </tpvm-instance-id> 
                  <dns>
                       <dns-params>
                           <primary-server>12:34::56:78</primary-server>
                           <secondary-server>98:76::54:21</secondary-server>
                           <domain>extreme.com</domain>
                       </dns-params>
                 \langle dns>
              </tpvm>
   </tpvm-cfg>
  </config>
</edit-config>
             \langle/rpc\rangle
```
# tpvm-cfg trusted-peer

```
 <rpc xmlns="urn:ietf:params:xml:ns:netconf:base:1.0"
  message-id="2"> 
     <edit-config> 
         <target>
              <running/> 
         </target> 
     <config> 
         <tpvm-cfg>
              xmlns="http://extremenetworks.com/yang/extreme-tpvm-config">
           <tpvm>
              <tpvm-instance-id>TPVM>
                  </tpvm-instance-id> 
                      <trusted-peer>
                           <pwless> 
                                <ipv6>12:23::65:76</ipv6>
                                <password>$9$3soOK1m+a/h/zTsCair2Pw==></password> 
                           </pwless>
                               <sudo-user>root</sudo-user> 
                      </trusted-peer> 
                  </tpvm>
         </tpvm-cfg> 
     </config> 
</edit-config>
\langle/rpc\rangle
```
## tpvm-cfg ntp

```
 <rpc xmlns="urn:ietf:params:xml:ns:netconf:base:1.0" message-id="2">
     <edit-config>
         <target>
            <running/>
         </target> 
     <config>
         <tpvm-cfg>
             <xmlns="http://extremenetworks.com/yang/extreme-tpvm-config">
         <tpvm>
              <tpvm-instance-id>TPVM>
                  </tpvm-instance-id>
                      <ntp>
                          <server>time.google.com</server>
                            <server>12.3.4.5</server>
                            <server>12::23</server>
                            <server>12:21::87:22</server>
                            <server>some.ntp5.com</server>
                      </ntp>
                   </tpvm>
            </tpvm-cfg>
         </config>
     </edit-config>
\langle/rpc\rangle
```
## tpvm-cfg ldap

#### Usage

```
<rpc message-id="101" xmlns="urn:ietf:params:xml:ns:netconf:base:1.0">
     <edit-config>
       <target>
         <running/>
       </target>
       <config>
         <tpvm-cfg xmlns="http://extremenetworks.com/yang/extreme-tpvm-config">
           <tpvm>
              <tpvm-instance-id>%req_val%</tpvm-instance-id>
                 <ldap>
                  <ldap-server>
                    <host>%inet:host%</host>
                      <ldap-server-options>
                        <port>%uint16%</port>
                      </ldap-server-options>
                  </ldap-server>
                </ldap>
              </tpvm>
         </tpvm-cfg>
       </config>
   </edit-config>
\langle /rpc>
```
### tpvm upgrade

#### Usage

```
<rpc xmlns="urn:ietf:params:xml:ns:netconf:base:1.0" message-id="2">
<action xmlns="http://tail-f.com/ns/netconf/actions/1.0">
<data>
     <tpvm xmlns="urn:brocade.com:mgmt:brocade-tpvm">
         <upgrade>
             <protocol>scp</protocol>
             <user>scpuser</user>
             <password>test123</password>
             <host>10:12::23:34</host>
             <directory>/tftpboot/img</directory>
             <filename>test_tpvm.img</filename>
         </upgrade>
     </tpvm>
</data>
</action>
</rpc>]]>]]>
```
### tpvm download

#### Usage

<rpc xmlns="urn:ietf:params:xml:ns:netconf:base:1.0" message-id="2">

```
<action xmlns="http://tail-f.com/ns/netconf/actions/1.0">
<data>
    <tpvm xmlns="urn:brocade.com:mgmt:brocade-tpvm">
         <download>
             <protocol>scp</protocol>
             <user>scpuser</user>
             <password>test123</password>
             <host>10:12::23:34</host>
             <directory>/tftpboot/img</directory>
             <filename>test_tpvm.img</filename>
         </download>
     </tpvm>
</data>
</action>
</rpc>]]>]]>
```
### user-session-info

### Usage

```
<user-session-info></user-session-info>
```

```
<rpc-reply xmlns="urn:ietf:params:xml:ns:netconf:base:1.0" 
xmlns:nc="urn:ietf:params:xml:ns:netconf:base:1.0" message-id="20">
    <user-role xmlns="urn:brocade.com:mgmt:brocade-aaa-ext">admin</user-role>
\langle/rpc-reply>
```
#### Parameters

*user-role*

Displays the user role.